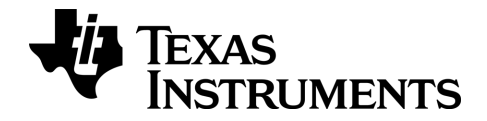

# TI-nspire<sup>®</sup>

# TI-Nspire™ CAS / TI-Nspire™ CX CAS Guide de référence

Ce manuel fait référence au logicielTI-Nspire™version 3.6. Pour obtenir la dernière version de ce document, rendez-vous sur [education.ti.com/guides.](http://www.education.ti.com/guides)

# <span id="page-1-0"></span>Informations importantes

Sauf spécification contraire prévue dans la Licence fournie avec le programme, Texas Instruments n'accorde aucune garantie expresse ou implicite, ce qui inclut sans pour autant s'y limiter les garanties implicites quant à la qualité marchande et au caractère approprié à des fins particulières, liés aux programmes ou aux documents et fournit seulement ces matériels en l'état. En aucun cas, Texas Instruments n'assumera aucune responsabilité envers quiconque en cas de dommages spéciaux, collatéraux, accessoires ou consécutifs, liés ou survenant du fait de l'acquisition ou de l'utilisation de ces matériels. La seule et unique responsabilité incombant à Texas Instruments, indépendamment de la forme d'action, ne doit pas excéder la somme établie dans la licence du programme. En outre, Texas Instruments ne sera pas responsable des plaintes de quelque nature que soit, à l'encontre de l'utilisation de ces matériels, déposées par une quelconque tierce partie.

# Licence

Veuillez consulter la licence complète, copiée dans C:\Program Files\TI Education\<TI-Nspire™ Product Name>\license.

© 2006 - 2013 Texas Instruments Incorporated

# <span id="page-2-0"></span>Table des matières

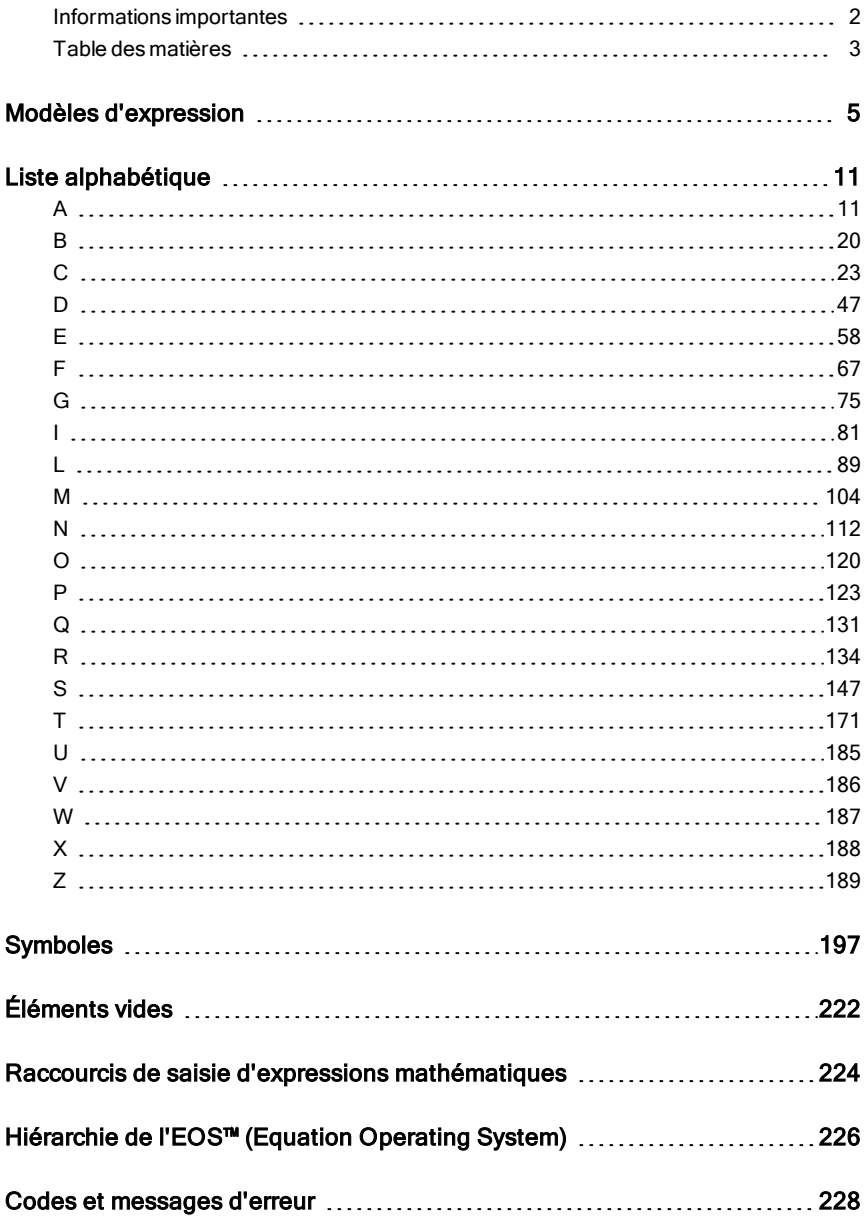

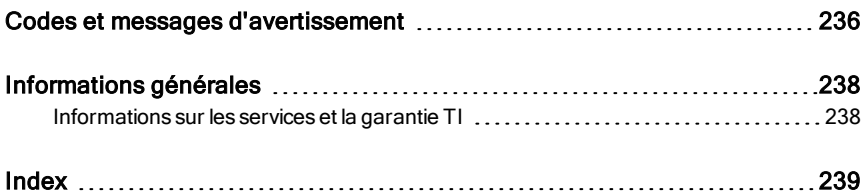

# <span id="page-4-0"></span>Modèles d'expression

Les modèles d'expression facilitent la saisie d'expressions mathématiques en notation standard. Lorsque vous utilisez un modèle, celui-ci s'affiche sur la ligne de saisie, les petits carrés correspondants aux éléments que vous pouvez saisir. Un curseur identifie l'élément que vous pouvez saisir.

Utilisez les touches fléchées ou appuyez sur [tab] pour déplacer le curseur sur chaque élément, puis tapez la valeur ou l'expression correspondant à chaque élément. Appuyez sur [enter] ou [ctrl] enter] pour calculer l'expression.

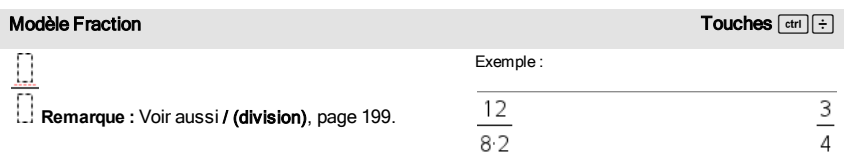

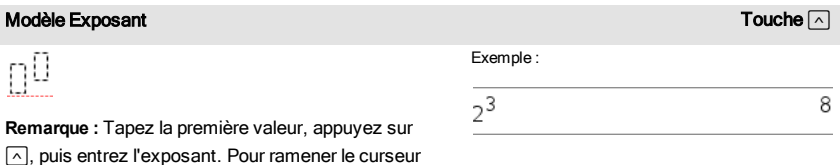

 $\boxed{\wedge}$ , puis entrez l'exposant. Pour ramener le curseur sur la ligne de base, appuyez sur la flèche droite (b).

**Remarque :** Voir aussi ^ (puissance), [page](#page-198-1) [199](#page-198-1).

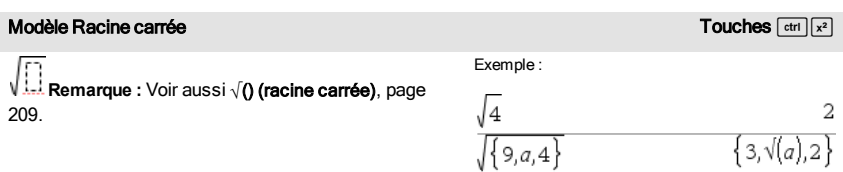

# Modèle Racine n-ième **Touches/Little Racine au décession** de la contracte de la contracte de la contracte de la contracte de la contracte de la contracte de la contracte de la contracte de la contracte de la contracte de l

Ĥ

Exemple :

**Remarque :** Voir aussi root(), [page](#page-143-0) [144.](#page-143-0)

### Modèle Racine n-ième **Touches**  $\frac{1}{2}$

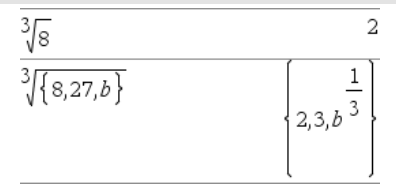

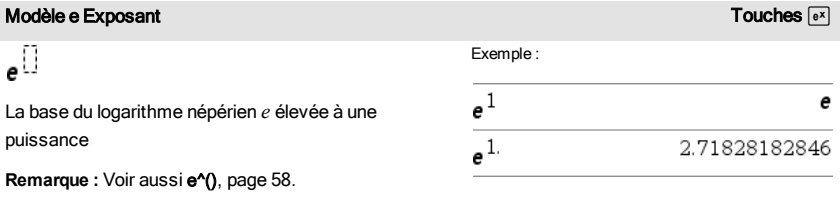

log $_{\square}(\square)$ 

Calcule le logarithme selon la base spécifiée. Par défaut la base est 10, dans ce cas ne spécifiez pas de base.

**Remarque :** Voir aussi log(), [page](#page-99-0) [100](#page-99-0).

# Modèle Fonction définie par morceaux (2 morceaux) Catalogue >  $\frac{|\omega|_G^0}{G}$

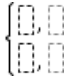

Permet de créer des expressions et des conditions pour une fonction définie par deux morceaux.- Pour ajouter un morceau supplémentaire, cliquez dans le modèle et appliquez-le de nouveau.

**Remarque :** Voir aussi piecewise(), [page](#page-123-0) [124](#page-123-0).

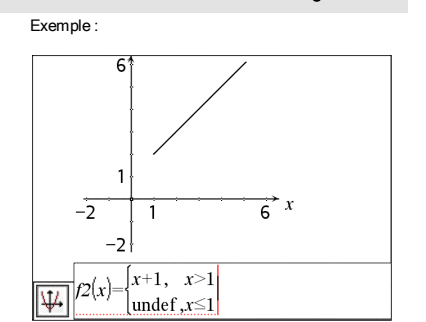

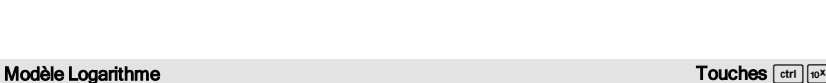

Exemple :

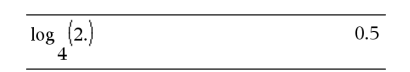

# Modèle Fonction définie par morceaux (n morceaux) Catalogue >  $\frac{|\alpha|_G^2}{G}$

Permet de créer des expressions et des conditions pour une fonction définie par *n*- morceaux. Le système vous invite à définir *n*.

# Modèle Système de 2 équations comme de 2 équations comme de 2 équations comme de 2 équations comme de 2 équations comme de 2 équations comme de 2 équations comme de 2 équations comme de 2 équations comme de 2 équations com

**Remarque :** Voir aussi piecewise(), [page](#page-123-0) [124](#page-123-0).

Crée une système de deux équations . Pour ajouter une nouvelle ligne à un système existant, cliquez

**Remarque :** Voir aussi system(), [page](#page-169-0) [170](#page-169-0).

П

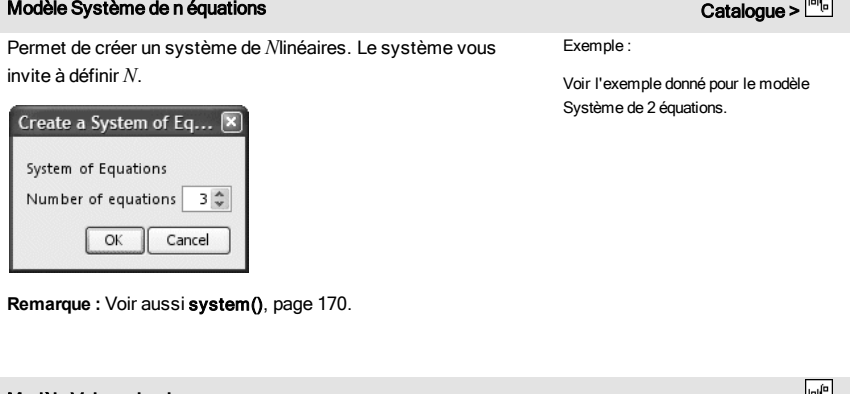

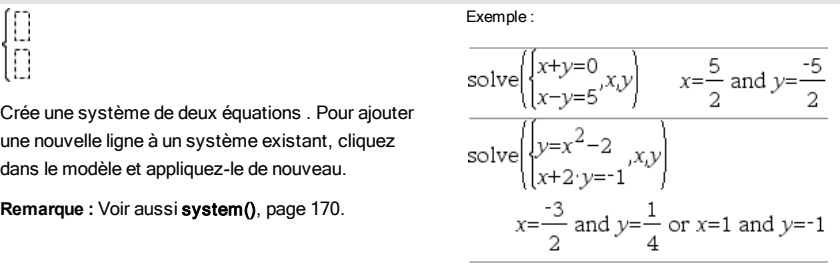

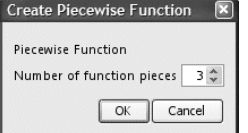

<span id="page-6-0"></span>Modèle Valeur absolue  $\mathsf{C}$ atalogue >  $\frac{|\mathsf{m}|_{\mathsf{G}}^{\mathsf{G}}}{\mathsf{C}}$ Exemple :  $\left\{2, -3, 4, -4^3\right\}$  ${2,3,4,64}$ **Remarque :** Voir aussi abs(), [page](#page-10-2) [11.](#page-10-2)

Exemple :

Voir l'exemple donné pour le modèle Fonction définie par morceaux (2 morceaux).

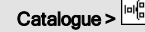

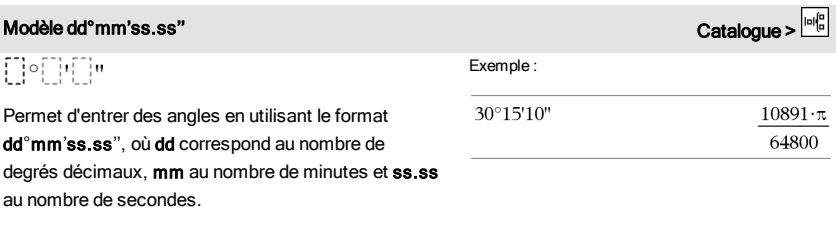

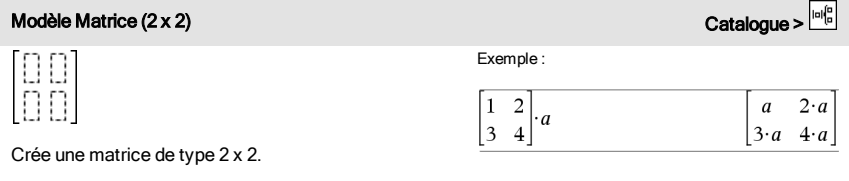

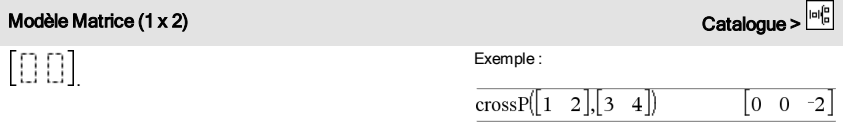

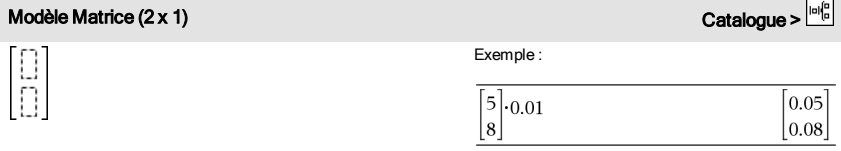

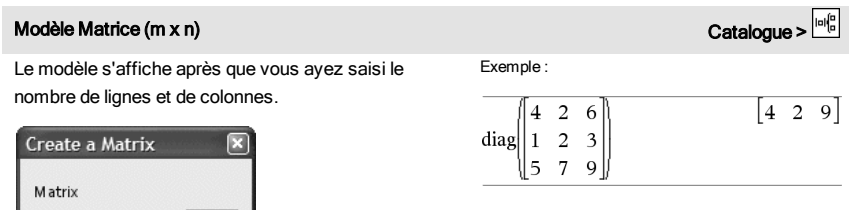

**Remarque :** si vous créez une matrice dotée de nombreuses lignes et colonnes, son affichage peut prendre quelques minutes.

 $3\frac{A}{V}$  $3\frac{4}{v}$ 

Cancel

Number of rows

Number of columns  $OK$ 

# Modèle Somme  $(\Sigma)$  Catalogue >  $\frac{|\omega|_c^2}{c}$

 $\mathbf{1}$ 

120

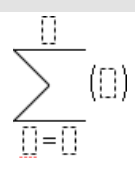

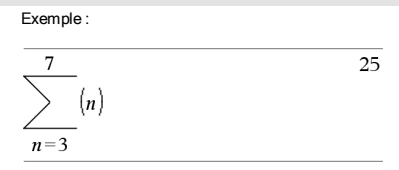

**Remarque** : voir aussi Σ() (sumSeq), [page](#page-209-0) [210](#page-209-0).

# Modèle Produit (Π) Catalogue >  $\frac{|\omega|_G^2}{G}$

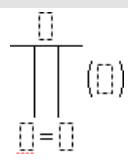

**Remarque :** Voir aussi Π() (prodSeq), [page](#page-209-1) [210](#page-209-1).

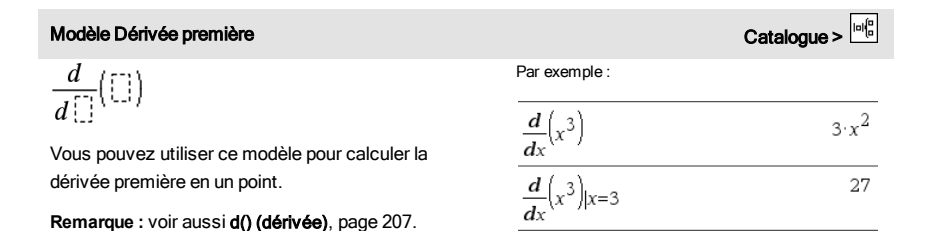

Exemple :

5

 $n=1$ 

 $\mathbf 1$ 

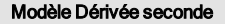

$$
\frac{d^2}{d\mathbb{D}^2}(\mathbb{D})
$$

Vous pouvez utiliser ce modèle pour calculer la dérivée seconde en un point.

**Remarque :** voir aussi d() (dérivée), [page](#page-206-0) [207.](#page-206-0)

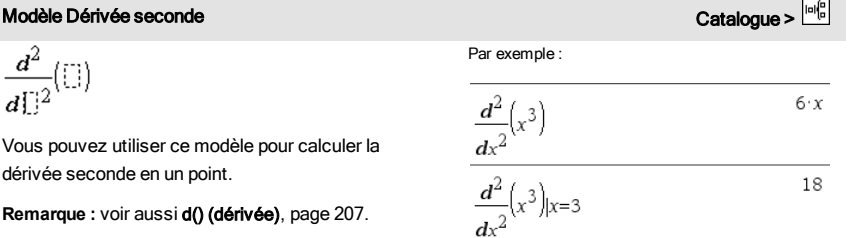

# Modèle Dérivée n-ième contra la commune de la commune de la commune de la commune de Catalogue >

 $\frac{a^3}{3}$ 

 $\overline{3}$ 

$$
\frac{d^{[1]}}{d^{[1]}}([1])
$$

Vous pouvez utiliser ce modèle pour calculer la dérivée *n*-ième.

**Remarque :** Voir aussi d() (dérivée), [page](#page-206-0) [207.](#page-206-0)

# Modèle Intégrale définie de la commune de la commune de la commune de la commune de la commune de la commune de<br>Catalogue >  $\frac{|\alpha|_0^2}{2}$

```
Œ
   \Box d\BoxIΠ
```
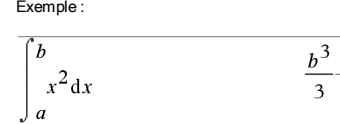

**Remarque** : **voir** aussi  $\int$  () integral(), [page](#page-196-0) [197](#page-196-0).

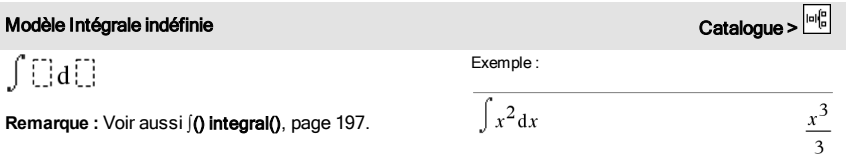

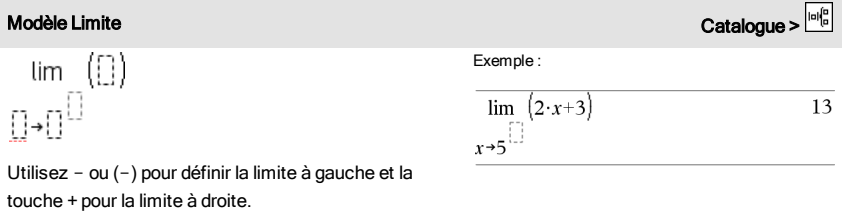

**Remarque :** Voir aussi limit(), [page](#page-90-0) [91](#page-90-0).

Exemple :

$$
\frac{d^3}{dx^3}(x^3)|x=3
$$

# <span id="page-10-0"></span>Liste alphabétique

Les éléments dont le nom n'est pas alphabétique (comme +, !, et >) apparaissent à la fin de cette section, à partir de la [page](#page-196-0) [197](#page-196-0). Sauf indication contraire, tous les exemples fournis dans cette section ont été réalisés en mode de réinitialisation par défaut et toutes les variables sont considérées comme indéfinies.

# <span id="page-10-1"></span>A

<span id="page-10-2"></span>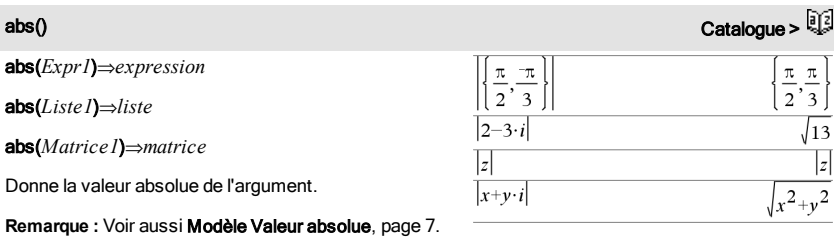

Si l'argument est un nombre complexe, donne le module de ce nombre.

**Remarque :** toutes les variables non affectées sont considérées comme réelles.

<span id="page-10-3"></span>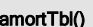

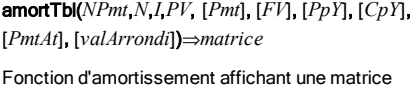

représentant un tableau d'amortissement pour un ensemble d'arguments TVM.

*NPmt* est le nombre de versements à inclure au tableau. Le tableau commence avec le premier versement.

*N*, *I*, *PV*, *Pmt*, *FV*, *PpY*, *CpY* et *PmtAt* sont décrits dans le tableau des arguments TVM, [page](#page-182-0) [183](#page-182-0).

- Si vous omettez *Pmt*, il prend par défaut la valeur *Pmt*=tvmPmt (*N*,*I*,*PV*,*FV*,*PpY*,*CpY*,*PmtAt*).
- Si vous omettez *FV*, il prend par défaut la valeur *FV*=0.
- Les valeurs par défaut pour *PpY*, *CpY* et *PmtAt*

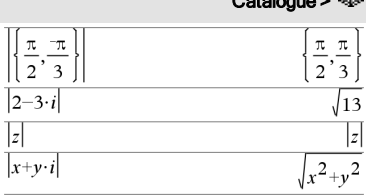

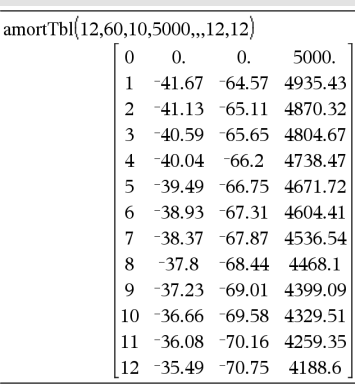

Catalogue >  $\widehat{\mathbb{Q}}_2^2$ 

sont les mêmes que pour les fonctions TVM.

*valArrondi* spécifie le nombre de décimales pour arrondissement. Valeur par défaut=2.

Les colonnes dans la matrice résultante apparaissent dans l'ordre suivant : Numéro de versement, montant versé pour les intérêts, montant versé pour le capital et solde.

Le solde affiché à la ligne *n* correspond au solde après le versement *n*.

Vous pouvez utiliser la matrice de sortie pour insérer les valeurs des autres fonctions d'amortissement  $\Sigma$ Int() et  $\Sigma$ Prn(), [page](#page-19-1) [211](#page-210-0) et bal(), page [20](#page-19-1).

# and Catalogue  $\mathbb{G}$

*Expr booléenne1 and Expr booléenne2* ⇒*Expression booléenne*

*Liste booléenne1 et Liste booléenne2*⇒*Liste booléenne*

*Matrice booléenne1* and*Matrice booléenne2*⇒*Matrice booléenne*

### *Matrice booléenne*

Donne true (vrai) ou false (faux) ou une forme simplifiée de l'entrée initiale.

### *Entier1*and *Entier2*⇒*entier*

Compare les représentations binaires de deux entiers réels en appliquant un and bit à bit. En interne, les deux entiers sont convertis en nombres binaires 64 bits signés. Lorsque les bits comparés correspondent, le résultat est 1 si dans les deux cas il s'agit d'un bit 1 ; dans les autres cas, le résultat est 0. La valeur donnée représente le résultat des bits et elle est affichée selon le mode Base utilisé.

Les entiers de tout type de base sont admis. Pour une entrée binaire ou hexadécimale, vous devez utiliser respectivement le préfixe 0b ou 0h. Tout entier sans préfixe est considéré comme un nombre en écriture décimale (base 10).

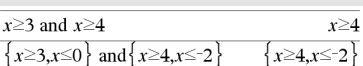

### En mode base Hex :

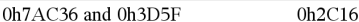

Important : utilisez le chiffre zéro et pas la lettre O.

### En mode base Bin :

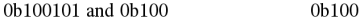

En mode base Dec :

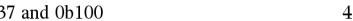

**Remarque :** une entrée binaire peut comporter jusqu'à 64 chiffres (sans compter le préfixe 0b) ; une

# and Catalogue >  $\mathbb{C}$

90

Si vous entrez un nombre dont le codage binaire signé dépasse 64 bits, il est ramené à l'aide d'une congruence dans la plage appropriée.

# angle() Catalogue >

angle(*Expr1*)⇒*expression*

Donne l'argument de l'expression passée en paramètre, celle-ci étant interprétée comme un nombre complexe.

**Remarque :** toutes les variables non affectées sont considérées comme réelles.

entrée hexadécimale jusqu'à 16 chiffres.

En mode Angle en grades :

En mode Angle en degrés :

angle $(0+2\cdot i)$ 

angle $(0+3\cdot i)$ 100

En mode Angle en radians :

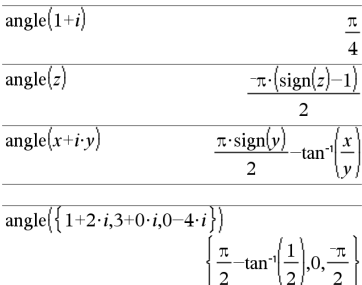

angle(*Liste1*)⇒*liste*

### angle(*Matrice1*)⇒*matrice*

Donne la liste ou la matrice des arguments des éléments de *Liste1* ou *Matrice1*, où chaque élément est interprété comme un nombre complexe représentant un point de coordonnée rectangulaire à deux dimensions.

ANOVA Catalogue > Q3

ANOVA *Liste1*,*Liste2*[,*Liste3*,...,*Liste20*][,*Indicateur*]

Effectue une analyse unidirectionnelle de variance pour comparer les moyennes de deux à vingt populations. Un récapitulatif du résultat est stocké dans la variable *stat.results*. (Voir [page](#page-164-0) [165](#page-164-0).)

*Indicateur*=0 pour Données, *Indicateur*=1 pour Stats

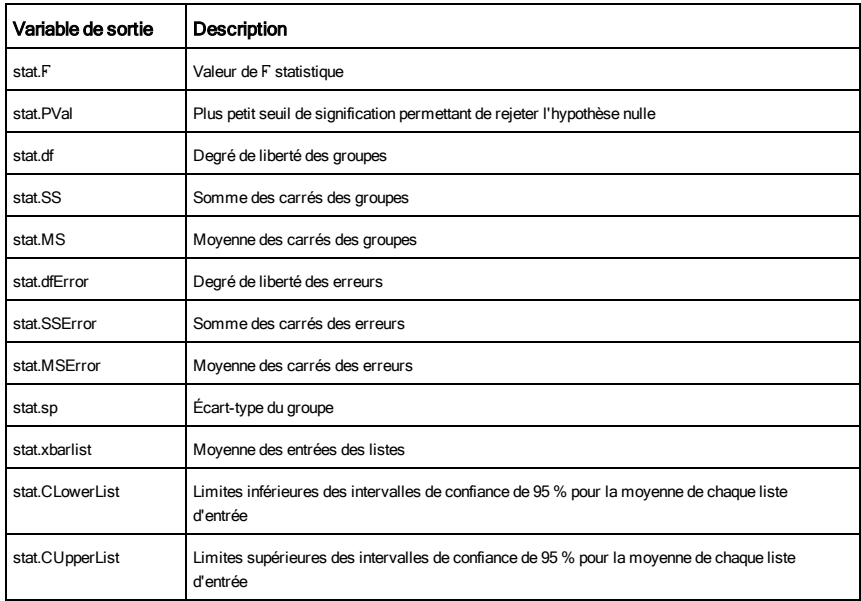

ANOVA2way Catalogue > 2

ANOVA2way *Liste1*,*Liste2*[,…[,*Liste10*]][,*NivLign*]

Effectue une analyse de variance à deux facteurs pour comparer les moyennes de deux à dix populations. Un récapitulatif du résultat est stocké dans la variable *stat.results*. (Voir [page](#page-164-0) [165](#page-164-0).)

*NivLign*=0 pour Bloc

```
NivLign=2,3,...,Len-1, pour 2 facteurs, où Len=length(Liste1)
=length(Liste2) = ... = length(Liste 10) et Len / NivLign \in \{2,3,...\}
```
Sorties : Bloc

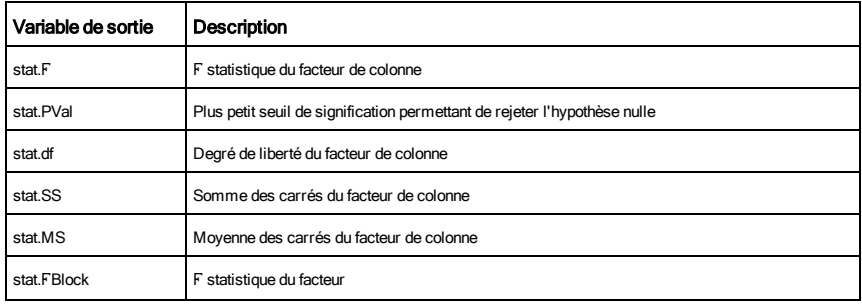

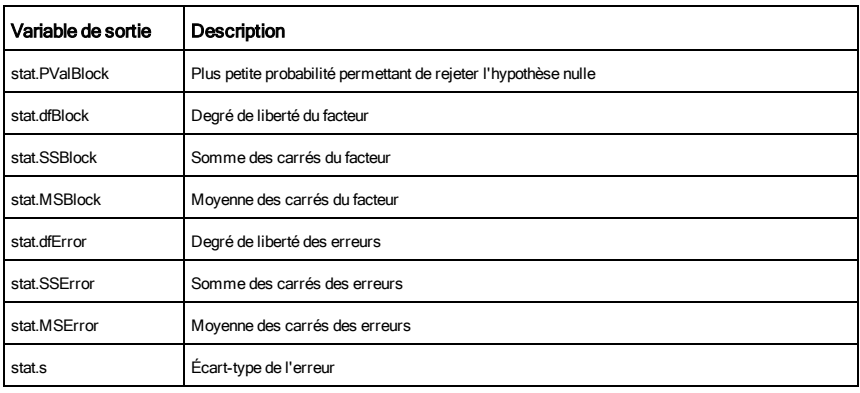

# Sorties FACTEUR DE COLONNE

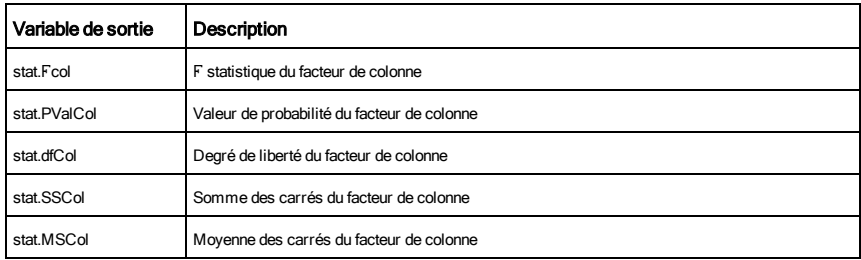

# Sorties FACTEUR DE LIGNE

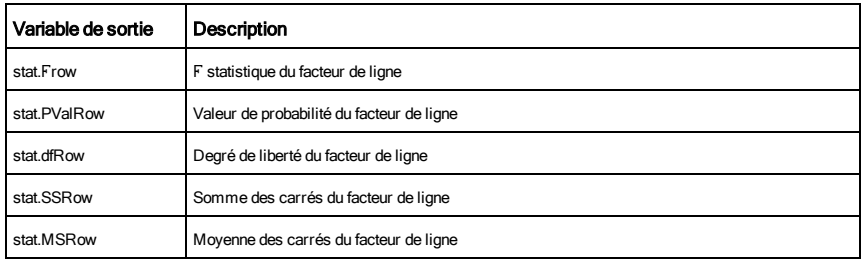

# Sorties INTERACTION

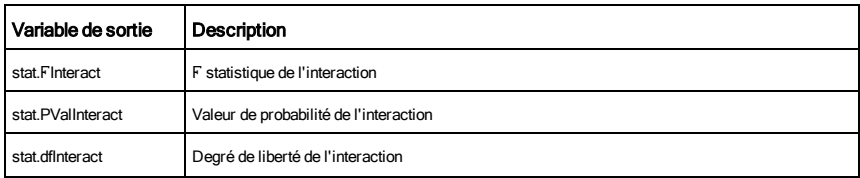

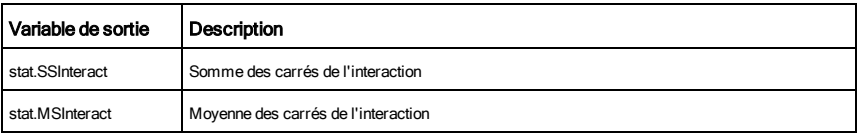

### Sorties ERREUR

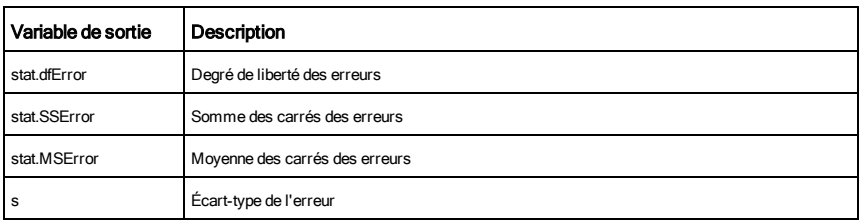

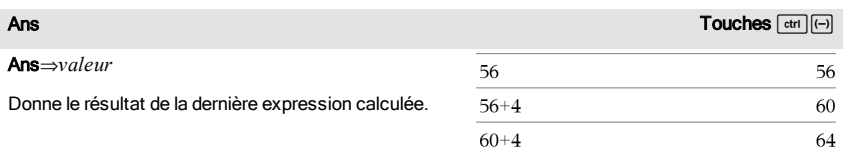

# $\mathsf{approx}($ ) catalogue >  $\mathbb{Q}$

# approx(*Expr1*)⇒*expression*

Donne une approximation décimale de l'argument sous forme d'expression, dans la mesure du possible, indépendamment du mode Auto ou Approché utilisé.

Ceci est équivalent à la saisie de l'argument suivie  $d'$ une pression sur  $\boxed{\text{ctr}}$   $\boxed{\text{enter}}$ .

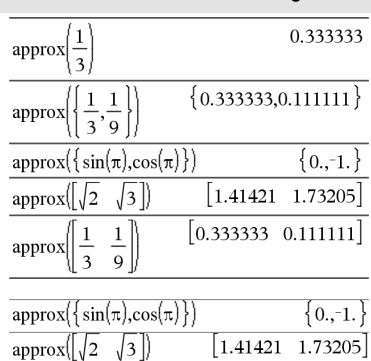

### approx(*Liste1*)⇒*liste*

approx(*Matrice1*)⇒*matrice*

Donne une liste ou une *matrice* d'éléments pour lesquels une approximation décimale a été calculée, dans la mesure du possible.

# ApproxFraction() and the contraction of the contraction of the contraction of the contraction of the contraction of the contraction of the contraction of the contraction of the contraction of the contraction of the contra

*Expr* 4*approxFraction(*[*tol*]*)*⇒*expression*

*Liste* 4approxFraction([*tol*])⇒*liste*

*Matrice* 4approxFraction([*tol*])⇒*matrice*

Donne l'entrée sous forme de fraction en utilisant une tolérance *tol*. Si *tol* est omis, la tolérance 5.E-14 est utilisée.

**Remarque :** vous pouvez insérer cette fonction à partir du clavier de l'ordinateur en entrant **@>approxFraction(**...**)**.

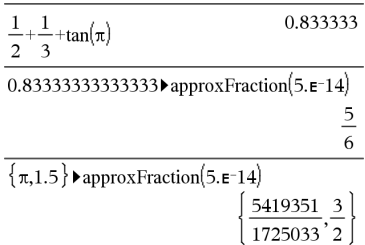

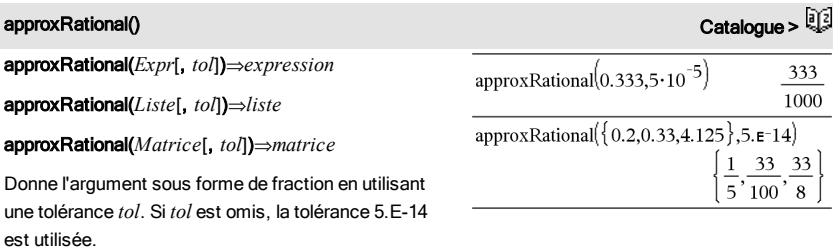

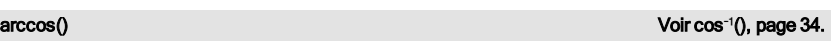

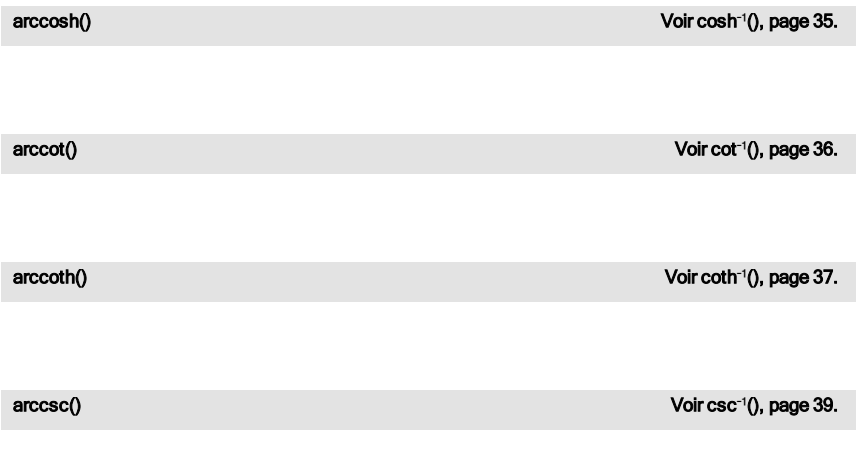

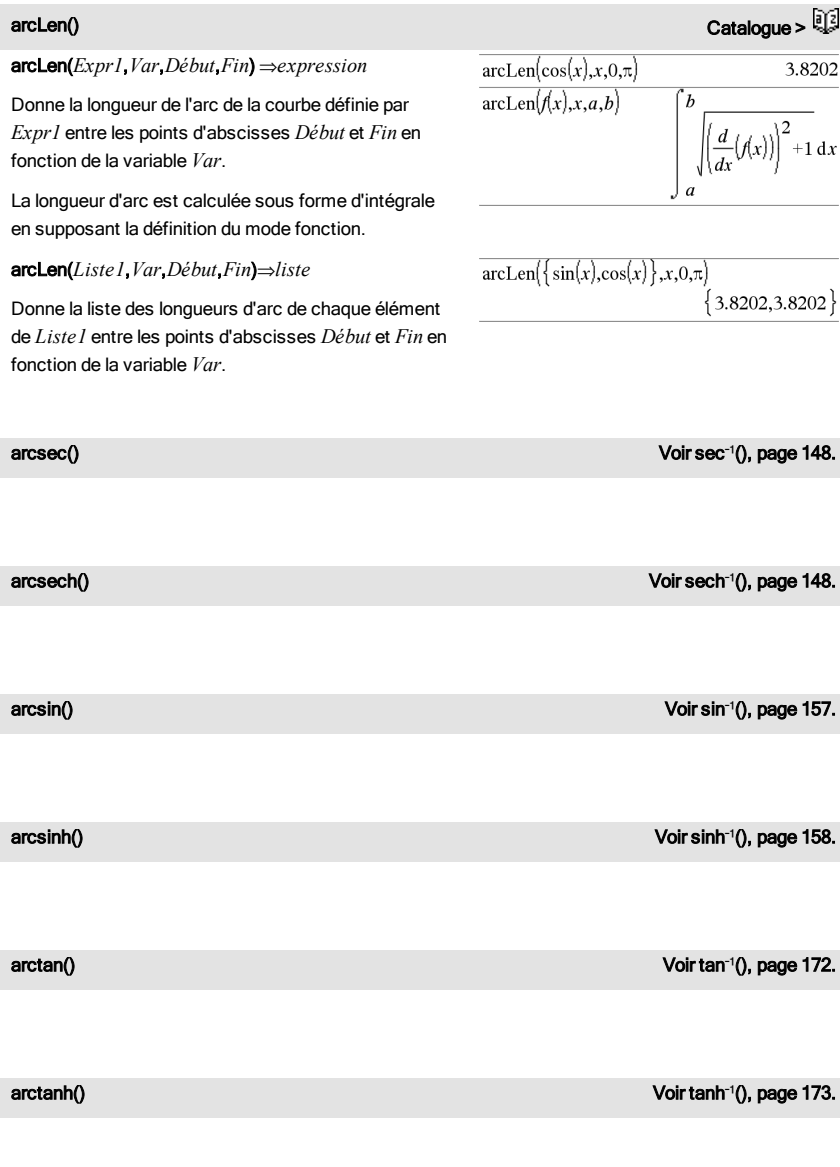

# 18 Liste alphabétique

### augment() Catalogue >

### augment(*Liste1, Liste2*)⇒*liste*

Donne une nouvelle liste obtenue en plaçant les éléments de *Liste2* à la suite de ceux de *Liste1*.

### augment(*Matrice1*, *Matrice2*)⇒*matrice*

Donne une nouvelle matrice obtenue en ajoutant les lignes/colonnes de la *Matrice2* à celles de la *Matrice1*. Les matrices doivent avoir le même nombre de lignes et *Matrice2* est ajoutée à *Matrice1* via la création de nouvelles colonnes. *Matrice1* et *Matrice2* ne sont pas modifiées.

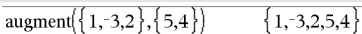

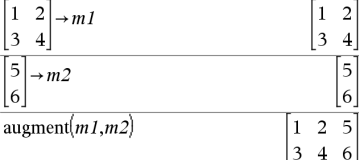

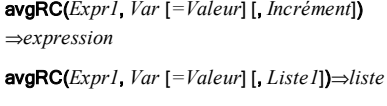

avgRC(*Liste1*, *Var* [*=Valeur*] [, *Incrément*])⇒*liste*

avgRC(*Matrice1*, *Var* [*=Valeur*] [, *Incrément*]) ⇒*matrice*

Donne le taux d'accroissement moyen (quotient à différence antérieure) de l'expression.

*Expr1* peut être un nom de fonction défini par l'utilisateur (voir Func).

Quand la *valeur* est spécifiée, celle-ci prévaut sur toute affectation de variable ou substitution précédente de type « | » pour la variable.

*Incrément* correspond à la valeur de l'incrément. Si *Incrément* n'est pas spécifié, il est fixé par défaut à 0,001.

Notez que la fonction comparable nDeriv() utilise le quotient à différence symétrique.

Notez que la fonction comparable centralDiff() utilise le quotient à différence centrée.

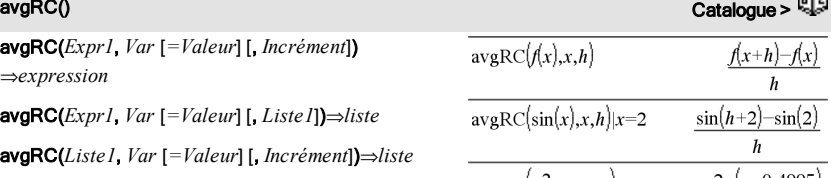

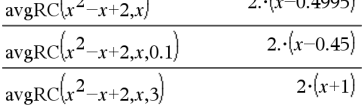

 $aveRC(f)$ 

bal(*NPmt*,*N*,*I*,*PV*,[*Pmt*], [*FV*], [*PpY*], [*CpY*], [*PmtAt*], [*valArrondi*])⇒*valeur*

bal(*NPmt*,*tblAmortissement*)⇒*valeur*

Fonction d'amortissement destinée à calculer le solde après versement d'un montant spécifique.

*N*, *I*, *PV*, *Pmt*, *FV*, *PpY*, *CpY* et *PmtAt* sont décrits dans le tableau des arguments TVM, [page](#page-182-0) [183](#page-182-0).

*NPmt* indique le numéro de versement après lequel vous souhaitez que les données soient calculées.

*N*, *I*, *PV*, *Pmt*, *FV*, *PpY*, *CpY* et *PmtAt* sont décrits dans le tableau des arguments TVM, [page](#page-182-0) [183](#page-182-0).

- Si vous omettez *Pmt*, il prend par défaut la valeur *Pmt*=tvmPmt (*N*,*I*,*PV*,*FV*,*PpY*,*CpY*,*PmtAt*).
- Si vous omettez *FV*, il prend par défaut la valeur *FV*=0.
- Les valeurs par défaut pour *PpY*, *CpY* et *PmtAt* sont les mêmes que pour les fonctions TVM.

*valArrondi* spécifie le nombre de décimales pour arrondissement. Valeur par défaut=2.

bal(*NPmt*,*tblAmortissement*) calcule le solde après le numéro de paiement *NPmt*, sur la base du tableau d'amortissement *tblAmortissement*. L'argument *tblAmortissement* doit être une matrice au format décrit à tblAmortissement(), [page](#page-10-3) [11](#page-10-3).

**Remarque** : voir également ΣInt() et ΣPrn(), [page](#page-210-0) [211.](#page-210-0)

<span id="page-19-2"></span>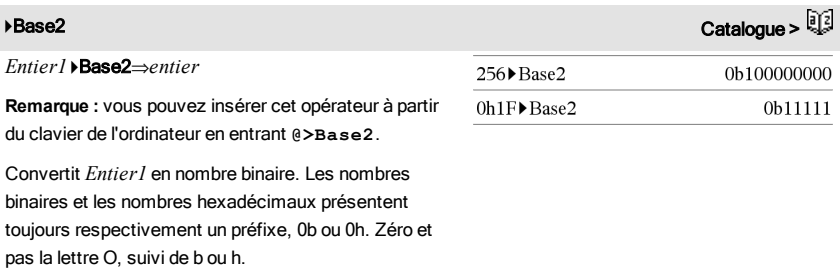

<span id="page-19-1"></span><span id="page-19-0"></span>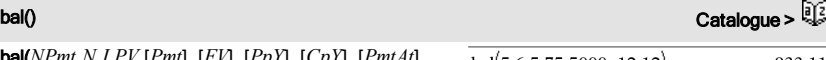

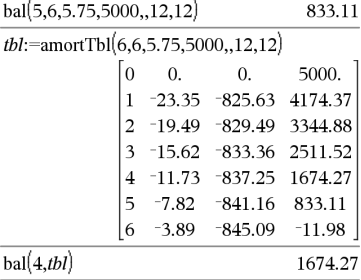

# روابط المعروفية المعروفية المعروفية المعروفية المعروفية المعروفية المعروفية المعروفية المعروفية المعروفية المعروفية<br>المعروفية المعروفية المعروفية المعروفية المعروفية المعروفية المعروفية المعروفية المعروفية المعروفية المع

0b *nombreBinaire*

0h *nombreHexadécimal*

Une entrée binaire peut comporter jusqu'à 64 chiffres (sans compter le préfixe 0b) ; une entrée hexadécimale jusqu'à 16 chiffres.

Si *Entier1* est entré sans préfixe, il est considéré comme un nombre en écriture décimale (base 10). Le résultat est affiché sous forme binaire, indépendamment du mode Base utilisé.

Les nombres négatifs sont affichés sous forme de complément à deux. Par exemple,

-1 s'affiche sous la forme

0hFFFFFFFFFFFFFFFF en mode Base Hex

0b111...111 (64 1's) en mode Base Binaire

-2<sup>63</sup> s'affiche sous la forme

0h8000000000000000 en mode Base Hex

0b100...000 (63 zéros) en mode Base Binaire

Si vous entrez un nombre dont le codage binaire signé est hors de la plage des 64 bits, il est ramené à l'aide d'une congruence dans la plage appropriée. Consultez les exemples suivants de valeurs hors plage.

2<sup>63</sup> devient -2<sup>63</sup> et s'affiche sous la forme 0h8000000000000000 en mode Base Hex 0b100...000 (63 zéros) en mode Base Binaire

2 <sup>64</sup> devient 0 et s'affiche sous la forme 0h0 en mode Base Hex 0b0 en mode Base Binaire

 $-2^{63}$  – 1 devient  $2^{63}$  – 1 et s'affiche sous la forme 0h7FFFFFFFFFFFFFFF en mode Base Hex 0b111...111 (64 1) en mode Base Binaire

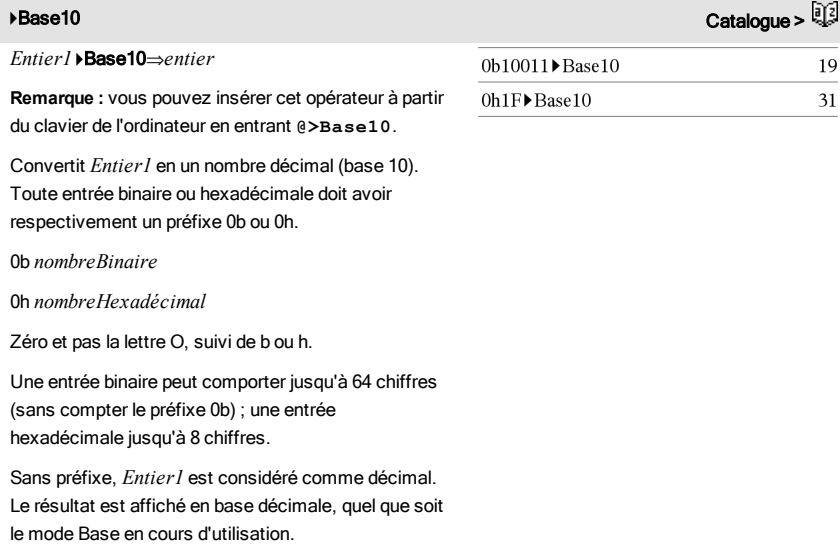

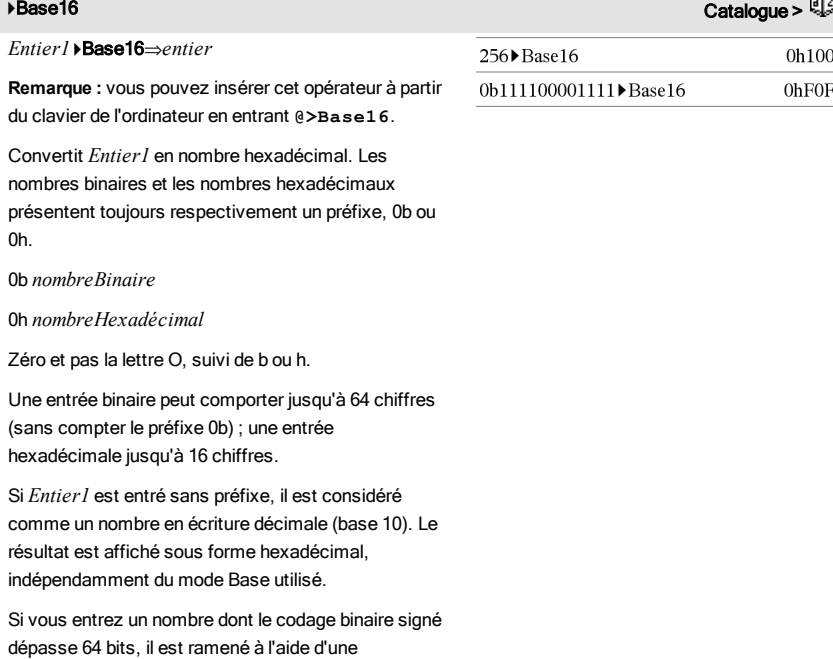

congruence dans la plage appropriée. Pour de plus amples informations, voir >Base2, [page](#page-19-2) [20](#page-19-2).

### binomCdf(*n*,*p*)⇒*nombre*

binomCdf(*n*,*p*,*lowBound*,*upBound*)⇒*nombre* si les bornes *lowBound* et *upBound* sont des nombres, *liste* si les bornes *lowBound* et *upBound* sont des listes

**binomCdf**(*n*,*p*,*upBound*)pour P(0≤X≤*upBound*)⇒*nombre* si la borne *upBound* est un nombre, *liste* si la borne *upBound* est une liste

Calcule la probabilité cumulée d'une variable suivant une loi binomiale de paramètres *n* = nombre d'essais et *p* = probabilité de réussite à chaque essai.

Pour P(X { *upBound*), définissez la borne *lowBound*=0

binomPdf() Catalogue >  $\frac{1}{2}$ 

binomPdf(*n*,*p*)⇒*nombre*

binomPdf(*n*,*p*,*ValX*)⇒*nombre* si *ValX* est un nombre, *liste* si *ValX* est une liste

Calcule la probabilité de *ValX* pour la loi binomiale discrète avec un nombre *n* d'essais et la probabilité *p* de réussite pour chaque essai.

# <span id="page-22-0"></span> $\mathcal C$

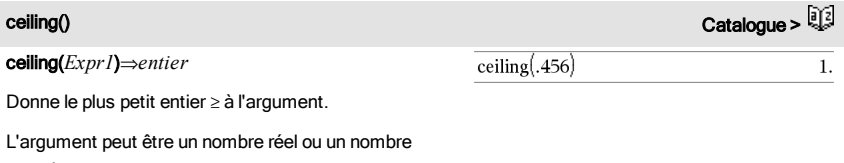

complexe. **Remarque :** Voir aussi floor().

supérieures ou égales à chaque élément.

ceiling(*Liste1*)⇒*liste*

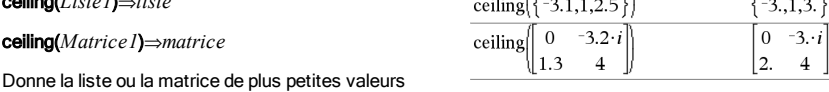

# centralDiff(*Expr1*,*Var* [*=Valeur*][,*Pas*])⇒*expression*

centralDiff(*Expr1*,*Var* [,*Pas*]) |*Var=Valeur*⇒*expression*

centralDiff(*Expr1*,*Var* [*=Valeur*][,*Liste*])⇒*liste*

centralDiff(*Liste1*,*Var* [*=Valeur*][,*Incrément*])⇒*liste*

centralDiff(*Matrice1*,*Var* [*=Valeur*][,*Incrément*]) ⇒*matrice*

Affiche la dérivée numérique en utilisant la formule du quotient à différence centrée.

Quand la *valeur* est spécifiée, celle-ci prévaut sur toute affectation de variable ou substitution précédente de type « | » pour la variable.

*Incrément* correspond à la valeur de l'incrément. Si *Incrément* n'est pas spécifié, il est fixé par défaut à 0,001.

Si vous utilisez *Liste1* ou *Matrice1*, l'opération s'étend aux valeurs de la liste ou aux éléments de la matrice.

**Remarque :** voir aussi avgRC() et d().

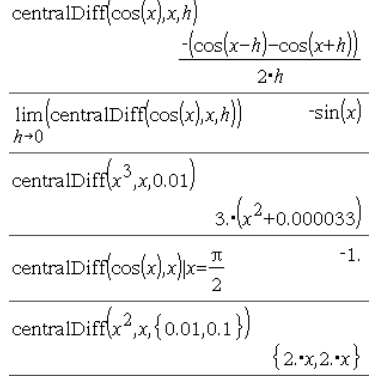

cFactor() Catalogue >  $\frac{1}{2}$ 

cFactor(*Expr1*[,*Var*])⇒*expression* cFactor(*Liste1*[,*Var*])⇒*liste* cFactor(*Matrice1*[,*Var*])⇒*matrice*

cFactor(*Expr1*) factorise *Expr1* dans C en fonction de toutes ses variables et sur un dénominateur commun.

*La factorisation de Expr1* décompose l'expression en autant de facteurs rationnels linéaires que possible même si cela introduit de nouveaux nombres non réels. Cette alternative peut s'avérer utile pour factoriser l'expression en fonction de plusieurs variables.

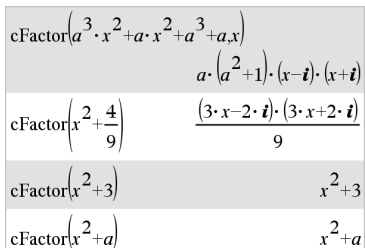

cFactor(*Expr1*,*Var*) factorise *Expr1* dans C en fonction de la variable *Var*.

*La factorisation de Expr1* décompose l'expression en autant de facteurs possible qui sont linéaires dans *Var*, avec peut-être des constantes non réelles, même si cela introduit des constantes irrationnelles ou des sous-expressions qui sont irrationnelles dans d'autres variables.

Les facteurs et leurs termes sont triés, *Var* étant la variable principale. Les mêmes puissances de *Var* sont regroupées dans chaque facteur. Incluez *Var* si la factorisation ne doit s'effectuer que par rapport à cette variable et si vous acceptez les expressions irrationnelles dans les autres variables pour augmenter la factorisation par rapport à *Var*. Une factorisation incidente peut se produire par rapport aux autres variables.

Avec le réglage Auto du mode Auto ou Approché (Approximate) l'utilisation de *Var* permet également une approximation avec des coefficients en virgule flottante dans le cadre de laquelle les coefficients irrationnels ne peuvent pas être exprimés explicitement suivant les termes des fonctions intégrées. Même en présence d'une seule variable, l'utilisation de *Var* peut contribuer à une factorisation plus complète.

valide pour *Entier* est comprise entre 0 et 65535.

**Remarque :** voir aussi factor().

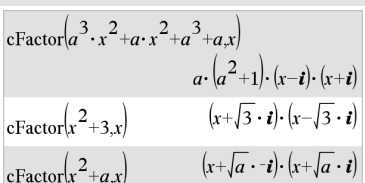

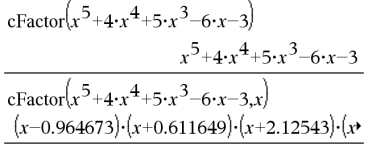

Pour afficher le résultat entier, appuyez sur  $\blacktriangle$ , puis utilisez les touches ∢ et ▶ pour déplacer le curseur.

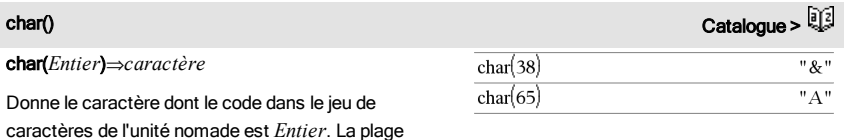

# cFactor() Catalogue > 过

# $charPoly()$   $Cardlog$

charPoly(*matriceCarrée,Var*)⇒*expression polynomiale*

charPoly(*matriceCarrée,Expr*)⇒*expression polynomiale*

charPoly(*matriceCarrée1,matriceCarrée2*) ⇒*expression polynomiale*

Donne le polynôme caractéristique de *matriceCarrée*. Le polynôme caractéristique d'une matrice *n*×*n A*, désigné par *p* A (l), est le polynôme défini par

 $p_{\mathsf{A}}(\lambda) = \det(\lambda \cdot I - A)$ 

où *I* désigne la matrice identité *n*×*n*.

*matriceCarrée1* et *matriceCarrée2* doivent avoir les mêmes dimensions.

# $\chi^2$ 2way

c <sup>2</sup>2way *MatriceObservée*

chi22way *MatriceObservée*

Effectue un test  $\chi^2$  d'association sur le tableau 2\*2 de valeurs dans la matrice observée *MatriceObservée*. Un récapitulatif du résultat est stocké dans la variable *stat.results*. (Voir [page](#page-164-0) [165](#page-164-0).)

Pour plus d'informations concernant les éléments vides dans une matrice, reportez-vous à "Éléments vides", [page](#page-221-0) [222.](#page-221-0)

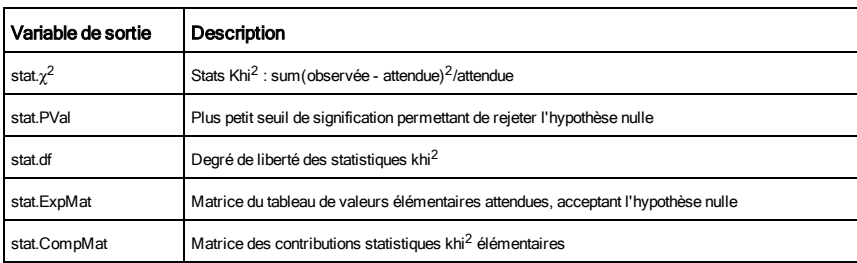

# $\chi^2$ Cdf()

Catalogue >

c <sup>2</sup>Cdf(*lowBound*,*upBound*,*dl*)⇒*nombre* si les bornes *lowBound* et *upBound* sont des nombres, *liste* si les bornes *lowBound* et

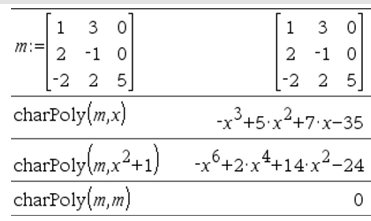

Catalogue >

# $\chi^2$ Cdf()

*upBound* sont des listes

chi2Cdf(*lowBound*,*upBound*,*dl*)⇒*nombre* si les bornes *lowBound* et *upBound* sont des nombres, *liste* si les bornes *lowBound* et *upBound* sont des listes

Calcule la probabilité qu'une variable suivant une loi  $\chi^2$  à  $dl$ degrés de liberté prenne une valeur entre les bornes *lowBound* et *upBound*.

Pour *P(X ≤ upBound*), définissez la borne lowBound=0.

Pour plus d'informations concernant les éléments vides dans une liste, reportez-vous à "Éléments vides", [page](#page-221-0) [222](#page-221-0).

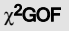

Catalogue >

c <sup>2</sup>GOF *ListeObservée*,*ListeAttendue*,*df*

### chi2GOF *ListeObservée*,*ListeAttendue*,*df*

Effectue un test pour s'assurer que les données des échantillons sont issues d'une population conforme à la loi spécifiée. *ListeObservée* est une liste de comptage qui doit contenir des entiers. Un récapitulatif du résultat est stocké dans la variable *stat.results*. (Voir [page](#page-164-0) [165.](#page-164-0))

Pour plus d'informations concernant les éléments vides dans une liste, reportez-vous à "Éléments vides", [page](#page-221-0) [222](#page-221-0).

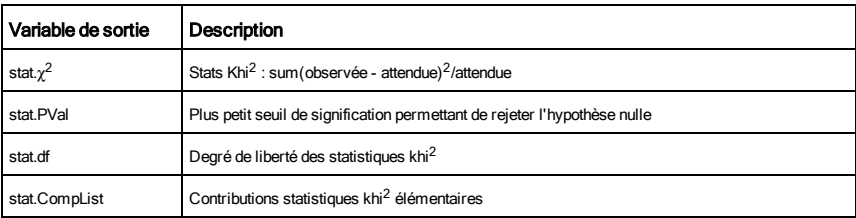

# $\chi^2$ Pdf()

Catalogue >  $\widehat{\mathbb{Q}}_2^2$ 

c <sup>2</sup>Pdf(*ValX*,*dl*)⇒*nombre* si *ValX* est un nombre, *liste* si *XVal* est une liste

chi2Pdf(*ValX*,*dl*)⇒*nombre* si *ValX* est un nombre, *liste* si *ValX* est une liste

Calcule la probabilité qu'une variable suivant une loi  $\chi^2$  à  $dl$ degrés de liberté prenne une valeur *ValX* spécifiée.

# $\chi^2$ Pdf()

Pour plus d'informations concernant les éléments vides dans une liste, reportez-vous à "Éléments vides", [page](#page-221-0) [222](#page-221-0).

### ClearAZ

ClrErr

Supprime toutes les variables à une lettre de l'activité courante.

Si une ou plusieurs variables sont verrouillées, cette commande affiche un message d'erreur et ne supprime que les variables non verrouillées. Voir unLock, [page](#page-184-1) [185](#page-184-1).

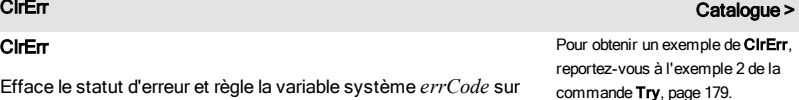

zéro. L'instruction Else du bloc Try...Else...EndTry doit utiliser EffErr ou PassErr. Si vous comptez rectifier ou ignorer l'erreur, sélectionnez EffErr. Si vous ne savez pas comment traiter l'erreur, sélectionnez PassErr pour la transférer au traitement d'erreurs suivant. S'il n'y a plus d'autre traitement d'erreurs Try...Else...EndTry, la boîte de dialogue Erreur s'affiche

Efface le statut d'erreur et règle la variable système *errCode* sur

normalement.

**Remarque :** voir également PassErr, [page](#page-123-1) [124](#page-123-1) et Try, [page](#page-178-0) [179.](#page-178-0)

**Remarque pourla saisie des données de l'exemple :** dans l'application Calculs de l'unité nomade, vous pouvez entrer des définitions sur plusieurs lignes en appuyant sur  $\Box$  à la place de enter] à chaque fin de ligne. Sur le clavier de l'ordinateur, maintenez enfoncée la touche Alt tout en appuyant sur Entrée (Enter).

ClearAZ Catalogue >

 $5 \rightarrow h$ 

ClearAZ

 $\boldsymbol{b}$ 

 $\boldsymbol{h}$ 

 $\overline{5}$ 

5

 $\boldsymbol{h}$ 

Done

# colAugment() Catalogue >

### colAugment(*Matrice1*, *Matrice2*)⇒*matrice*

Donne une nouvelle matrice obtenue en ajoutant les lignes/colonnes de la *Matrice2* à celles de la *Matrice1*. Les matrices doivent avoir le même nombre de colonnes et *Matrice2* est ajoutée à *Matrice1* via la création de nouvelles lignes. *Matrice1* et *Matrice2* ne sont pas modifiées.

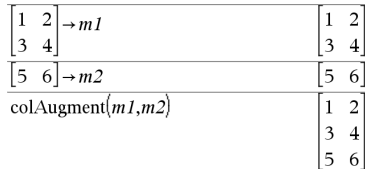

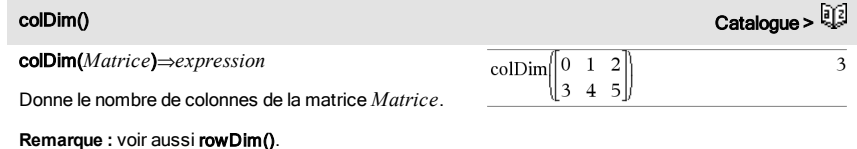

colNorm() Catalogue > colNorm(*Matrice*)⇒*expression* Donne le maximum des sommes des valeurs

absolues des éléments situés dans chaque colonne de la matrice *Matrice*.

**Remarque :** les éléments non définis de matrice ne sont pas autorisés. Voir aussi rowNorm().

# comDenom() Catalogue >  $\frac{1}{2}$

comDenom(*Expr1*[,*Var*])⇒*expression*

comDenom(*Liste1*[,*Var*])⇒*liste*

comDenom(*Matrice1*[,*Var*])⇒*matrice*

comDenom(*Expr1*) donne le rapport réduit d'un numérateur entièrement développé sur un dénominateur entièrement développement.

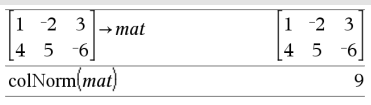

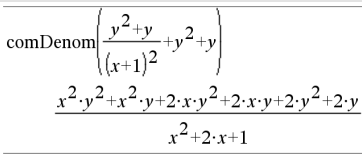

comDenom(*Expr1*,*Var*) donne le rapport réduit d'un numérateur et d'un dénominateur développé par rapport à *Var*. Les termes et leurs facteurs sont triés, *Var* étant la variable principale. Les mêmes puissances de *Var* sont regroupées. Une factorisation incidente des coefficients regroupés peut se produire. L'utilisation de *Var* permet de gagner du temps, de la mémoire et de l'espace sur l'écran tout en facilitant la lecture de l'expression. Les opérations suivantes basées sur le résultat obtenu sont également plus rapides et moins consommatrices de mémoire.

Si *Var* n'intervient pas dans *Expr1*, comDenom (*Expr1*,*Var*) donne le rapport réduit d'un numérateur non développé sur un dénominateur non développé. Ce type de résultat offre généralement un gain de temps, de mémoire et d'espace sur l'écran. La factorisation partielle du résultat contribue également à accélérer les opérations suivantes basées sur le résultat et à utiliser moins de mémoire.

Même en l'absence de tout dénominateur, la fonction comden permet d'obtenir rapidement une factorisation partielle si la fonction factor() est trop lente ou si elle utilise trop de mémoire.

**Conseil :** entrez cette définition de la fonction comden () et utilisez-la régulièrement comme solution alternative à comDenom() et à factor().

### completeSquare ()

completeSquare(*ExprOuÉqn*, *Var*)⇒*expression ou équation*

completeSquare(*ExprOuÉqn*, *Var^Puissance*) ⇒*expression ou équation*

completeSquare(*ExprOuÉqn*, *Var1, Var2 [,...]*) ⇒*expression ou équation*

completeSquare(*ExprOuÉqn*, Var1, Var2 [,...]) ⇒*expression ou équation*

Convertit une expression polynomiale du second degré de type a $\cdot x^2$ +b $\cdot x$ +c en a $\cdot (x-h)^2$ +k.

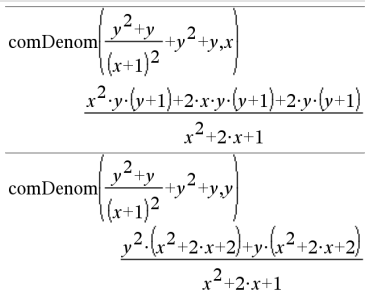

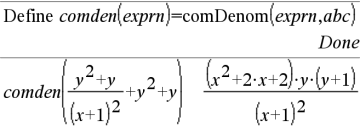

$$
comden \left(1234 \cdot x^2 \cdot (y^3-y)+2468 \cdot x \cdot (y^2-1)\right) 1234 \cdot x \cdot (x \cdot y+2) \cdot (y^2-1)
$$

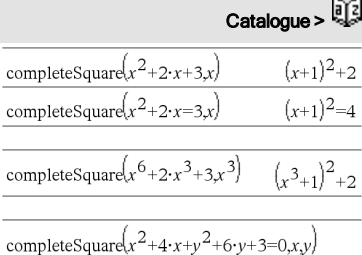

 $(x+2)^2+(y+3)^2=10$ 

$$
comDenom()
$$

# completeSquare () Catalogue >  $\frac{2}{3}$

- ou -

Convertit une équation du second degré de type x <sup>2</sup>+b·x+c=d en a·(x-h)2=k.

Le premier argument doit être une expression ou une équation du second degré en notation standard par rapport au deuxième argument.

Le deuxième argument doit être un terme à une seule variable ou un terme à une seule variable élevé à une puissance rationnelle (par exemple x,  $y^2$  ou  $z^{(1/3)}$ ).

Le troisième et le quatrième tentent de compléter le carré en fonction des variables *Var1*, *Var2* [,… ]).

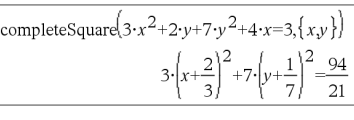

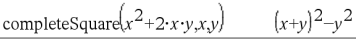

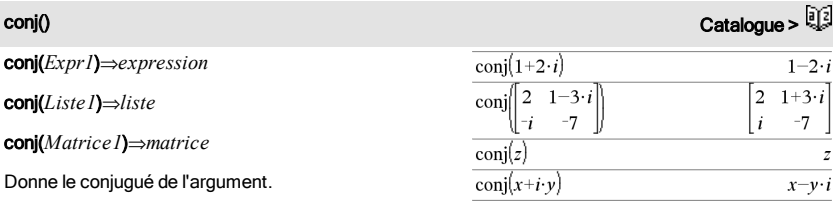

**Remarque :** toutes les variables non affectées sont considérées comme réelles.

# $\text{constant}$ ()  $\text{Cataloque} > \frac{5}{2}$

# constructMat

(*Expr*,*Var1*,*Var2*,*nbreLignes*,*nbreColonnes*) ⇒*matrice*

Donne une matrice basée sur les arguments.

*Expr* est une expression composée de variables *Var1* et *Var2*. Les éléments de la matrice résultante sont formés en évaluant *Expr* pour chaque valeur incrémentée de *Var1* et de *Var2*.

*Var1* est incrémentée automatiquement de 1 à *nbreLignes*. Dans chaque ligne, *Var2* est incrémentée de 1 à *nbreColonnes.*

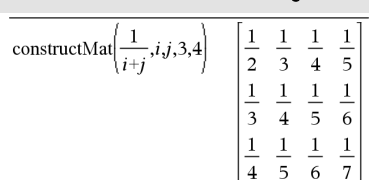

CopyVar *Var1*, *Var2*

CopyVar *Var1*., *Var2*.

CopyVar *Var1*, *Var2* copie la valeur de la variable *Var1* dans la variable *Var2* et crée *Var2*, si nécessaire. La variable *Var1* doit avoir une valeur.

Si *Var1* correspond au nom d'une fonction existante définie par l'utilisateur, copie la définition de cette fonction dans la fonction *Var2*. La fonction *Var1* doit être définie.

*Var1* doit être conforme aux règles de dénomination des variables ou correspondre à une expression d'indirection correspondant à un nom de variable conforme à ces règles.

CopyVar *Var1*., *Var2*. copie tous les membres du groupe de variables *Var1*. dans le groupe *Var2* et crée le groupe *Var2*. si nécessaire.

*Var1*. doit être le nom d'un groupe de variables existant, comme *stat*,*le résultat nn* ou les variables créées à l'aide de la fonction LibShortcut(). Si *Var2*. existe déjà, cette commande remplace tous les membres communs aux deux groupes et ajoute ceux qui n'existent pas. Si un ou plusieurs membres de *Var2*. sont verrouillés, tous les membres de *Var2*. restent inchangés.

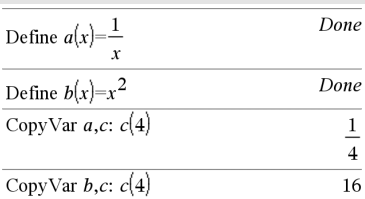

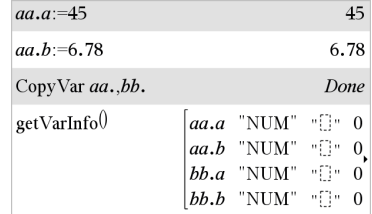

### corrMat(*Liste1*,*Liste2*[,…[,*Liste20*]])

Calcule la matrice de corrélation de la matrice augmentée [*Liste1 Liste2* ... *List20*].

# es Catalogue → Catalogue → Catalogue → Catalogue → Catalogue → Catalogue → Catalogue → Catalogue → Catalogue → Catalogue → Catalogue → Catalogue → Catalogue → Catalogue → Catalogue → Catalogue → Catalogue → Catalogue → Ca

### *Expr* ▶ cos

**Remarque :** vous pouvez insérer cet opérateur à partir du clavier de l'ordinateur en entrant **@>cos**.

Exprime *Expr* en cosinus. Il s'agit d'un opérateur de conversion utilisé pour l'affichage. Cet opérateur ne peut être utilisé qu'à la fin d'une ligne.

# **CopyVar** Constanting the Catalogue >  $\frac{1}{2}$

# corrMat() Catalogue >  $\frac{1}{2}$

4cos réduit toutes les puissances modulo sin(...)  $1-cos(...)^2$  de sorte que les puissances de cos $(...)$ restantes ont des exposants dans (0, 2). Le résultat ne contient donc pas sin(...) si et seulement si sin(...) dans l'expression donnée s'applique uniquement aux puissances paires.

**Remarque :** L'opérateur de conversion n'est pas autorisé en mode Angle Degré ou Grade. Avant de l'utiliser, assurez-vous d'avoir défini le mode Angle sur Radian et de l'absence de références explicites à des angles en degrés ou en grades dans *Expr*.

cos(*Expr1*)⇒*expression*

cos(*Liste1*)⇒*liste*

cos(*Expr1*) calcule le cosinus de l'argument et l'affiche sous forme d'expression.

cos(*Liste1*) donne la liste des cosinus des éléments de *Liste1*.

**Remarque :** l'argument est interprété comme la mesure d'un angle en degrés, en grades ou en radians, suivant le mode angulaire en cours d'utilisation. Vous pouvez utiliser °, <sup>G</sup> ou r pour préciser l'unité employée temporairement pour le calcul.

### cos() Toucheµ

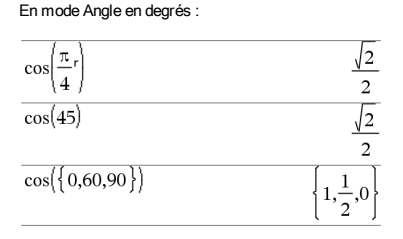

En mode Angle en grades :

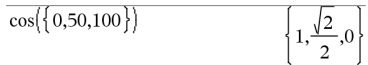

En mode Angle en radians :

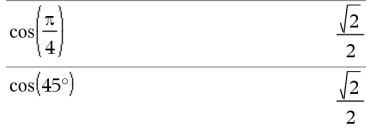

### cos(*matriceCarrée1*)⇒*matriceCarrée*

Calcule le cosinus de la matrice *matriceCarrée1*. Ce calcul est différent du calcul du cosinus de chaque élément.

Si une fonction scalaire f(A) opère sur *matriceCarrée1* (A), le résultat est calculé par En mode Angle en radians :

### cos() Toucheµ

l'algorithme suivant :

Calcul des valeurs propres ( $\lambda$ i) et des vecteurs propres (Vi) de A.

*matriceCarrée1* doit être diagonalisable et ne peut pas présenter de variables symboliques sans valeur affectée.

Formation des matrices :

 $\lceil \lambda_1 \; 0 \; \ldots \; 0 \rceil$  $B = \begin{bmatrix} 0 & \lambda_2 & \dots & 0 \\ 0 & 0 & \dots & 0 \end{bmatrix}$  and  $X = [V_1, V_2, \dots, V_n]$  $\begin{bmatrix} 0 & 0 & \dots & \lambda_n \end{bmatrix}$ 

Alors  $A = X B X^{-1}$ et  $f(A) = X f(B) X^{-1}$ . Par exemple, cos  $(A) = X \cos(B) X^{-1}$  où :

 $cos(B) =$ 

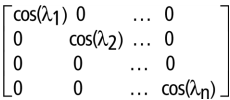

Tous les calculs sont exécutés en virgule flottante.

$$
\cos^{-1}(Expr1) \Rightarrow expression
$$

cos/(*Liste1*)⇒*liste*

cos<sup>-1</sup>(*Expr1*) donne l'arc cosinus de Expr1 et l'affiche sous forme d'expression.

cos<sup>-1</sup>(Liste l) donne la liste des arcs cosinus de chaque élément de *Liste1*.

**Remarque :** donne le résultat en degrés, en grades ou en radians, suivant le mode angulaire utilisé.

**Remarque :** vous pouvez insérer cette fonction à partir du clavier en entrant **arccos(**...**)**.

cos/(*matriceCarrée1*)⇒*matriceCarrée*

Donne l'arc cosinus de *matriceCarrée1*. Ce calcul est différent du calcul de l'arc cosinus de chaque élément. Pour plus d'informations sur la méthode de calcul, reportez-vous à cos().

 $\cos^{-1}(0)$ 100

En mode Angle en radians :

$$
\cos^{-1}(\{0,0.2,0.5\}) \qquad \left\{\frac{\pi}{2}, 1.36944, 1.0472\right\}
$$

En mode Angle en radians et en mode Format complexe Rectangulaire :

En mode Angle en degrés :

34 Liste alphabétique

 $\cos^{-1}(1)$ 

En mode Angle en grades :

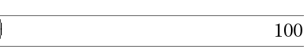

<span id="page-33-0"></span> $\cos^{-1}()$  Touche  $\boxdot$  and the cost of the contract of the cost of the cost of the cost of the cost of the cost of the cost of the cost of the cost of the cost of the cost of the cost of the cost of the cost of the cost of

 $\theta$ 

*matriceCarrée1* doit être diagonalisable. Le résultat contient toujours des chiffres en virgule flottante.

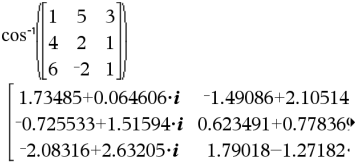

Pour afficher le résultat entier, appuyez sur  $\blacktriangle$ , puis utilisez les touches  $\triangleleft$  et  $\triangleright$  pour déplacer le curseur.

# cosh() Cosh Catalogue >  $\frac{1}{2}$

cosh(*Expr1*)⇒*expression*

cosh(*Liste1*)⇒*liste*

cosh(*Expr1*) donne le cosinus hyperbolique de l'argument et l'affiche sous forme d'expression.

cosh(*Liste1*) donne la liste des cosinus hyperboliques de chaque élément de *Liste1*.

### cosh(*matriceCarrée1*)⇒*matriceCarrée*

Donne le cosinus hyperbolique de la matrice *matriceCarrée1*. Ce calcul est différent du calcul du cosinus hyperbolique de chaque élément. Pour plus d'informations sur la méthode de calcul, reportezvous à cos().

*matriceCarrée1* doit être diagonalisable. Le résultat contient toujours des chiffres en virgule flottante.

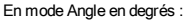

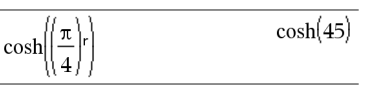

En mode Angle en radians :

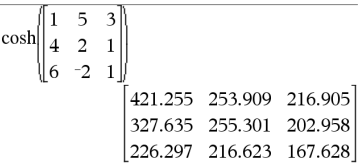

<span id="page-34-0"></span>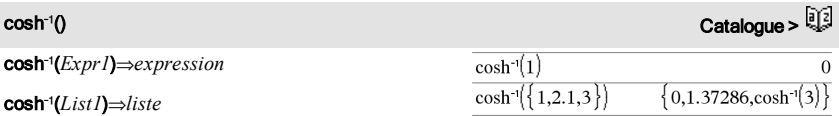

cosh<sup>-1</sup>(*Expr1*) donne l'argument cosinus hyperbolique de l'argument et l'affiche sous forme d'expression.

cosh<sup>-1</sup>(*Liste I*) donne la liste des arguments cosinus hyperboliques de chaque élément de *Liste1*.

**Remarque :** vous pouvez insérer cette fonction à partir du clavier en entrant **arccosh(**...**)**.

### cosh/(*matriceCarrée1*)⇒*matriceCarrée*

Donne l'argument cosinus hyperbolique de la matrice *matriceCarrée1*. Ce calcul est différent du calcul de l'argument cosinus hyperbolique de chaque élément. Pour plus d'informations sur la méthode de calcul, reportez-vous à cos().

*matriceCarrée1* doit être diagonalisable. Le résultat contient toujours des chiffres en virgule flottante.

Affiche la cotangente de *Expr1* ou retourne la liste des

**Remarque :** l'argument est interprété comme la mesure d'un angle en degrés, en grades ou en radians, suivant le mode angulaire en cours d'utilisation. Vous pouvez utiliser °, <sup>G</sup> ou r pour préciser l'unité employée temporairement pour le En mode Angle en radians et en mode Format complexe Rectangulaire :

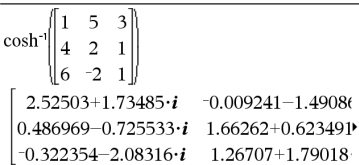

Pour afficher le résultat entier, appuyez sur  $\blacktriangle$ , puis utilisez les touches ∢ et ▶ pour déplacer le curseur.

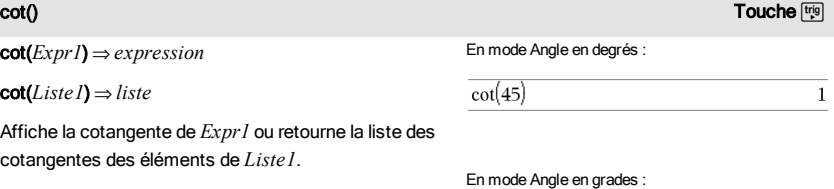

 $cot(50)$  $\mathbf{1}$ 

En mode Angle en radians :

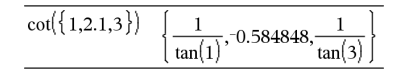

calcul.

cot/(*Expr1*)⇒*expression*

cot(*Expr1*) ⇒ *expression* cot(*Liste1*) ⇒ *liste*

cotangentes des éléments de *Liste1*.

cot/(*Liste1*)⇒*liste*

Donne l'arc cotangente de *Expr1* ou affiche une liste comportant les arcs cotangentes de chaque élément de *Liste1*.

**Remarque :** donne le résultat en degrés, en grades ou en radians, suivant le mode angulaire utilisé.

**Remarque :** vous pouvez insérer cette fonction à partir du clavier en entrant **arccot(**...**)**.

<span id="page-35-0"></span>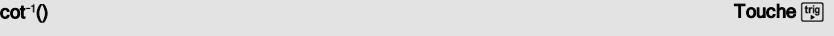

En mode Angle en degrés :

 $cot^{-1}(1)$ 45

En mode Angle en grades :

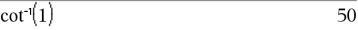

En mode Angle en radians :

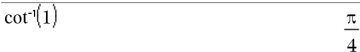
coth(*Expr1*)⇒*expression*

$$
\coth(Liste I) \Longrightarrow liste
$$

Affiche la cotangente hyperbolique de *Expr1* ou donne la liste des cotangentes hyperboliques des éléments de *Liste1*.

coth/(*Expr1*)⇒*expression*

coth/(*Liste1*)⇒*liste*

Affiche l'argument cotangente hyperbolique de *Expr1* ou donne la liste comportant les arguments cotangentes hyperboliques des éléments de *Liste1*.

**Remarque :** vous pouvez insérer cette fonction à partir du clavier en entrant **arccoth(**...**)**.

## count() Catalogue >  $\frac{1}{2}$

count(*Valeur1ouListe1* [,*Valeur2ouListe2*[,...]]) ⇒*valeur*

Affiche le nombre total des éléments dans les arguments qui s'évaluent à des valeurs numériques.

Un argument peut être une expression, une valeur, une liste ou une matrice. Vous pouvez mélanger les types de données et utiliser des arguments de dimensions différentes.

Pour une liste, une matrice ou une plage de cellules, chaque élément est évalué afin de déterminer s'il doit être inclus dans le comptage.

Dans l'application Tableur & listes, vous pouvez utiliser une plage de cellules à la place de n'importe quel argument.

Les éléments vides sont ignorés. Pour plus d'informations concernant les éléments vides, reportez-vous à la [page](#page-221-0) [222](#page-221-0).

### $\coth(1.2)$ 1 19954  $\coth({1,3.2})$  $\mathbf{1}$ 1.00333  $tanh(1)$

coth/() Catalogue >

Dans le dernier exemple, seuls 1/2 et 3+4\**i* sont comptabilisés. Les autres arguments, dans la mesure où *x* est indéfini, ne correspondent pas à des valeurs numériques.

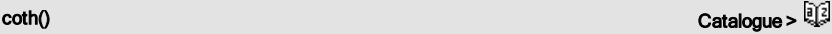

## countif() Catalogue > Countif() Catalogue > Countif() Catalogue > Countif() Catalogue > Countif()

### countif(*Liste*,*Critère*)⇒*valeur*

Affiche le nombre total d'éléments dans *Liste* qui répondent au *critère* spécifié.

*Le critère* peut être :

- Une valeur, une expression ou une chaîne. Par exemple, 3 compte uniquement les éléments dans *Liste* qui ont pour valeur 3.
- Une expression booléenne contenant le symbole ? comme paramètre substituable à tout élément. Par exemple, ?<5 ne compte que les éléments dans *Liste* qui sont inférieurs à 5.

Dans l'application Tableur & listes, vous pouvez utiliser une plage de cellules à la place de *Liste*.

Les éléments vides de la liste sont ignorés. Pour plus d'informations concernant les éléments vides, reportez-vous à la [page](#page-221-0) [222](#page-221-0).

**Remarque :** voir également sumIf(), [page](#page-168-0) [169](#page-168-0) et frequency(), [page](#page-73-0) [74](#page-73-0).

## countIf( $\{1,3, "abc",$ undef, 3, 1, 3)

Compte le nombre d'éléments égaux à 3.

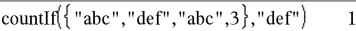

Compte le nombre d'éléments égaux à "def."

countIf 
$$
\left\{ x^{-2}, x^{-1}, 1, x, x^2 \right\}, x
$$
 1

Compte le nombre d'éléments égaux à *x* ; cet exemple part du principe que la variable *x* est indéfinie.

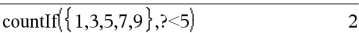

Compte 1 et 3.

countIf 
$$
\{\{1,3,5,7,9\},2\leq\geq8\}
$$
 3

Compte 3, 5 et 7.

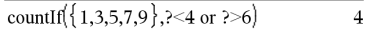

Compte 1, 3, 7 et 9.

cPolyRoots(*Poly*,*Var*)⇒*liste*

cPolyRoots(*ListeCoeff*)⇒*liste*

La première syntaxe, cPolyRoots(*Poly*,*Var*), affiche une liste de racines complexes du polynôme *Poly* pour la variable *Var*.

Poly doit être un polynôme d'une seule variable.

La deuxième syntaxe, cPolyRoots(*ListeCoeff*), affiche une liste des racines complexes pour les coefficients de la liste *ListeCoeff.*

**Remarque :** voir aussi polyRoots(), [page](#page-127-0) [128](#page-127-0).

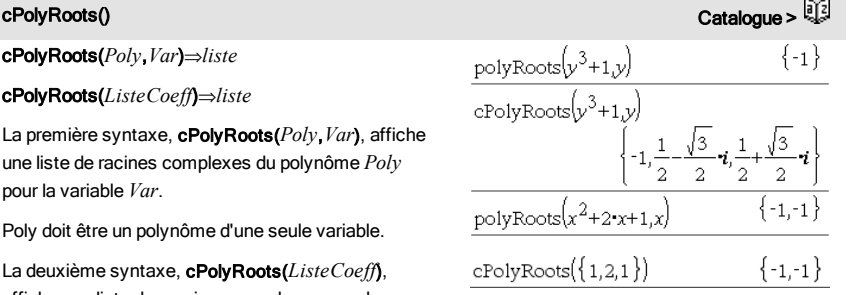

## crossP() Catalogue >  $\frac{1}{2}$

### crossP(*Liste1*, *Liste2*)⇒*liste*

Donne le produit vectoriel de *Liste1* et de *Liste2* et l'affiche sous forme de liste.

*Liste1* et *Liste2* doivent être de même dimension et cette dimension doit être égale à 2 ou 3.

crossP(*Vecteur1*, *Vecteur2*)⇒*vecteur*

Donne le vecteur ligne ou le vecteur colonne (en fonction des arguments) obtenu en calculant le produit vectoriel de *Vecteur1* et *Vecteur2*.

Ces deux vecteurs, *Vecteur1* et *Vecteur2*, doivent être de même type (ligne ou colonne) et de même dimension, cette dimension devant être égale à 2 ou 3.

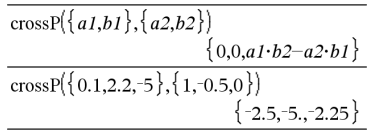

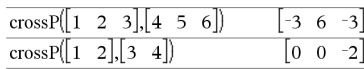

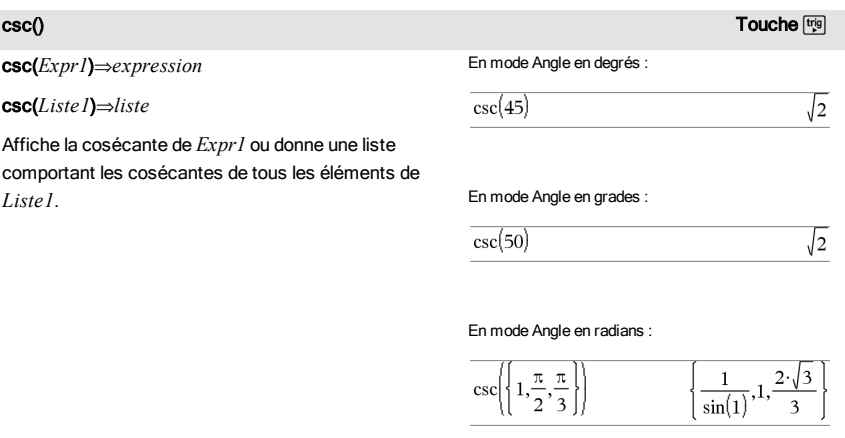

### $csc^{-1}()$

csc/(*Expr1*) ⇒ *expression*

$$
\csc^{-1}(Liste I) \Rightarrow liste
$$

Affiche l'angle dont la cosécante correspond à *Expr1* ou donne la liste des arcs cosécante de chaque élément de *Liste1*.

**Remarque :** donne le résultat en degrés, en grades ou en radians, suivant le mode angulaire utilisé.

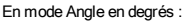

 $csc(1)$ 

En mode Angle en grades :

90

**Remarque :** vous pouvez insérer cette fonction à partir du clavier en entrant **arccsc(**...**)**.

En mode Angle en radians :

$$
\csc^{-1}\left( \{ 1, 4, 6 \} \right) \qquad \qquad \left\{ \frac{\pi}{2}, \sin^{-1}\left( \frac{1}{4} \right), \sin^{-1}\left( \frac{1}{6} \right) \right\}
$$

csch(*Expr1*) ⇒ *expression*

csch(*Liste1*) ⇒ *liste*

Affiche la cosécante hyperbolique de *Expr1* ou donne la liste des cosécantes hyperboliques de tous les éléments de *Liste1*.

 $\mathsf{csch}^1(\mathit{Expr1}) \Rightarrow expression$ 

csch/(*Liste1*) ⇒ *liste*

Affiche l'argument cosécante hyperbolique de *Expr1* ou donne la liste des arguments cosécantes hyperboliques de tous les éléments de *Liste1*.

**Remarque :** vous pouvez insérer cette fonction à partir du clavier en entrant **arccsch(**...**)**.

## cSolve() Catalogue >

cSolve(*Équation*, *Var*)⇒*Expression booléenne* cSolve(*Équation*, *Var=Init*)⇒*expression booléenne* cSolve(*Inéquation*, *Var*)⇒*Expression booléenne*

Résout dans C une équation ou une inéquation pour *Var*. L'objectif est de trouver toutes les solutions réelles et non réelles possibles. Même si *Équation* est à coefficients réels, cSolve() autorise les résultats non réels en mode Format complexe : Réel.

Bien que toutes les variables non affectées dont le nom ne se termine pas par (\_) soient considérées comme réelles, cSolve() permet de résoudre des systèmes d'équations polynomiales en utilisant des

40 Liste alphabétique

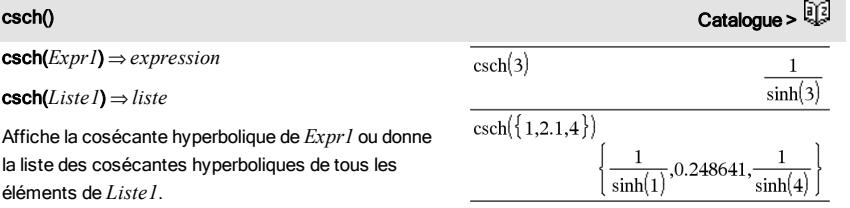

csch<sup>-1</sup>() Catalogue > إِنَّةًا ح

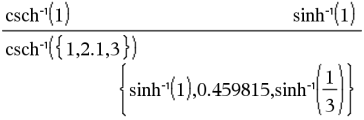

 $\overline{\text{csolve}(x^3=-1.x)}$  $x=\frac{1}{2}+\frac{\sqrt{3}}{2}\cdot i$  or  $x=\frac{1}{2}-\frac{\sqrt{3}}{2}\cdot i$  or x solve $\left(x^3 = -1, x\right)$ 

solutions complexes.

cSolve() définit temporairement le domaine sur complexe pendant la résolution, même si le domaine courant est réel. Dans le domaine complexe, les puissances fractionnaires possédant un dénominateur impair utilisent la branche principale plutôt que la branche réelle. Par conséquent, les solutions de solve() pour les équations impliquant de telles puissances fractionnaires n'appartiennent pas nécessairement à un sous-ensemble de celles de cSolve().

cSolve() commence la résolution en utilisant les méthodes symboliques exactes. Excepté en mode Exact, cSolve() utilise aussi une factorisation itérative approchée des polynômes complexes, si nécessaire.

**Remarque :** voir aussi cZeros(), solve() et zeros().

**Remarque :** si *Équation* n'est pas polynomiale avec les fonctions comme abs(), angle(), conj(), real() ou imag(), ajoutez un caractère de soulignement (en appuyant sur  $[\text{tr}]\Box$ ) à la fin de *Var*. Par défaut, les variables sont considérées comme réelles.

Si vous utilisez *var*\_, la variable est considérée comme complexe.

Vous pouvez également utiliser *var*\_ pour toutes les autres variables de *Équation* pouvant avoir des valeurs non réelles. Sinon, vous risquez d'obtenir des solutions inattendues.

cSolve(*Équation1*and*Équation2* [and…], *VarOuInit1*, *VarOuInit2* [, … ]) ⇒*expression booléenne*

cSolve(*SystèmeÉqu*, *VarOuInit1*, *VarOuInit2* [, …]) ⇒*expression booléenne*

Donne les solutions complexes possibles d'un système d'équations algébriques, où chaque *VarOuInit* définit une variable dont vous cherchez la valeur.

Vous pouvez également spécifier une condition initiale pour les variables. Chaque *VarOuInit* doit utiliser le format suivant :

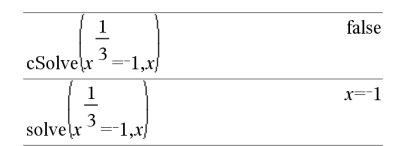

En mode Afficher chiffres, Fixe 2 :

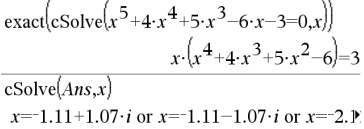

Pour afficher le résultat entier, appuyez sur  $\blacktriangle$ , puis utilisez les touches  $\triangleleft$  et  $\triangleright$  pour déplacer le curseur.

$$
\overline{\text{cSolve}(\text{conj}(z_{-})=1+i,z_{-})}
$$
  $z_{-}=1-i$ 

## cSolve() Catalogue >  $\mathbb{Q}$

*variable*

– ou –

*variable* = *nombre réel ou non réel*

Par exemple, x est autorisé, de même que x=3+*i*.

Si toutes les équations sont polynomiales et si vous NE spécifiez PAS de condition initiale, cSolve() utilise la méthode d'élimination lexicale Gröbner/Buchberger pour tenter de trouver **toutes** les solutions complexes.

Les solutions complexes peuvent combiner des solutions réelles et des solutions non réelles, comme illustré dans l'exemple ci-contre.

**Remarque :** les exemples suivants utilisent un caractère de soulignement (obtenu en appuyant sur  $[\vec{m}]$  pour que toutes les variables soient considérées comme complexes.

cSolve 
$$
(u_-\cdot v_--u_-=v_-
$$
 and  $v_-\cdot^2=-u_-\cdot\{u_-\cdot v_-\}$ )  
 $u_-\cdot^2+\frac{\sqrt{3}}{2}\cdot i$  and  $v_-\cdot^2-\frac{1}{2}\cdot i$  or  $u_-\cdot^2-\frac{1}{2}\cdot i$ 

Pour afficher le résultat entier, appuyez sur  $\blacktriangle$ , puis utilisez les touches ∢ et ▶ pour déplacer le curseur.

cSolve
$$
(u_-\,v_-\,u_-=c_-\,v_-\,
$$
 and  $v_-\,v_-\,u_-\,$  $(u_-\,v_-\)$   

$$
u_-\,=\frac{-(\sqrt{1-4\cdot c_-\,+1})^2}{4}
$$
 and  $v_-\,v_-\,v_-\,u_-\,v_-\,$   
 $2$  or  $u_-\,v_-\,$ 

utilisez les touches ∢ et ▶ pour déplacer le curseur.

cSolve 
$$
(u_v - v_v - u_v) = v_v
$$
 and  $v_v^2 = -u_v, (u_v, v_v, w_v)$   
\n $u_v^2 = \frac{1}{2} + \frac{\sqrt{3}}{2} \cdot i$  and  $v_v^2 = \frac{1}{2} + \frac{\sqrt{3}}{2} \cdot i$  and  $w_v^2 = c$  or  $u_v^2$ 

Pour afficher le résultat entier, appuyez sur  $\blacktriangle$ , puis utilisez les touches ∢ et ▶ pour déplacer le curseur.

cSolve
$$
(u_{-}+v_{-}=e^{w_{-}}
$$
 and  $u_{-}-v_{-}=i$ ,  $\{u_{-},v_{-}\}\)$   
 $u_{-}=\frac{e^{w_{-}}+i}{2}$  and  $v_{-}=\frac{e^{w_{-}}-i}{2}$ 

Les systèmes d'équations polynomiales peuvent comporter des variables supplémentaires auxquelles aucune valeur n'est affectée, mais qui représentent des valeurs numériques données pouvant s'y substituer par la suite.<br>
Pour afficher le résultat entier, appuyez sur <br>
Pour afficher le résultat entier, appuyez sur

Vous pouvez également utiliser des variables qui n'apparaissent pas dans les équations. Ces solutions montrent comment des solutions peuvent dépendre de paramètres arbitraires de type *c*k, où *k* est un suffixe entier compris entre 1 et 255.

Pour les systèmes d'équations polynomiales, le temps de calcul et l'utilisation de la mémoire peuvent considérablement varier en fonction de l'ordre dans lequel les variables inconnues sont spécifiées. Si votre choix initial ne vous satisfait pas pour ces raisons, vous pouvez modifier l'ordre des variables dans les équations et/ou la liste des variables *VarOuInit*.

Si vous choisissez de ne pas spécifier de condition et s'il l'une des équations n'est pas polynomiale en l'une des variables, mais que toutes les équations sont linéaires par rapport à toutes les variables de solution inconnues, cSolve() utilise l'élimination gaussienne pour tenter de trouver toutes les solutions.

Si un système d'équations n'est pas polynomial par rapport à toutes ses variables ni linéaire par rapport aux inconnues, cSolve() cherche au moins une solution en utilisant la méthode itérative approchée. Pour cela, le nombre d'inconnues doit être égal au nombre d'équations et toutes les autres variables contenues dans les équations doivent pouvoir être évaluées à des nombres.

Une condition non réelle est souvent nécessaire pour la détermination d'une solution non réelle. Pour assurer une convergence correcte, la valeur utilisée doit être relativement proche de la solution.<br>Pour afficher le résultat entier, appuyez sur ▲, puis

cSolve $\left\{e^{z}=-w \text{ and } w=z^{2} \cdot \{w,z\}\right\}$  $w$  =0.494866 and  $z$  = 0.703467

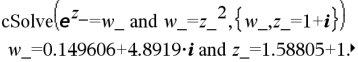

utilisez les touches ∢ et ▶ pour déplacer le curseur.

CubicReg *X*, *Y*[, [*Fréq*] [, *Catégorie*, *Inclure*]]

Effectue l'ajustement polynomial de degré 3y = a**·**x <sup>3</sup>+b**·** x <sup>2</sup>+c**·**x+dsur les listes *X* et *Y* en utilisant la fréquence *Fréq*. Un récapitulatif du résultat est stocké dans la variable *stat.results*. (Voir [page](#page-164-0) [165.](#page-164-0))

Toutes les listes doivent comporter le même nombre de lignes, à l'exception de *Inclure*.

*X* et *Y* sont des listes de variables indépendantes et dépendantes.

*Fréq* est une liste facultative de valeurs qui indiquent la fréquence. Chaque élément dans *Fréq* correspond à une fréquence d'occurrence pour chaque couple *X* et *Y*. Par défaut, cette valeur est égale à 1. Tous les éléments doivent être des  $entiers > 0.$ 

*Catégorie* est une liste de codes de catégories pour les couples *X* et *Y* correspondants.

*Inclure* est une liste d'un ou plusieurs codes de catégories. Seuls les éléments dont le code de catégorie figure dans cette liste sont inclus dans le calcul.

Pour plus d'informations concernant les éléments vides dans une liste, reportez-vous à "Éléments vides", [page](#page-221-0) [222](#page-221-0).

CubicReg Catalogue >

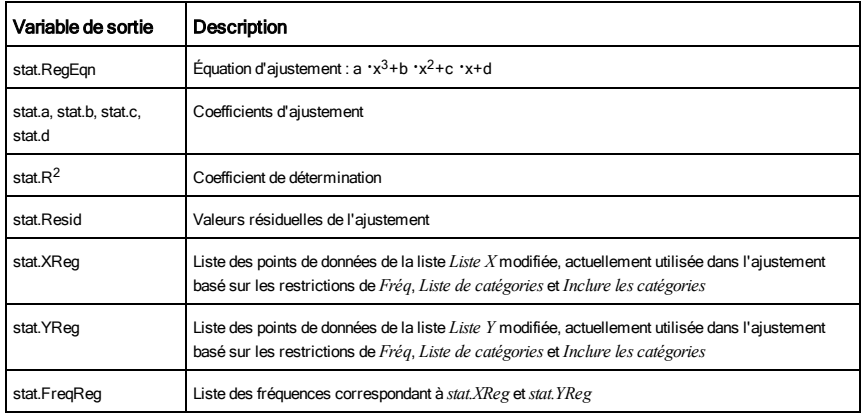

Cycle Cycle Catalogue >  $\frac{1}{2}$ 

## cumulativeSum() Catalogue >  $\frac{1}{2}$

cumulativeSum(*Liste1*)⇒*liste*

Donne la liste des sommes cumulées des éléments de *Liste1*, en commençant par le premier élément (élément 1).

### cumulativeSum(*Matrice1*)⇒*matrice*

Donne la matrice des sommes cumulées des éléments de *Matrice1*. Chaque élément correspond à la somme cumulée de tous les éléments situés audessus, dans la colonne correspondante.

Un élément vide de *Liste1* ou *Matrice1* génère un élement vide dans la liste ou la matrice résultante. Pour plus d'informations concernant les éléments vides, reportez-vous à la [page](#page-221-0) [222](#page-221-0)

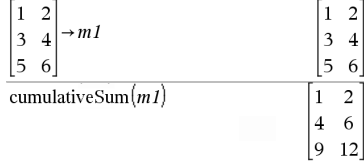

 ${1,3,6,10}$ 

cumulativeSum $(\{1,2,3,4\})$ 

Liste de fonctions qui additionne les entiers compris entre 1 et 100, en sautant 50.

Procède au passage immédiat à l'itération suivante de la boucle courante (For, While ou Loop).

La fonction Cycle ne peut pas s'utiliser indépendamment de l'une des trois structures de boucle (For, While ou Loop).

**Remarque pourla saisie des données de l'exemple :** dans l'application Calculs de l'unité nomade, vous

**Cycle** 

## Cycle Catalogue > Cycle Catalogue > Cycle Catalogue > Cycle Catalogue > Cycle Catalogue > Cycle Catalogue > Cycle Catalogue > Cycle Catalogue > Cycle Catalogue > Cycle Catalogue > Cycle Cycle Cycle Cycle Cycle Cycle Cycle

 $2\cdot\sqrt{2}$   $\angle \frac{\pi}{4}$ 

pouvez entrer des définitions sur plusieurs lignes en appuyant sur  $\Box$  à la place de  $\boxed{\text{enter}}$  à chaque fin de ligne. Sur le clavier de l'ordinateur, maintenez enfoncée la touche Alt tout en appuyant sur Entrée (Enter).

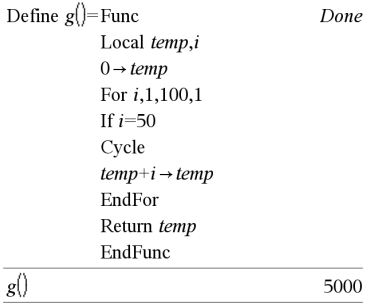

## Acylind Catalogue >  $\frac{2}{3}$

### *Vecteur*4Cylind

**Remarque :** vous pouvez insérer cet opérateur à partir du clavier de l'ordinateur en entrant **@>Cylind**.

Affiche le vecteur ligne ou colonne en coordonnées cylindriques  $[r, \angle \theta, z]$ .

*Vecteur* doit être un vecteur à trois éléments. Il peut s'agir d'un vecteur ligne ou colonne.

### cZeros(*Expr*, *Var*)⇒*liste*

Donne la liste des valeurs réelles et non réelles possibles de *Var* qui annulent *Expr*. Pour y parvenir, cZeros() calcule exp4list(cSolve(*Expr*=0,*Var*),*Var*). Pour le reste, cZeros() est comparable à zeros().

### **Remarque :** voir aussi cSolve(), solve() et zeros().

**Remarque :** si *Expr* n'est pas polynomiale par rapport aux fonctions comme abs(), angle(), conj(), real() ou imag(), vous pouvez utiliser un caractère de soulignement (obtenu en appuyant sur  $[\vec{m}]_q$ ) à la fin du nom de *Var*. Par défaut, les variables sont considérées comme réelles. Si vous utilisez *var\_*, la variable est considérée comme complexe.

Vous pouvez également utiliser *var\_* pour les autres variables de *Expr* pouvant avoir des valeurs non réelles. Sinon, vous risquez d'obtenir des solutions

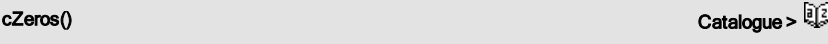

En mode Afficher chiffres, Fixe 3 :

 $\begin{bmatrix} 2 & 2 & 3 \end{bmatrix}$  Cylind

cZeros
$$
(x^5+4x^4+5x^3-6x-3x)
$$
  
 $\{-1.1138+1.07314 \cdot i\cdot 1.1138-1.07314 \cdot i\cdot 2. \}$ 

Pour afficher le résultat entier, appuyez sur ▲, puis utilisez les touches ∢ et ▶ pour déplacer le curseur.

$$
cZeros\left(\text{conj}(z_{-})-1-i,z_{-}\right) \qquad \{1-i\}
$$

Les systèmes d'équations polynomiales peuvent comporter des variables supplémentaires auxquelles aucune valeur n'est affectée, mais qui représentent des valeurs numériques données pouvant s'y substituer par la suite.

46 Liste alphabétique

**inattendues** 

### cZeros({*Expr1*, *Expr2* [, … ] },

{*VarOuInit1*,*VarOuInit2* [, … ] })⇒*matrice*

Donne les valeurs possibles auxquelles les expressions s'annulent simultanément. Chaque *VarOuInit* définit une inconnue dont vous recherchez la valeur.

Vous pouvez également spécifier une condition initiale pour les variables. Chaque *VarOuInit* doit utiliser le format suivant :

*variable*

– ou –

*variable = nombre réel ou non réel*

Par exemple, x est autorisé, de même que x=3+*i*.

Si toutes les expressions sont polynomiales et si vous NE spécifiez PAS de condition initiale, cZeros() utilise la méthode d'élimination lexicale Gröbner/Buchberger pour tenter de trouver **tous** les zéros complexes.

Les zéros complexes peuvent combiner des zéros réels et des zéros non réels, comme illustré dans l'exemple ci-contre.

Chaque ligne de la matrice résultante représente un n\_uplet, l'ordre des composants étant identique à celui de la liste *VarOuInit*. Pour extraire une ligne, indexez la matrice par [*ligne*].

**Remarque :** les exemples suivants utilisent un \_ (obtenu en appuyant sur  $\boxed{\text{cm}}$ ) pour que toutes les variables soient considérées comme complexes.

$$
\csc(s) \left\{ \left\{ u_{-}v_{-} - u_{-}v_{-}v_{-}^{2} + u_{-} \right\}, \left\{ u_{-}v_{-} \right\} \right\}
$$
\n
$$
\left[ \begin{array}{cc} 0 & 0 \\ \frac{1}{2} & \frac{\sqrt{3}}{2} \cdot i & \frac{1}{2} + \frac{\sqrt{3}}{2} \cdot i \\ \frac{1}{2} + \frac{\sqrt{3}}{2} \cdot i & \frac{1}{2} - \frac{\sqrt{3}}{2} \cdot i \end{array} \right]
$$

Extraction ligne 2 :

Ans[2] 
$$
\left[\frac{1}{2}, \frac{\sqrt{3}}{2}, i, \frac{1}{2}, \frac{\sqrt{3}}{2}, i\right]
$$

$$
\frac{cZeros\left(\left\{u_{-} \cdot v_{-} - u_{-} - c_{-} \cdot v_{-}, v_{-} \cdot^2 + u_{-}\right\}, \left\{u_{-}, v_{-}\right\}\right)}{\left[\frac{(\sqrt{1-4 \cdot c_{-}} - 1)^2}{4} - \frac{(\sqrt{1-4 \cdot c_{-}} - 1)}{2}\right]}{\frac{(\sqrt{1-4 \cdot c_{-}} + 1)^2}{4}}
$$

## cZeros() Catalogue >

Vous pouvez également utiliser des inconnues qui n'apparaissent pas dans les expressions. Ces exemples montrent comment des ensembles de zéros peuvent dépendre de constantes arbitraires de type *c*k, où k est un suffixe entier compris entre 1 et 255.

Pour les systèmes d'équations polynomiales, le temps de calcul et l'utilisation de la mémoire peuvent considérablement varier en fonction de l'ordre dans lequel les inconnues sont spécifiées. Si votre choix initial ne vous satisfait pas pour ces raisons, vous pouvez modifier l'ordre des variables dans les expressions et/ou la liste *VarOuInit*.

Si vous choisissez de ne pas spécifier de condition et s'il l'une des expressions n'est pas polynomiale en l'une des variables, mais que toutes les expressions sont linéaires par rapport à toutes les inconnues, cZeros() utilise l'élimination gaussienne pour tenter de trouver tous les zéros.

Si un système d'équations n'est pas polynomial en toutes ses variables ni linéaire par rapport à ses inconnues, cZeros() cherche au moins un zéro en utilisant une méthode itérative approchée. Pour cela, le nombre d'inconnues doit être égal au nombre d'expressions et toutes les autres variables contenues dans les expressions doivent pouvoir être évaluées à des nombres.

Une condition non réelle est souvent nécessaire pour la détermination d'un zéro non réel. Pour assurer une convergence correcte, la valeur utilisée doit être relativement proche d'un zéro.

## D

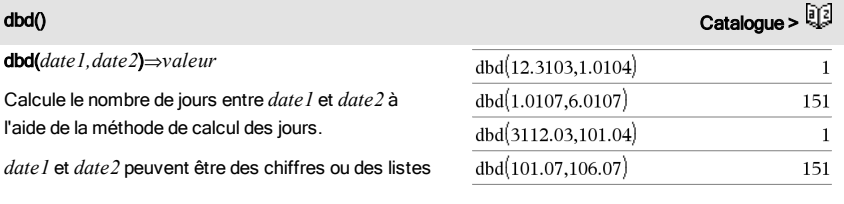

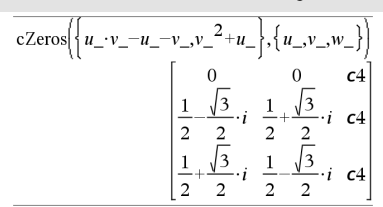

cZeros $\left\{ \left\{ u_{-}+v_{-}-e^{w_{-}},u_{-}-v_{-}-i\right\} ,\left\{ u_{-},v_{-}\right\} \right\}$  $e^{w}$ -+i  $e^{w}$ 

cZeros(
$$
\{e^{z} - w_{-}, w_{-} - z_{-}^{2}\}, \{w_{-}, z_{-}\}\
$$
)  
[0.494866 - 0.703467]

$$
\text{cZeros}\left\{ \left\{ e^{z} - w_{\_,}, w_{\_,} z_{\_,}^{2} \right\}, \left\{ w_{\_,}, z_{\_,} = 1 + \mathbf{i} \right\} \right\}
$$
\n
$$
\left[ 0.149606 + 4.8919 \cdot \mathbf{i} \quad 1.58805 + 1.54022 \cdot \mathbf{i} \right]
$$

de chiffres compris dans une plage de dates d'un calendrier normal. Si *date1* et *date2* sont toutes deux des listes, elles doivent être de la même longueur.

*date1* et *date2* doivent être comprises entre 1950 et 2049.

Vous pouvez saisir les dates à l'un des deux formats. L'emplacement de la décimale permet de distinguer les deux formats.

MM.JJAA (format communément utilisé aux Etats-Unis)

JJMM.AA (format communément utilisé en Europe)

## →DD Catalogue > Q2

*Valeur*4DD⇒*valeur*

*Liste1* 4DD⇒*liste*

*Matrice1* 4DD⇒*matrice*

**Remarque :** vous pouvez insérer cet opérateur à partir du clavier de l'ordinateur en entrant **@>DD**.

Donne l'équivalent décimal de l'argument exprimé en degrés. L'argument est un nombre, une liste ou une matrice interprété suivant le mode Angle utilisé (grades, radians ou degrés).

En mode Angle en degrés :

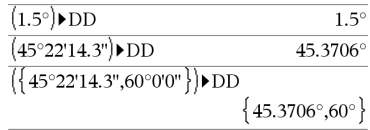

En mode Angle en grades :

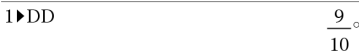

En mode Angle en radians :

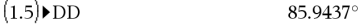

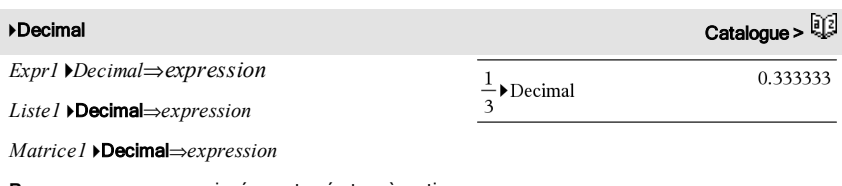

**Remarque :** vous pouvez insérer cet opérateur à partir du clavier de l'ordinateur en entrant **@>Decimal**.

Affiche l'argument sous forme décimale. Cet opérateur ne peut être utilisé qu'à la fin d'une ligne.

## <span id="page-48-0"></span>Define Catalogue >

### Define *Var* = *Expression*

## Define *Fonction*(*Param1*, *Param2*, ...) = *Expression*

Définit la variable *Var* ou la fonction définie par l'utilisateur *Fonction*.

Les paramètres, tels que *Param1*, sont des paramètres substituables utilisés pour transmettre les arguments à la fonction. Lors de l'appel d'une fonction définie par l'utilisateur, des arguments (par exemple, les valeurs ou variables) qui correspondent aux paramètres doivent être fournis. La fonction évalue ensuite *Expression* en utilisant les arguments fournis.

*Var* et *Fonction* ne peuvent pas être le nom d'une variable système ni celui d'une fonction ou d'une commande prédéfinie.

**Remarque :** cette utilisation de Define est équivalente à celle de l'instruction : *expression → Fonction* (*Param1,Param2*).

Define *Fonction*(*Param1*, *Param2*, ...) = Func *Bloc*

## **EndFunc**

Define *Programme*(*Param1*, *Param2*, ...) = Prgm *Bloc*

## **EndPram**

Dans ce cas, la fonction définie par l'utilisateur ou le programme permet d'exécuter plusieurs instructions (bloc).

*Bloc* peut correspondre à une instruction unique ou à une série d'instructions réparties sur plusieurs lignes. *Bloc* peut également contenir des expressions et des instructions (comme If, Then, Else et For).

**Remarque pourla saisie des données de l'exemple :** dans l'application Calculs de l'unité nomade, vous pouvez entrer des définitions sur plusieurs lignes en appuyant sur  $\Box$  à la place de  $\Box$  and chaque fin de ligne. Sur le clavier de l'ordinateur, maintenez enfoncée la touche Alt tout en appuyant sur Entrée (Enter).

**Remarque :** voir aussi Define LibPriv, [page](#page-49-0) [50](#page-49-0) et Define LibPub, [page](#page-49-1) [50.](#page-49-1)

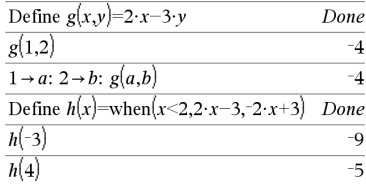

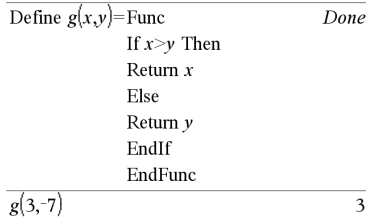

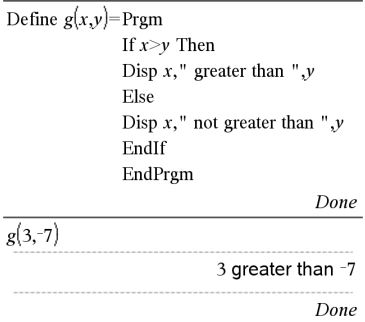

<span id="page-49-0"></span>Define LibPriv *Var* = *Expression*

Define LibPriv *Fonction*(*Param1*, *Param2*, ...) = *Expression*

Define LibPriv *Fonction*(*Param1*, *Param2*, ...) = Func

*Bloc*

## EndFunc

Define LibPriv *Programme*(*Param1*, *Param2*, ...) = Prgm *Bloc*

## **EndPram**

S'utilise comme Define, mais permet de définir des objets (variables, fonctions, programmes) dans la bibliothèque privée. Les fonctions et programmes privés ne s'affichent pas dans le Catalogue.

**Remarque :** voir aussi Define, [page](#page-48-0) [49](#page-48-0) et Define LibPub, [page](#page-49-1) [50](#page-49-1).

Define LibPub *Var* = *Expression*

Define LibPub *Fonction*(*Param1*, *Param2*, ...) = *Expression*

Define LibPub *Fonction*(*Param1*, *Param2*, ...) = Func

*Bloc*

**EndFunc** 

Define LibPub *Programme*(*Param1*, *Param2*, ...) = Prgm *Bloc*

### **EndPram**

S'utilise comme Define, mais permet de définir des objets (variables, fonctions, programmes) dans la bibliothèque publique. Les fonctions et programmes publics s'affichent dans le Catalogue après l'enregistrement et le rafraîchissement de la bibliothèque.

**Remarque :** voir aussi Define, [page](#page-48-0) [49](#page-48-0) et Define LibPriv, [page](#page-49-0) [50](#page-49-0).

deltaList() Voir @List(), [page](#page-95-0) [96](#page-95-0).

deltaTmpCnv() and the control of the control of the control of the control of the control of the control of the control of the control of the control of the control of the control of the control of the control of the cont

<span id="page-49-1"></span>Define LibPub Catalogue >

DelVar *Var1*[, *Var2*] [, *Var3*] ...

### DelVar *Var*.

Supprime de la mémoire la variable ou le groupe de variables spécifié.

Si une ou plusieurs variables sont verrouillées, cette commande affiche un message d'erreur et ne supprime que les variables non verrouillées. Voir unLock, [page](#page-184-0) [185](#page-184-0).

DelVar *Var*. supprime tous les membres du groupe de variables *Var*, comme les variables statistiques du groupe *stat*,*le résultat nn* ou les variables créées à l'aide de la fonction LibShortcut()*.* Le point (.) dans cette utilisation de la commande DelVar limite la suppression au groupe de variables ; la variable simple *Var* n'est pas supprimée.

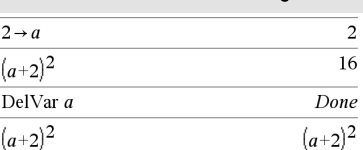

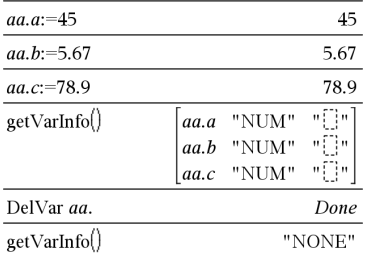

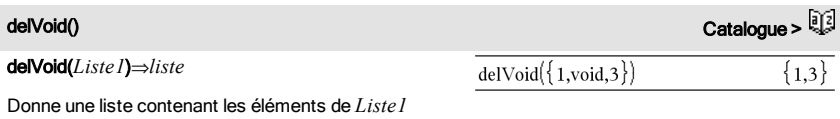

sans les éléments vides.

Pour plus d'informations concernant les éléments vides, reportez-vous à la [page](#page-221-0) [222](#page-221-0).

derivative() Voir *d*(), [page](#page-206-0) [207](#page-206-0).

deSolve(*ode1erOu2ndOrdre*, *Var*, *VarDép*)⇒*une solution générale*

Donne une équation qui définit explicitement ou implicitement la solution générale de l'équation différentielle du 1er ou du 2ème ordre. Dans l'équation différentielle :

- Utilisez uniquement le symbole « prime » (obtenu en appuyant sur <a>[<a>[<a>(</a>lopur indiquer la dérivée première de la fonction (variable dépendante) par rapport à la variable (variable indépendante).
- Utilisez deux symboles « prime » pour indiquer la dérivée seconde correspondante.

Le symbole « prime » s'utilise pour les dérivées uniquement dans deSolve(). Dans tous les autres cas, utilisez d<sub>0</sub>.

La solution générale d'une équation du 1er ordre comporte une constante arbitraire de type *c*k, où k est un suffixe entier compris entre 1 et 255. La solution générale d'une équation de 2ème ordre contient deux constantes de ce type.

Appliquez solve() à une solution implicite si vous voulez tenter de la convertir en une ou plusieurs solutions explicites équivalente déterminées explicitement.

Si vous comparez vos résultats avec ceux de vos manuels de cours ou ceux obtenus manuellement, sachez que certaines méthodes introduisent des constantes arbitraires en plusieurs endroits du calcul, ce qui peut induire des solutions générales différentes.

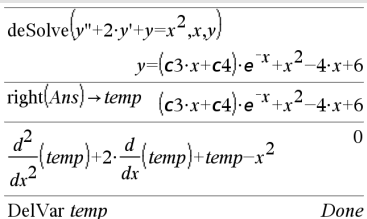

$$
\mathrm{deSolve}\left(\mathbf{y} = (\cos(\mathbf{y}))^2 \cdot x, x, \mathbf{y}\right) \quad \tan(\mathbf{y}) = \frac{x^2}{2} + c4
$$

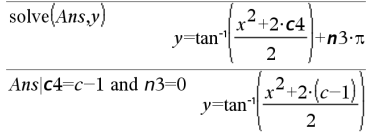

## deSolve() and the contract of the contract of the contract of the contract of the contract of the contract of  $\mathbb{Q}_2^{\times}$

deSolve(*ode1erOrdre*and*condInit*, *Var*, *VarDép*) ⇒*une solution particulière*

Donne une solution particulière qui satisfait à la fois *ode1erOrdre* et *condInit*. Ceci est généralement plus simple que de déterminer une solution générale car on substitue les valeurs initiales, calcule la constante arbitraire, puis substitue cette valeur dans la solution générale.

*codInit* est une équation de type :

*VarDép* (*valeurIndépendanteInitiale*) = *valeurDépendanteInitiale*

*valeurIndépendanteInitiale* et

*valeurDépendanteInitiale* peuvent être des variables comme x0 et y0 non affectées. La différentiation implicite peut aider à vérifier les solutions implicites.

deSolve(*ode2ndOrdre*and*condInit1*and*condInit2*, *Var*, *VarDép*)⇒*une solution particulière*

Donne une solution particulière qui satisfait *ode2ndOrdre* et qui a une valeur spécifique de la variable dépendante et sa dérivée première en un point.

Pour *condInit1*, utilisez :

*VarDép* (*valeurIndépendanteInitiale*) = *valeurDépendanteInitiale*

Pour *condInit2*, utilisez :

*VarDép* (*ValeurIndépendanteInitiale*) = *ValeurInitialeDérivée1*

### deSolve

(*ode2ndOrdre*and*condBorne1*and*condBorne2*, *Var*, *VarDép*)⇒*une solution particulière*

Donne une solution particulière qui satisfait *ode2ndOrdre* et qui a des valeurs spécifiques en deux points différents.

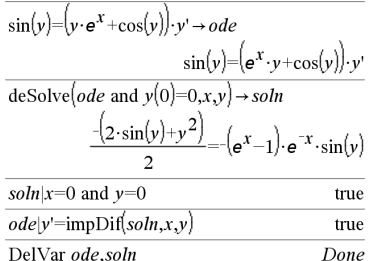

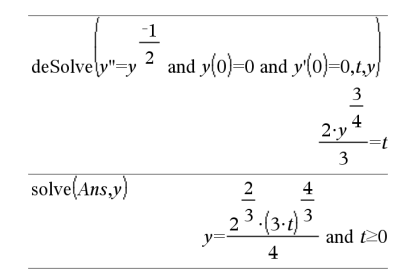

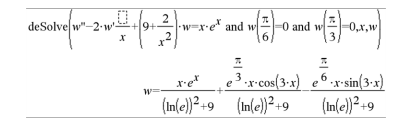

# deSolve() Catalogue >

## det() Catalogue >

det(*matriceCarrée*[, *Tolérance*])⇒*expression*

Donne le déterminant de *matriceCarrée*.

L'argument facultatif Tolérance permet de considérer comme nul tout élément de la matrice dont la valeur absolue est inférieure à *Tolérance*. Cet argument n'est utilisé que si la matrice contient des nombres en virgule flottante et ne contient pas de variables symboliques sans valeur affectée. Dans le cas contraire, *Tolérance* est ignoré.

- Si vous utilisez **ctri** enter ou définissez le mode Auto ou Approché sur Approché, les calculs sont effectués en virgule flottante.
- Si *Tolérance* est omis ou inutilisé, la tolérance par défaut est calculée comme suit :

### 5E-14 · max(dim(*matriceCarrée*)) · rowNorm (*matriceCarrée*)

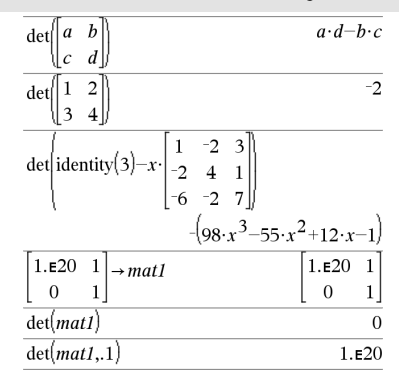

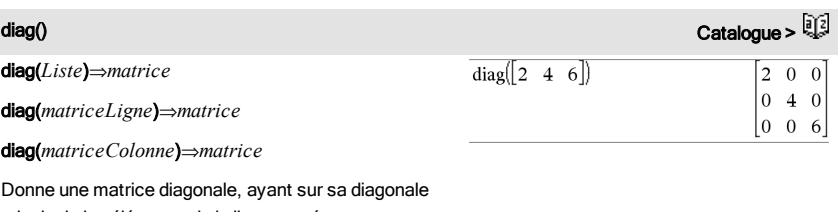

principale les éléments de la liste passée en argument.

## diag(*matriceCarrée*)⇒*matriceLigne*

Donne une matrice ligne contenant les éléments de la diagonale principale de *matriceCarrée*.

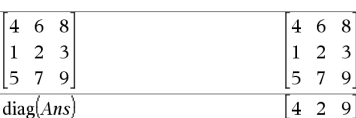

*matriceCarrée* doit être une matrice carrée.

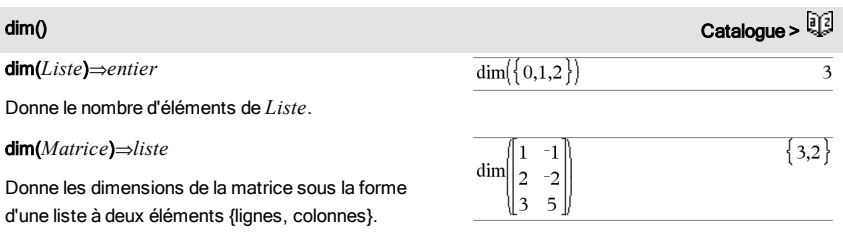

## dim() Catalogue >

### dim(*Chaîne*)⇒*entier*

Donne le nombre de caractères contenus dans *Chaîne*.

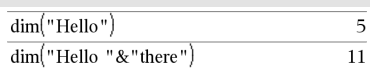

## Disp Catalogue >

Disp [*exprOuChaîne1*] [, *exprOuChaîne2*] ...

Affiche les arguments dans l'historique de *Calculator*. Les arguments apparaissent les uns après les autres, séparés par des espaces fines.

Très utile dans les programmes et fonctions pour l'affichage de calculs intermédiaires.

**Remarque pourla saisie des données de l'exemple :** dans l'application Calculs de l'unité nomade, vous pouvez entrer des définitions sur plusieurs lignes en appuyant sur  $\Box$  à la place de letter à chaque fin de ligne. Sur le clavier de l'ordinateur, maintenez enfoncée la touche Alt tout en appuyant sur Entrée (Enter).

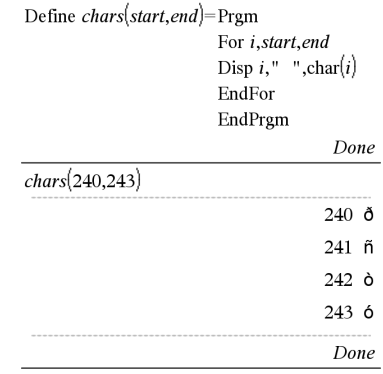

## → DMS Catalogue > Q3

*Expr* 4*DMS*

### *Liste* 4DMS

### *Matrice* 4DMS

**Remarque :** vous pouvez insérer cet opérateur à partir du clavier de l'ordinateur en entrant **@>DMS**.

Interprète l'argument comme un angle et affiche le nombre DMS équivalent (DDDDDD°MM'SS.ss"). Voir °, ', "[page](#page-213-0) [214](#page-213-0) pour le détail du format DMS (degrés, minutes, secondes).

**Remarque :** 4DMS convertit les radians en degrés lorsque l'instruction est utilisée en mode radians. Si l'entrée est suivie du symbole des degrés<sup>°</sup>, aucune conversion n'est effectuée. Vous ne pouvez utiliser **>DMS** qu'à la fin d'une ligne.

En mode Angle en degrés :

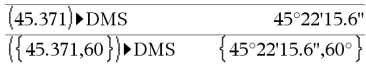

### domain(*Expr1*, *Var*)⇒*expression*

Renvoie le domaine de définition de *Expr1* par rapport à *Var*.

domain() peut être utilisé pour déterminer le domaine de définition d'une fonction. Il est limité au domaine réel et fini.

Cette fonction est limitée, en raison des lacunes en termes de simplification du calcul formel et des algorithmes de résolution.

Certaines fonctions ne peuvent pas être utilisées comme arguments pour domain(), indépendamment du fait qu'elles apparaissent de manière explicite ou au sein de variables et de fonctions définies par l'utilisateur. Dans l'exemple suivant, l'expression ne peut pas être simplifiée car (() est une fonction non autorisée.

$$
\text{domain}\left(\begin{bmatrix} x \\ \frac{1}{t} & dt \end{bmatrix} \star \text{domain}\left(\begin{bmatrix} x \\ \frac{1}{t} & dt \end{bmatrix} x\right)\right)
$$

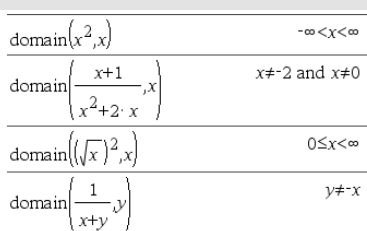

## dominantTerm() Catalogue >  $\begin{bmatrix} 1 \end{bmatrix}$

dominantTerm(*Expr1*, *Var* [, *Point*])⇒*expression*

dominantTerm(*Expr1*, *Var* [, *Point*]) | *Var*>*Point*€⇒*expression*

dominantTerm(*Expr1*, *Var* [, *Point*]) | *Var*<*Point* ⇒*expression*

Donne le terme dominant du développement en série généralisé de *Expr1* au *Point*. Le terme dominant est celui dont le module croît le plus rapidement en *Var* = *Point*. La puissance de (*Var - Point*) peut avoir un exposant négatif et/ou fractionnaire. Le coefficient de cette puissance peut inclure des logarithmes de (*Var* - Point) et d'autres fonctions de *Var* dominés par toutes les puissances de (*Var - Point*) ayant le même signe d'exposant.

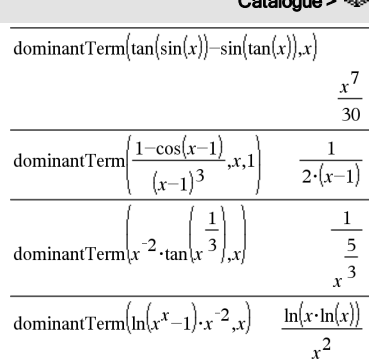

## domain() Catalogue >

## dominantTerm() Catalogue > <sup>[i</sup>

*La valeur par défaut de Point* est 0. *Point* peut être ∞ ou -∞, auxquels cas le terme dominant est celui qui a l'exposant de *Var* le plus grand au lieu de celui qui l'exposant de *Var* le plus petit.

dominantTerm(…) donne "dominantTerm(…)" s'il ne parvient pas à déterminer la représentation, comme pour les singularités essentielles de type sin(1/*z*) en  $z=0$ ,  $e^{-1/z}$  en  $z=0$  ou  $e^z$  en  $z=\infty$  ou  $-\infty$ .

Si la série ou une de ses dérivées présente une discontinuité en *Point*, le résultat peut contenir des sous-expressions de type sign(…) ou abs(…) pour une variable réelle ou (-1)floor(…angle(…)…) pour une variable complexe, qui se termine par « \_ ». Si vous voulez utiliser le terme dominant uniquement pour des valeurs supérieures ou inférieures à *Point*, vous devez ajouter à dominantTerm(...) l'élément approprié «  $|Var > Point \times$ , «  $|Var < Point \times$ , «  $| \times$  «  $Var \ge Point \times$ ou « *Var ≤ Point* » pour obtenir un résultat simplifié.

dominantTerm() est appliqué à chaque élément d'une liste ou d'une matrice passée en 1er argument.

dominantTerm() est utile pour connaître l'expression la plus simple correspondant à l'expression asymptotique d'un équivalent d'une expression quand  $Var \rightarrow Point$ . **dominantTerm()** peut également être utilisé lorsqu'il n'est pas évident de déterminer le degré du premier terme non nul d'une série et que vous ne souhaitez pas tester les hypothèses de manière interactive ou via une boucle.

Les deux vecteurs doivent être de même type (ligne

**Remarque :** voir aussi series(), [page](#page-150-0) [151](#page-150-0).

dotP(*Liste1*, *Liste2*)⇒*expression* Donne

ou colonne).

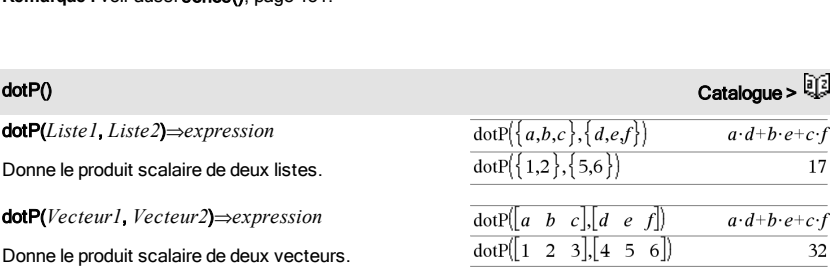

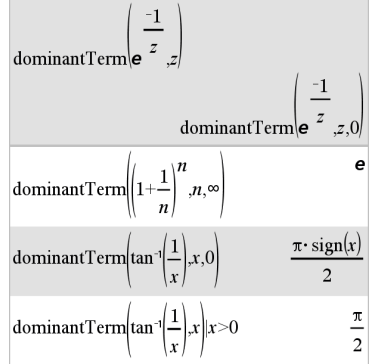

## e^() Toucheu

e^(*Expr1*)⇒*expression*

Donne e élevé à la puissance de *Expr1*.

**Remarque :** voir aussi Modèle e Exposant, [page](#page-5-0) [6](#page-5-0).

**Remarque** : une pression sur  $\sqrt{e^x}$  pour afficher e<sup>^</sup>( est différente d'une pression sur le caractère **E** du clavier.

Vous pouvez entrer un nombre complexe sous la forme polaire rei  $\theta$ . N'utilisez toutefois cette forme qu'en mode Angle en radians ; elle provoque une erreur de domaine en mode Angle en degrés ou en grades.

### e^(*Liste1*)⇒*liste*

Donne une liste constituée des exponentielles des éléments de *Liste1*.

### e^(*matriceCarrée1*)⇒*matriceCarrée*

Donne l'exponentielle de *matriceCarrée1*. Le résultat est différent de la matrice obtenue en prenant l'exponentielle de chaque élément. Pour plus d'informations sur la méthode de calcul, reportezvous à cos().

*matriceCarrée1* doit être diagonalisable. Le résultat contient toujours des chiffres en virgule flottante.

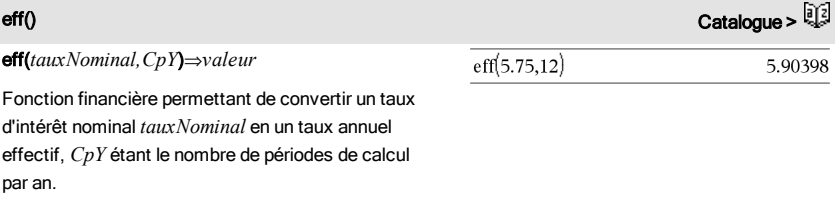

*tauxNominal* doit être un nombre réel et *CpY* doit être un nombre réel > 0.

**Remarque :** voir également nom(), [page](#page-115-0) [116.](#page-115-0)

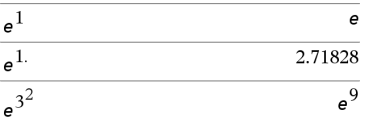

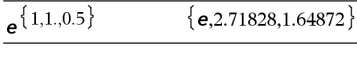

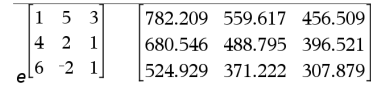

## eigVc() Catalogue > <mark>a</mark>

### eigVc(*matriceCarrée*)⇒*matrice*

Donne une matrice contenant les vecteurs propres d'une *matriceCarrée* réelle ou complexe, chaque colonne du résultat correspond à une valeur propre. Notez qu'il n'y a pas unicité des vecteurs propres. Ils peuvent être multipliés par n'importe quel facteur constant. Les vecteurs propres sont normés, ce qui signifie que si V = [x $_{1}$ , x $_{2}$ , ..., x $_{n}$ ], alors :

$$
x_1^2 + x_2^2 + \dots + x_n^2 = 1
$$

*matriceCarrée* est d'abord transformée en une matrice semblable dont la norme par rapport aux lignes soit le plus proche de celle par rapport aux colonnes. La *matriceCarrée* est ensuite réduite à la forme de Hessenberg supérieure et les vecteurs propres calculés via une factorisation de Schur.

## eigVl() Catalogue > <sup>0</sup>

eigVl(*matriceCarrée*)⇒*liste*

Donne la liste des valeurs propres d'une *matriceCarrée* réelle ou complexe.

*matriceCarrée* est d'abord transformée en une matrice semblable dont la norme par rapport aux lignes soit le plus proche de celle par rapport aux colonnes. La *matriceCarrée* est ensuite réduite à la forme de Hessenberg supérieure et les valeurs propres calculées à partir de la matrice de Hessenberg supérieure.

En mode Format complexe Rectangulaire :

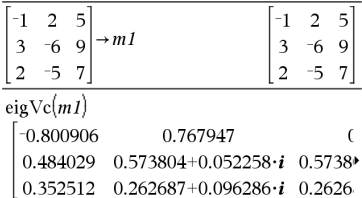

Pour afficher le résultat entier, appuyez sur  $\blacktriangle$ , puis utilisez les touches ∢ et ▶ pour déplacer le curseur.

En mode Format complexe Rectangulaire :

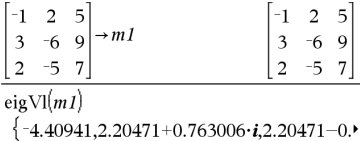

Pour afficher le résultat entier, appuyez sur  $\blacktriangle$ , puis utilisez les touches ∢ et ▶ pour déplacer le curseur.

Else Voir If, [page](#page-81-0) [82](#page-81-0).

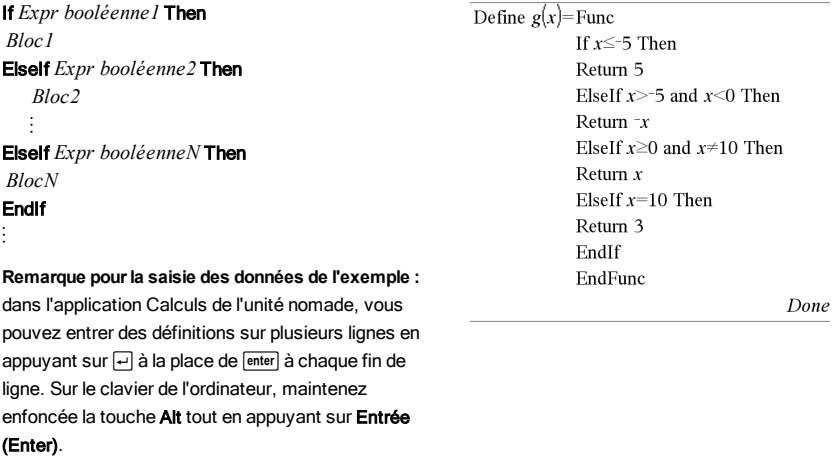

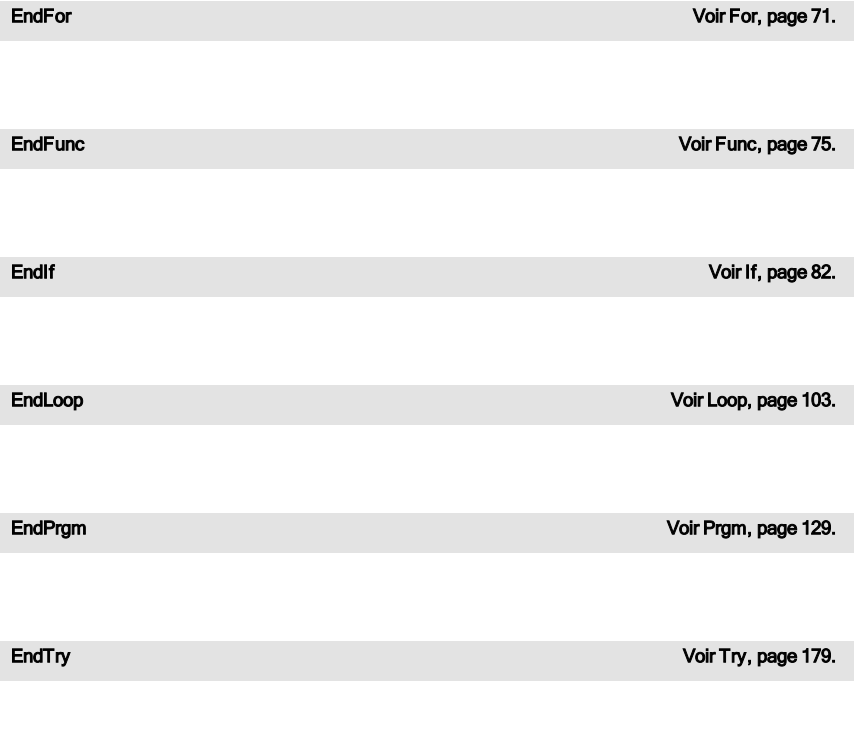

## euler ()<br>میراث است از Catalogue + Catalogue + Catalogue + Catalogue + Catalogue + Catalogue + Catalogue + Catalogue + C

euler(*Expr*, *Var*, *VarDép*, {*Var0, MaxVar*}, *Var0Dép*, *IncVar*[, *IncEuler*]) ⇒*matrice*

euler(*SystèmeExpr*, *Var*, *ListeVarDép,* {*Var0*, Max*Var*},  *ListeVar0Dép*, *IncVar*[, *IncEuler*]) ⇒*matrice*

euler(*ListeExpr*, *Var*, *ListeVarDép*, {*Var0*, *MaxVar*}, *ListeVar0Dép*, *IncVar*[, *IncEuler*]) ⇒*matrice*

Utilise la méthode d'Euler pour résoudre le système.

 $\frac{d\,depVar}{d\, Var} = Expr(Var, depVar)$ 

avec *VarDép*(*Var0*)=*Var0Dép* pour l'intervalle [*Var0*,*MaxVar*]. Retourne une matrice dont la première ligne définit les valeurs de sortie de *Var* et la deuxième ligne la valeur du premier composant de la solution pour les valeurs correspondantes de *Var*, etc.

*Expr* représente la partie droite qui définit l'équation différentielle.

*SystèmeExpr* correspond aux côtés droits qui définissent le système des équations différentielles (en fonction de l'ordre des variables dépendantes de la *ListeVarDép*).

*ListeExpr* est la liste des côtés droits qui définissent le système des équations différentielles (en fonction de l'ordre des variables dépendantes de la *ListeVarDép*).

*Var* est la variable indépendante.

*ListeVarDép* est la liste des variables dépendantes.

{*Var0*, *MaxVar*} est une liste à deux éléments qui indique la fonction à intégrer de *Var0* à *MaxVar*.

*ListeVar0Dép* est la liste des valeurs initiales pour les variables dépendantes.

*Inc Var* est un nombre différent de zéro, défini par sign

### Équation différentielle :

y'=0.001\*y\*(100-y) et y(0)=10

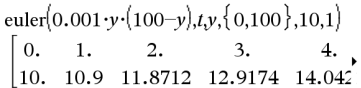

Pour afficher le résultat en entier, appuyez sur  $\blacktriangle$ , puis utilisez les touches  $\triangleleft$  et  $\triangleright$  pour déplacer le curseur.

Comparez le résultat ci-dessus avec la solution exacte CAS obtenue en utilisant deSolve() et seqGen  $()$ :

$$
\text{deSolve} \{y=0.001 \cdot y \cdot (100-y) \text{ and } y(0)=10, \, y\}
$$
\n
$$
y = \frac{100 \cdot (1.10517)^t}{(1.10517)^t}
$$

Système d'équations :

$$
\begin{cases} yI = -yI + 0.1 \cdot yI \cdot y2 \\ y2 = 3 \cdot y2 - yI \cdot y2 \end{cases}
$$

avec *y1*(0)=2 et *y2*(0)=5

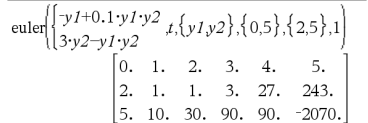

(*IncVar*) = sign(*MaxVar*-*Var0*) et les solutions sont retournées pour *Var0*+i·*IncVar* pour tout i=0,1,2,… de sorte que *Var0*+i·*IncVar* soit dans [*var0*,*MaxVar*] (il est possible qu'il n'existe pas de solution en *MaxVar*).

*IncEuler* est un entier positif (valeur par défaut : 1) qui définit le nombre d'incréments dans la méthode d'Euler entre deux valeurs de sortie. La taille d'incrément courante utilisée par la méthode d'Euler est *IncVar*/*IncEuler*.

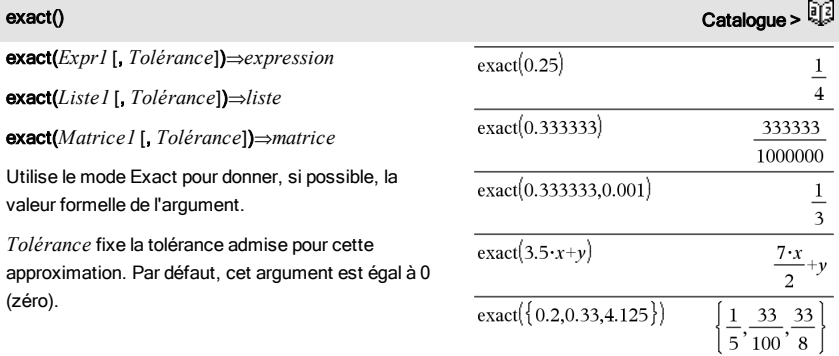

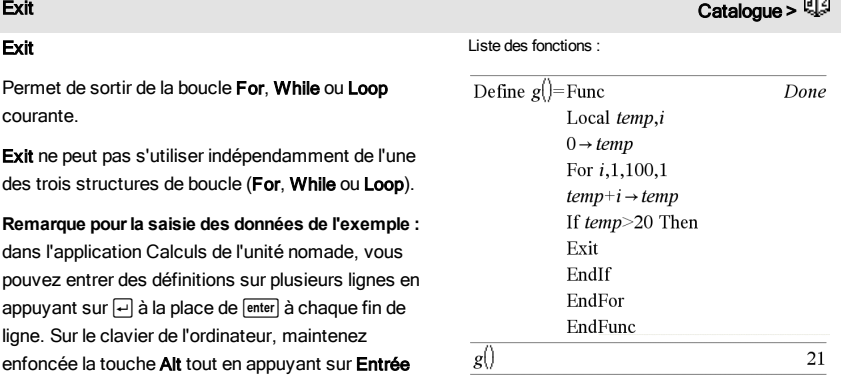

(Enter).

### *Expr* ▶ exp

Exprime *Expr* en base du logarithme népérien *e*. Il s'agit d'un opérateur de conversion utilisé pour l'affichage. Cet opérateur ne peut être utilisé qu'à la fin d'une ligne.

**Remarque :** vous pouvez insérer cet opérateur à partir du clavier de l'ordinateur en entrant **@>exp**.

exp(*Expr1*)⇒*expression*

Donne l'exponentielle de *Expr1*.

**Remarque :** voir aussi Modèle e Exposant, [page](#page-5-0) [6](#page-5-0).

Vous pouvez entrer un nombre complexe sous la forme polaire re<sup>i  $\theta$ </sup>. N'utilisez toutefois cette forme qu'en mode Angle en radians ; elle provoque une erreur de domaine en mode Angle en degrés ou en grades.

### exp(*Liste1*)⇒*liste*

Donne une liste constituée des exponentielles des éléments *Liste1*.

### exp(*matriceCarrée1*)⇒*matriceCarrée*

Donne l'exponentielle de *matriceCarrée1*. Le résultat est différent de la matrice obtenue en prenant l'exponentielle de chaque élément. Pour plus d'informations sur la méthode de calcul, reportezvous à cos().

*matriceCarrée1* doit être diagonalisable. Le résultat contient toujours des chiffres en virgule flottante.

les résultats fournis par les fonctions solve(), cSolve

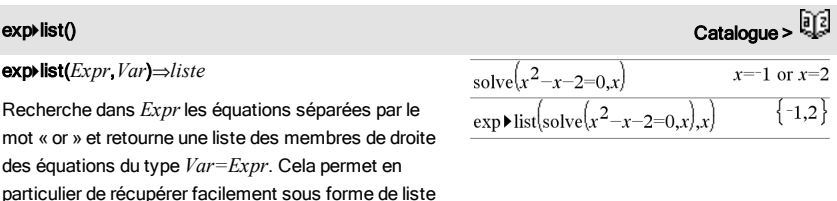

Liste alphabétique 63

## $\frac{d}{dx}$  $\left(e^{x}+e^{-x}\right)$  $2 \cdot \sinh(x)$  $\overline{2}$

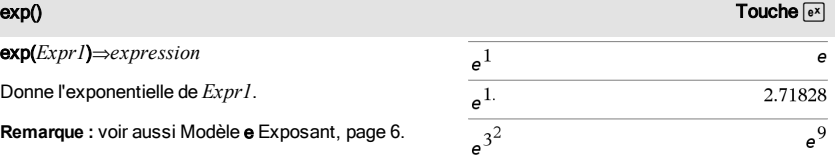

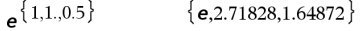

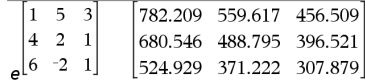

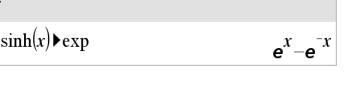

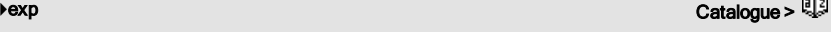

b×a

### (), fMin() et fMax().

**Remarque :** exp4list() n'est pas nécessaire avec les fonctions zeros et cZeros() étant donné que celles-ci donnent directement une liste de solutions.

vous pouvez insérer cette fonction à partir du clavier de l'ordinateur en entrant **exp@>list(**...**)**.

## expand() Catalogue >  $\frac{1}{2}$

expand(*Expr1* [, *Var*])⇒*expression* expand(*Liste1* [,*Var*])⇒*liste* expand(*Matrice1* [,*Var*])⇒*matrice*

expand(*Expr1*) développe *Expr1* en fonction de toutes ses variables. C'est un développement polynomial pour les expressions polynomiales et une décomposition en éléments simples pour les expressions rationnelles.

L'objectif de expand() est de transformer *Expr1* en une somme et/ou une différence de termes simples. Par opposition, l'objectif de factor() est de transformer *Expr1* en un produit et/ou un quotient de facteurs simples.

expand(*Expr1*,*Var*) développe *Expr1* en fonction de *Var*. Les mêmes puissances de *Var* sont regroupées. Les termes et leurs facteurs sont triés, *Var* étant la variable principale. Une factorisation ou un développement incident des coefficients regroupés peut se produire. L'utilisation de *Var* permet de gagner du temps, de la mémoire et de l'espace sur l'écran tout en facilitant la lecture de l'expression.

Même en présence d'une seule variable, l'utilisation de *Var* peut contribuer à une factorisation du dénominateur, utilisée pour une décomposition en éléments simples, plus complète.

Conseil : Pour les expressions rationnelles, propFrac

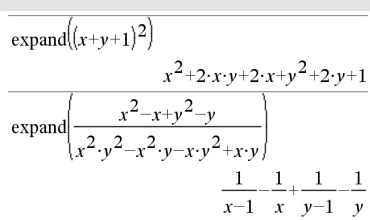

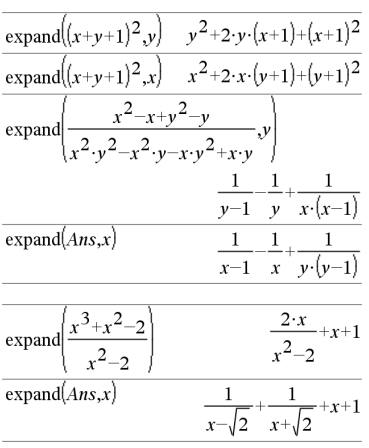

() est une alternative plus rapide mais moins extrême à expand().

**Remarque :** voir aussi comDenom() pour un numérateur développé sur un dénominateur développé.

expand(*Expr1*,[*Var*]) « distribue » également des logarithmes et des puissances fractionnaires indépendamment de *Var*. Pour un plus grand développement des logarithmes et des puissances fractionnaires, l'utilisation de contraintes peut s'avérer nécessaire pour s'assurer que certains facteurs ne sont pas négatifs.

expand(*Expr1*, [*Var*]) « distribue » également des valeurs absolues, sign(), et des exponentielles, indépendamment de *Var*.

**Remarque :** voir aussi tExpand() pour le développement contenant des sommes et des multiples d'angles.

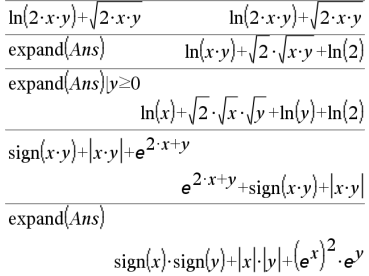

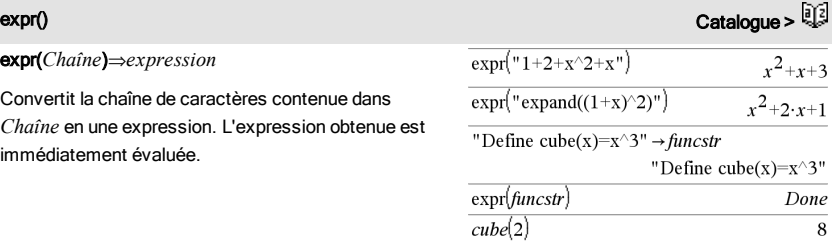

expr(*Chaîne*)⇒*expression*

Convertit la chaîne de caractères contenue dans *Chaîne* en une expression. L'expression obtenue est immédiatement évaluée.

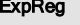

 $\text{Cataloque} > \widehat{\mathbb{Q}}$ 

ExpReg *X, Y* [*,* [*Fréq*] [*, Catégorie, Inclure*]]

Effectue l'ajustement exponentiely =  $a \cdot (b)^{x}$ sur les listes *X* et *Y* en utilisant la fréquence *Fréq*. Un récapitulatif du résultat est stocké dans la variable *stat.results*. (Voir [page](#page-164-0) [165](#page-164-0).)

Toutes les listes doivent comporter le même nombre de lignes, à l'exception de *Inclure*.

*X* et *Y* sont des listes de variables indépendantes et dépendantes.

*Fréq* est une liste facultative de valeurs qui indiquent la fréquence. Chaque élément dans *Fréq* correspond à une fréquence d'occurrence pour chaque couple *X* et *Y*. Par défaut, cette valeur est égale à 1. Tous les éléments doivent être des entiers  $\geq 0$ .

*Catégorie* est une liste de codes de catégories pour les couples *X* et *Y* correspondants.

*Inclure* est une liste d'un ou plusieurs codes de catégories. Seuls les éléments dont le code de catégorie figure dans cette liste sont inclus dans le calcul.

Pour plus d'informations concernant les éléments vides dans une liste, reportez-vous à "Éléments vides", [page](#page-221-0) [222](#page-221-0).

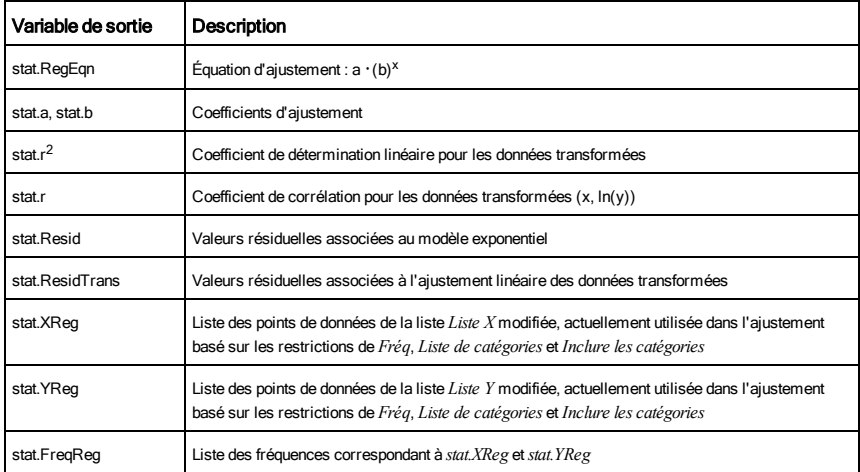

## F

## factor() Catalogue >  $\frac{1}{2}$

factor(*Expr1*[, *Var*])⇒*expression*

factor(*Liste1*[,*Var*])⇒*liste*

factor(*Matrice1*[,*Var*])⇒*matrice*

factor(*Expr1*) factorise *Expr1* en fonction de l'ensemble des variables associées sur un dénominateur commun.

*La factorisation Expr1* décompose l'expression en autant de facteurs rationnels linéaires que possible sans introduire de nouvelles sous-expressions non réelles. Cette alternative peut s'avérer utile pour factoriser l'expression en fonction de plusieurs variables.

factor(*Expr1*,*Var*) factorise *Expr1* en fonction de la variable *Var*.

*La factorisation de Expr1* décompose l'expression en autant de facteurs réels possible linéaires par rapport à *Var*, même si cela introduit des constantes irrationnelles ou des sous-expressions qui sont irrationnelles dans d'autres variables.

Les facteurs et leurs termes sont triés, *Var* étant la variable principale. Les mêmes puissances de *Var* sont regroupées dans chaque facteur. Utilisez *Var* si la factorisation ne doit s'effectuer que par rapport à cette variable et si vous acceptez les expressions irrationnelles dans les autres variables pour augmenter la factorisation par rapport à *Var*. Une factorisation incidente peut se produire par rapport aux autres variables.

Avec le réglage Auto du mode Auto ou Approché (Approximate), l'utilisation de *Var* permet également une approximation des coefficients en virgule flottante dans le cas où les coefficients irrationnels ne peuvent pas être exprimés explicitement en termes de fonctions usuelles. Même en présence d'une seule variable, l'utilisation de *Var* peut contribuer à une factorisation plus complète.

**Remarque :** voir aussi comDenom() pour obtenir

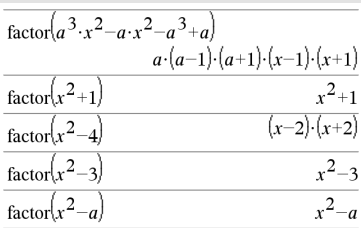

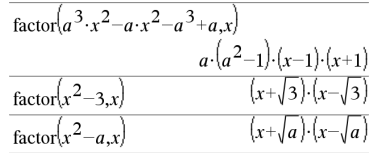

$$
\frac{\operatorname{factor}\left(x^{5}+4\cdot x^{4}+5\cdot x^{3}-6\cdot x-3\right)}{x^{5}+4\cdot x^{4}+5\cdot x^{3}-6\cdot x-3}
$$
\n
$$
\frac{\operatorname{factor}\left(x^{5}+4\cdot x^{4}+5\cdot x^{3}-6\cdot x-3,x\right)}{\left(x-0.964673\right)\cdot\left(x+0.611649\right)\cdot\left(x+2.12543\right)\cdot\left(x+1.611649\right)}
$$

rapidement une factorisation partielle si la fonction factor() est trop lente ou si elle utilise trop de mémoire.

**Remarque :** voir aussi cFactor() pour une factorisation à coefficients complexes visant à chercher des facteurs linéaires.

factor(*nombreRationnel*) factorise le nombre rationnel en facteurs premiers. Pour les nombres composites, le temps de calcul augmente de façon exponentielle avec le nombre de chiffres du deuxième facteur le plus grand. Par exemple, la factorisation d'un entier composé de 30 chiffres peut prendre plus d'une journée et celle d'un nombre à 100 chiffres, plus d'un siècle.

Pour arrêter un calcul manuellement,

- Windows® : maintenez enfoncé la touche F12 et appuyez plusieurs fois sur Entrée.
- Macintosh® : maintenez enfoncé la touche F6 et appuyez plusieurs fois sur Entrée.
- Unité : maintenez enfoncé la touche @ m et appuyez plusieurs fois sur [enter].

Si vous souhaitez uniquement déterminer si un nombre est un nombre premier, utilisez isPrime(). Cette méthode est plus rapide, en particulier si *nombreRationnel* n'est pas un nombre premier et si le deuxième facteur le plus grand comporte plus de cinq chiffres.

FCdf(*lowBound*,*upBound*,*dfNumér*,*dfDénom*)⇒*nombre* si *lowBound* et *upBound* sont des nombres, *liste* si *lowBound* et *upBound* sont des listes

FCdf(*lowBound*,*upBound*,*dfNumér*,*dfDénom*)⇒*nombre* si *lowBound* et *upBound* sont des nombres, *liste* si *lowBound* et *upBound* sont des listes

Calcule la fonction de répartition de la loi de Fisher F de degrés de liberté *dfNumer* et *dfDenom* entre *lowBound* et *upBound*.

Pour  $P(X \leq upBound)$ , utilisez  $lowBound = 0$ .

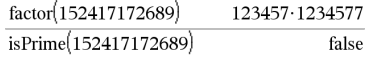

FCdf() Catalog >

## Fill Catalogue > 이상 Andrew Orleans Andrew Orleans Andrew Orleans Andrew Orleans A

### Fill *Expr, VarMatrice*⇒*matrice*

Remplace chaque élément de la variable *VarMatrice* par *Expr*.

*VarMatrice* doit avoir été définie.

## Fill *Expr, VarListe*⇒*liste*

Remplace chaque élément de la variable *VarListe* par *Expr*.

*VarListe* doit avoir été définie.

## FiveNumSummary Catalogue >

FiveNumSummary *X*[,[*Fréq*][,*Catégorie*,*Inclure*]]

Donne la version abrégée des statistiques à une variable pour la liste *X*. Un récapitulatif du résultat est stocké dans la variable *stat.results*. (Voir [page](#page-164-0) [165.](#page-164-0))

*X* est une liste qui contient les données.

*Fréq* est une liste facultative de valeurs qui indiquent la fréquence. Chaque élément dans *Fréq* correspond à une fréquence d'occurrence pour chaque valeur *X* correspondante. Par défaut, cette valeur est égale à 1. Tous les éléments doivent être des entiers  $\geq 0$ .

*Catégorie* est une liste de codes numériques de catégories pour les valeurs *X* correspondantes.

*Inclure* est une liste d'un ou plusieurs codes de catégories. Seuls les éléments dont le code de catégorie figure dans cette liste sont inclus dans le calcul.

Tout élément vide dans les listes *X*, *Fréq* ou *Catégorie* correspond a un élément vide dans l'ensemble des listes résultantes. Pour plus d'informations concernant les éléments vides, reportez-vous à la [page](#page-221-0) [222](#page-221-0).

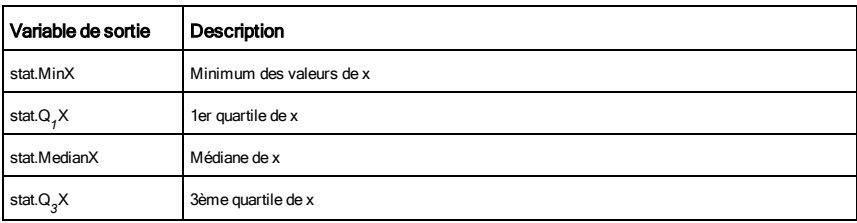

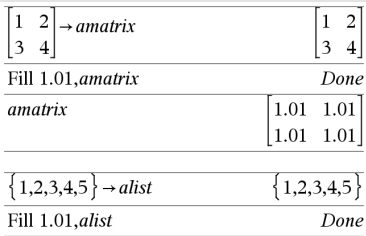

alist

 $\{1.01, 1.01, 1.01, 1.01, 1.01\}$ 

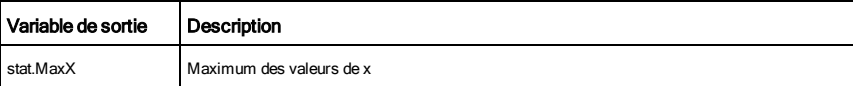

## floor() Catalogue >  $\mathbb{R}^3$

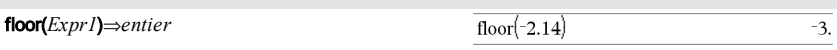

Donne le plus grand entier  $\leq$  à l'argument (partie entière). Cette fonction est comparable à int().

L'argument peut être un nombre réel ou un nombre complexe.

floor(*Liste1*)⇒*liste*

floor(*Matrice1*)⇒*matrice*

Donne la liste ou la matrice de la partie entière de chaque élément.

**Remarque :** voi aussi ceiling() et int().

fMax(*Expr, Var*)⇒*Expression booléenne*

fMax(*Expr*, *Var*,*LimitInf*)

fMax(*Expr*, *Var*,*LimitInf*,*LimitSup*)

fMax(*Expr*, *Var*) | *LimitInf*{*Var*{*LimitSup*

Donne une expression booléenne spécifiant les valeurs possibles de *Var* pour laquelle *Expr* est à son maximum ou détermine au moins sa limite supérieure.

Vous pouvez utiliser l'opérateur "sachant que" (« | ») pour restreindre l'intervalle de recherche et/ou spécifier d'autres contraintes.

Avec le réglage Approché (Approximate) du mode Auto ou Approché (Approximate), fMax() permet de rechercher de façon itérative un maximum local approché. C'est souvent plus rapide, surtout si vous utilisez l'opérateur « | » pour limiter la recherche à un intervalle relativement réduit qui contient exactement un maximum local.

**Remarque :** voir aussi fMin() et max().

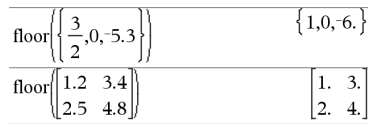

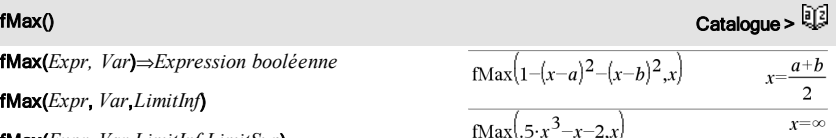

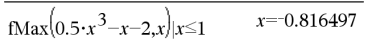

## fMin() Catalogue >

## fMin(*Expr, Var*)⇒*Expression booléenne*

fMin(*Expr*, *Var*,*LimitInf*)

fMin(*Expr*, *Var*,*LimitInf*,*LimitSup*)

fMin(*Expr*, *Var*) | *LimitInf*{*Var*{*LimitSup*

Donne une expression booléenne spécifiant les valeurs possibles de *Var* pour laquelle *Expr* est à son minimum ou détermine au moins sa limite inférieure.

Vous pouvez utiliser l'opérateur "sachant que" (« | ») pour restreindre l'intervalle de recherche et/ou spécifier d'autres contraintes.

Avec le réglage Approché (Approximate) du mode Auto ou Approché (Approximate), fMin() permet de rechercher de façon itérative un minimum local approché. C'est souvent plus rapide, surtout si vous utilisez l'opérateur « | » pour limiter la recherche à un intervalle relativement réduit qui contient exactement un minimum local.

**Remarque :** voir aussi fMax() et min().

<span id="page-70-0"></span>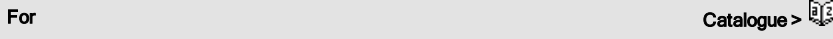

For *Var*, *Début*, *Fin* [, *Incrément*] *Bloc*

## EndFor

Exécute de façon itérative les instructions de *Bloc* pour chaque valeur de *Var*, à partir de *Début* jusqu'à *Fin*, par incréments équivalents à *Incrément*.

*Var* ne doit pas être une variable système.

*Incrément* peut être une valeur positive ou négative. La valeur par défaut est 1.

*Bloc* peut correspondre à une ou plusieurs instructions, séparées par un « : ».

**Remarque pourla saisie des données de l'exemple :** dans l'application Calculs de l'unité nomade, vous pouvez entrer des définitions sur plusieurs lignes en

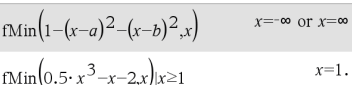

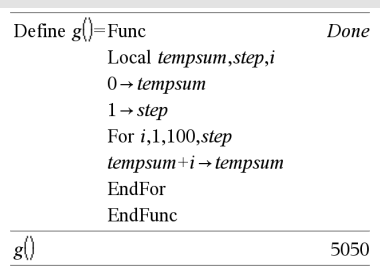

## For Catalogue >  $\frac{1}{2}$

appuyant sur  $\Box$  à la place de letter à chaque fin de ligne. Sur le clavier de l'ordinateur, maintenez enfoncée la touche Alt tout en appuyant sur Entrée (Enter).

## format() Catalogue >

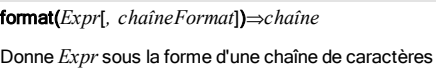

correspondant au modèle de format spécifié.

*Expr* doit avoir une valeur numérique.

*chaîneFormat* doit être une chaîne du type : « F[n] », « S[n] », « E[n] », « G[n][c] », où [ ] identifie les parties facultatives.

F[n] : format Fixe. n correspond au nombre de chiffres à afficher après le séparateur décimal.

S[n] : format Scientifique. n correspond au nombre de chiffres à afficher après le séparateur décimal.

E[n] : format Ingénieur. n correspond au nombre de chiffres après le premier chiffre significatif. L'exposant est ramené à un multiple de trois et le séparateur décimal est décalé vers la droite de zéro, un ou deux chiffres.

G[n][c] : identique au format Fixe, mais sépare également les chiffres à gauche de la base par groupes de trois. c spécifie le caractère séparateur des groupes et a pour valeur par défaut la virgule. Si c est un point, la base s'affiche sous forme de virgule.

[Rc] : tous les formats ci-dessus peuvent se voir ajouter en suffixe l'indicateur de base Rc, où c correspond à un caractère unique spécifiant le caractère à substituer au point de la base.

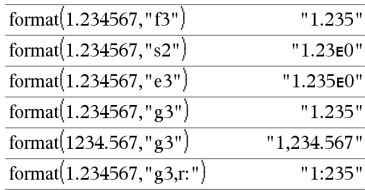

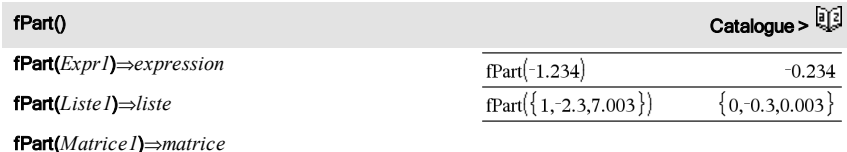
Donne la partie fractionnaire de l'argument.

Dans le cas d'une liste ou d'une matrice, donne les parties fractionnaires des éléments.

L'argument peut être un nombre réel ou un nombre complexe.

FPdf(*ValX*,*dfNumér*,*dfDénom*)⇒*nombre* si *ValX* est un nombre, *liste* si *ValX* est une liste

FPdf(*ValX*,*dfNumér*,*dfDénom*)⇒*nombre* si *ValX* est un nombre, *liste* si *ValX* est une liste

Calcule la densité de la loi F (Fisher) de degrés de liberté *dfNumér* et *dfDénom* en *ValX*.

# **freqTable+list()** Catalogue >  $\frac{1}{2}$

freqTable4list(*Liste1*,*listeEntFréq*)⇒*liste*

Donne la liste comprenant les éléments de *Liste1* développés en fonction des fréquences contenues dans *listEntFréq*. Cette fonction peut être utilisée pour créer une table de fréquences destinée à être utilisée avec l'application Données & statistiques.

*Liste1* peut être n'importe quel type de liste valide.

*listEntFréq* doit avoir le même nombre de lignes que *Liste1* et contenir uniquement des éléments entiers non négatifs. Chaque élément indique la fréquence à laquelle l'élément correspondant de *Liste1* doit être répété dans la liste des résultats. La valeur zéro (0) exclut l'élément correspond de *Liste1*.

**Remarque :** vous pouvez insérer cette fonction à partir du clavier de l'ordinateur en entrant **freqTable@>list(**...**)**.

Les éléments vides sont ignorés. Pour plus d'informations concernant les éléments vides, reportez-vous à la [page](#page-221-0) [222](#page-221-0).

freqTable list( $\{1,2,3,4\}$ ,  $\{1,4,3,1\}$ )  ${1,2,2,2,2,3,3,3,4}$ freqTable list( $\{1,2,3,4\}$ ,  $\{1,4,0,1\}$ )  ${1,2,2,2,2,4}$ 

**FPdf()** Catalogue >  $\frac{1}{2}$ 

## frequency(*Liste1,ListeBinaires*)⇒*liste*

Affiche une liste contenant le nombre total d'éléments dans *Liste1*. Les comptages sont effectués à partir de plages (binaires) définies par l'utilisateur dans *listeBinaires*.

Si *listeBinaires* est {b(1), b(2), …, b(n)}, les plages spécifiées sont  ${? \leq b(1), b(1) < P \leq b(2), \ldots, b(n-1) < P \leq b(n)}$ , b(n)>?}. Le résultat comporte un élément de plus que *listeBinaires*.

Chaque élément du résultat correspond au nombre d'éléments dans *Liste1* présents dans la plage. Exprimé en termes de fonction countIf(), le résultat est { countIf(liste,  $? \leq b(1)$ ), countIf(liste,  $b(1) < ? \leq b(2)$ ), ..., countif(liste,  $b(n-1) < ? \leq b(n)$ ), countif(liste,  $b(n) > ?$ )}.

Les éléments de *Liste1* qui ne sont pas "placés dans une plage" ne sont pas pris en compte. Les éléments vides sont également ignorés. Pour plus d'informations concernant les éléments vides, reportez-vous à la [page](#page-221-0) [222](#page-221-0).

Dans l'application Tableur & listes, vous pouvez utiliser une plage de cellules à la place des deux arguments.

**Remarque :** voir également countIf(), [page](#page-37-0) [38](#page-37-0).

FTest\_2Samp *Liste1*,*Liste2*[,*Fréq1*[,*Fréq2*[,*Hypoth*]]]

FTest\_2Samp *Liste1*,*Liste2*[,*Fréq1*[,*Fréq2*[,*Hypoth*]]]

(Entrée de liste de données)

FTest\_2Samp *sx1*,*n1*,*sx2*,*n2*[,*Hypoth*]

FTest\_2Samp *sx1*,*n1*,*sx2*,*n2*[,*Hypoth*]

(Récapitulatif des statistiques fournies en entrée)

Effectue un test F sur deux échantillons. Un récapitulatif du résultat est stocké dans la variable *stat.results*. (Voir [page](#page-164-0) [165](#page-164-0).)

Pour H<sub>a</sub> : σ1 > σ2, définissez *Hypoth*>0

Pour H<sub>a</sub> : σ1 ≠ σ2 (par défaut), définissez *Hypoth* =0

Pour H<sub>a</sub> : σ1 < σ2, définissez *Hypoth*<0

Pour plus d'informations concernant les éléments vides dans une

liste, reportez-vous à "Éléments vides", [page](#page-221-0) [222](#page-221-0).

74 Liste alphabétique

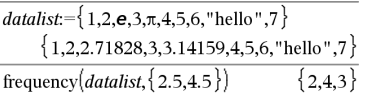

Explication du résultat :

2 éléments de *Datalist* sont <2.5

**4** éléments de *Datalist* sont > 2.5 et ≤4.5

**3** éléments de *Datalist* sont >4,5

L'élément « hello » est une chaîne et ne peut être placé dans aucune des plages définies.

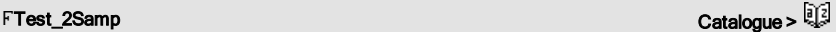

# frequency() Catalogue >  $\frac{1}{2}$

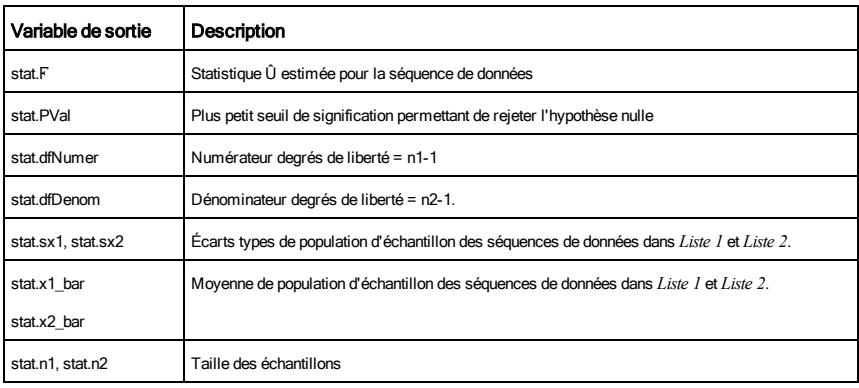

# Func Catalogue >  $\mathbb{Q}$

Func

*Bloc*

## **EndFunc**

Modèle de création d'une fonction définie par l'utilisateur.

*Bloc* peut correspondre à une instruction unique ou à une série d'instructions séparées par le caractère ":" ou à une série d'instructions réparties sur plusieurs lignes. La fonction peut utiliser l'instruction Return pour donner un résultat spécifique.

**Remarque pourla saisie des données de l'exemple :** dans l'application Calculs de l'unité nomade, vous pouvez entrer des définitions sur plusieurs lignes en appuyant sur  $\Box$  à la place de letter à chaque fin de ligne. Sur le clavier de l'ordinateur, maintenez enfoncée la touche Alt tout en appuyant sur Entrée (Enter).

arguments. Le gcd de deux fractions correspond au

Définition d'une fonction par morceaux :

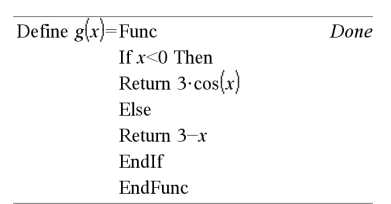

Résultat de la représentation graphique de g(x)

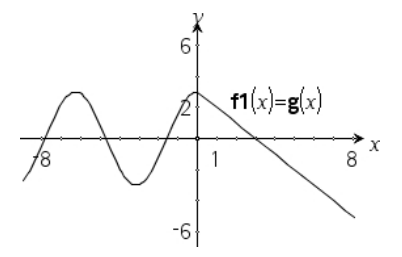

# G

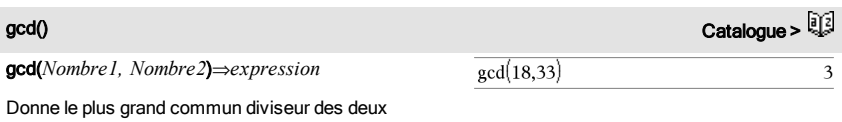

 $\sqrt{271}$ 

gcd de leur numérateur divisé par le lcm de leur dénominateur.

En mode Auto ou Approché, le gcd de nombre fractionnaires en virgule flottante est égal à 1.

## gcd(*Liste1, Liste2*)⇒*liste*

Donne la liste des plus grands communs diviseurs des éléments correspondants de *Liste1* et *Liste2*.

gcd(*Matrice1, Matrice2*)⇒*matrice*

Donne la matrice des plus grands communs diviseurs des éléments correspondants de *Matrice1* et *Matrice2*.

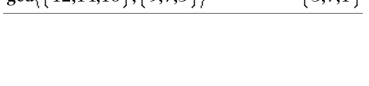

 $rad[121416]$   $a \pi 5$ 

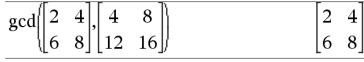

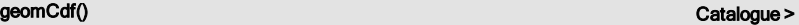

geomCdf(*p*,*lowBound*,*upBound*)⇒*nombre* si les bornes *lowBound* et *upBound* sont des nombres, *liste* si les bornes *lowBound* et *upBound* sont des listes

geomCdf(p,*upBound*)pour P(1≤X≤upBound)⇒*nombre* si la borne *upBound* est un nombre, *liste* si la borne *upBound* est une liste

Calcule la probabilité qu'une variable suivant la loi géométrique prenne une valeur entre les bornes *lowBound* et *upBound* en fonction de la probabilité de réussite *p* spécifiée.

Pour P(X { *upBound*), définissez *lowBound* = 1.

geomPdf(*p*,*ValX*)⇒*nombre* si *ValX* est un nombre, *liste* si *ValX* est une liste

Calcule la probabilité que le premier succès intervienne au rang *ValX*, pour la loi géométrique discrète en fonction de la probabilité de réussite p spécifiée.

geomPdf() Catalogue >  $\frac{1}{2}$ 

Français = « fr » Italien = « it » Néerlandais = « nl »

Norvégien = « no » Portugais = « pt » Espagnol = « es » Suédois = « sv »

Néerlandais belge = « nl\_BE »

# getDenom() and the contract of the contract of the contract of the contract of the contract of the contract of  $\mathbb{Q}$

# getDenom(*Expr1*)⇒*expression*

Transforme l'argument en une expression dotée d'un dénominateur commun réduit, puis en donne le numérateur.

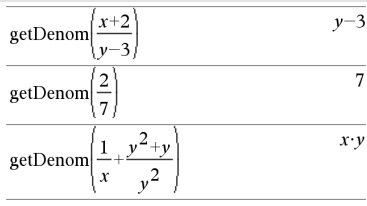

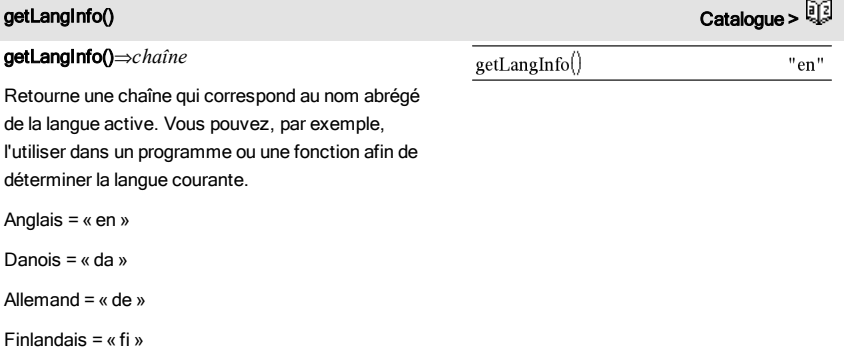

## getLockInfo(*Var*)⇒*valeur*

Donne l'état de verrouillage/déverrouillage de la variable *Var*.

*valeur* =**0** : *Var* est déverrouillée ou n'existe pas.

*valeur* =**1** : *Var* est verrouillée et ne peut être ni modifiée ni supprimée.

Voir Lock, [page](#page-99-0) [100](#page-99-0) et unLock, [page](#page-184-0) [185](#page-184-0).

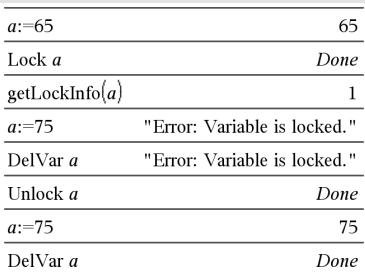

# getMode() Catalogue > <mark>L</mark>

getMode(*EntierNomMode*)⇒*valeur*

getMode(0)⇒*liste*

getMode(*EntierNomMode*) affiche une valeur représentant le réglage actuel du mode *EntierNomMode*.

getMode(0) affiche une liste contenant des paires de chiffres. Chaque paire consiste en un entier correspondant au mode et un entier correspondant au réglage.

Pour obtenir une liste des modes et de leurs réglages, reportez-vous au tableau ci-dessous.

Si vous enregistrez les réglages avec getMode(0)  $\rightarrow$ *var*, vous pouvez utiliser setMode(*var*) dans une fonction ou un programme pour restaurer temporairement les réglages au sein de l'exécution de la fonction ou du programme uniquement. Voir également setMode(), [page](#page-151-0) [152.](#page-151-0)

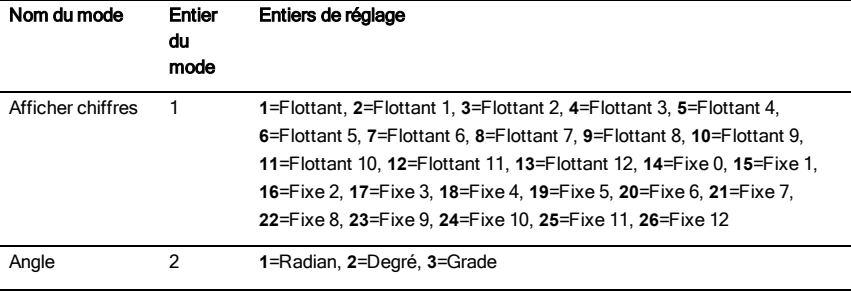

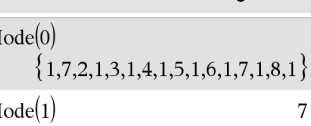

 $getMode(8)$ 

getM

getM

# <span id="page-77-0"></span>getLockInfo() Catalogue > ①

 $\mathbf{1}$ 

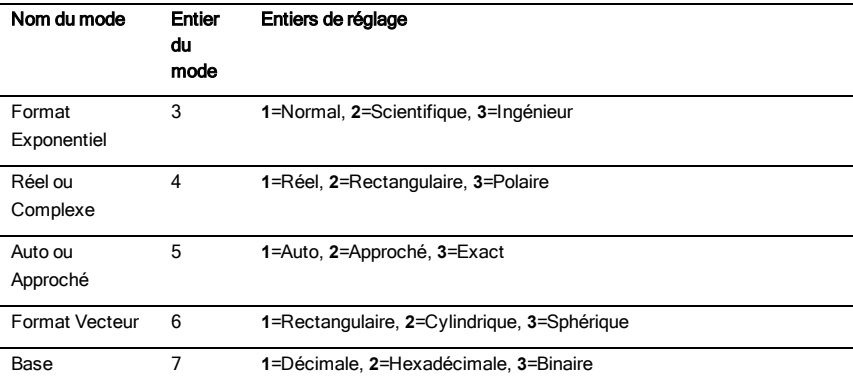

# getNum() Catalogue > ②

getNum(*Expr1*)⇒*expression*

Transforme l'argument en une expression dotée d'un dénominateur commun réduit, puis en donne le dénominateur.

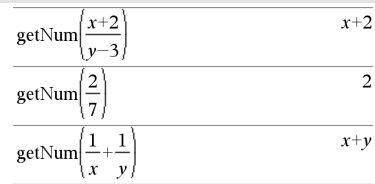

# getType(*var*)⇒*chaîne* de caractères

Retourne une chaîne de caractère qui indique le type de données de la variable *var*.

Si *var* n'a pas été définie, retourne la chaîne "AUCUNE".

# getType() and the contract of the contract of the contract of the contract of the contract of the contract of  $\mathbb{Q}$

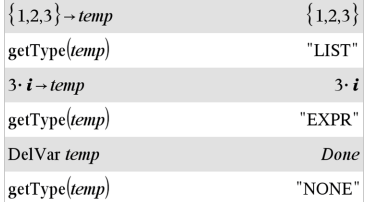

getVarInfo()⇒*matrice* ou *chaîne*

getVarInfo(*chaîneNomBibliothèque*)⇒*matrice* ou *chaîne*

getVarInfo() donne une matrice d'informations (nom et type de la variable, accès à la bibliothèque et état de verrouillage/déverrouillage) pour toutes les variables et objets de la bibliothèque définis dans l'activité courante.

Si aucune variable n'est définie, getVarInfo() donne la chaîne « NONE » (AUCUNE).

getVarInfo(*chaîneNomBibliothèque*)donne une matrice d'informations pour tous les objets de bibliothèque définis dans la bibliothèque *chaîneNomBibliothèque*. *chaîneNomBibliothèque* doit être une chaîne (texte entre guillemets) ou une variable.

Si la bibliothèque *chaîneNomBibliothèque* n'existe pas, une erreur est générée.

Observez l'exemple de gauche dans lequel le résultat de getVarInfo() est affecté à la variable *vs*. La tentative d'afficher la ligne 2 ou 3 de *vs* génère un message d'erreur "Liste ou matrice invalide" car pour au moins un des éléments de ces lignes (variable *b*, par exemple) l'évaluation redonne une matrice.

Cette erreur peut également survenir lors de l'utilisation de *Ans* pour réévaluer un résultat de getVarInfo().

Le système génère l'erreur ci-dessus car la version courante du logiciel ne prend pas en charge les structures de matrice généralisées dans lesquelles un élément de matrice peut être une matrice ou une liste.

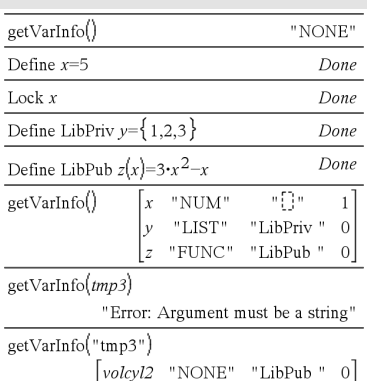

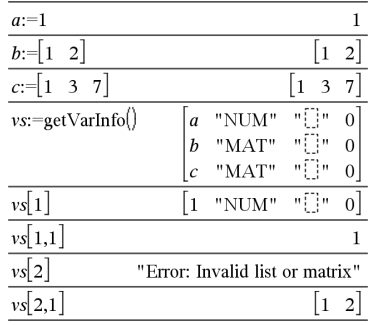

# getVarInfo() Catalogue >

# Goto Catalogue > Quanto Catalogue > Quanto Catalogue > Quanto Catalogue > Quanto Catalogue > Quanto Catalogue > Quanto Catalogue > Quanto Catalogue > Quanto Catalogue > Quanto Catalogue > Quanto Catalogue > Quanto Catalogu

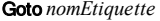

Transfère le contrôle du programme à l'étiquette *nomÉtiquette*.

*nomÉtiquette* doit être défini dans la même fonction à l'aide de l'instruction Lbl.

**Remarque pourla saisie des données de l'exemple :** dans l'application Calculs de l'unité nomade, vous pouvez entrer des définitions sur plusieurs lignes en appuyant sur  $\Box$  à la place de  $[$ enter $]$  à chaque fin de ligne. Sur le clavier de l'ordinateur, maintenez enfoncée la touche Alt tout en appuyant sur Entrée (Enter).

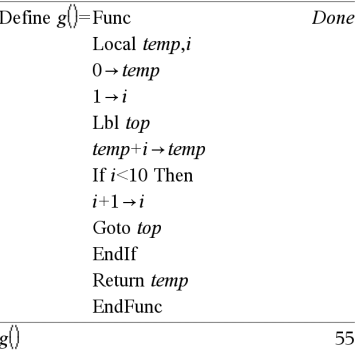

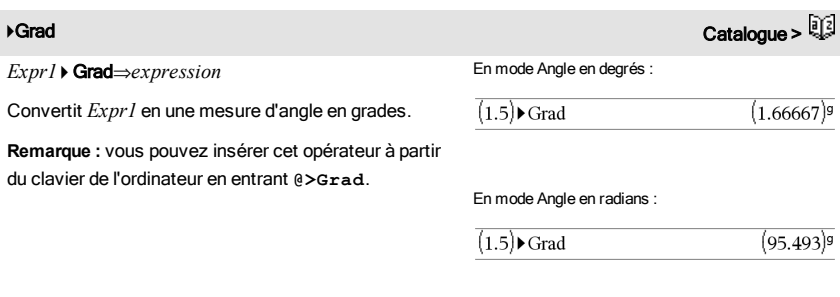

# I

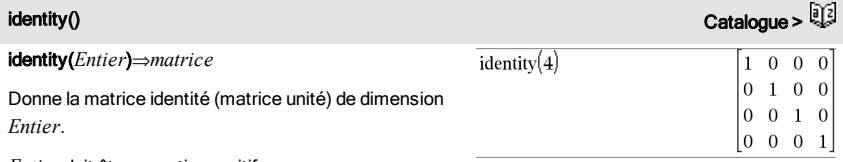

*Entier* doit être un entier positif.

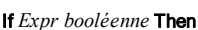

 *Bloc*

If *Expr booléenne Instruction*

## EndIf

Si *Expr booléenne* passe le test de condition, exécute l'instruction *Instruction* ou le bloc d'instructions *Bloc* avant de poursuivre l'exécution de la fonction.

Si *Expr booléenne* ne passe pas le test de condition, poursuit l'exécution en ignorant l'instruction ou le bloc d'instructions.

*Bloc* peut correspondre à une ou plusieurs instructions, séparées par un « : ».

**Remarque pourla saisie des données de l'exemple :** dans l'application Calculs de l'unité nomade, vous pouvez entrer des définitions sur plusieurs lignes en appuyant sur  $\Box$  à la place de  $\Box$  and chaque fin de ligne. Sur le clavier de l'ordinateur, maintenez enfoncée la touche Alt tout en appuyant sur Entrée

## (Enter).

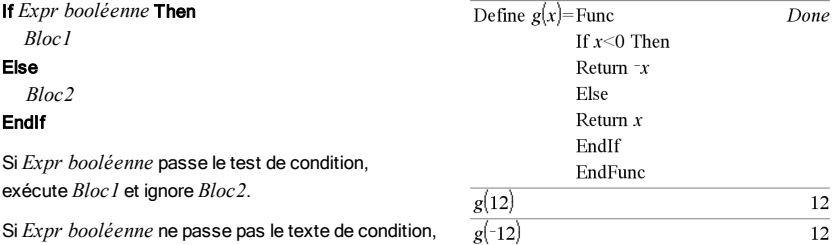

ignore *Bloc1*, mais exécute *Bloc2*. *Bloc1* et *Bloc2* peuvent correspondre à une seule instruction.

| $\sim$ |  |
|--------|--|
| $-1$   |  |

# If Catalogue >

## If *Expr booléenne1* Then *Bloc1* ElseIf *Expr booléenne2* Then *Bloc2*

ElseIf *Expr booléenneN* Then *BlocN* EndIf

Permet de traiter les conditions multiples. Si *Expr booléenne1* passe le test de condition, exécute *Bloc1*. Si *Expr booléenne1* ne passe pas le test de condition, calcule *Expr booléenne2*, et ainsi de suite.

# $If$

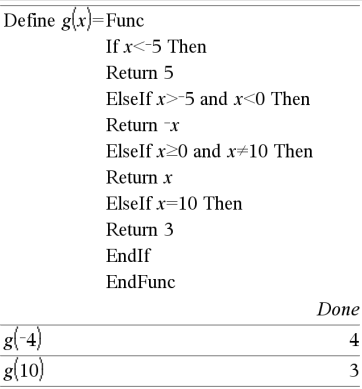

# ifFn() Catalogue >

ifFn(*exprBooléenne*,*Valeur\_si\_Vrai* [,*Valeur\_si\_ Faux* [,*Valeur\_si\_Inconnu*]])⇒*expression, liste ou matrice*

Evalue l'expression booléenne *exprBooléenne*(ou chacun des éléments de *exprBooléenne*) et produit un résultat reposant sur les règles suivantes :

- *exprBooléenne* peut tester une valeur unique, une liste ou une matrice.
- Si un élément de *exprBooléenne* est vrai, l'élément correspondant de *Valeur\_si\_Vrai* s'affiche.
- Si un élément de *exprBooléenne* est faux, l'élément correspondant de *Valeur\_si\_Faux* s'affiche. Si vous omettez *Valeur\_si\_Faux*, undef *s'affiche.*
- Si un élément de *exprBooléenne* n'est ni vrai ni faux, l'élément correspondant de *Valeur\_si\_ Inconnu* s'affiche. Si vous omettez *Valeur\_si\_ Inconnu*, undef s'affiche.
- Si le deuxième, troisième ou quatrième argument de la fonction ifFn() est une expression unique, le test booléen est appliqué à toutes les positions dans *exprBooléenne*.

**Remarque :** si l'instruction simplifiée *exprBooléenne* implique une liste ou une matrice, tous les autres arguments de type liste ou matrice doivent avoir la ou if<sub>Fn</sub> $\{1,2,3\}$  < 2.5,  $\{5,6,7\}$ ,  $\{8,9,10\}$ )  ${5,6,10}$ 

La valeur d'essai 1 est inférieure à 2,5, ainsi l'élément correspondant dans

*Valeur\_si\_Vrai* (5) est copié dans la liste de résultats.

La valeur d'essai 2 est inférieure à 2,5, ainsi l'élément correspondant dans

*Valeur\_si\_Vrai*(6) est copié dans la liste de résultats.

La valeur d'essai 3 n'est pas inférieure à 2,5, ainsi l'élément correspondant dans *Valeur\_si\_Faux* (10) est copié dans la liste de résultats.

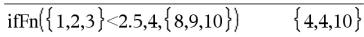

*Valeur\_si\_Vrai* est une valeur unique et correspond à n'importe quelle position sélectionnée.

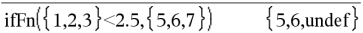

*Valeur\_si\_Faux* n'est pas spécifié. Undef est utilisé.

les même(s) dimension(s) et le résultat aura la ou les même(s) dimension(s).

$$
iffn(\{2, "a" \} < 2.5, \{6, 7\}, \{9, 10\}, "err") \qquad \qquad \{6, "err" \}
$$

Un élément sélectionné à partir de *Valeur\_si\_Vrai*. Un élément sélectionné à partir de *Valeur\_si\_Inconnu*.

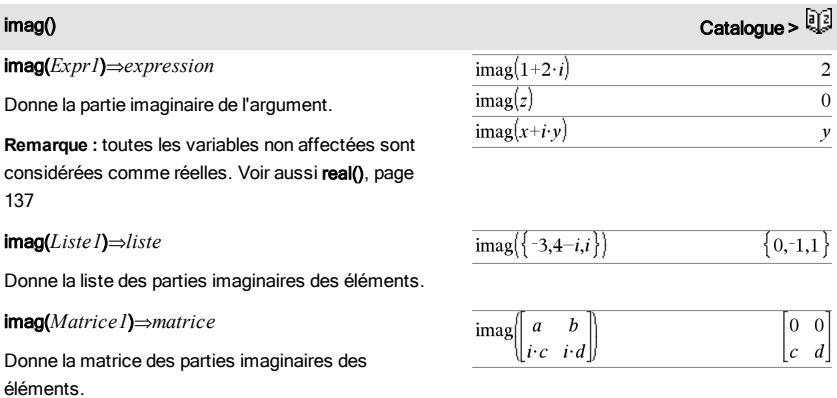

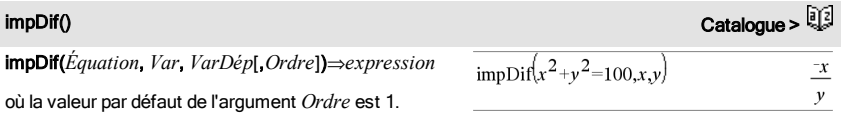

Calcule la dérivée implicite d'une équation dans laquelle une variable est définie implicitement par rapport à une autre.

## Indirection **Voir #(), [page](#page-211-0) [212](#page-211-0).**

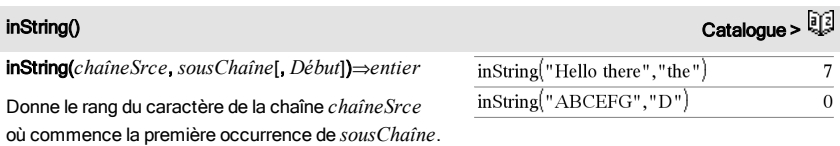

*Début*, s'il est utilisé, indique le point de départ de la recherche dans *chaîneSrce*. Par défaut, la recherche commence à partir du premier caractère de *chaîneSrce*.

Si *chaîneSrce* ne contient pas *sousChaîne* ou si *Début* est > à la longueur de *ChaîneSrce*, on obtient zéro.

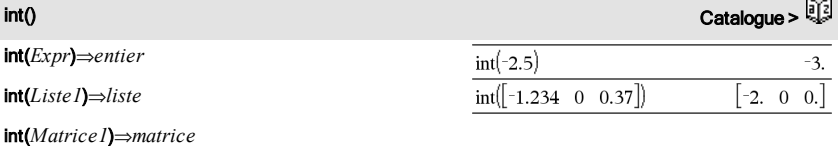

Donne le plus grand entier inférieur ou égal à l'argument. Cette fonction est identique à floor() (partie entière).

L'argument peut être un nombre réel ou un nombre complexe.

Dans le cas d'une liste ou d'une matrice, donne la partie entière de chaque élément.

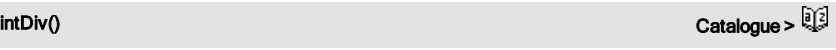

 $intDiv(-7,2)$ 

intDiv(*Nombre1*, *Nombre2*)⇒*entier*

intDiv(*Liste1*, *Liste2*)⇒*liste*

intDiv(*Matrice1*, *Matrice2*)⇒*matrice*

Donne le quotient dans la division euclidienne de (*Nombre1* ÷ *Nombre2*).

Dans le cas d'une liste ou d'une matrice, donne le quotient de (argument  $1 \div \text{argument}$  2) pour chaque paire d'éléments.

## $\overline{0}$  $intDiv(4.5)$  $intDiv(\{12, -14, -16\}, \{5, 4, -3\})$  ${2,3,5}$

integral Voir ‰(), [page](#page-196-0) [197](#page-196-0).

 $-3$ 

interpolate(*Valeurx*, *Listex*, *Listey*, *ListePrincy*) ⇒*liste*

Cette fonction effectue l'opération suivante :

## Étant donné *Listex*, *Listey*=f(*Listex*) et

*ListePrincy*=f'(*Listex*) pour une fonction f inconnue, une interpolation par une spline cubique est utilisée pour donner une approximation de la fonction f en *Valeurx*. On suppose que *Listex* est une liste croissante ou décroissante de nombres, cette fonction pouvant retourner une valeur même si ce n'est pas le cas. Elle examine la *Listex* et recherche un intervalle [*Listex*[i], *Listex*[i+1]] qui contient *Valeurx*. Si elle trouve cet intervalle, elle retourne une valeur d'interpolation pour f(*Valeurx*), sinon elle donne undef.

*Listex*, *Listey*, et *ListePrincy* doivent être de même  $dimensions \geq 2$  et contenir des expressions pouvant être évaluées à des nombres.

*Valeurx* peut être une variable indéfinie, un nombre ou une liste de nombres.

## Équation différentielle :

*y*'=-3·*y*+6·*t*+5 et *y*(0)=5

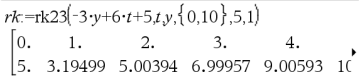

Pour afficher le résultat en entier, appuyez sur  $\blacktriangle$ , puis utilisez les touches  $\triangleleft$  et  $\triangleright$  pour déplacer le curseur.

Utilisez la fonction interpolate() pour calculer les valeurs de la fonction pour la listevaleursx :

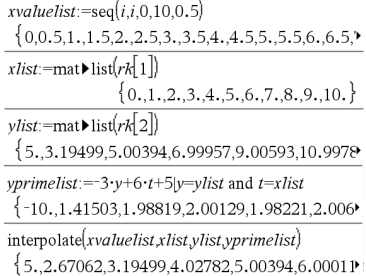

## inv $x^2$ ()

**inv**χ<sup>2</sup>(Zone,*df*)

## invChi2(*Zone*,*df*)

Calcule l'inverse de la fonction de répartition de la loi $\chi^2$  (Khi<sup>2</sup>) de degré de liberté *df* en un point donné (*Zone*).

invF(*Zone*,*dfNumer*,*dfDenom*)

invF(*Zone*,*dfNumer*,*dfDenom*)

Calcule l'inverse de la fonction de répartition de la loi F (Fisher) de paramètres spécifiée par *dfNumer* et *dfDenom* en un point donné (*Zone*).

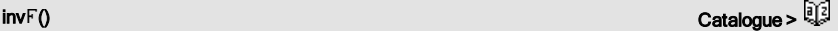

Catalogue >

## invNorm(*Zone*[μ[σ]])

Calcule l'inverse de la fonction de répartition de la loi normale de paramètres mu et sigma (*m* et s) en un point donné (*Zone*).

invt(*Zone*,*df*)

Calcule l'inverse de la fonction de répartition de la loi student-t de degré de liberté *df* en un point donné (*Zone*).

# iPart() Catalogue >

iPart(*Nombre*)⇒*entier*

iPart(*Liste1*)⇒*liste*

iPart(*Matrice1*)⇒*matrice*

Donne l'argument moins sa partie fractionnaire.

Dans le cas d'une liste ou d'une matrice, applique la fonction à chaque élément.

L'argument peut être un nombre réel ou un nombre complexe.

# $\ln($ )  $\ln($

irr(*MT0*,*ListeMT* [,*FréqMT*])⇒*valeur* Fonction financière permettant de calculer le taux interne de rentabilité d'un investissement.

*MT0* correspond au mouvement de trésorerie initial à l'heure 0 ; il doit s'agir d'un nombre réel.

*Liste MT* est une liste des montants de mouvements de trésorerie après le mouvement de trésorerie initial MT0.

*FréqMT* est une liste facultative dans laquelle chaque élément indique la fréquence d'occurrence d'un montant de mouvement de trésorerie groupé (consécutif), correspondant à l'élément de *ListeMT*. La valeur par défaut est 1 ; si vous saisissez des valeurs, elles doivent être des entiers positifs < 10 000.

**Remarque :** voir également mirr(), [page](#page-107-0) [108](#page-107-0).

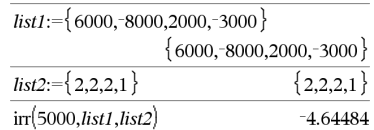

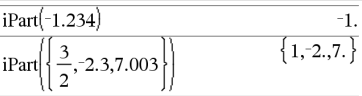

# invt() Catalogue >

## isPrime(*Nombre*)⇒*Expression booléenne constante*

Donne true ou false selon que *nombre* est ou n'est pas un entier naturel premier  $\geq 2$ , divisible uniquement par lui-même et 1.

Si *Nombre* dépasse 306 chiffres environ et n'a pas de diviseur inférieur à ≤1021, **isPrime**(*Nombre*) affiche un message d'erreur.

Si vous souhaitez uniquement déterminer si *Nombre* est un nombre premier, utilisez isPrime() et non factor (). Cette méthode est plus rapide, en particulier si *Nombre* n'est pas un nombre premier et si le deuxième facteur le plus grand comporte plus de cinq chiffres.

**Remarque pourla saisie des données de l'exemple :** dans l'application Calculs de l'unité nomade, vous pouvez entrer des définitions sur plusieurs lignes en appuyant sur  $\Box$  à la place de  $\Box$  and chaque fin de ligne. Sur le clavier de l'ordinateur, maintenez enfoncée la touche Alt tout en appuyant sur Entrée (Enter).

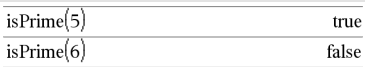

Fonction permettant de trouver le nombre premier suivant un nombre spécifié :

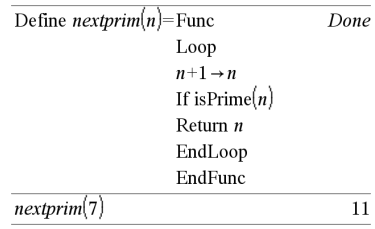

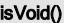

isVoid(*Var*)⇒*expression booléenne constante* isVoid(*Expr*)⇒*expression booléenne constante*

isVoid(*Liste*)⇒*liste des expressions booléennes constantes*

Retourne true ou false pour indiquer si l'argument est un élément de type données vide.

Pour plus d'informations concernant les éléments vides, reportez-vous à la [page](#page-221-0) [222](#page-221-0).

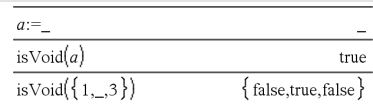

Catalogue >

# isPrime() Catalogue >

## Lbl *nomÉtiquette*

Définit une étiquette en lui attribuant le nom *nomÉtiquette* dans une fonction.

Vous pouvez utiliser l'instruction Goto *nomÉtiquette* pour transférer le contrôle du programme à l'instruction suivant immédiatement l'étiquette.

*nomÉtiquette* doit être conforme aux mêmes règles de dénomination que celles applicables aux noms de variables.

**Remarque pourla saisie des données de l'exemple :** dans l'application Calculs de l'unité nomade, vous pouvez entrer des définitions sur plusieurs lignes en appuyant sur  $\Box$  à la place de  $\Box$  and chaque fin de ligne. Sur le clavier de l'ordinateur, maintenez enfoncée la touche Alt tout en appuyant sur Entrée (Enter).

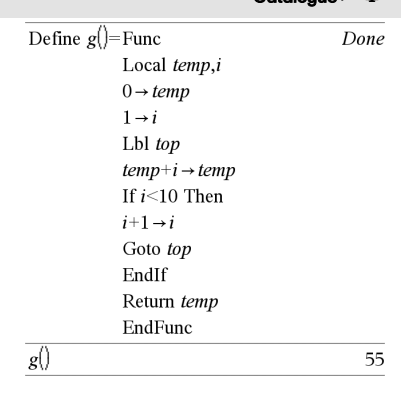

## $lcm()$  Catalogue  $>$

lcm(*Nombre1*, *Nombre2*)⇒*expression* lcm(*Liste1*, *Liste2*)⇒*liste* lcm(*Matrice1*, *Matrice2*)⇒*matrice*

Donne le plus petit commun multiple des deux arguments. Le lcm de deux fractions correspond au lcm de leur numérateur divisé par le gcd de leur dénominateur. Le lcm de nombres fractionnaires en virgule flottante correspond à leur produit.

Pour deux listes ou matrices, donne les plus petits communs multiples des éléments correspondants.

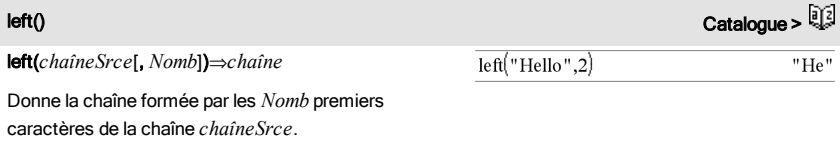

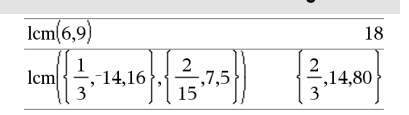

# Lbl Catalogue >

Si *Nomb* est absent, on obtient *chaîneSrce*.

left(*Liste1*[, *Nomb*])⇒*liste*

Donne la liste formée par les *Nomb* premiers éléments de *Liste1*.

Si *Nomb* est absent, on obtient *Liste1*.

left(*Comparaison*)⇒*expression*

Donne le membre de gauche d'une équation ou d'une inéquation.

## $\overline{\text{left}(\{1,3,-2,4\},3)}$  ${1,3,-2}$

 $left(x<3\right)$  $\boldsymbol{x}$ 

libShortcut(*chaîneNomBibliothèque*, *chaîneNomRaccourci*[, *LibPrivFlag*])⇒*liste de variables*

Crée un groupe de variables dans l'activité courante qui contient des références à tous les objets du classeur de bibliothèque spécifié *chaîneNomBibliothèque*. Ajoute également les membres du groupe au menu Variables. Vous pouvez ensuite faire référence à chaque objet en utilisant la *chaîneNomRaccourci* correspondante.

Définissez *LibPrivFlag*=0 pour exclure des objets de la bibliothèque privée (par défaut) et *LibPrivFlag*=1 pour inclure des objets de bibliothèque privée.

Pour copier un groupe de variables, reportez-vous à CopyVar, [page](#page-31-0) [32.](#page-31-0) Pour supprimer un groupe de variables, reportez-vous à DelVar, [page](#page-50-0) [51.](#page-50-0)

libShortcut() Catalogue >

Cet exemple utilise un classeur de bibliothèque enregistré et rafraîchi linalg2 qui contient les objets définis comme *clearmat*, *gauss1* et *gauss2*.

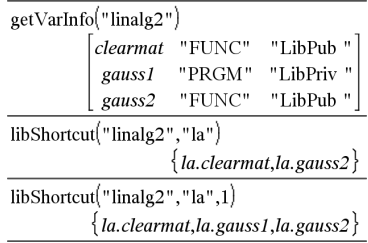

limit(*Expr1*, *Var*, *Point* [,*Direction*])⇒*expression* limit(*Liste1*, *Var*, *Point* [, *Direction*])⇒*liste* limit(*Matrice1*, *Var*, *Point* [, *Direction*])⇒*matrice*

Donne la limite recherchée.

**Remarque :** voir aussi Modèle Limite, [page](#page-9-0) [10](#page-9-0).

*Direction* : négative=limite à gauche, positive=limite à droite, sinon=gauche et droite. (Si *Direction* est absent, la valeur par défaut est gauche et droite.)

Les limites en +∞ et en -∞ sont toujours converties en limites unilatérales.

Dans certains cas, limit() retourne lui-même ou undef (non défini) si aucune limite ne peut être déterminée. Cela ne signifie pas pour autant qu'aucune limite n'existe. undef signifie que le résultat est soit un nombre inconnu fini ou infini soit l'ensemble complet de ces nombres.

limit() utilisant des méthodes comme la règle de L'Hôpital, il existe des limites uniques que cette fonction ne permet pas de déterminer. Si *Expr1* contient des variables non définies autres que *Var*, il peut s'avérer nécessaire de les contraindre pour obtenir un résultat plus précis.

Les limites peuvent être affectées par les erreurs d'arrondi. Dans la mesure du possible, n'utilisez pas le réglage Approché (Approximate) du mode Auto ou Approché (Approximate) ni des nombres approchés lors du calcul de limites. Sinon, les limites normalement nulles ou infinies risquent de ne pas l'être.

LinRegBx *X*,*Y*[,[*Fréq*][,*Catégorie*,*Inclure*]]

Effectue l'ajustement linéairey = a+b**·**xsur les listes *X* et *Y* en utilisant la fréquence *Fréq*. Un récapitulatif du résultat est stocké dans la variable *stat.results*. (Voir [page](#page-164-0) [165.](#page-164-0))

Toutes les listes doivent comporter le même nombre de lignes, à

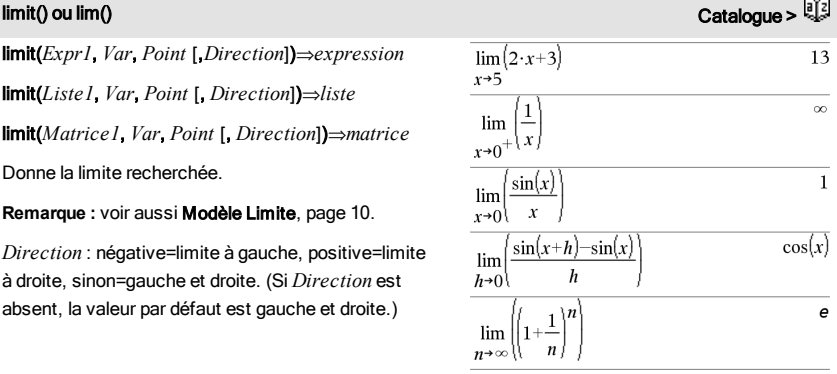

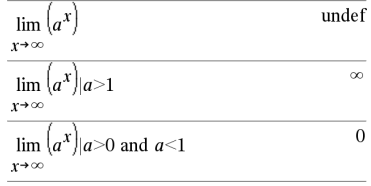

LinRegBx Catalogue >

# GY2

l'exception de *Inclure*.

*X* et *Y* sont des listes de variables indépendantes et dépendantes.

*Fréq* est une liste facultative de valeurs qui indiquent la fréquence. Chaque élément dans *Fréq* correspond à une fréquence d'occurrence pour chaque couple *X* et *Y*. Par défaut, cette valeur est égale à 1. Tous les éléments doivent être des entiers  $\geq 0$ .

*Catégorie* est une liste de codes de catégories pour les couples *X* et *Y* correspondants.

*Inclure* est une liste d'un ou plusieurs codes de catégories. Seuls les éléments dont le code de catégorie figure dans cette liste sont inclus dans le calcul.

Pour plus d'informations concernant les éléments vides dans une liste, reportez-vous à "Éléments vides", [page](#page-221-0) [222](#page-221-0).

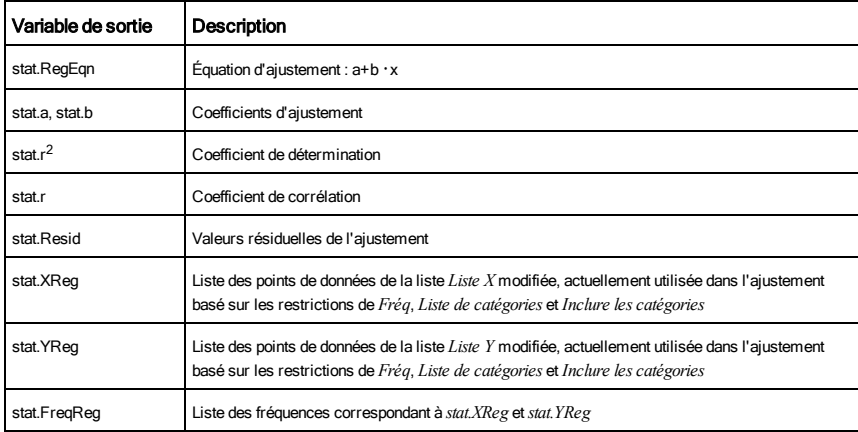

**LinRegMx** Catalogue > 2

## LinRegMx *X*,*Y*[,[*Fréq*][,*Catégorie*,*Inclure*]]

Effectue l'ajustement linéaire y = m**·**x+b sur les listes *X* et *Y* en utilisant la fréquence *Fréq*. Un récapitulatif du résultat est stocké dans la variable *stat.results*. (Voir [page](#page-164-0) [165.](#page-164-0))

Toutes les listes doivent comporter le même nombre de lignes, à l'exception de *Inclure*.

*X* et *Y* sont des listes de variables indépendantes et

dépendantes.

*Fréq* est une liste facultative de valeurs qui indiquent la fréquence. Chaque élément dans *Fréq* correspond à une fréquence d'occurrence pour chaque couple *X* et *Y*. Par défaut, cette valeur est égale à 1. Tous les éléments doivent être des  $entiers > 0.$ 

*Catégorie* est une liste de codes de catégories pour les couples *X* et *Y* correspondants.

*Inclure* est une liste d'un ou plusieurs codes de catégories. Seuls les éléments dont le code de catégorie figure dans cette liste sont inclus dans le calcul.

Pour plus d'informations concernant les éléments vides dans une liste, reportez-vous à "Éléments vides", [page](#page-221-0) [222](#page-221-0).

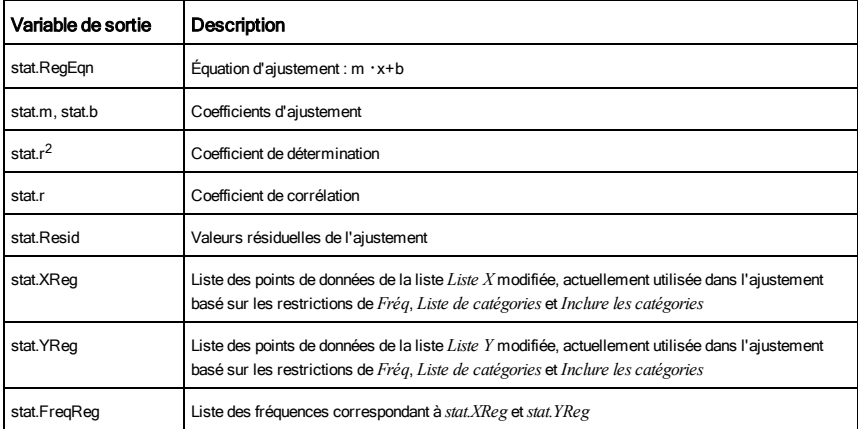

LinRegtIntervals Catalogue >

LinRegtIntervals *X*,*Y*[,*F*[,0[,*NivC*]]]

Pente. Calcule un intervalle de confiance de niveau C pour la pente.

## LinRegtIntervals *X*,*Y*[,*F*[,1,*Xval*[,*NivC*]]]

Réponse. Calcule une valeur y prévue, un intervalle de prévision de niveau C pour une seule observation et un intervalle de confiance de niveau C pour la réponse moyenne.

Un récapitulatif du résultat est stocké dans la variable *stat.results*. (Voir [page](#page-164-0) [165.](#page-164-0))

Toutes les listes doivent comporter le même nombre de lignes.

*X* et *Y* sont des listes de variables indépendantes et dépendantes.

*F* est une liste facultative de valeurs qui indiquent la fréquence. Chaque élément dans *F* spécifie la fréquence d'occurrence pour chaque couple *X* et *Y*. Par défaut, cette valeur est égale à 1. Tous les éléments doivent être des entiers  $\geq 0$ .

Pour plus d'informations concernant les éléments vides dans une liste, reportez-vous à "Éléments vides", [page](#page-221-0) [222](#page-221-0).

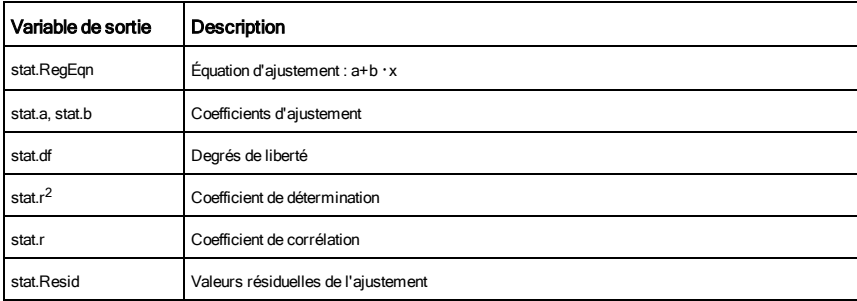

Pour les intervalles de type Slope uniquement

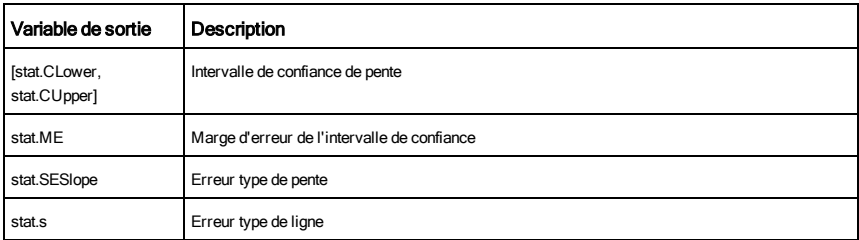

Pour les intervalles de type Response uniquement

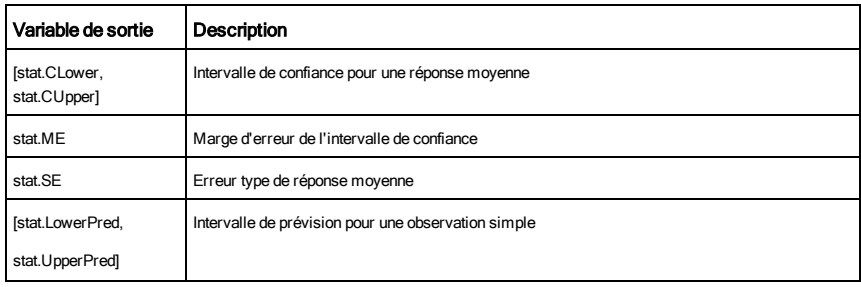

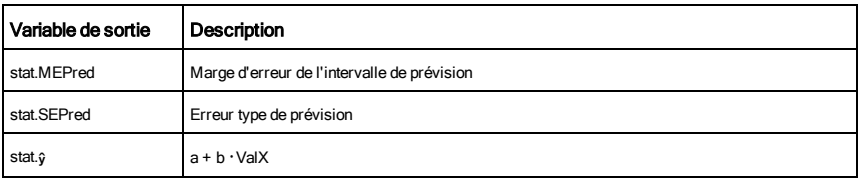

لَّذِيَّةَ حَمْسَامَ الْمَرْسَانِيَّةَ حَمْسَةً مِنْ الْمَرْسَانِيَّةَ حَمْسَةً وَالْمَرْسَانَيْتَ حَمْسَةً وَ

## LinRegtTest *X*,*Y*[,*Fréq*[,*Hypoth*]]

Effectue l'ajustement linéaire sur les listes *X* et *Y* et un *t*-test sur la valeur de la pente  $\beta$  et le coefficient de corrélation  $\rho$  pour l'équation *y*=α+βx. Il teste l'hypothèse nulle <sub>H</sub>0 :β=0 (équivalent,  $p=0$ ) par rapport à l'une des trois hypothèses.

Toutes les listes doivent comporter le même nombre de lignes.

*X* et *Y* sont des listes de variables indépendantes et dépendantes.

*Fréq* est une liste facultative de valeurs qui indiquent la fréquence. Chaque élément dans *Fréq* correspond à une fréquence d'occurrence pour chaque couple *X* et *Y*. Par défaut, cette valeur est égale à 1. Tous les éléments doivent être des entiers  $\geq 0$ .

*Hypoth* est une valeur facultative qui spécifie une des trois hypothèses par rapport à laquelle l'hypothèse nulle (H<sub>0</sub> :β=ρ=0) est testée.

Pour H<sub>a</sub> : β≠0 et ρ≠0 (par défaut), définissez *Hypoth=*0

Pour H<sub>a</sub> : β<0 et ρ<0, définissez *Hypoth*<0

Pour H<sub>a</sub> : β>0 et ρ>0, définissez *Hypoth*>0

Un récapitulatif du résultat est stocké dans la variable *stat.results*. (Voir [page](#page-164-0) [165.](#page-164-0))

Pour plus d'informations concernant les éléments vides dans une liste, reportez-vous à "Éléments vides", [page](#page-221-0) [222](#page-221-0).

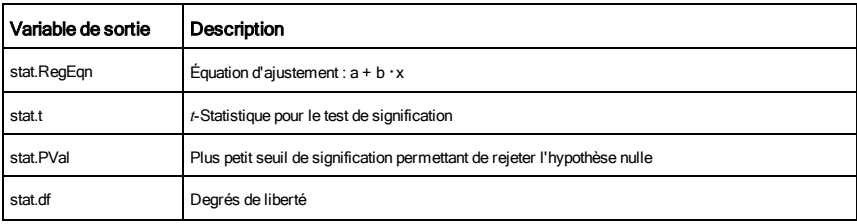

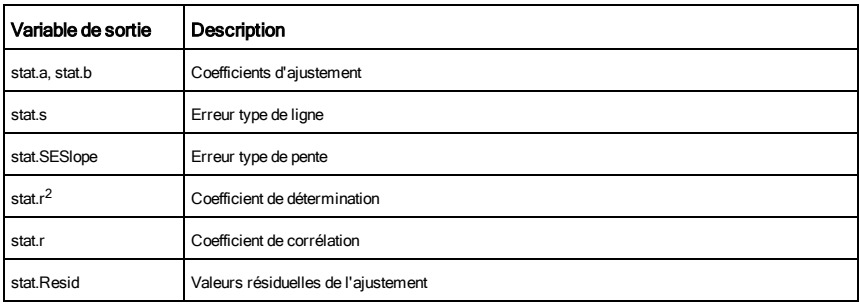

# $\textsf{linSolve}()$   $\textsf{Catalog} > \frac{\mathbb{Q}[S]}{\mathbb{Q}[S]}$

linSolve( *SystèmÉqLin*, *Var1*, *Var2*, *...*)⇒*liste*

linSolve(*ÉqLin1* and *ÉqLin2* and *...*, *Var1*, *Var2*, *...*) ⇒*liste*

linSolve({*ÉqLin1*, *ÉqLin2*, *...*}, *Var1*, *Var2*, *...*) ⇒*liste*

linSolve(*SystèmÉqLin*, {*Var1*, *Var2*, *...*}) ⇒*liste*

linSolve(*ÉqLin1* and *ÉqLin2* and *...*, {*Var1*, *Var2*, *...*})⇒*liste*

linSolve({*ÉqLin1*, *ÉqLin2*, ...}, {*Var1*, *Var2*, ...}) ⇒*liste*

Affiche une liste de solutions pour les variables *Var1*, *Var2*, *etc*.

Le premier argument doit être évalué à un système d'équations linéaires ou à une seule équation linéaire. Si tel n'est pas le cas, une erreur d'argument se produit.

Par exemple, le calcul de linSolve(x=1 et x=2,x) génère le résultat "Erreur d'argument".

## 37  $\overline{1}$ linSolve  $26'26$  $\overline{1}$ linSolv 6 apple+4.pea {apple,pear linSolve  $\label{ap} apple{\text -}4+\frac{pear}{3}{\text -}14$  $\{ \mathit{apple}, \mathit{pear} \}$ linSolv apple+pear=6 114

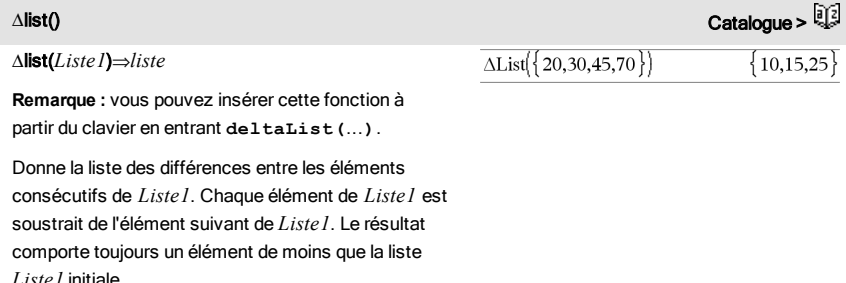

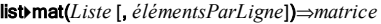

Donne une matrice construite ligne par ligne à partir des éléments de *Liste*.

Si *élémentsParLigne* est spécifié, donne le nombre d'éléments par ligne. La valeur par défaut correspond au nombre d'éléments de *Liste* (une ligne).

Si *Liste* ne comporte pas assez d'éléments pour la matrice, on complète par zéros.

**Remarque :** vous pouvez insérer cette fonction à partir du clavier de l'ordinateur en entrant **list@>mat(**...**)**.

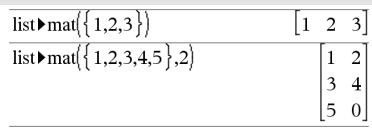

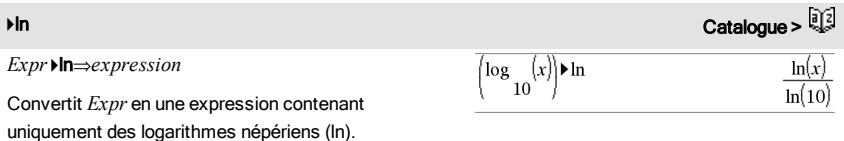

**Remarque :** vous pouvez insérer cet opérateur à partir du clavier de l'ordinateur en entrant **@>ln**.

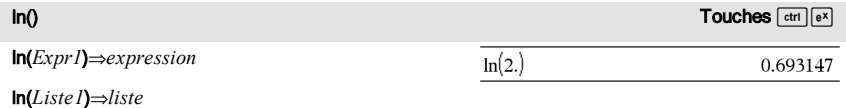

Donne le logarithme népérien de l'argument.

Dans le cas d'une liste, donne les logarithmes népériens de tous les éléments de celle-ci.

En mode Format complexe Réel :

 $\ln(\{-3.1.2.5\})$ "Error: Non-real calculation"

En mode Format complexe Rectangulaire :

En mode Angle en radians et en mode Format

complexe Rectangulaire :

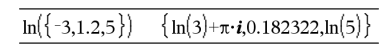

ln(*matriceCarrée1*)⇒*matriceCarrée*

Donne le logarithme népérien de la matrice *matriceCarrée1*. Ce calcul est différent du calcul du logarithme népérien de chaque élément. Pour plus d'informations sur la méthode de calcul, reportezvous

# $\blacksquare$ list $\blacktriangleright$ mat() Catalogue >  $\blacksquare$

## à cos().

*matriceCarrée1* doit être diagonalisable. Le résultat contient toujours des chiffres en virgule flottante.

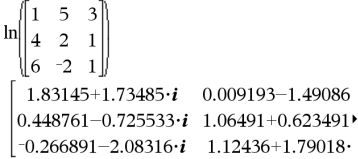

Pour afficher le résultat entier, appuyez sur  $\blacktriangle$ , puis utilisez les touches (et ) pour déplacer le curseur.s

LnReg Catalogue >

LnReg *X*, *Y*[, [*Fréq*] [, *Catégorie*, *Inclure*]]

Effectue l'ajustement logarithmique y = a+b**·**ln(x) sur les listes *X* et *Y* en utilisant la fréquence *Fréq*. Un récapitulatif du résultat est stocké dans la variable *stat.results*. (Voir [page](#page-164-0) [165](#page-164-0).)

Toutes les listes doivent comporter le même nombre de lignes, à l'exception de *Inclure*.

*X* et *Y* sont des listes de variables indépendantes et dépendantes.

*Fréq* est une liste facultative de valeurs qui indiquent la fréquence. Chaque élément dans *Fréq* correspond à une fréquence d'occurrence pour chaque couple *X* et *Y*. Par défaut, cette valeur est égale à 1. Tous les éléments doivent être des entiers  $\geq 0$ .

*Catégorie* est une liste de codes de catégories pour les couples *X* et *Y* correspondants.

*Inclure* est une liste d'un ou plusieurs codes de catégories. Seuls les éléments dont le code de catégorie figure dans cette liste sont inclus dans le calcul.

Pour plus d'informations concernant les éléments vides dans une liste, reportez-vous à "Éléments vides", [page](#page-221-0) [222](#page-221-0).

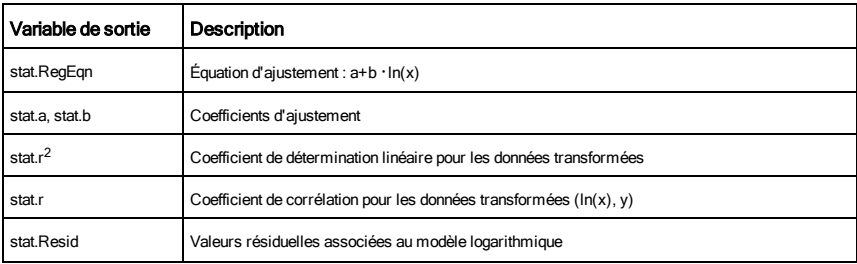

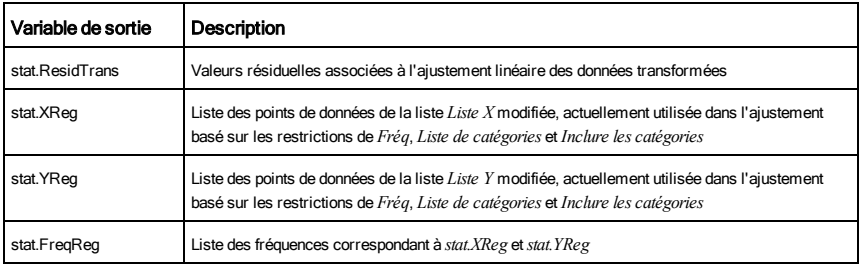

Local *Var1*[, *Var2*] [, *Var3*] ...

Déclare les variables *vars* spécifiées comme variables locales. Ces variables existent seulement lors du calcul d'une fonction et sont supprimées une fois l'exécution de la fonction terminée.

**Remarque :** les variables locales contribuent à libérer de la mémoire dans la mesure où leur existence est temporaire. De même, elle n'interfère en rien avec les valeurs des variables globales existantes. Les variables locales s'utilisent dans les boucles For et pour enregistrer temporairement des valeurs dans les fonctions de plusieurs lignes dans la mesure où les modifications sur les variables globales ne sont pas autorisées dans une fonction.

**Remarque pourla saisie des données de l'exemple :** dans l'application Calculs de l'unité nomade, vous pouvez entrer des définitions sur plusieurs lignes en appuyant sur  $\Box$  à la place de  $\Box$  and chaque fin de ligne. Sur le clavier de l'ordinateur, maintenez enfoncée la touche Alt tout en appuyant sur Entrée (Enter).

Define *rollcount*( $=$ Func Local i  $1 \rightarrow i$ Loop If randInt $(1.6)$ =randInt $(1.6)$ Goto end  $i+1 \rightarrow i$ EndLoop Lbl end Return i EndFunc Done rollcount 16 rollcount  $\overline{3}$ 

# Liste alphabétique 99

# Local Catalogue >

## <span id="page-99-0"></span>Lock **Catalogue > Catalogue > Catalogue > Catalogue > Catalogue > Catalogue > Catalogue > Catalogue + Catalogue + Catalogue + Catalogue + Catalogue + Catalogue + Catalogue + Catalogue + Catalogue + Catalogue + Catalogue +**

Lock*Var1* [, *Var2*] [, *Var3*] ...

## Lock*Var*.

log(*Expr1*[,*Expr2*])⇒*expression*

*Expr2* des éléments.

utilisée.

Verrouille les variables ou les groupes de variables spécifiés. Les variables verrouillées ne peuvent être ni modifiées ni supprimées.

Vous ne pouvez pas verrouiller ou déverrouiller la variable système *Ans*, de même que vous ne pouvez pas verrouiller les groupes de variables système *stat*. ou *tvm*.

**Remarque :** La commande Verrouiller (Lock) efface le contenu de l'historique Annuler/Rétablir lorsqu'elle est appliquée à des variables non verrouillées.

## Voir unLock, [page](#page-184-0) [185](#page-184-0) et getLockInfo(), [page](#page-77-0) [78](#page-77-0).

Dans le cas d'une liste, donne le logarithme de base

Si *Expr2* est omis, la valeur de base 10 par défaut est

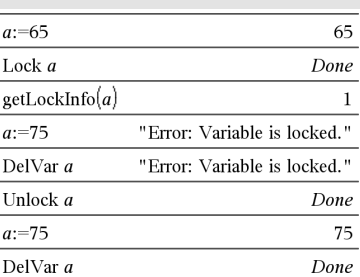

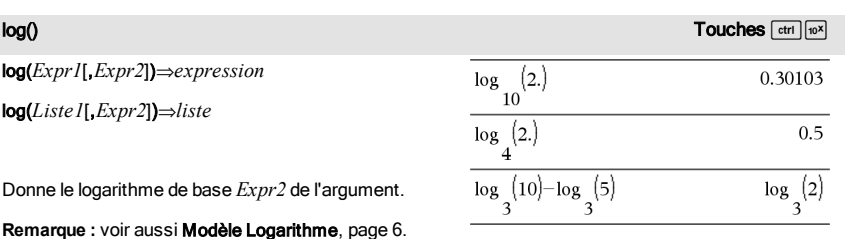

En mode Format complexe Réel :

$$
\log_{10}\left(\{-3,1.2,5\}\right) \qquad \text{Error:} \, Non-real \, result
$$

En mode Format complexe Rectangulaire :

$$
\begin{array}{l} \log \left( \{ -3, 1.2, 5 \} \right) \\ \begin{array}{c} 10 \\ \left\{ \log \left( 3 \right) +1.36438 \cdot \textbf{\textit{i}}, 0.079181, \log \left( 5 \right) \right\} \\ 10 \end{array} \right\} \end{array}
$$

log(*matriceCarrée1*[,*Expr*])⇒*matriceCarrée*

Donne le logarithme de base *Expr* de *matriceCarrée1*. Ce calcul est différent du calcul du logarithme de base *Expr* de chaque élément. Pour plus d'informations sur la méthode de calcul, reportez-vous à cos().

En mode Angle en radians et en mode Format complexe Rectangulaire :

*matriceCarrée1* doit être diagonalisable. Le résultat contient toujours des chiffres en virgule flottante.

Si l'argument de base est omis, la valeur de base 10 par défaut est utilisée.

Provoque la simplification de l'expression entrée en une expression utilisant uniquement des logarithmes

**Remarque :** vous pouvez insérer cet opérateur à partir du clavier de l'ordinateur en entrant **@>logbase**

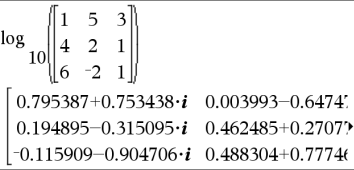

Pour afficher le résultat entier, appuyez sur  $\blacktriangle$ , puis utilisez les touches  $\triangleleft$  et  $\triangleright$  pour déplacer le curseur.

# → **logbase** Catalogue > <sup>[3</sup>]

de base *Expr2*.

# *Expr1* 4logbase(*Expr2*)⇒*expression*

 $\log_3(10)-\log_5(5) \triangleright \log\base(5)$  $\log$ 

**(**...**)**.

Logistic *X*, *Y*[, [*Fréq*] [, *Catégorie*, *Inclure*]]

Effectue l'ajustement logistiquey = (c/(1+a**·**e -bx))sur les listes *X* et *Y* en utilisant la fréquence *Fréq*. Un récapitulatif du résultat est stocké dans la variable *stat.results*. (Voir [page](#page-164-0) [165](#page-164-0).)

Toutes les listes doivent comporter le même nombre de lignes, à l'exception de *Inclure*.

*X* et *Y* sont des listes de variables indépendantes et dépendantes.

*Fréq* est une liste facultative de valeurs qui indiquent la fréquence. Chaque élément dans *Fréq* correspond à une fréquence d'occurrence pour chaque couple *X* et *Y*. Par défaut, cette valeur est égale à 1. Tous les éléments doivent être des entiers  $\geq 0$ .

*Catégorie* est une liste de codes de catégories pour les couples *X* et *Y* correspondants.

*Inclure* est une liste d'un ou plusieurs codes de catégories. Seuls les éléments dont le code de catégorie figure dans cette liste sont inclus dans le calcul.

Logistic Catalogue >

Pour plus d'informations concernant les éléments vides dans une liste, reportez-vous à "Éléments vides", [page](#page-221-0) [222](#page-221-0).

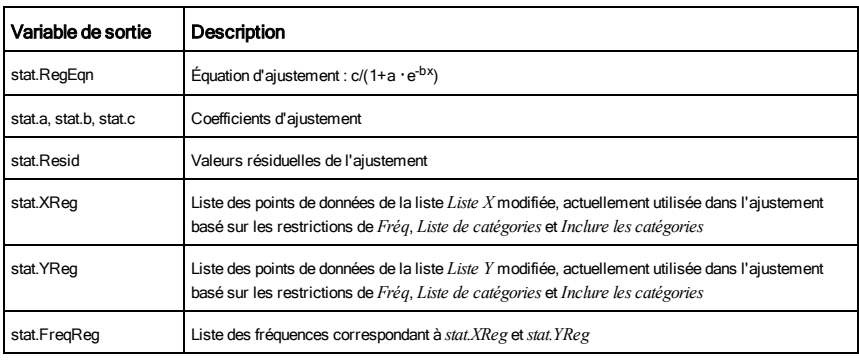

LogisticD Catalogue >

LogisticD *X*, *Y* [, [*Itérations*], [*Fréq*] [, *Catégorie*, *Inclure*] ]

Effectue l'ajustement logistique y = (c/(1+a**·**e -bx)+d) sur les listes *X* et *Y* en utilisant la fréquence *Fréq* et un nombre spécifique d'*Itérations*. Un récapitulatif du résultat est stocké dans la variable *stat.results*. (Voir [page](#page-164-0) [165](#page-164-0).)

Toutes les listes doivent comporter le même nombre de lignes, à l'exception de *Inclure*.

*X* et *Y* sont des listes de variables indépendantes et dépendantes.

*L'argument facultatif Itérations* spécifie le nombre maximum d'itérations utilisées lors de ce calcul. Si Itérations est omis, la valeur par défaut 64 est utilisée. On obtient généralement une meilleure précision en choisissant une valeur élevée, mais cela augmente également le temps de calcul, et vice versa.

*Fréq* est une liste facultative de valeurs qui indiquent la fréquence. Chaque élément dans *Fréq* correspond à une fréquence d'occurrence pour chaque couple *X* et *Y*. Par défaut, cette valeur est égale à 1. Tous les éléments doivent être des entiers  $\geq 0$ .

*Catégorie* est une liste de codes de catégories pour les couples *X* et *Y* correspondants.

*Inclure* est une liste d'un ou plusieurs codes de catégories. Seuls les éléments dont le code de catégorie figure dans cette liste

sont inclus dans le calcul.

Pour plus d'informations concernant les éléments vides dans une liste, reportez-vous à "Éléments vides", [page](#page-221-0) [222](#page-221-0).

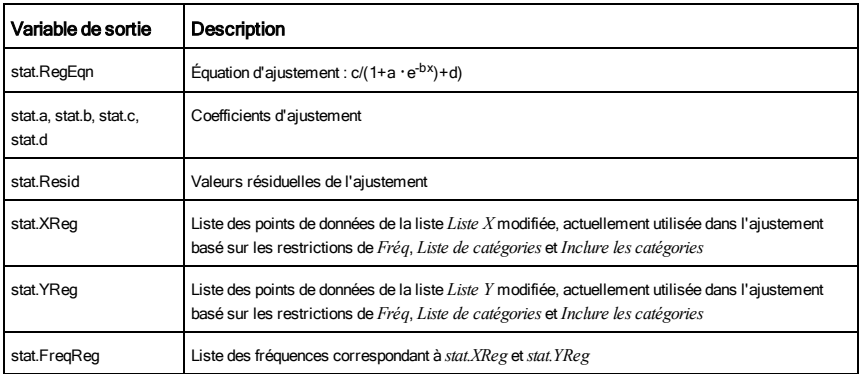

# **Loop** Catalogue > <sup>[2</sup>]

## Loop

## *Bloc*

## EndLoop

Exécute de façon itérative les instructions de *Bloc*. Notez que la boucle se répète indéfiniment, jusqu'à l'exécution d'une instruction Goto ou Exit à l'intérieur du *Bloc*.

*Bloc* correspond à une série d'instructions, séparées par un « : ».

**Remarque pourla saisie des données de l'exemple :** dans l'application Calculs de l'unité nomade, vous pouvez entrer des définitions sur plusieurs lignes en appuyant sur  $\Box$  à la place de  $\Box$  and chaque fin de ligne. Sur le clavier de l'ordinateur, maintenez enfoncée la touche Alt tout en appuyant sur Entrée (Enter).

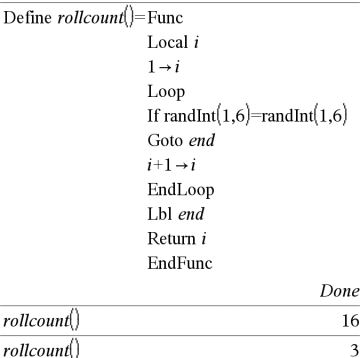

# **LU** Catalogue >

## LU *Matrice*, *lMatrice*, *uMatrice*, *pMatrice[,Tol]*

Calcule la décomposition LU (lower-upper) de Doolittle d'une matrice réelle ou complexe. La matrice triangulaire inférieure est stockée dans *IMatrice*, la matrice triangulaire supérieure dans *uMatrice* et la matrice de permutation (qui décrit les échange de lignes exécutés pendant le calcul) dans *pMatrice*.

## *lMatrice* **·** *uMatrice* = *pMatrice* **·** *matrice*

L'argument facultatif Tol permet de considérer comme nul tout élément de la matrice dont la valeur absolue est inférieure à *Tol*. Cet argument n'est utilisé que si la matrice contient des nombres en virgule flottante et ne contient pas de variables symbolique sans valeur affectée. Dans le cas contraire, *Tol* est ignoré.

- Si vous utilisez [ctrl] enter] ou définissez le mode Auto ou Approché (Approximate) sur Approché (Approximate), les calculs sont exécutés en virgule flottante.
- Si *Tol* est omis ou inutilisé, la tolérance par défaut est calculée comme suit : 5E-14 ·max(dim(*Matrice*)) ·rowNorm (*Matrice*)

L'algorithme de factorisation LU utilise la méthode du Pivot partiel avec échanges de lignes.

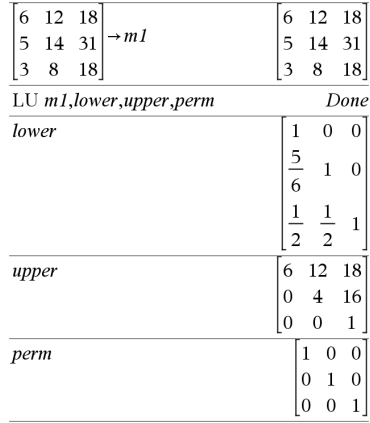

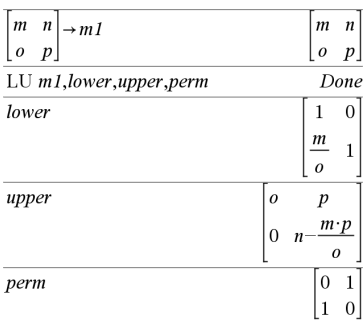

# M

## mat4list() Catalogue > mat4list(*Matrice*)⇒*liste*  $\boxed{\text{matDist}[[1 \ 2 \ 3]]}$  $\mathbf{1}$  $\overline{2}$  $\overline{\mathbf{3}}$  $\overline{\mathbf{3}}$ Donne la liste obtenue en copiant les éléments de  $4\overline{5}6$  $56$ *Matrice* ligne par ligne.  $\text{mat}_\text{list}(m1)$  $\{1,2,3,4,5,6$ **Remarque :** vous pouvez insérer cette fonction à partir du clavier de l'ordinateur en entrant

**mat@>list(**...**)**.

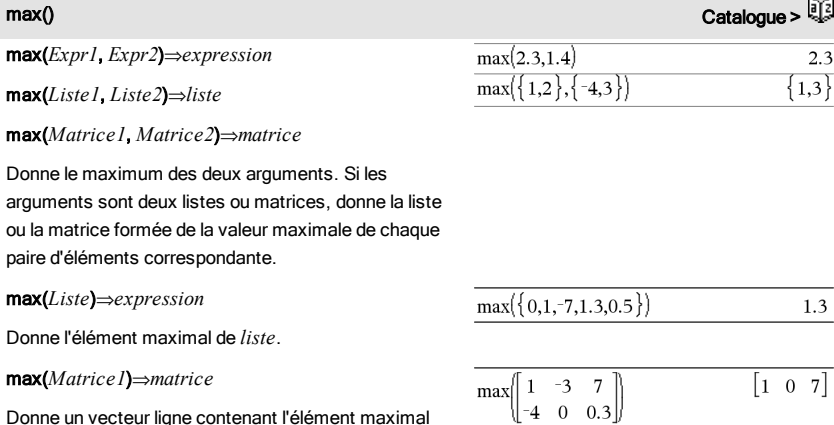

Donne un vecteur ligne contenant l'élément maximal de chaque colonne de la matrice *Matrice1*.

Les éléments vides sont ignorés. Pour plus d'informations concernant les éléments vides, reportez-vous à la [page](#page-221-0) [222](#page-221-0).

**Remarque :** voir aussi fMax() et min().

# mean()  $\cos \theta$  and  $\cos \theta$  and  $\cos \theta$

mean(*Liste*[, *listeFréq*])⇒*expression*

Donne la moyenne des éléments de *Liste*.

Chaque élément de la liste *listeFréq* totalise le nombre d'occurrences de l'élément correspondant de *Liste*.

mean(*Matrice1*[, *matriceFréq*]) ⇒*matrice*

Donne un vecteur ligne des moyennes de toutes les colonnes de *Matrice1*.

Chaque élément de *matriceFréq* totalise le nombre d'occurrences de l'élément correspondant de *Matrice1*.

Les éléments vides sont ignorés. Pour plus d'informations concernant les éléments vides, reportez-vous à la [page](#page-221-0) [222](#page-221-0).

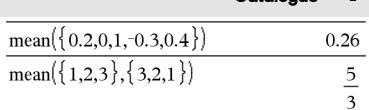

En mode Format Vecteur Rectangulaire :

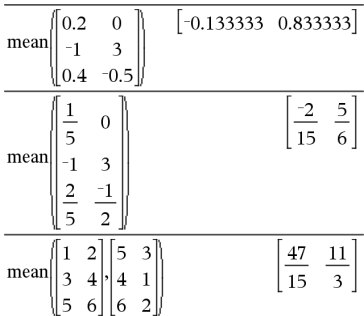

## median() Catalogue >

median(*Liste*[, *listeFréq*])⇒*expression*

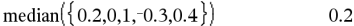

Donne la médiane des éléments de *Liste*.

Chaque élément de la liste *listeFréq* totalise le nombre d'occurrences de l'élément correspondant de *Liste*.

## median(*Matrice1*[, *matriceFréq*])⇒*matrice*

Donne un vecteur ligne contenant les médianes des colonnes de *Matrice1*.

Chaque élément de *matriceFréq* totalise le nombre d'occurrences consécutives de l'élément correspondant de *Matrice1*.

## **Remarques :**

- tous les éléments de la liste ou de la matrice doivent correspondre à des valeurs numériques.
- Les éléments vides de la liste ou de la matrice sont ignorés. Pour plus d'informations concernant les éléments vides, reportez-vous à la [page](#page-221-0) [222.](#page-221-0)

MedMed Catalogue > 2

## MedMed *X*,*Y* [, *Fréq*] [, *Catégorie*, *Inclure*]]

Calcule la ligne Med-Medy = (m**·**x+b)sur les listes *X* et *Y* en utilisant la fréquence *Fréq*. Un récapitulatif du résultat est stocké dans la variable *stat.results*. (Voir [page](#page-164-0) [165.](#page-164-0))

Toutes les listes doivent comporter le même nombre de lignes, à l'exception de *Inclure*.

*X* et *Y* sont des listes de variables indépendantes et dépendantes.

*Fréq* est une liste facultative de valeurs qui indiquent la fréquence. Chaque élément dans *Fréq* correspond à une fréquence d'occurrence pour chaque couple *X* et *Y*. Par défaut, cette valeur est égale à 1. Tous les éléments doivent être des entiers  $\geq 0$ .

*Catégorie* est une liste de codes de catégories pour les couples *X* et *Y* correspondants..

*Inclure* est une liste d'un ou plusieurs codes de catégories. Seuls

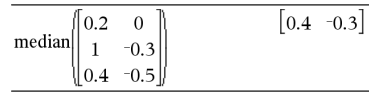

les éléments dont le code de catégorie figure dans cette liste sont inclus dans le calcul.

Pour plus d'informations concernant les éléments vides dans une liste, reportez-vous à "Éléments vides", [page](#page-221-0) [222](#page-221-0).

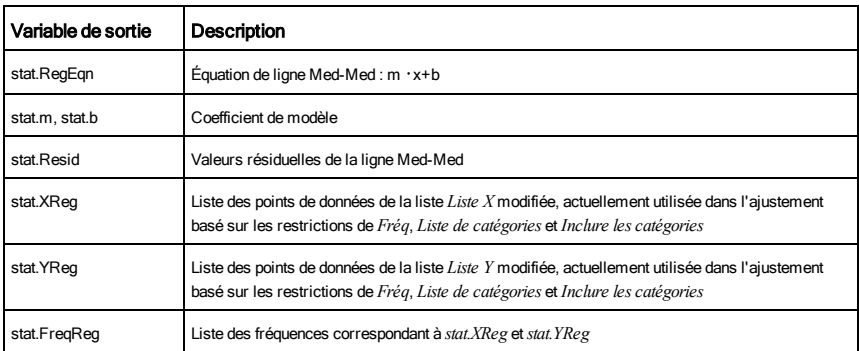

# mid() Catalogue >

mid(*chaîneSrce*, *Début*[, *Nbre*])⇒*chaîne*

Donne la portion de chaîne de *Nbre* de caractères extraite de la chaîne *chaîneSrce*, en commençant au numéro de caractère *Début*.

Si *Nbre* est omis ou s'il dépasse le nombre de caractères de la chaîne *chaîneSrce*, on obtient tous les caractères de *chaîneSrce*, compris entre le numéro de caractère *Début* et le dernier caractère.

 *doit être*  $\geq 0$ *. Si <i>Nbre* = 0, on obtient une chaîne vide.

mid(*listeSource*, *Début* [, *Nbre*])⇒*liste*

Donne la liste de *Nbre* d'éléments extraits de *listeSource*, en commençant à l'élément numéro *Début*.

Si *Nbre* est omis ou s'il dépasse le nombre d'éléments de la liste *listeSource*, on obtient tous les éléments de *listeSource*, compris entre l'élément numéro *Début* et le dernier élément.

*Nbre* doit être  $\geq 0$ . Si *Nbre* = 0, on obtient une liste vide.

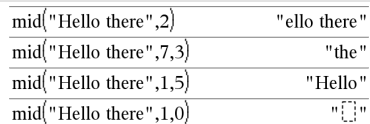

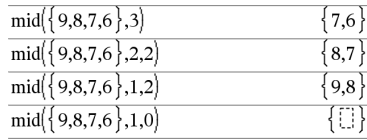

mid(*listeChaînesSource*, *Début*[, *Nbre*])⇒*liste*

Donne la liste de *Nbre* de chaînes extraites de la liste *listeChaînesSource*, en commençant par l'élément numéro *Début*.

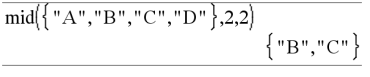

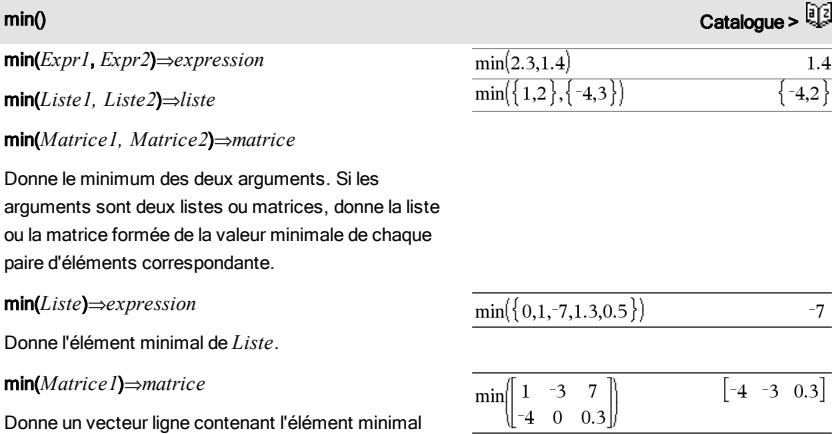

de chaque colonne de la matrice *Matrice1*.

**Remarque :** voir aussi fMin() et max().

<span id="page-107-0"></span>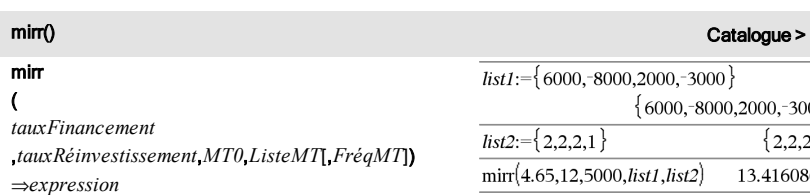

Fonction financière permettant d'obtenir le taux interne de rentabilité modifié d'un investissement.

*tauxFinancement* correspond au taux d'intérêt que vous payez sur les montants de mouvements de trésorerie.

*tauxRéinvestissement* est le taux d'intérêt auquel les mouvements de trésorerie sont réinvestis.

*MT0* correspond au mouvement de trésorerie initial à

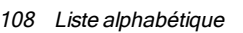

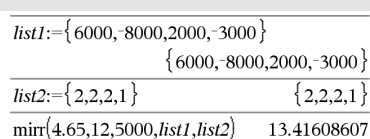

# mid()  $\qquad \qquad \text{Cataloque} > \frac{[3]}{2}$
l'heure 0 ; il doit s'agir d'un nombre réel.

*Liste MT* est une liste des montants de mouvements de trésorerie après le mouvement de trésorerie initial MT0.

*FréqMT* est une liste facultative dans laquelle chaque élément indique la fréquence d'occurrence d'un montant de mouvement de trésorerie groupé (consécutif), correspondant à l'élément de *ListeMT*. La valeur par défaut est 1 ; si vous saisissez des valeurs, elles doivent être des entiers positifs < 10 000.

**Remarque :** voir également irr(), [page](#page-86-0) [87](#page-86-0).

<span id="page-108-0"></span>mod() Catalogue >

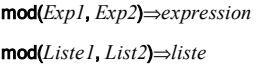

mod(*Matrice1*, *Matrice2*)⇒*matrice*

Donne le premier argument modulo le deuxième argument, défini par les identités suivantes :

 $mod(x,0) = x$ 

 $mod(x,y) = x - iy$  floor(x/y)

Lorsque le deuxième argument correspond à une valeur non nulle, le résultat est de période dans cet argument. Le résultat est soit zéro soit une valeur de même signe que le deuxième argument.

Si les arguments sont deux listes ou deux matrices, on obtient une liste ou une matrice contenant la congruence de chaque paire d'éléments correspondante.

**Remarque :** voir aussi remain(), [page](#page-138-0) [139](#page-138-0)

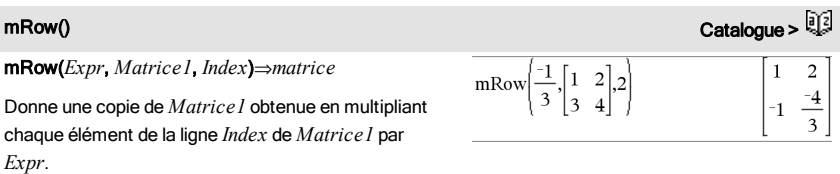

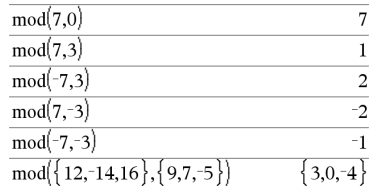

## mRowAdd() Catalogue >

mRowAdd(*Expr*, *Matrice1*, *Index1*, *Index2*) ⇒*matrice*

Donne une copie de *Matrice1* obtenue en remplaçant chaque élément de la ligne *Index2* de *Matrice1* par :

*Expr × ligne Index1 + ligne Index2*

*Index2*

MultReg *Y*, *X1*[,*X2*[,*X3*,…[,*X10*]]]

Calcule la régression linéaire multiple de la liste *Y* sur les listes *X1*, *X2*, …, *X10*. Un récapitulatif du résultat est stocké dans la variable *stat.results*. (Voir [page](#page-164-0) [165](#page-164-0).)

Toutes les listes doivent comporter le même nombre de lignes.

Pour plus d'informations concernant les éléments vides dans une liste, reportez-vous à "Éléments vides", [page](#page-221-0) [222](#page-221-0).

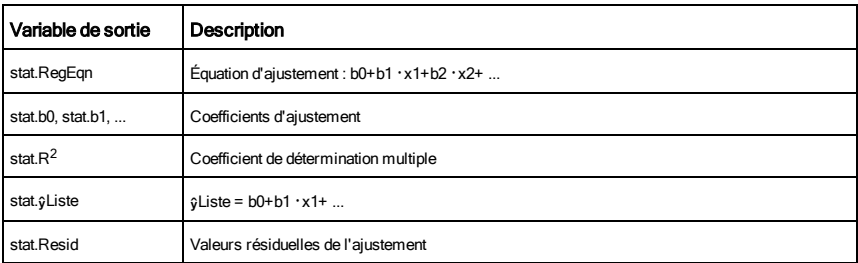

## MultRegIntervals **Catalogue > التي تعليم التي يتم التي يتم التي يتم التي يتم التي يتم التي يتم التي يتم التي ي**

MultRegIntervals *Y*, *X1*[,*X2*[,*X3*,…[,*X10*]]],*listeValX*[,*CLevel*]

Calcule une valeur y prévue, un intervalle de prévision de niveau C pour une seule observation et un intervalle de confiance de niveau C pour la réponse moyenne.

Un récapitulatif du résultat est stocké dans la variable *stat.results*. (Voir [page](#page-164-0) [165.](#page-164-0))

Toutes les listes doivent comporter le même nombre de lignes.

Pour plus d'informations concernant les éléments vides dans une liste, reportez-vous à "Éléments vides", [page](#page-221-0) [222](#page-221-0).

MultReg Catalogue > 2020

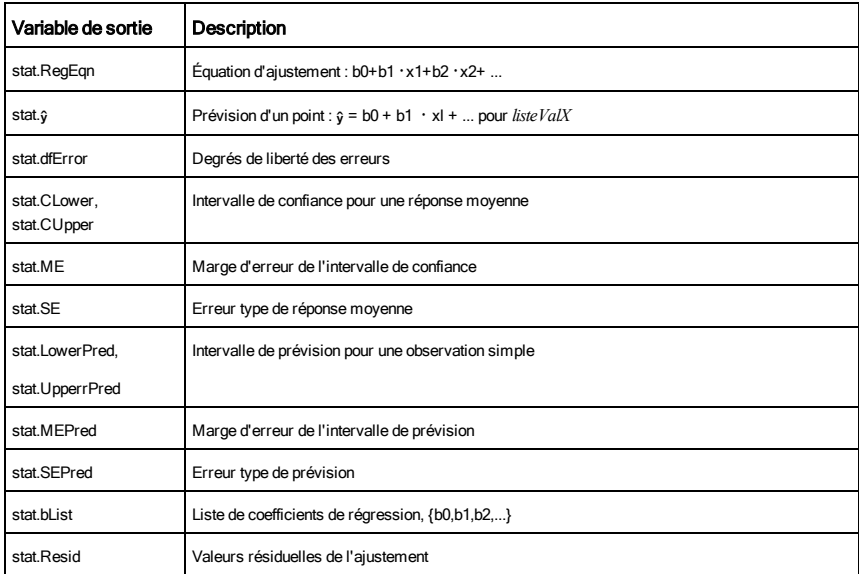

MultRegTests Catalogue >

## MultRegTests *Y*, *X1*[,*X2*[,*X3*,…[,*X10*]]]

Le test de régression linéaire multiple calcule une régression linéaire multiple sur les données et donne les statistiques du *F*test et du *t*-test globaux pour les coefficients.

Un récapitulatif du résultat est stocké dans la variable *stat.results*. (Voir [page](#page-164-0) [165.](#page-164-0))

Pour plus d'informations concernant les éléments vides dans une liste, reportez-vous à "Éléments vides", [page](#page-221-0) [222](#page-221-0).

### Sorties

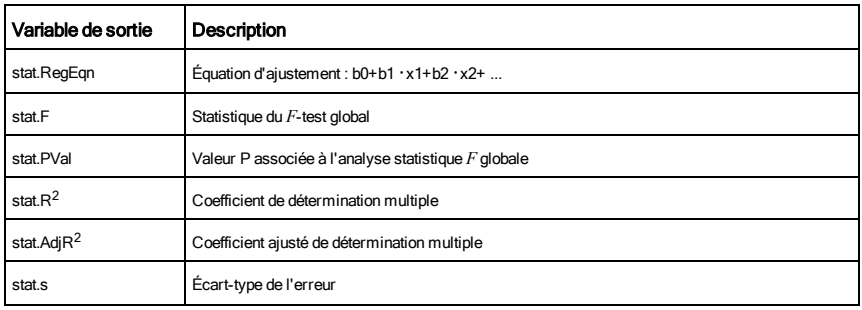

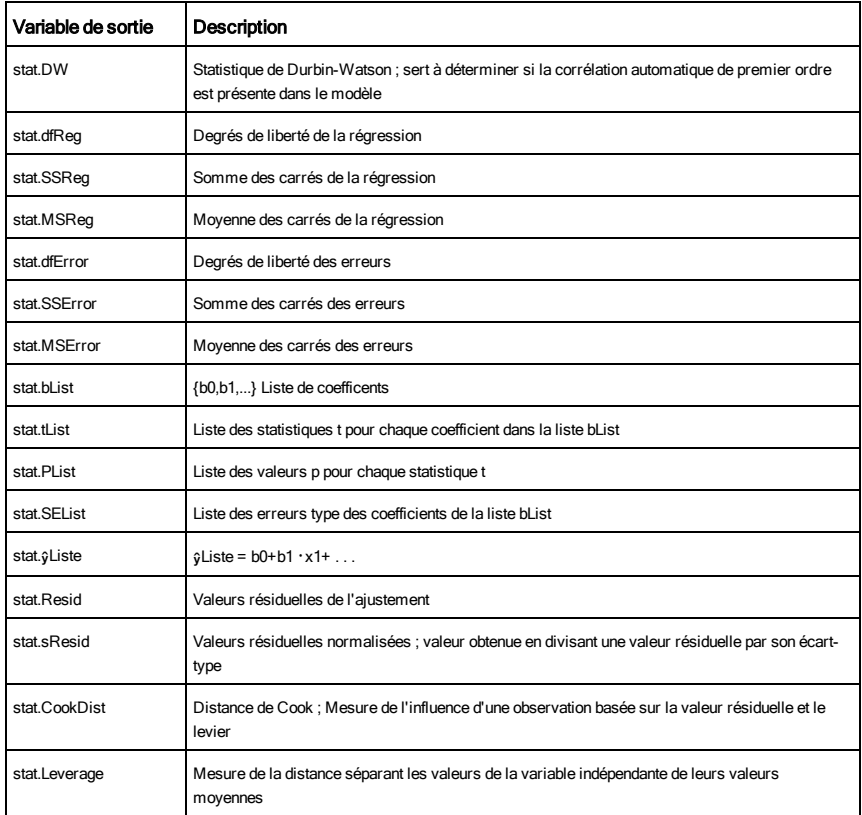

# N

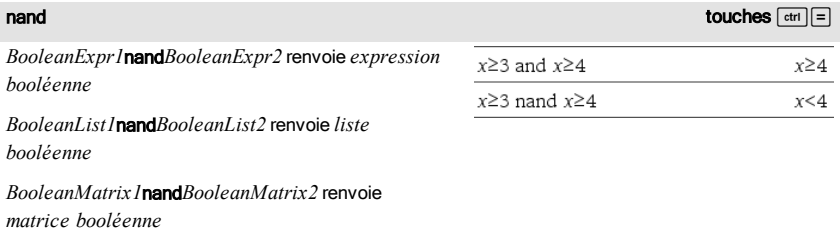

Renvoie la négation d'une opération logique and sur les deux arguments. Renvoie true (vrai) ou false

(faux) ou une forme simplifiée de l'équation.

Pour les listes et matrices, renvoie le résultat des comparaisons, élément par élément.

### *Integer1*nand*Integer2*⇒*entier*

Compare les représentations binaires de deux entiers en appliquant une opération nand. En interne, les deux entiers sont convertis en nombres binaires 64 bits signés. Lorsque les bits comparés correspondent, le résultat est 1 si dans les deux cas il s'agit d'un bit 1 ; dans les autres cas, le résultat est 0. La valeur donnée représente le résultat des bits et elle est affichée selon le mode de base utilisé.

Les entiers peuvent être entrés dans tout type de base. Pour une entrée binaire ou hexadécimale, vous devez utiliser respectivement le préfixe 0b ou 0h. Tout entier sans préfixe est considéré comme un nombre en écriture décimale (base 10).

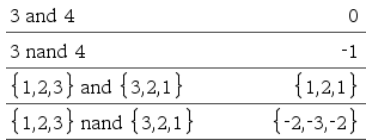

nCr(*Expr1*, *Expr2*)⇒*expression*

Pour les expressions  $Expr1$  et  $Expr2$  avec  $Expr1 \ge$  $Expr2 \geq 0$ , nCr() donne le nombre de combinaisons de *Expr1* éléments pris parmi *Expr2* éléments. (Appelé aussi « coefficient binomial ».) Les deux arguments peuvent être des entiers ou des expressions symboliques.

## nCr(*Expr*, 0)⇒1

nCr(*Expr*, *entierNég*)⇒0

 $nCr(Expr, entierPos) \Rightarrow Expr \cdot (Expr-1) \dots$ (*Expr-entierPos*+1)/ *entierPos*!

nCr(*Expr*, *nonEntier*)⇒*expression*!/ ((*Expr-nonEntier*) **·***nonEntier*!)

## nCr(*Liste1*, *Liste2*)⇒*liste*

Donne une liste de combinaisons basées sur les paires d'éléments correspondantes dans les deux listes. Les arguments doivent être des listes comportant le même nombre d'éléments.

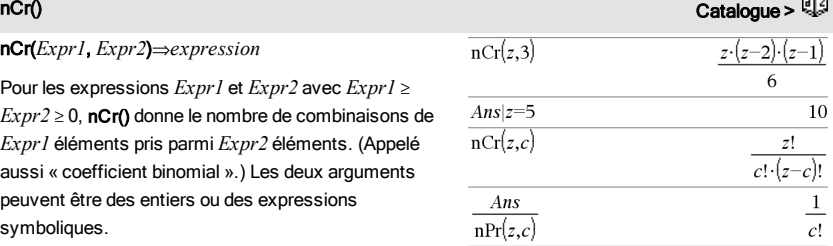

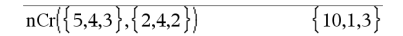

nCr(*Matrice1*, *Matrice2*)⇒*matrice*

Donne une matrice de combinaisons basées sur les paires d'éléments correspondantes dans les deux matrices. Les arguments doivent être des matrices comportant le même nombre d'éléments.

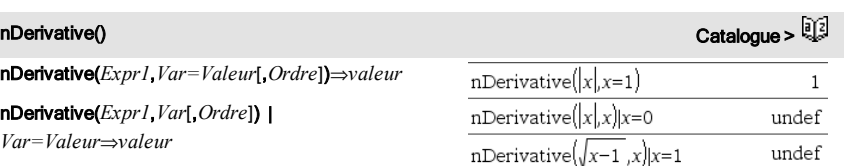

Affiche la dérivée numérique calculée avec les méthodes de différenciation automatique.

nDerivative(*Expr1*,*Var=Valeur*[,*Ordre*])⇒*valeur* nDerivative(*Expr1*,*Var*[,*Ordre*]) |

Quand la *valeur* est spécifiée, celle-ci prévaut sur toute affectation de variable ou substitution précédente de type « | » pour la variable.

*L'ordre* de la dérivée doit être 1 ou 2.

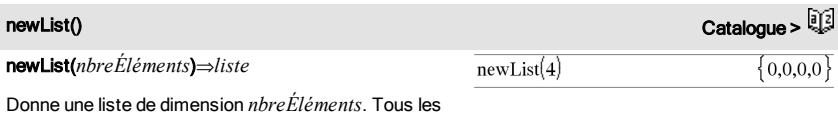

éléments sont nuls.

*Var=Valeur*⇒*valeur*

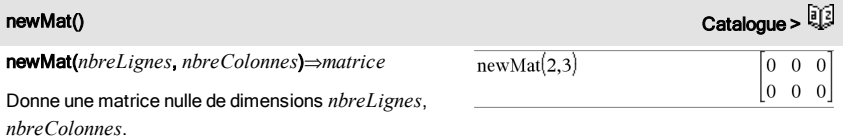

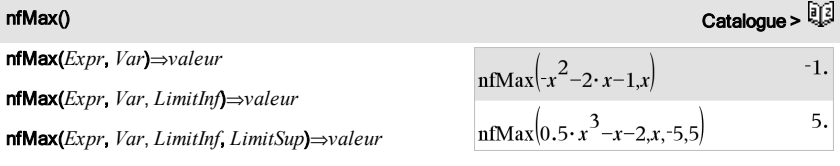

nfMax(*Expr, Var*) | *LimitInf*{*Var*{*LimitSup*⇒*valeur*

 $ncr()$   $Cataloque >$ 

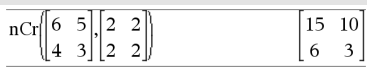

Donne la valeur numérique possible de la variable *Var* au point où le maximum local de *Expr* survient.

Si *LimitInf* et *LimitSup* sont spécifiés, la fonction recherche le maximum local dans l'intervalle fermé [*LimitInf*,*LimitSup*].

**Remarque :** voir aussi fMax() et d().

nfMin(*Expr*, *Var*)⇒*valeur*

nfMin(*Expr*, *Var*, *LimitInf*)⇒*valeur*

nfMin(*Expr*, *Var*, *LimitInf*, *LimitSup*)⇒*valeur*

nfMin(*Expr, Var*) | *LimitInf*{*Var*{*LimitSup*⇒*valeur*

Donne la valeur numérique possible de la variable *Var* au point où le minimum local de *Expr* survient.

Si *LimitInf* et *LimitSup* sont spécifiés, la fonction recherche le minimum local dans l'intervalle fermé [*LimitInf*,*LimitSup*].

**Remarque :** voir aussi fMin() et d().

## nInt() Catalogue >

nInt(*Expr1, Var, Borne1, Borne2*)⇒*expression*

Si l'intégrande *Expr1* ne contient pas d'autre variable que *Var* et si *Borne1* et *Borne2* sont des constantes, en +∞ ou en -∞, alors nint() donne le calcul approché de ‰(*Expr1*, *Var*, *Borne1*, *Borne2*). Cette approximation correspond à une moyenne pondérée de certaines valeurs d'échantillon de l'intégrande dans l'intervalle *Borne1*<*Var*<*Borne2*.

L'objectif est d'atteindre une précision de six chiffres significatifs. L'algorithme s'adaptant, met un terme au calcul lorsqu'il semble avoir atteint cet objectif ou lorsqu'il paraît improbable que des échantillons supplémentaires produiront une amélioration notable.

Le message « Précision incertaine » s'affiche lorsque cet objectif ne semble pas atteint.

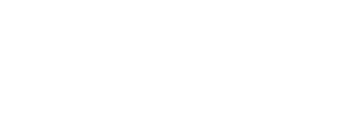

1 49365

 $n \ln \left( e^{-x^2} - 1 \right)$ 

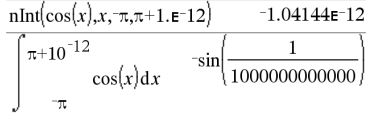

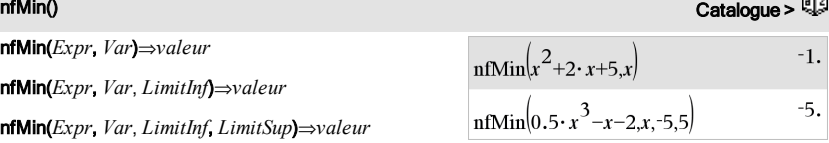

nInt() Catalogue >

Il est possible de calculer une intégrale multiple en imbriquant plusieurs appels nint(). Les bornes d'intégration peuvent dépendre des variables d'intégration les plus extérieures.

**Remarque** : voir aussi  $($ , [page](#page-196-0) [197.](#page-196-0)

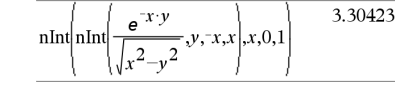

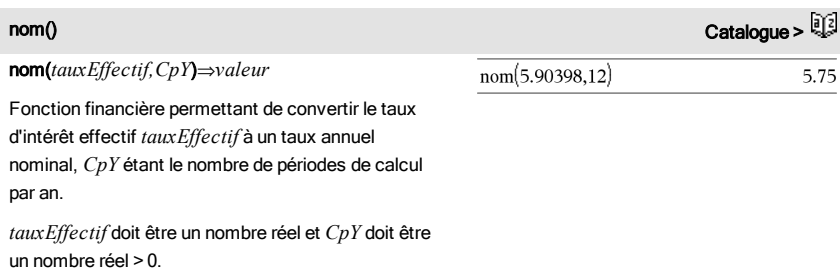

**Remarque :** voir également eff(), [page](#page-57-0) [58.](#page-57-0)

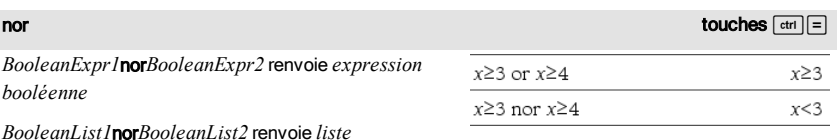

*booléenne BooleanMatrix1*nor*BooleanMatrix2* renvoie *matrice*

*booléenne*

Renvoie la négation d'une opération logique or sur les deux arguments. Renvoie true (vrai) ou false (faux) ou une forme simplifiée de l'équation.

Pour les listes et matrices, renvoie le résultat des comparaisons, élément par élément.

## *Integer1*nor*Integer2*⇒*entier*

Compare les représentations binaires de deux entiers en appliquant une opération nor. En interne, les deux entiers sont convertis en nombres binaires 64 bits signés. Lorsque les bits comparés correspondent, le résultat est 1 si dans les deux cas il s'agit d'un bit 1 ; dans les autres cas, le résultat est 0. La valeur

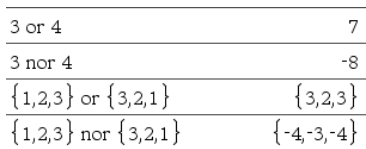

donnée représente le résultat des bits et elle est affichée selon le mode de base utilisé.

Les entiers peuvent être entrés dans tout type de base. Pour une entrée binaire ou hexadécimale, vous devez utiliser respectivement le préfixe 0b ou 0h. Tout entier sans préfixe est considéré comme un nombre en écriture décimale (base 10).

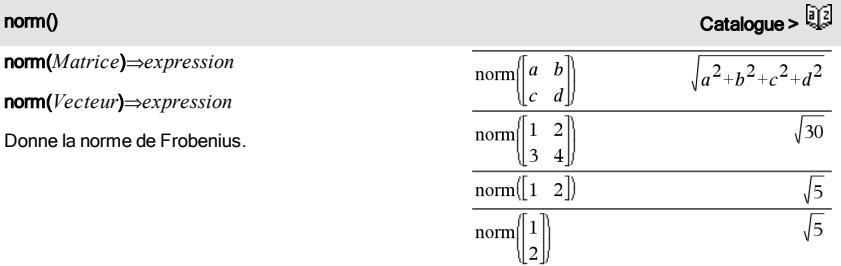

normalLine(*Expr1*,*Var*,*Point*)⇒*expression*

normalLine(*Expr1*,*Var*=*Point*)⇒*expression*

Donne la normale à la courbe représentée par *Expr1* au point spécifié par *Var*=*Point*.

Assurez-vous de ne pas avoir affecté une valeur à la variable indépendante. Par exemple, si f1(x):=5 et  $x:=3$ , alors **normalLine**( $f1(x),x,2$ ) retourne « faux ».

### normalLine() catalogue >  $\frac{1}{2}$ normalLine $(x^2, x, 1)$  $\mathbf{x}$  $\overline{\mathcal{L}}$  $\overline{2}$ normalLine $((x-3)^2-4, x, 3)$  $x=3$  $\Omega$ normalLinelx normalLine $(\sqrt{|x|}, x=0)$ undef

normCdf() catalogue >  $\frac{1}{2}$ 

normCdf(*lowBound*,*upBound*[,m[,s]])⇒*nombre* si *lowBound* et *upBound* sont des nombres, *liste* si *lowBound* et *upBound* sont des listes

Calcule la probabilité qu'une variable suivant la loi normale de moyenne (*m*, valeur par défaut =0) et d'écart-type (*sigma*, valeur par défaut = 1) prenne des valeurs entre les bornes *lowBound* et *upBound*.

Pour P(X ≤ *upBound*), définissez *lowBound* = -∞.

normPdf(*ValX*[,m[,s]])⇒*nombre* si *ValX* est un nombre, *liste* si *ValX* est une liste

Calcule la densité de probabilité de la loi normale à la valeur *ValX* spécifiée pour les paramètres  $\mu$  et  $\sigma$ .

not Catalogue >

### not *Expr booléenne1*⇒*Expression booléenne*

Donne true (vrai) ou false (faux) ou une forme simplifiée de l'argument.

### not *Entier1*⇒*entier*

Donne le complément à 1 d'un entier. En interne, *Entier1* est converti en nombre binaire 64 bits signé. La valeur de chaque bit est inversée (0 devient 1, et vice versa) pour le complément à 1. Le résultat est affiché en fonction du mode Base utilisé.

Les entiers de tout type de base sont admis. Pour une entrée binaire ou hexadécimale, vous devez utiliser respectivement le préfixe 0b ou 0h. Tout entier sans préfixe est considéré comme un nombre en écriture décimale (base 10).

Si vous entrez un nombre dont le codage binaire signé dépasse 64 bits, il est ramené à l'aide d'une congruence dans la plage appropriée. Pour de plus amples informations, voir >Base2, [page](#page-19-0) [20.](#page-19-0)

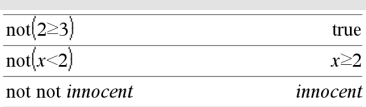

En mode base Hex :

**Important :** utilisez le chiffre zéro et pas la lettre O.

not 0h7AC36 0hFFFFFFFFFFF853C9

En mode base Bin :

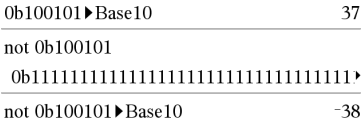

Pour afficher le résultat entier, appuyez sur  $\blacktriangle$ , puis utilisez les touches ∢ et ▶ pour déplacer le curseur.

**Remarque :** une entrée binaire peut comporter jusqu'à 64 chiffres (sans compter le préfixe 0b) ; une entrée hexadécimale jusqu'à 16 chiffres.

## nPr() Catalogue >  $\mathbb{Q}^{\mathbb{Z}}$

## nPr(*Expr1*, *Expr2*)⇒*expression*

Pour les expressions  $Expr1$  et  $Expr2$  avec  $Expr1 \ge$  $Expr2 \geq 0$ , nPr() donne le nombre de permutations de *Expr1* éléments pris parmi *Expr2* éléments. Les deux arguments peuvent être des entiers ou des expressions symboliques.

## nPr(*Expr*, 0)⇒1

nPr(*Expr*, *entierNég*)⇒ 1/((*Expr*+1)**·**(*Expr*+2)...  $(expression-entierNég)$ 

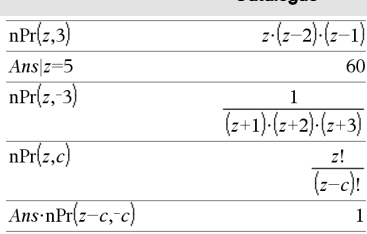

## nPr() Catalogue >

 $nPr(Expr, entire rPos) \Rightarrow Expr \cdot (Expr-1)$ ... (*Expr-entierPos*+1)

## **nPr(***Expr*, *nonEntier*)⇒*Expr*! (*Expr*-*nonEntier*)!

## nPr(*Liste1*, *Liste2*)⇒*liste*

Donne une liste de permutations basées sur les paires d'éléments correspondantes dans les deux listes. Les arguments doivent être des listes comportant le même nombre d'éléments.

## nPr(*Matrice1*, *Matrice2*)⇒*matrice*

Donne une matrice de permutations basées sur les paires d'éléments correspondantes dans les deux matrices. Les arguments doivent être des matrices comportant le même nombre d'éléments.

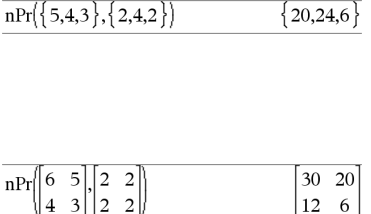

## npv() Catalogue >

## npv(*tauxIntérêt*,*MTO*,*ListeMT*[,*FréqMT*])

Fonction financière permettant de calculer la valeur actuelle nette ; la somme des valeurs actuelles des mouvements d'entrée et de sortie de fonds. Un résultat positif pour NPV indique un investissement rentable.

*tauxIntérêt* est le taux à appliquer pour l'escompte des mouvements de trésorerie (taux de l'argent) sur une période donnée.

*MT0* correspond au mouvement de trésorerie initial à l'heure 0 ; il doit s'agir d'un nombre réel.

*Liste MT* est une liste des montants de mouvements de trésorerie après le mouvement de trésorerie initial *MT0*.

*FréqMT* est une liste dans laquelle chaque élément indique la fréquence d'occurrence d'un montant de mouvement de trésorerie groupé (consécutif), correspondant à l'élément de *ListeMT*. La valeur par défaut est 1 ; si vous saisissez des valeurs, elles doivent être des entiers positifs < 10 000.

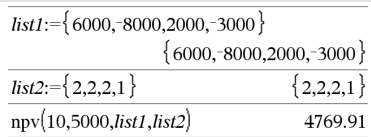

## nSolve() Catalogue >

nSolve(*Équation*,*Var*[=*Condition*])⇒ *chaîne\_nombre ou erreur*

nSolve(*Équation*,*Var*[=*Condition*],*LimitInf*) ⇒*chaîne\_nombre ou erreur*

nSolve(*Équation*,*Var*[=*Condition*],*LimitInf*,*LimitSup*) ⇒*chaîne\_nombre ou erreur*

nSolve(*Équation*,*Var*[=*Condition*]) | *LimitInf*{*Var* {*LimitSup* ⇒*chaîne\_nombre ou erreur*

Recherche de façon itérative une solution numérique réelle approchée pour *Équation* en fonction de sa variable. Spécifiez la variable comme suit :

*variable*

– ou –

*variable* = *nombre réel*

Par exemple, x est autorisé, de même que x=3.

nSolve() est souvent plus rapide que solve() ou zeros (), notamment si l'opérateur « | » est utilisé pour limiter la recherche à un intervalle réduit qui contient exactement une seule solution.

nSolve() tente de déterminer un point où la valeur résiduelle est zéro ou deux points relativement rapprochés où la valeur résiduelle a un signe négatif et où son ordre de grandeur n'est pas excessif. S'il n'y parvient pas en utilisant un nombre réduit de points d'échantillon, la chaîne « Aucune solution n'a été trouvée » s'affiche.

**Remarque :** voir aussi cSolve(), cZeros(), solve(), et zeros()**.**

# $\Omega$

OneVar [1,]*X*[,[*Fréq*][,*Catégorie*,*Inclure*]]

OneVar [*n*,]*X1*,*X2*[*X3*[,…[,*X20*]]]

Effectue le calcul de statistiques à une variable sur un maximum de 20 listes. Un récapitulatif du résultat est stocké dans la

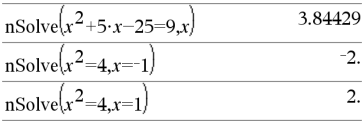

**Remarque :** si plusieurs solutions sont possibles, vous pouvez utiliser une condition pour mieux déterminer une solution particulière.

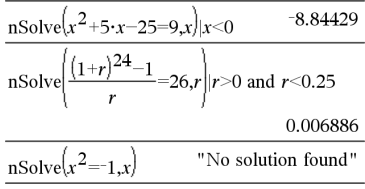

OneVar Catalogue >

variable *stat.results*. (Voir [page](#page-164-0) [165](#page-164-0).)

Toutes les listes doivent comporter le même nombre de lignes, à l'exception de *Inclure*.

*Les arguments X* sont des listes de données.

*Fréq* est une liste facultative de valeurs qui indiquent la fréquence. Chaque élément dans *Fréq* correspond à une fréquence d'occurrence pour chaque valeur *X* correspondante. Par défaut, cette valeur est égale à 1. Tous les éléments doivent être des entiers  $\geq 0$ .

*Catégorie* est une liste de codes numériques de catégories pour les valeurs *X* correspondantes.

*Inclure* est une liste d'un ou plusieurs codes de catégories. Seuls les éléments dont le code de catégorie figure dans cette liste sont inclus dans le calcul.

Tout élément vide dans les listes *X*, *Fréq* ou *Catégorie* a un élément vide correspondant dans l'ensemble des listes résultantes. Tout élément vide dans les listes *X1* à *X20* correspond a un élément vide dans l'ensemble des listes résultantes. Pour plus d'informations concernant les éléments vides, reportez-vous à la [page](#page-221-0) [222](#page-221-0).

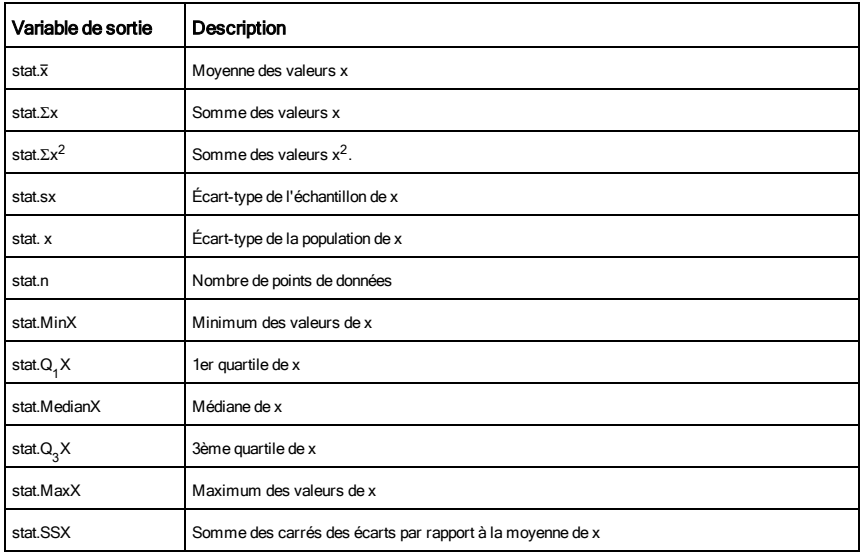

*BooleanExpr1*or*BooleanExpr2* renvoie *expression booléenne*

### *BooleanList1*or*BooleanList2* renvoie *liste booléenne*

*BooleanMatrix1*or*BooleanMatrix2* renvoie *matrice booléenne*

Donne true (vrai) ou false (faux) ou une forme simplifiée de l'entrée initiale.

Donne true si la simplification de l'une des deux ou des deux expressions est vraie. Donne false uniquement si la simplification des deux expressions est fausse.

### **Remarque :** voir xor.

**Remarque pourla saisie des données de l'exemple :** dans l'application Calculs de l'unité nomade, vous pouvez entrer des définitions sur plusieurs lignes en appuyant sur  $\Box$  à la place de  $\Box$  and chaque fin de ligne. Sur le clavier de l'ordinateur, maintenez enfoncée la touche Alt tout en appuyant sur Entrée (Enter).

### *Entier1*or*Entier2*⇒*entier*

Compare les représentations binaires de deux entiers réels en appliquant un or bit par bit. En interne, les deux entiers sont convertis en nombres binaires 64 bits signés. Lorsque les bits comparés correspondent, le résultat est 1 si dans les deux cas il s'agit d'un bit 1 ; le résultat est 0 si, dans les deux cas, il s'agit d'un bit 0. La valeur donnée représente le résultat des bits et elle est affichée selon le mode Base utilisé.

Les entiers de tout type de base sont admis. Pour une entrée binaire ou hexadécimale, vous devez utiliser respectivement le préfixe 0b ou 0h. Tout entier sans préfixe est considéré comme un nombre en écriture décimale (base 10).

Si vous entrez un nombre dont le codage binaire signé dépasse 64 bits, il est ramené à l'aide d'une congruence dans la plage appropriée. Pour de plus amples informations, voir >Base2, [page](#page-19-0) [20](#page-19-0).

**Remarque :** voir xor.

122 Liste alphabétique

### $x \ge 3$  or  $x \ge 4$  $x \geq 3$

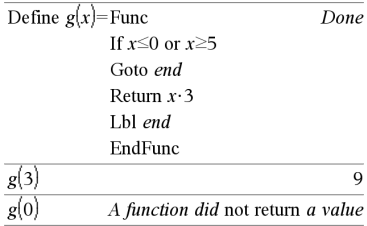

En mode base Hex :

0h7AC36 or 0h3D5F 0b7BD7F

**Important :** utilisez le chiffre zéro et pas la lettre O.

En mode base Bin :

0b100101 or 0b100 0b100101

**Remarque :** une entrée binaire peut comporter jusqu'à 64 chiffres (sans compter le préfixe 0b) ; une entrée hexadécimale jusqu'à 16 chiffres.

ord(*Chaîne*)⇒*entier*

ord(*Liste1*)⇒*liste*

Donne le code numérique du premier caractère de la chaîne de caractères *Chaîne* ou une liste des premiers caractères de tous les éléments de la liste.

## P

## $P(Rx()$  Catalogue >  $\mathbb{Q}$

P4Rx(*ExprR*, q*Expr*)⇒*expression*

P4Rx(*ListeR*, q*Liste*)⇒*liste*

P4Rx(*MatriceR*, q*Matrice*)⇒*matrice*

Donne la valeur de l'abcisse du point de coordonnées polaires (r,  $\theta$ ).

**Remarque** : l'argument θ est interprété comme une mesure en degrés, en grades ou en radians, suivant le mode Angle utilisé. Si l'argument est une expression, vous pouvez utiliser °, <sup>G</sup> ou rpour ignorer temporairement le mode Angle sélectionné.

**Remarque :** vous pouvez insérer cette fonction à partir du clavier de l'ordinateur en entrant **P@>Rx (**...**)**.

## P4Ry() Catalogue >

P4Ry(*ExprR*, q*Expr*)⇒*expression*

P4Ry(*ListeR*, q*Liste*)⇒*liste*

P4Ry(*MatriceR*, q*Matrice*)⇒*matrice*

Donne la valeur de l'ordonnée du point de coordonnées polaires (r,  $\theta$ ).

**Remarque** : l'argument θ est interprété comme une mesure en degrés, en grades ou en radians, suivant le mode Angle utilisé. Si l'argument est une expression, vous pouvez utiliser °, <sup>G</sup> ou rpour ignorer temporairement le mode Angle sélectionné.

**Remarque :** vous pouvez insérer cette fonction à partir du clavier de l'ordinateur en entrant **P@>Ry (**...**)**.

En mode Angle en radians :

# $P\blacktriangleright Rx(r,\theta)$  $\cos(\theta) \cdot r$  $PRx(4.60^\circ)$  $\mathrm{PPRx}\left\{ \{-3,10,1.3\},\frac{\pi}{3},\frac{\pi}{4},0\right\}$  $\frac{-3}{2}$ ,5 $\cdot\sqrt{2}$ ,1.3

## En mode Angle en radians :

$$
\frac{\text{P} \text{P} \text{Ry}(r,\theta)}{\text{P} \text{P} \text{Ry}\left(\{-3,10,1.3\},\left\{\frac{\pi}{3},\frac{\pi}{4},0\right\}\right)} \frac{\sin(\theta) \cdot r}{2 \cdot \sqrt{3}} \\ \text{P} \text{P} \text{Ry}\left\{\{-3,10,1.3\},\left\{\frac{\pi}{3},\frac{\pi}{4},0\right\}\right)} \left\{\frac{-3 \cdot \sqrt{3}}{2},-5 \cdot \sqrt{2},0.\right\}
$$

# ord() Catalogue >

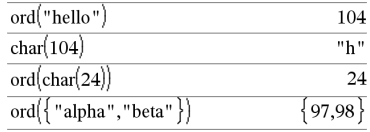

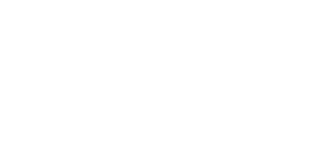

## PassErr Catalogue > Catalogue > Catalogue > Catalogue > Catalogue > Catalogue > Catalogue > Catalogue > Catalogue > Catalogue > Catalogue > Catalogue > Catalogue > Catalogue > Catalogue > Catalogue > Catalogue > Catalogue

### PassErr

Passe une erreur au niveau suivant.

Si la variable système *errCode* est zéro, PassErr ne fait rien.

L'instruction Else du bloc Try...Else...EndTry doit utiliser EffErr ou PassErr. Si vous comptez rectifier ou ignorer l'erreur, sélectionnez EffErr. Si vous ne savez pas comment traiter l'erreur, sélectionnez PassErr pour la transférer au niveau suivant. S'il n'y a plus d'autre programme de traitement des erreurs Try...Else...EndTry, la boîte de dialogue Erreur s'affiche normalement.

**Remarque :** Voir aussi ClrErr, [page](#page-27-0) [28](#page-27-0) et Try, [page](#page-178-0) [179](#page-178-0).

**Remarque pourla saisie des données de l'exemple :** Dans l'application Calculs de l'unité nomade, vous pouvez entrer des définitions sur plusieurs lignes en appuyant sur  $\Box$  au lieu de  $\Box$ à chaque fin de ligne. Sur le clavier de l'ordinateur, maintenez enfoncée la touche Alt et appuyez sur Entrée.

## piecewise() and the contract of the contract of the contract of the catalogue  $>$

piecewise(*Expr1* [, *Condition1* [, *Expr2* [, *Condition2* [, … ]]]])

Permet de créer des fonctions définies par morceaux sous forme de liste. Il est également possible de créer des fonctions définies par morceaux en utilisant un modèle.

**Remarque :** voir aussi Modèle Fonction définie par morceaux, [page](#page-6-0) [7.](#page-6-0)

poissCdf(l,*lowBound*,*upBound*)⇒*nombre* si *lowBound* et *upBound* sont des nombres, *liste* si *lowBound* et *upBound* sont des listes

**poissCdf(**λ,*upBound*)(pour P(0≤X≤*upBound*)⇒*nombre* si la borne *upBound* est un nombre, liste si la borne *upBound* est une liste

Calcule la probabilité cumulée d'une variable suivant une loi de Poisson de moyenne λ.

Pour P(X ≤ *upBound*), définissez la borne lowBound=0

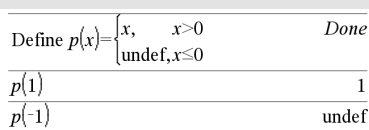

poissCdf() Catalogue > 2

Pour obtenir un exemple de PassErr, reportez-vous à l'exemple 2 de la commande Try, [page](#page-178-0) [179](#page-178-0).

poissPdf(l,*ValX*)⇒*nombre* si *ValX* est un nombre, *liste* si *ValX* est une liste

Calcule la probabilité de ValX pour la loi de Poisson de moyenne  $\lambda$ spécifiée.

## <span id="page-124-0"></span>→ Polar Catalogue > Q3

## *Vecteur*4Polar

**Remarque :** vous pouvez insérer cet opérateur à partir du clavier de l'ordinateur en entrant **@>Polar**.

Affiche *vecteur* sous forme polaire [r∠θ]. Le vecteur doit être un vecteur ligne ou colonne et de dimension 2.

**Remarque :** 4Polar est uniquement une instruction d'affichage et non une fonction de conversion. On ne peut l'utiliser qu'à la fin d'une ligne et elle ne modifie pas le contenu du registre *ans*.

Remarque : voir aussi >Rect, [page](#page-137-0) [138](#page-137-0).

### *valeurComplexe* 4Polar

Affiche *valeurComplexe* sous forme polaire.

- Le mode Angle en degrés affiche (r∠θ).
- Le mode Angle en radians affiche re<sup>i $\theta$ </sup>.

*valeurComplexe* peut prendre n'importe quelle forme complexe. Toutefois, une entrée re<sup>iθ</sup> génère une erreur en mode Angle en degrés.

**Remarque :** vous devez utiliser les parenthèses pour les entrées polaires (r∠θ).

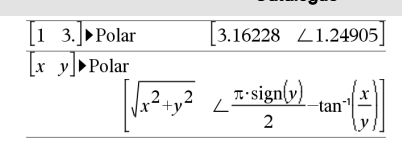

En mode Angle en radians :

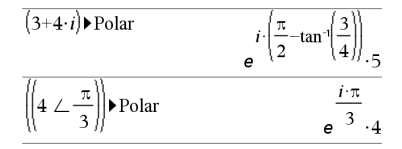

En mode Angle en grades :

$$
\overline{(4 \cdot i) \blacktriangleright \text{Polar}} \qquad (4 \perp 100)
$$

En mode Angle en degrés :

$$
(3+4 \cdot i) \triangleright \text{Polar} \qquad \qquad \left(5 \ \angle \ 90-\tan^{-1}\left(\frac{3}{4}\right)\right)
$$

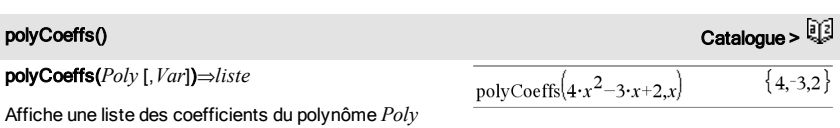

pour la variable *Var*.

*Poly* doit être une expression polynomiale de *Var* Nous conseillons de ne pas omettre *Var* à moins que *Poly* ne soit une expression dans une variable unique.

polyCoeffs
$$
((x-1)^2 \cdot (x+2)^3)
$$
  
 $\{1,4,1,-10,-4,8\}$ 

Etend le polynôme et sélectionne *x* pour la variable omise *Var*.

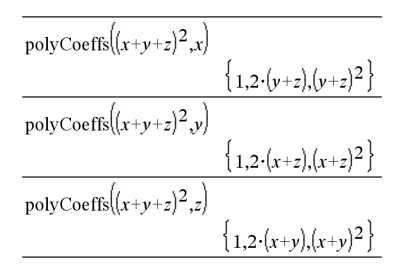

## polyDegree()

## polyDegree(*Poly* [,*Var*])⇒*valeur*

Affiche le degré de l'expression polynomiale *Poly* pour la variable *Var*. Si vous omettez *Var*, la fonction polyDegree() sélectionne une variable par défaut parmi les variables contenues dans le polynôme *Poly*.

*Poly* doit être une expression polynomiale de *Var* Nous conseillons de ne pas omettre *Var* à moins que *Poly* ne soit une expression dans une variable unique.

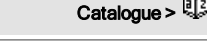

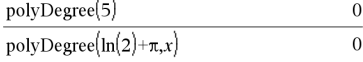

Polynômes constants

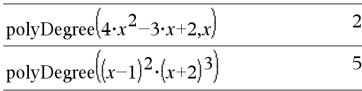

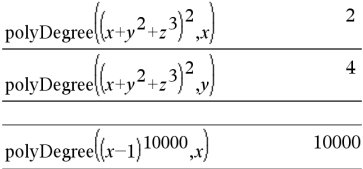

Il est possible d'extraire le degré, même si cela n'est pas possible pour les coefficients. Cela s'explique par le fait qu'un degré peut être extrait sans développer le polynôme.

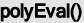

polyEval(*Liste1*, *Expr1*)⇒*expression*

polyEval(*Liste1*, *Liste2*)⇒*expression*

Interprète le premier argument comme les coefficients d'un polynôme ordonné suivant les puissances décroissantes et calcule la valeur de ce polynôme au point indiqué par le deuxième argument.

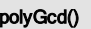

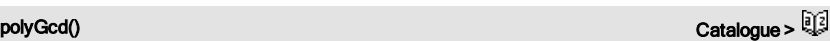

10

 $r-1$ 

 $x-2$ 

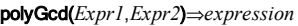

Donne le plus grand commun diviseur des deux arguments.

*Expr1* et *Expr2* doivent être des expressions polynomiales.

Les listes, matrices et arguments booléens ne sont pas autorisés.

## polyQuotient() Catalogue >  $\mathbb{Q}^{\mathbb{Z}}$

polyQuotient(*Poly1*,*Poly2* [,*Var*])⇒*expression*

Affiche le quotient de polynôme *Poly1* divisé par le polynôme *Poly2* par rapport à la variable spécifiée *Var*.

*Poly1* et *Poly2* doivent être des expressions polynomiales de *Var*. Nous conseillons de ne pas omettre *Var* à moins que *Poly1* et *Poly2* ne soient des expressions dans une même variable unique.

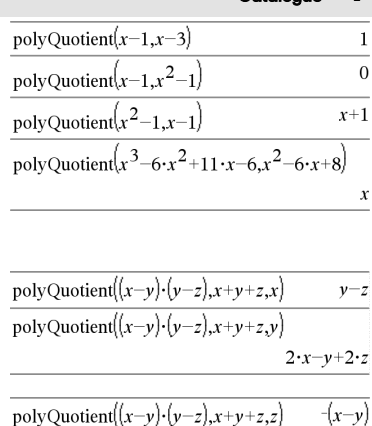

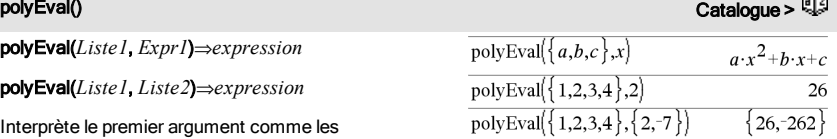

 $polvGcd(100.30)$ 

 $_{\text{polyGcd}}(x^2-1,x-1)$ 

polyGcd $(x^3-6 \cdot x^2+11 \cdot x-6 x^2-6 \cdot x+8)$ 

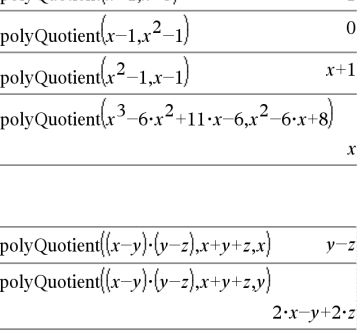

## polyRemainder() and the contract of the contract of the contract of the contract of the contract of the contract of the contract of the contract of the contract of the contract of the contract of the contract of the contra

polyRemainder(*Poly1*,*Poly2* [,*Var*])⇒*expression*

Affiche le reste du polynôme *Poly1* divisé par le polynôme *Poly2* par rapport à la variable spécifiée *Var*.

*Poly1* et *Poly2* doivent être des expressions polynomiales de *Var*. Nous conseillons de ne pas omettre *Var* à moins que *Poly1* et *Poly2* ne soient des expressions dans une même variable unique.

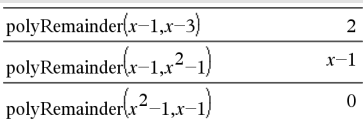

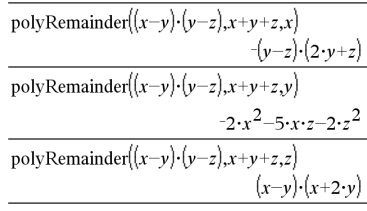

### polyRoots(*Poly*,*Var*) ⇒*liste*

### polyRoots(*ListeCoeff*) ⇒*liste*

La première syntaxe, polyRoots(*Poly*,*Var*), affiche une liste des racines réelles du polynôme *Poly* pour la variable *Var*. S'il n'existe pas de racine réelle, une liste vide est affichée : { }.

*Poly doit être un polynôme d'une seule variable.*

La deuxième syntaxe, polyRoots(*ListeCoeff*), affiche une liste de racines réelles du polynôme dont les coefficients sont donnés par la liste *ListeCoeff.*

**Remarque :** voir aussi cPolyRoots(), [page](#page-37-0) [38.](#page-37-0)

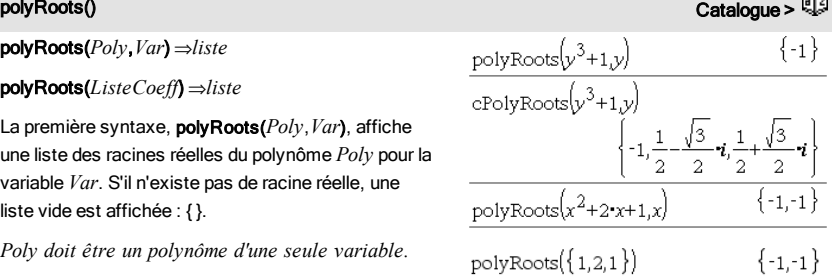

## PowerReg **Catalogue > 2020**

PowerReg *X*,*Y* [, *Fréq*] [, *Catégorie*, *Inclure*]]

Effectue l'ajustement exponentiely =  $(a \cdot (x)^b)$ sur les listes *X* et *Y* en utilisant la fréquence *Fréq*. Un récapitulatif du résultat est stocké dans la variable *stat.results*. (Voir [page](#page-164-0) [165](#page-164-0).)

Toutes les listes doivent comporter le même nombre de lignes, à l'exception de *Inclure*.

*X* et *Y* sont des listes de variables indépendantes et

dépendantes.

*Fréq* est une liste facultative de valeurs qui indiquent la fréquence. Chaque élément dans *Fréq* correspond à une fréquence d'occurrence pour chaque couple *X* et *Y*. Par défaut, cette valeur est égale à 1. Tous les éléments doivent être des  $entiers > 0.$ 

*Catégorie* est une liste de codes de catégories pour les couples *X* et *Y* correspondants.

*Inclure* est une liste d'un ou plusieurs codes de catégories. Seuls les éléments dont le code de catégorie figure dans cette liste sont inclus dans le calcul.

Pour plus d'informations concernant les éléments vides dans une liste, reportez-vous à "Éléments vides", [page](#page-221-0) [222](#page-221-0).

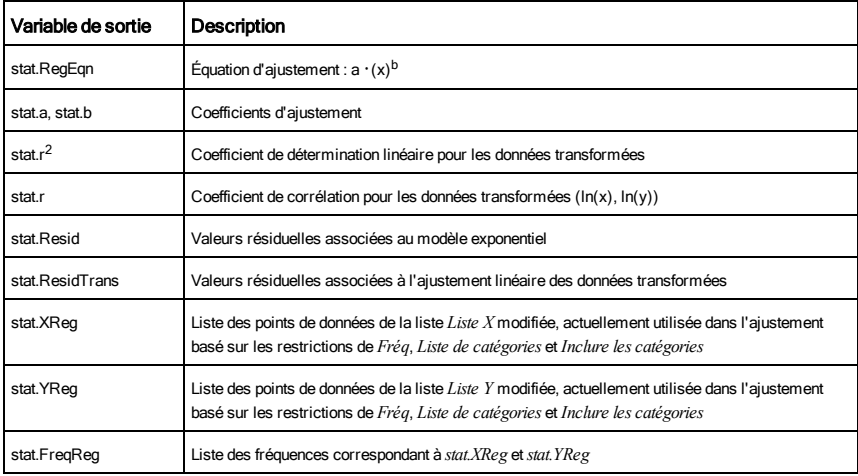

Prgm Catalogue >  $\frac{1}{2}$ 

Calcule le plus grand commun diviseur et affiche les

résultats intermédiaires.

Pram

*Bloc*

### **EndPram**

Modèle de création d'un programme défini par l'utilisateur. À utiliser avec la commande Define,

## Define LibPub, ou Define LibPriv.

*Bloc* peut correspondre à une instruction unique ou à une série d'instructions séparées par le caractère ":"

ou à une série d'instructions réparties sur plusieurs lignes.

**Remarque pourla saisie des données de l'exemple :** dans l'application Calculs de l'unité nomade, vous pouvez entrer des définitions sur plusieurs lignes en appuyant sur  $\Box$  à la place de  $\Box$  and chaque fin de ligne. Sur le clavier de l'ordinateur, maintenez enfoncée la touche Alt tout en appuyant sur Entrée (Enter).

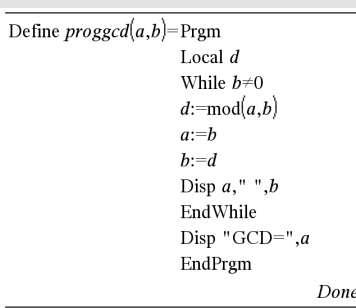

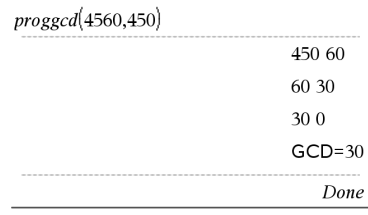

Product (PI) **Product (PI) Voir Π(), [page](#page-209-0) [210](#page-209-0).** 

### product(*Liste*[, *Début*[, *Fin*]])⇒*expression*

Donne le produit des éléments de *Liste*. *Début* et *Fin* sont facultatifs. Ils permettent de spécifier une plage d'éléments.

### product(*Matrice1*[, *Début*[, *Fin*]])⇒*matrice*

Donne un vecteur ligne contenant les produits des éléments ligne par ligne de *Matrice1*. *Début* et *Fin* sont facultatifs. Ils permettent de spécifier une plage de colonnes.

Les éléments vides sont ignorés. Pour plus d'informations concernant les éléments vides, reportez-vous à la [page](#page-221-0) [222](#page-221-0).

## $\mathsf{prodSeq}()$  Voir  $\Pi()$ , [page](#page-209-0) [210](#page-209-0).

## product() Catalogue >  $\frac{1}{2}$  $product({1,2,3,4})$  $24$

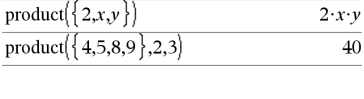

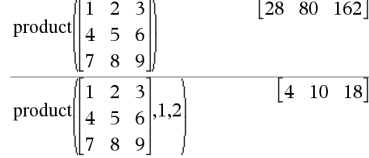

## propFrac() Catalogue > <mark>L</mark>

### propFrac(*Expr1*[, *Var*])⇒*expression*

propFrac(*nombre\_rationnel*) décompose *nombre\_ rationnel* sous la forme de la somme d'un entier et d'une fraction de même signe et dont le dénominateur est supérieur au numérateur (fraction propre).

propFrac(*expression\_rationnelle*,*Var*) donne la somme des fractions propres et d'un polynôme par rapport à *Var*. Le degré de *Var* dans le dénominateur est supérieur au degré de *Var* dans le numérateur pour chaque fraction propre. Les mêmes puissances de *Var* sont regroupées. Les termes et leurs facteurs sont triés, *Var* étant la variable principale.

Si *Var* est omis, le développement des fractions propres s'effectue par rapport à la variable la plus importante. Les coefficients de la partie polynomiale sont ensuite ramenés à leur forme propre par rapport à leur variable la plus importante, et ainsi de suite.

Pour les expressions rationnelles, **propFrac()** est une alternative plus rapide mais moins extrême à expand ().

Vous pouvez utiliser la fonction propFrac() pour représenter des fractions mixtes et démontrer l'addition et la soustraction de fractions mixtes.

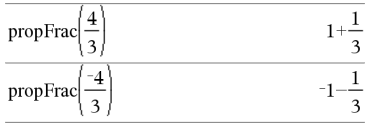

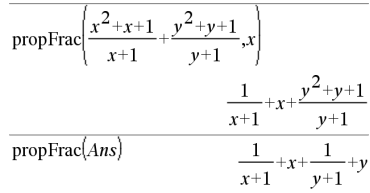

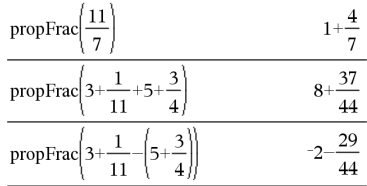

# Q

# $QR$   $Catalonus > 0$

## QR *Matrice*, *qMatrice*, *rMatrice* [,*Tol*]

Calcule la factorisation QR Householder d'une matrice réelle ou complexe. Les matrices Q et R obtenues sont stockées dans les NomsMat *spécifiés*. La matrice Q est unitaire. La matrice R est triangulaire supérieure.

L'argument facultatif Tol permet de considérer comme nul tout élément de la matrice dont la valeur Le nombre en virgule flottante (9.) dans m1 fait que les résultats seront tous calculés en virgule flottante.

## **QR** Catalogue > Catalogue > Catalogue > Catalogue > Catalogue > Catalogue > Catalogue >

absolue est inférieure à *Tol*. Cet argument n'est utilisé que si la matrice contient des nombres en virgule flottante et ne contient pas de variables symbolique sans valeur affectée. Dans le cas contraire, *Tol* est ignoré.

- Si vous utilisez [ctrl] enter] ou définissez le mode Auto ou Approché (Approximate) sur Approché (Approximate), les calculs sont exécutés en virgule flottante.
- Si *Tol* est omis ou inutilisé, la tolérance par défaut est calculée comme suit : 5E-14 ·max(dim(*Matrice*)) ·rowNorm (*Matrice*)

La factorisation QR sous forme numérique est calculée en utilisant la transformation de Householder. La factorisation symbolique est calculée en utilisant la méthode de Gram-Schmidt. Les colonnes de *NomMatq* sont les vecteurs de base orthonormaux de l'espace vectoriel engendré par les vecteurs colonnes de *matrice*.

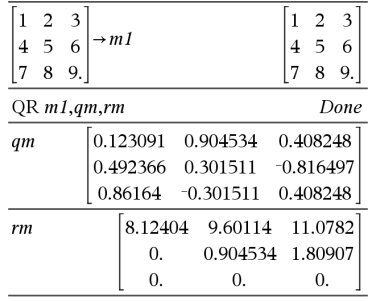

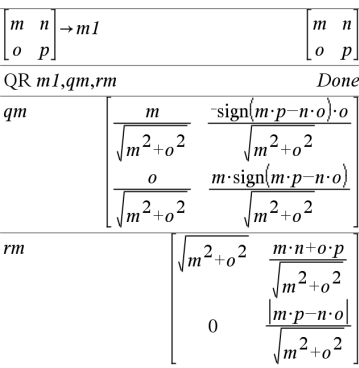

### QuadReg *X*,*Y* [, *Fréq*] [, *Catégorie*, *Inclure*]]

Effectue l'ajustement polynomial de degré 2 y = a**·**x <sup>2</sup>+b**·**x+csur les listes *X* et *Y* en utilisant la fréquence *Fréq*. Un récapitulatif du résultat est stocké dans la variable *stat.results*. (Voir [page](#page-164-0) [165](#page-164-0).)

Toutes les listes doivent comporter le même nombre de lignes, à l'exception de *Inclure*.

*X* et *Y* sont des listes de variables indépendantes et dépendantes.

*Fréq* est une liste facultative de valeurs qui indiquent la fréquence. Chaque élément dans *Fréq* correspond à une fréquence d'occurrence pour chaque couple *X* et *Y*. Par défaut, cette valeur est égale à 1. Tous les éléments doivent être des

## QuadReg Catalogue >

### entiers  $\geq 0$ .

*Catégorie* est une liste de codes de catégories pour les couples *X* et *Y* correspondants..

*Inclure* est une liste d'un ou plusieurs codes de catégories. Seuls les éléments dont le code de catégorie figure dans cette liste sont inclus dans le calcul.

Pour plus d'informations concernant les éléments vides dans une liste, reportez-vous à "Éléments vides", [page](#page-221-0) [222](#page-221-0).

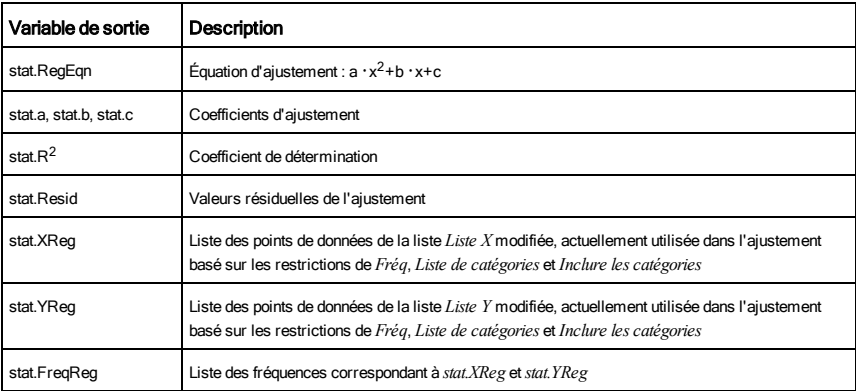

QuartReg Catalogue > 2014

QuartReg *X*,*Y* [, *Fréq*] [, *Catégorie*, *Inclure*]]

Effectue l'ajustement polynomial de degré 4

y = a**·**x <sup>4</sup>+b**·**x <sup>3</sup>+c**·** x <sup>2</sup>+d**·**x+esur les listes *X* et *Y* en utilisant la fréquence *Fréq*. Un récapitulatif du résultat est stocké dans la variable *stat.results*. (Voir [page](#page-164-0) [165](#page-164-0).)

Toutes les listes doivent comporter le même nombre de lignes, à l'exception de *Inclure*.

*X* et *Y* sont des listes de variables indépendantes et dépendantes.

*Fréq* est une liste facultative de valeurs qui indiquent la fréquence. Chaque élément dans *Fréq* correspond à une fréquence d'occurrence pour chaque couple *X* et *Y*. Par défaut, cette valeur est égale à 1. Tous les éléments doivent être des  $entiers > 0.$ 

*Catégorie* est une liste de codes de catégories pour les couples

*X* et *Y* correspondants..

*Inclure* est une liste d'un ou plusieurs codes de catégories. Seuls les éléments dont le code de catégorie figure dans cette liste sont inclus dans le calcul.

Pour plus d'informations concernant les éléments vides dans une liste, reportez-vous à "Éléments vides", [page](#page-221-0) [222](#page-221-0).

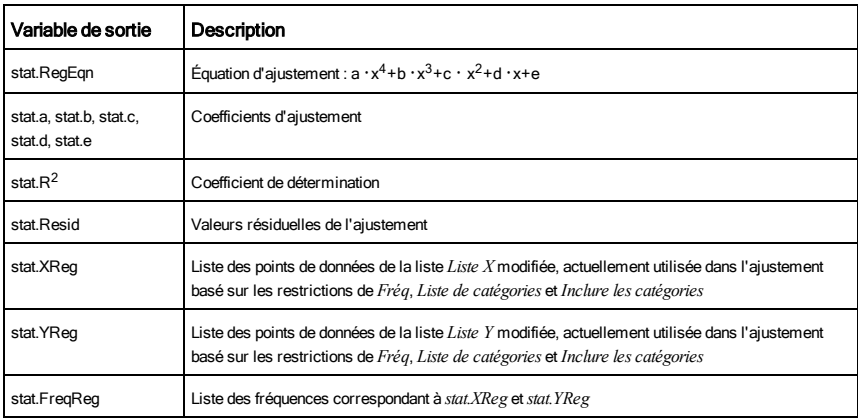

# R

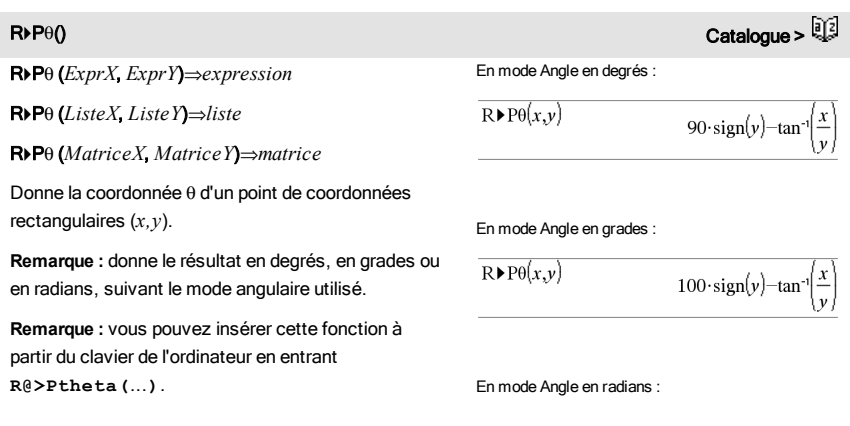

## $R \triangleright P \theta()$  Catalogue >  $\mathbb{Q}$

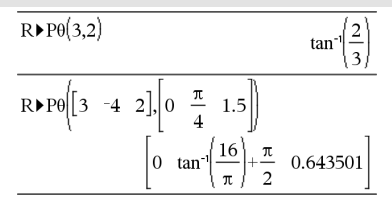

## $R \triangleright Pr()$  Catalogue  $>$

R4Pr (*ExprX*, *ExprY*)⇒*expression*

R4Pr (*ListeX*, *ListeY*)⇒*liste*

d'essais *nbreEssais*.

R4Pr (*MatriceX*, *MatriceY*)⇒*matrice*

Donne la coordonnée r d'un point de coordonnées rectangulaires (*x,y*).

**Remarque :** vous pouvez insérer cette fonction à partir du clavier de l'ordinateur en entrant **R@>Pr (**...**)**.

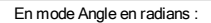

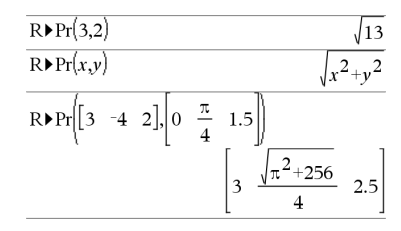

## ARad Catalogue >  $\frac{2}{3}$ En mode Angle en degrés : *Expr1*4*Rad*⇒*expression* Convertit l'argument en mesure d'angle en radians.  $(1.5)$  Rad  $(0.02618)$ **Remarque :** vous pouvez insérer cet opérateur à partir du clavier de l'ordinateur en entrant **@>Rad**. En mode Angle en grades :  $(0.023562)$  $(1.5)$  Rad rand() Catalogue >

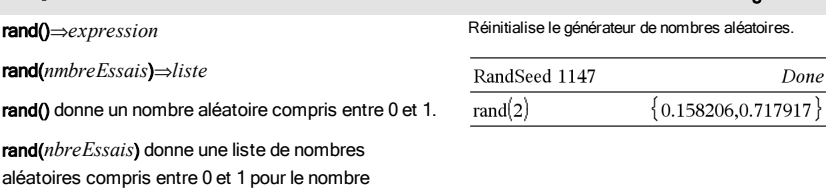

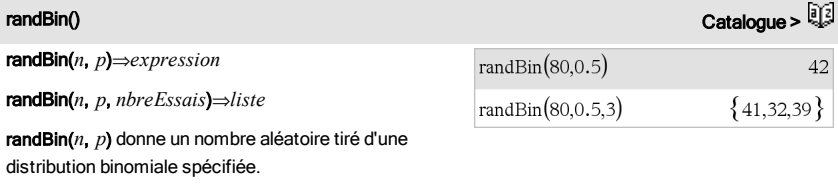

randBin(*n*, *p*, *nbreEssais*) donne une liste de nombres aléatoires tirés d'une distribution binomiale spécifiée pour un nombre d'essais *nbreEssais*.

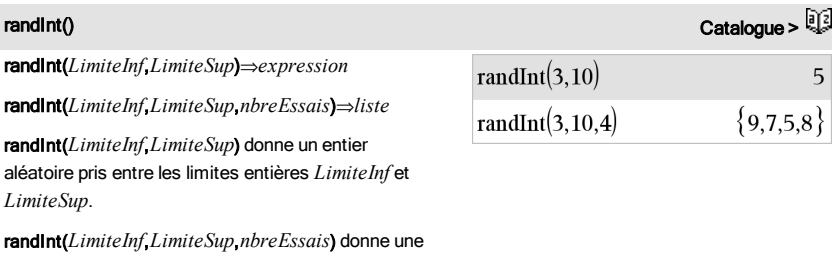

liste d'entiers aléatoires pris entre les limites spécifiées pour un nombre d'essais *nbreEssais*.

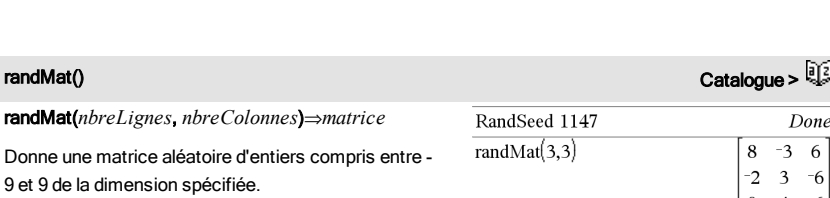

Les deux arguments doivent pouvoir être simplifiés en entiers. **Remarque :** Les valeurs de cette matrice changent

chaque fois que l'on appuie sur **[enter**].

 $\vert 0$  $4 - 6$ 

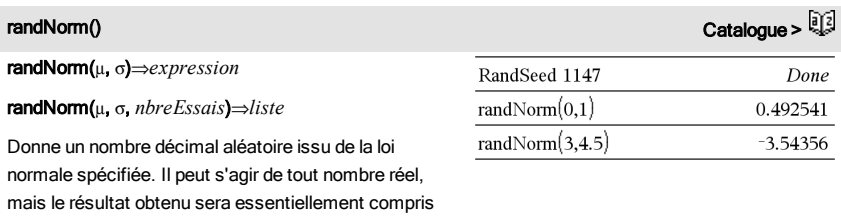

randNorm(m, s, *nbreEssais*) donne une liste de nombres décimaux tirés d'une distribution normale spécifiée pour un nombre d'essais *nbreEssais*.

dans l'intervalle [μ-3 ·σ, μ+3 ·σ].

randMat(*nbreLignes*, *nbreColonnes*)⇒*matrice*

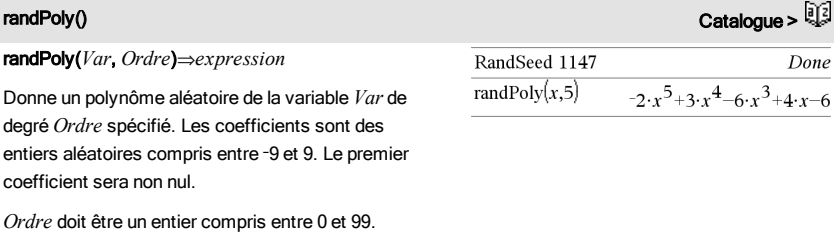

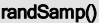

randSamp(*Liste*,*nbreEssais*[,*sansRem*])⇒*liste*

Donne une liste contenant un échantillon aléatoire de *nbreEssais* éléments choisis dans *Liste* avec option de remise (*sansRem*=0) ou sans option de remise (*sansRem*=1). L'option par défaut est avec remise.

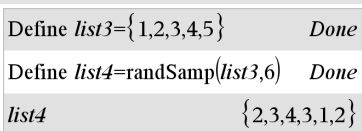

Catalogue >

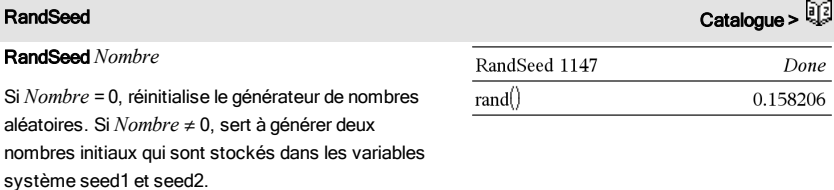

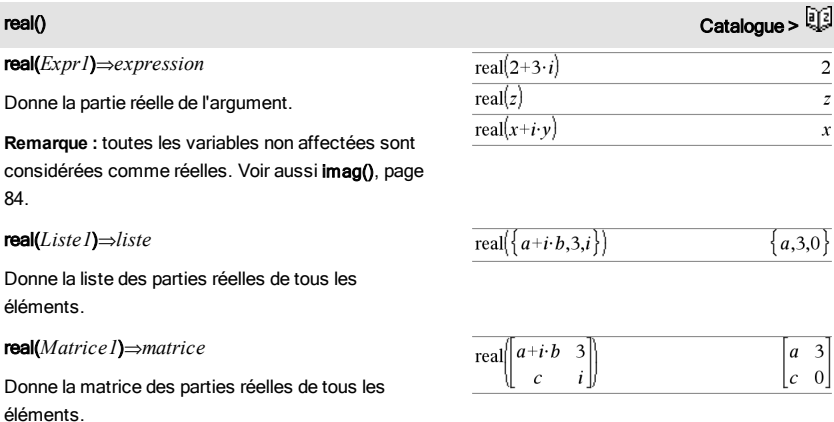

## <span id="page-137-0"></span>**⊁Rect** Catalogue >  $\sim$

### *Vecteur*4Rect

**Remarque :** vous pouvez insérer cet opérateur à partir du clavier de l'ordinateur en entrant **@>Rect**.

Affiche *Vecteur* en coordonnées rectangulaires [x, y, z]. Le vecteur doit être un vecteur ligne ou colonne de dimension 2 ou 3.

**Remarque :** 4Rect est uniquement une instruction d'affichage et non une fonction de conversion. On ne peut l'utiliser qu'à la fin d'une ligne et elle ne modifie pas le contenu du registre *ans*.

Remarque : Voir aussi >Polar, [page](#page-124-0) [125.](#page-124-0)

### *valeurComplexe* 4Rect

Affiche *valeurComplexe* sous forme rectangulaire (a+bi). *valeurComplexe* peut prendre n'importe quelle forme rectangulaire. Toutefois, une entrée rei<sup>0</sup> génère une erreur en mode Angle en degrés.

**Remarque :** vous devez utiliser les parenthèses pour les entrées polaires (r∠θ).

 $\sqrt{3 + \frac{\pi}{4} + \frac{\pi}{6}}$  Rect  $\begin{array}{ccc} 3\cdot\sqrt{2} & 3\cdot\sqrt{2} & 3\cdot\sqrt{3} \\ 4 & 4 & 2 \end{array}$  $\begin{bmatrix} a & \angle b & \angle c \end{bmatrix}$  $[a\cdot \cos(b)\cdot \sin(c) \quad a\cdot \sin(b)\cdot \sin(c) \quad a\cdot \cos(c)]$ 

En mode Angle en radians :

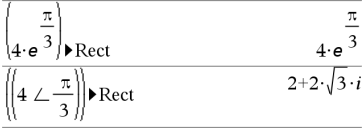

En mode Angle en grades :

$$
((1 \perp 100)) \triangleright \text{Rect}
$$

En mode Angle en degrés :

$$
((4 \angle 60)) \triangleright \text{Rect} \qquad \qquad 2+2 \cdot \sqrt{3} \cdot i
$$

**Remarque** : pour taper  $\angle$  à partir du clavier, sélectionnez-le dans la liste des symboles du Catalogue.

## ref() Catalogue >

### ref(*Matrice1*[, *Tol*])⇒*matrice*

Donne une réduite de Gauss de la matrice *Matrice1*.

L'argument facultatif Tol permet de considérer comme nul tout élément de la matrice dont la valeur absolue est inférieure à *Tol*. Cet argument n'est utilisé que si la matrice contient des nombres en virgule flottante et ne contient pas de variables symbolique sans valeur affectée. Dans le cas

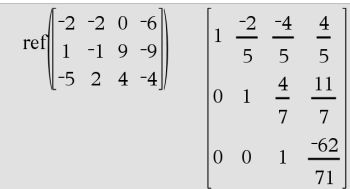

## ref() Catalogue >

contraire, *Tol* est ignoré.

- Si vous utilisez <sup>[ctri]</sup> enter] ou définissez le mode Auto ou Approché (Approximate) sur Approché (Approximate), les calculs sont exécutés en virgule flottante.
- Si *Tol* est omis ou inutilisé, la tolérance par défaut est calculée comme suit : 5E-14 · max(dim(*Matrice1*)) · rowNorm (*Matrice1*)

N'utilisez pas d'éléments non définis dans *Matrice1*. L'utilisation d'éléments non définis peut générer des résultats inattendus.

Par exemple, si *a* est un élément non défini dans l'expression suivante, un message d'avertissement s'affiche et le résultat affiché est le suivant :

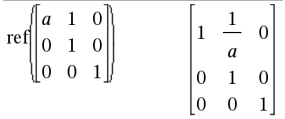

Un message d'avertissement est affiché car l'élément 1/*a* n'est pas valide pour *a*=0.

Pour éviter ce problème, vous pouvez stocker préalablement une valeur dans *a* ou utiliser l'opérateur "sachant que" (« | ») pour substituer une valeur, comme illustré dans l'exemple suivant.

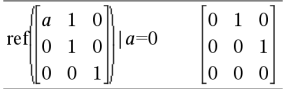

**Remarque :** voir aussi rref(), [page](#page-146-0) [147](#page-146-0).

<span id="page-138-0"></span>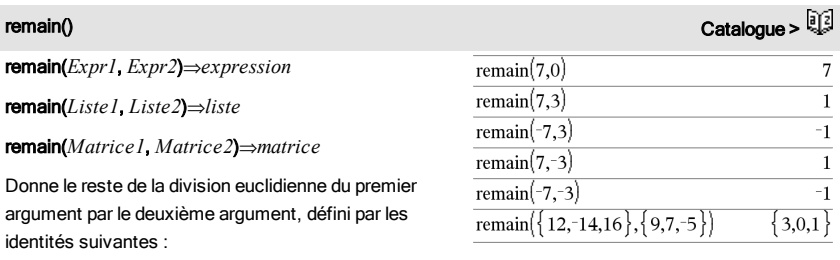

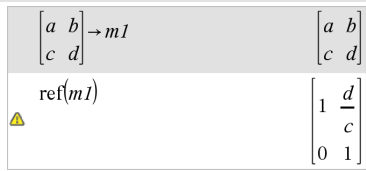

## 140 Liste alphabétique

 $remain(x,0)$  x

remain(x,y) x-y ·iPart(x/y)

Vous remarquerez que remain( $-x,y$ ) - remain( $x,y$ ). Le résultat peut soit être égal à zéro, soit être du même signe que le premier argument.

**Remarque :** voir aussi mod(), [page](#page-108-0) [109](#page-108-0).

## <span id="page-139-0"></span>Request Catalogue > Quantum Catalogue > Quantum Catalogue > Quantum Catalogue > Qu

Request*ChaîneInvite*, *var*[, *IndicAff* [, *VarÉtat*]]

Request*ChaîneInvite*, *fonc*(*arg1*, *...argn*) [, *IndicAff* [, *VarÉtat*]]

Commande de programmation : Marque une pause dans l'exécution du programme et affiche une boîte de dialogue contenant le message *chaîneinvite*, ainsi qu'une zone de saisie pour la réponse de l'utilisateur.

Lorsque l'utilisateur saisit une réponse et clique sur OK, le contenu de la zone de saisie est affecté à la variable *var*.

Si l'utilisateur clique sur **Annuler**, le programme poursuit sans accepter la saisie. Le programme utilise la précédente valeur de *var* si *var* a déjà été définie.

L'argument optionnel *IndicAff* peut correspondre à toute expression.

- Si *IndicAff* est omis ou a pour valeur 1, le message d'invite et la réponse de l'utilisateur sont affichés dans l'historique de l'application Calculs.
- Si *IndicAff* a pour valeur 0, le message d'invite et la réponse de l'utilisateur ne sont pas affichés dans l'historique.

L'argument optionnel *VarÉtat* indique au programme comment déterminer si l'utilisateur a fermé la boîte de dialogue. Notez que *VarÉtat* nécessite la saisie de l'argument *IndicAff*.

- Si l'utilisateur a cliqué sur OK, appuyé sur Entrée ou sur Ctrl+Entrée, la variable *VarÉtat* prend la valeur 1.
- Sinon, elle prend la valeur 0.

remain  $\begin{bmatrix} 9 & -7 \\ 6 & 4 \end{bmatrix}, \begin{bmatrix} 4 & 3 \\ 4 & -3 \end{bmatrix}$  $-1$ 1  $\mathbf{1}$ 

Définissez un programme :

Define request\_demo()=Prgm

Request "Rayon : ",r

Disp "Area = ", $pi^2$ 

EndPrgm

Exécutez le programme et saisissez une réponse :

request\_demo()

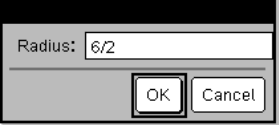

Après avoir sélectionné OK, le résultat suivant s'affiche :

Rayon : 6/2

Area= 28.2743

Définissez un programme :

Define polynomial()=Prgm

Request "Saisissez un polynôme en x :",p(x)

Disp "Les racines réelles sont :",polyRoots(p(x),x)

**EndPram** 

Exécutez le programme et saisissez une réponse :

# Request Catalogue >

L'argument *func*() permet à un programme de stocker la réponse de l'utilisateur sous la forme d'une définition de fonction. Cette syntaxe équivaut à l'exécution par l'utilisateur de la commande suivante :

 Define *func*(*arg1*, ...*argn*) = *réponse de l'utilisateur*

Le programme peut alors utiliser la fonction définie *func*(). *chaîneinvite* doit guider l'utilisateur pour la saisie d'une réponse de *l'utilisateur appropriée* qui complète la définition de la fonction.

**Remarque :** vous pouvez utiliser la commande Request dans un programme créé par l'utilisateur, mais pas dans une fonction.

Pour arrêter un programme qui contient une Request commande dans une boucle infinie :

- Windows® : maintenez enfoncé la touche F12 et appuyez plusieurs fois sur Entrée.
- Macintosh® : maintenez enfoncé la touche F6 et appuyez plusieurs fois sur Entrée.
- Unité : maintenez enfoncé la touche com et appuyez plusieurs fois sur [enter].

**Remarque :** voir aussi RequestStr, [page](#page-140-0) [141](#page-140-0).

RequestStr*chaîneinvite*, *var*[, *IndicAff*]

Commande de programmation la première syntaxe de la comr réponse de l'utilisateur est toujo chaîne. La commande Reques une expression, à moins que l'u guillemets ("").

**Remarque** : vous pouvez utilise dans un programme créé par l'u fonction.

Pour arrêter un programme qui contient une RequestStr commande dans une boucle infinie :

Windows® : maintenez enfoncé la touche F12 et appuvez plusieurs fois sur Entrée.

polynomial()

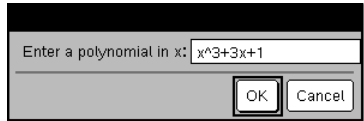

Après avoir sélectionné OK, le résultat suivant s'affiche :

Saisissez un polynôme en x : x^3+3x+1

Les racines réelles sont : {-0.322185}

<span id="page-140-0"></span>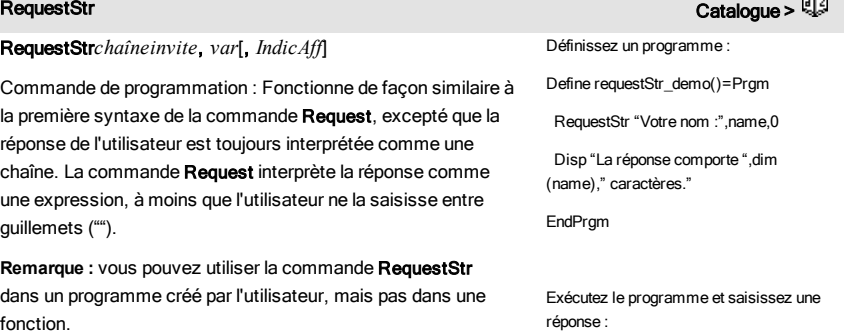

requestStr\_demo()

## المستخدم المستخدم المستخدم المستخدم المستخدم المستخدم المستخدم المستخدم المستخدم المستخدم المستخدم المستخدم ال<br>المستخدم المستخدم المستخدم المستخدم المستخدم المستخدم المستخدم المستخدم المستخدم المستخدم المستخدم المستخدم ا

- Macintosh® : maintenez enfoncé la touche F6 et appuyez plusieurs fois sur Entrée.
- Unité : maintenez enfoncé la touche @ni et appuyez plusieurs fois sur [enter].

**Remarque :** voir aussi Request, [page](#page-139-0) [140](#page-139-0).

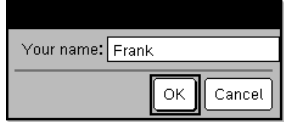

Après avoir sélectionné OK, le résultat affiché est le suivant (notez que si l'argument *IndicAff* a pour valeur 0, le message d'invite et la réponse de l'utilisateur ne s'affichent pas dans l'historique) :

requestStr\_demo()

La réponse comporte 5 caractères.

## المسيح المسيح المسيح المسيح المسيح المسيح المسيح المسيح المسيح المسيح المسيح المسيح المسيح المسيح المسيح المسيح المسيح المسيح المسيح المسيح المسيح المسيح المسيح المسيح المسيح المسيح المسيح المسيح المسيح المسيح المسيح الم

### Return [*Expr*]

Donne *Expr* comme résultat de la fonction. S'utilise dans les blocs Func...EndFunc.

**Remarque :** Vous pouvez utiliser Return sans argument dans un bloc Prgm...EndPrgm pour quitter un programme**.**

**Remarque pourla saisie des données de l'exemple :** dans l'application Calculs de l'unité nomade, vous pouvez entrer des définitions sur plusieurs lignes en appuyant sur  $\Box$  à la place de lenter à chaque fin de ligne. Sur le clavier de l'ordinateur, maintenez enfoncée la touche Alt tout en appuyant sur Entrée (Enter).

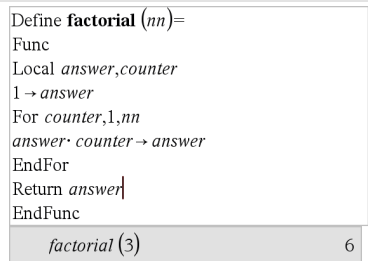

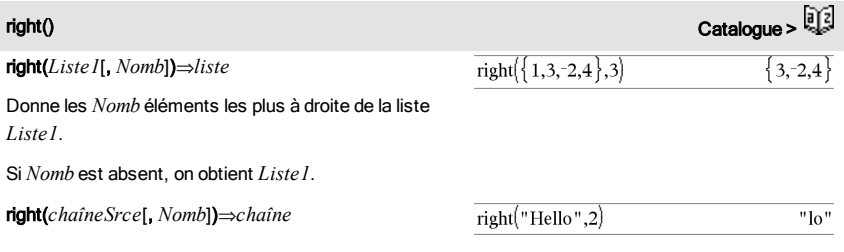

Donne la chaîne formée par les *Nomb* caractères les plus à droite de la chaîne de caractères *chaîneSrce*.

Si *Nomb* est absent, on obtient *chaîneSrce*.

right(*Comparaison*)⇒*expression*

 $right(x<3)$ 3

Donne le membre de droite d'une équation ou d'une inéquation.

# rk23 () Catalogue >

rk23(*Expr*, *Var*, *VarDép*, {*Var0*, *MaxVar*}, *Var0Dép*, *IncVar* [, *TolErr*]) ⇒ *matrice*

rk23(*SystèmeExpr*, *Var*, *ListeVarDép,* {*Var0*, Max*Var*}, *ListeVar0Dép*, *IncVar*[, *TolErr*]) ⇒ *matrice*

rk23(*SystèmeExpr*, *Var*, *ListeVarDép,* {*Var0*, Max*Var*}, *ListeVar0Dép*, *IncVar*[, *TolErr*]) ⇒ *matrice*

Utilise la méthode de Runge-Kutta pour résoudre le système d'équations.

 $\frac{d\;depVar}{d\;Var} = Expr(Var,depVar)$ 

avec *VarDép*(*Var0*)=*Var0Dép* pour l'intervalle [*Var0*,*MaxVar*]. Retourne une matrice dont la première ligne définit les valeurs de sortie de *Var*, définies à partir de *IncVar*. La deuxième ligne définit la valeur du premier composant de la solution aux valeurs *Var* correspondantes, etc.

*Expr* représente la partie droite qui définit l'équation différentielle.

*SystèmeExpr* correspond aux côtés droits qui définissent le système des équations différentielles (en fonction de l'ordre des variables dépendantes de la *ListeVarDép*).

*ListeExpr* est la liste des côtés droits qui définissent le système des équations différentielles (en fonction de l'ordre des variables dépendantes de la *ListeVarDép*).

*Var* est la variable indépendante.

Équation différentielle :

y'=0.001\*y\*(100-y) et y(0)=10

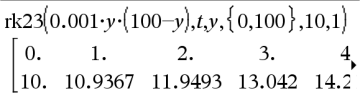

Pour afficher le résultat entier, appuyez sur  $\blacktriangle$ , puis utilisez les touches  $\triangleleft$  et  $\triangleright$  pour déplacer le curseur.

Même équation avec *TolErr* définie à 1.E−6

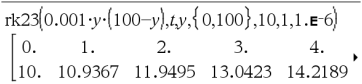

Comparez le résultat ci-dessus avec la solution exacte CAS obtenue en utilisant deSolve() et seqGen  $()$ :

$$
\text{deSolve}[y=0.001 \cdot y \cdot (100-y) \text{ and } y(0)=10, \text{Ly}]
$$
\n
$$
y = \frac{100 \cdot (1.10517)^t}{(1.10517)^t + 9}.
$$

$$
\text{seqGen}\left(\frac{100. \cdot (1.10517)^t}{(1.10517)^t + 9}, t, y, \{0, 100\}\right) \n\{10., 10.9367, 11.9494, 13.0423, 14.2189, 15.489\}
$$

Système d'équations :

$$
\begin{cases} yI = -yI + 0.1 \cdot yI \cdot y2 \\ y2 = 3 \cdot y2 - yI \cdot y2 \end{cases}
$$

# $rk23()$  Catalogue  $>$   $\frac{2}{3}$

*ListeVarDép* est la liste des variables dépendantes.

{*Var0*, *MaxVar*} est une liste à deux éléments qui indique la fonction à intégrer, comprise entre *Var0* et *MaxVar*.

*ListeVar0Dép* est la liste des valeurs initiales pour les variables dépendantes.

Si *IncVar* est un nombre différent de zéro, signe *(IncVar)* = signe(MaxVar-Var0) et les solutions sont retournées pour *Var0*+i\*·*IncVar* pour tout i=0,1,2,… tel que *Var0*+i·*IncVar* soit dans [*var0*,*MaxVar*] (il est possible qu'il n'existe pas de solution en *MaxVar*).

Si *IncVar* est un nombre égal à zéro, les solutions sont retournées aux valeurs *Var* "Runge-Kutta".

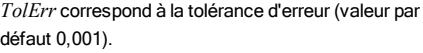

complexe en virgule flottante, un entier ou une constante rationnelle complexe, ou une expression

**Remarque :** voir aussi Modèle Racine n-ième, [page](#page-4-0) [5.](#page-4-0)

congruence dans la plage appropriée. Pour de plus amples informations, voir ▶Base2, [page](#page-19-0) [20.](#page-19-0)

symbolique générale.

avec *y1*(0)=2 et *y2*(0)=5

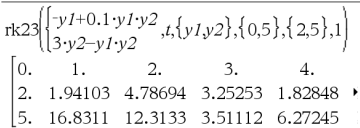

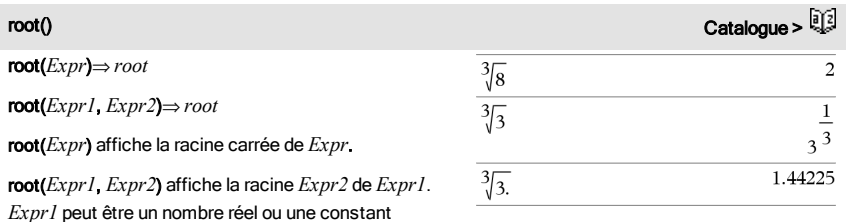

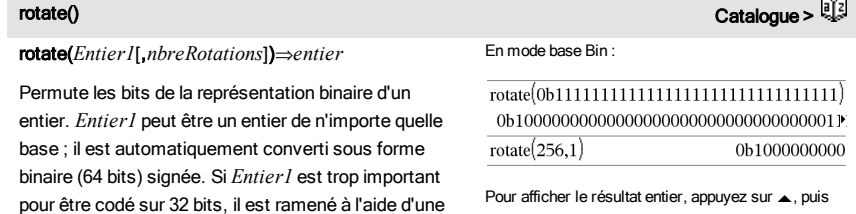

Pour afficher le résultat entier, appuyez sur  $\blacktriangle$ , puis utilisez les touches ∢ et ▶ pour déplacer le curseur.
rotate() Catalogue >

Si *nbreRotations* est positif, la permutation circulaire s'effectue vers la gauche. Si *nbreRotations* est négatif, la permutation circulaire s'effectue vers la droite. La valeur par défaut est -1 (permutation circulation de un bit vers la droite).

Par exemple, dans une permutation circulaire vers la droite :

Tous les bits permutent vers la droite.

### 0b00000000000001111010110000110101

Le bit le plus à droite passe à la position la plus à gauche.

donne :

0b10000000000000111101011000011010

Le résultat est affiché selon le mode Base utilisé.

### rotate(*Liste1*[,*nbreRotations*])⇒*liste*

Donne une copie de *Liste1* dont les éléments ont été permutés circulairement vers la gauche ou vers la droite de *nbreRotations* éléments. Ne modifie en rien *Liste1*.

Si *nbreRotations* est positif, la permutation circulaire s'effectue vers la gauche. Si *nbreRotations* est négatif, la permutation circulaire s'effectue vers la droite. La valeur par défaut est -1 (permutation circulation de un bit vers la droite).

### rotate(*Chaîne1*[,*nbreRotations*])⇒*chaîne*

Donne une copie de *Chaîne1* dont les caractères ont été permutés circulairement vers la gauche ou vers la droite de *nbreRotations* caractères. Ne modifie en rien *Chaîne1*.

Si *nbreRotations* est positif, la permutation circulaire s'effectue vers la gauche. Si *nbreRotations* est négatif, la permutation circulaire s'effectue vers la droite. La valeur par défaut est -1 (permutation circulaire d'un caractère vers la droite).

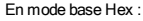

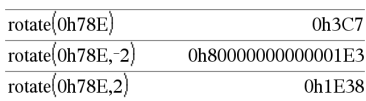

Important : pour une entrée binaire ou hexadécimale, vous devez utiliser respectivement le préfixe 0b ou 0h (zéro, pas la lettre O).

En mode base Dec :

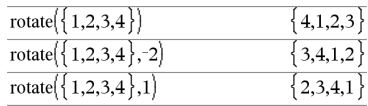

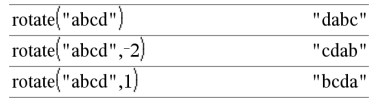

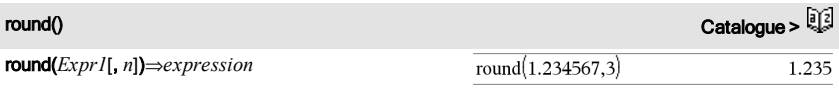

Arrondit l'argument au nombre de chiffres n spécifié après la virgule.

*n* doit être un entier compris entre 0 et 12. Si *n* est omis, arrondit l'argument à 12 chiffres significatifs.

**Remarque :** le mode d'affichage des chiffres peut affecter le résultat affiché.

$$
\text{round}(Listel[, n]) \implies liste
$$

Donne la liste des éléments arrondis au nombre de chiffres n spécifié.

### round(*Matrice1*[, *n*])⇒*matrice*

Donne la matrice des éléments arrondis au nombre de chiffres n spécifié.

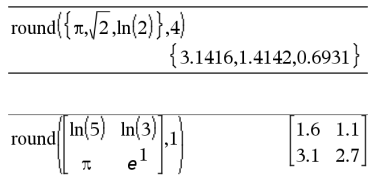

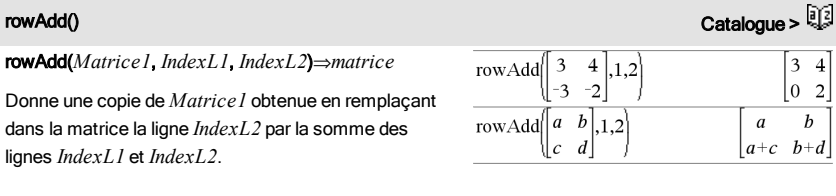

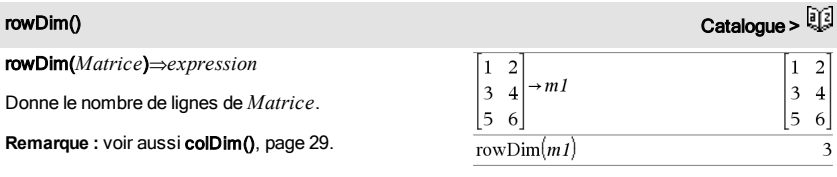

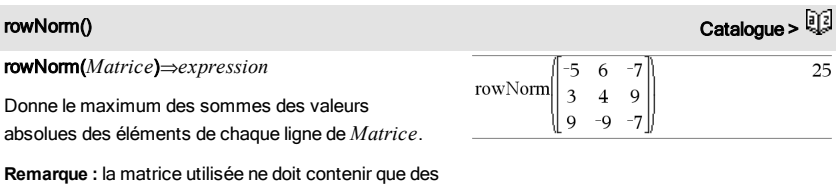

éléments numériques. Voir aussi colNorm(), [page](#page-28-1) [29.](#page-28-1)

# rowSwap() Catalogue > <sup>[] {</sup>

### rowSwap(*Matrice1*, *IndexL1*, *IndexL2*)⇒*matrice*

Donne la matrice *Matrice1* obtenue en échangeant les lignes *IndexL1* et *IndexL2*.

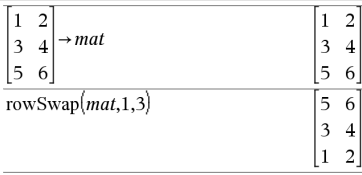

### rref(*Matrice1*[, *Tol*])⇒*matrice*

Donne la réduite de Gauss-Jordan de *Matrice1*.

L'argument facultatif Tol permet de considérer comme nul tout élément de la matrice dont la valeur absolue est inférieure à *Tol*. Cet argument n'est utilisé que si la matrice contient des nombres en virgule flottante et ne contient pas de variables symbolique sans valeur affectée. Dans le cas contraire, *Tol* est ignoré.

- Si vous utilisez <sup>ctri</sup> enter ou définissez le mode Auto ou Approché (Approximate) sur Approché (Approximate), les calculs sont exécutés en virgule flottante.
- Si *Tol* est omis ou inutilisé, la tolérance par défaut est calculée comme suit : 5EL14 **·**max(dim(*Matrice1*)) **·**rowNorm (*Matrice1*)

**Remarque :** Voir aussi ref(), [page](#page-137-0) [138.](#page-137-0)

# S

### $\mathsf{sec}()$

sec(*Expr1*) ⇒ *expression*

sec(*Liste1*) ⇒ *liste*

Affiche la sécante de *Expr1* ou retourne la liste des sécantes des éléments de *Liste1*.

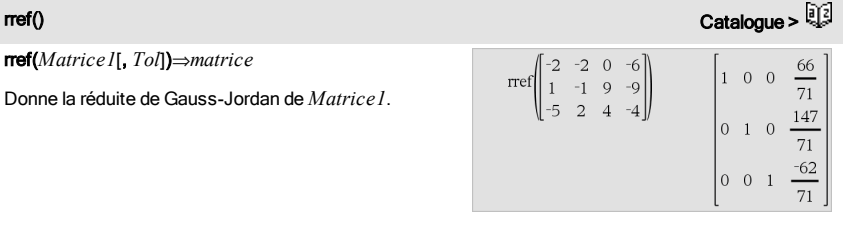

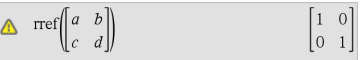

### En mode Angle en degrés :

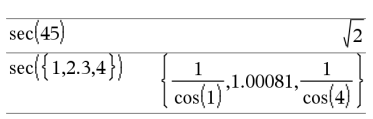

**Remarque :** l'argument est interprété comme la mesure d'un angle en degrés, en grades ou en radians, suivant le mode angulaire en cours d'utilisation. Vous pouvez utiliser °. <sup>G</sup> ou <sup>r</sup> pour préciser l'unité employée temporairement pour le calcul.

### $\mathbf{s}$ ec $^{-1}0$  Touche  $\mathbb{F}_2$  Touche $\mathbb{F}_2$  Touche $\mathbb{F}_2$

 $\sec^{-1}(Expr1) \Rightarrow expression$ 

$$
\sec^{-1}(Liste I) \Rightarrow liste
$$

Affiche l'angle dont la sécante correspond à *Expr1* ou retourne la liste des arcs sécantes des éléments de *Liste1*.

**Remarque :** donne le résultat en degrés, en grades ou en radians, suivant le mode angulaire utilisé.

**Remarque :** vous pouvez insérer cette fonction à partir du clavier en entrant **arcsec(**...**)**.

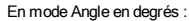

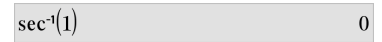

En mode Angle en grades :

 $sec^{-1}(\sqrt{2})$ 50

En mode Angle en radians :

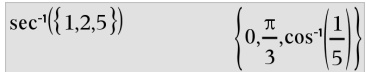

# sech() Catalogue >  $\frac{1}{2}$

sech(*Expr1*) ⇒ *expression*

sech(*Liste1*) ⇒ *liste*

Affiche la sécante hyperbolique de *Expr1* ou retourne la liste des sécantes hyperboliques des éléments de *liste1*.

 $\text{sech}^{1}(Expr1) \Rightarrow expression$ 

$$
sech-1 (Liste I) \Rightarrow liste
$$

Donne l'argument sécante hyperbolique de *Expr1* ou retourne la liste des arguments sécantes hyperboliques des éléments de *Liste1*.

**Remarque :** vous pouvez insérer cette fonction à partir du clavier en entrant **arcsech(**...**)**.

 $sech(3)$  $\mathbf{I}$  $\cosh(3)$  $\overline{\text{sech}(\{1,2,3,4\})}$ .0.198522 coshÍ1 cosh

# sech<sup>-1</sup>() Catalogue >  $\mathbb{R}^3$

En mode Angle en radians et en mode Format complexe Rectangulaire :

sech<sup>n</sup>(1) 0  
sech<sup>n</sup>({1, -2,2.1}) 
$$
\left\{0, \frac{2 \cdot \pi}{3} \cdot i, 8 \cdot \epsilon - 15 + 1.07448 \cdot i\right\}
$$

# seq() Catalogue >

### seq(*Expr*, *Var*, *Début*, *Fin*[, *Incrément*])⇒*liste*

Incrémente la valeur de Var comprise entre *Début* et *Fin* en fonction de l'incrément (*Inc*) spécifié et affiche le résultat sous forme de liste Le contenu initial de *Var* est conservé après l'application de seq().

La valeur par défaut de *Inc* = 1.

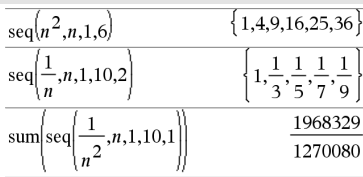

Appuyez sur Ctrl+Entrée ctrl enter (Macintosh®:  $H +$ **Enter**) pour évaluer :

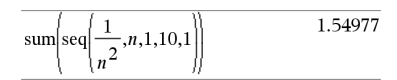

seqGen(*Expr*, *Var*, *VarDép*, {*Var0, MaxVar*}[, *ListeValeursInit* [, *IncVar*[, *ValeurMax*]]]) ⇒*liste*

Génère une liste de valeurs pour la suite *VarDép*(*Var*) =*Expr* comme suit : Incrémente la valeur de la variable indépendante *Var* de *Var0* à *MaxVar* par pas de *IncVar*, calcule *VarDép*(*Var*) pour les valeurs correspondantes de *Var* en utilisant *Expr* et *ListeValeursInit*, puis retourne le résultat sous forme de liste.

seqGen(*ListeOuSystèmeExpr*, *Var*, *ListeVarDép*, {*Var0*, *MaxVar*} [, *MatriceValeursInit* [, *IncVar*[, *ValeurMax*]]]) ⇒*matrice*

Génère une matrice de valeurs pour un système (ou une liste) de suites *ListeVarDép*(*Var*) =*ListeOuSystèmeExpr* comme suit : Incrémente la valeur de la variable indépendante *Var* de *Var0* à *MaxVar* par pas de *IncVar*, calcule *ListeVarDép*(*Var*) pour les valeurs correspondantes de *Var* en utilisant *ListeOuSystèmeExpr* et *MatriceValeursInit*, puis retourne le résultat sous forme de matrice.

Le contenu initial de *Var* est conservé après l'application de seqGen().

La valeur par défaut de *IncVar* est 1.

# seqGen() Catalogue > 3

Génère les cinq premières valeurs de la suite *u*(*n*) = *u*(*n*-1)2/2, avec *u*(1)=2 et *IncVar*=1.

$$
\overline{\text{seqGen}\left(\frac{(u(n-1))^2}{n}, n, u, \{1, 5\}, \{2\}\right)} \left\{2, 2, \frac{4}{3}, \frac{4}{9}, \frac{16}{405}\right\}
$$

Exemple avec Var0=2 :

seqGen
$$
\left\{\frac{u(n-1)+1}{n}, n, u, \{2,5\}, \{3\}\right\}
$$

$$
\left\{3, \frac{4}{3}, \frac{7}{12}, \frac{19}{60}\right\}
$$

Exemple dans lequel la valeur initiale est symbolique

$$
\frac{\text{seqGen}[u(n-1)+2,n,u,\{1,5\},\{a\}]}{\{a,a+2,a+4,a+6,a+8\}}
$$

Système de deux suites :

:

# seqGen() Catalogue >

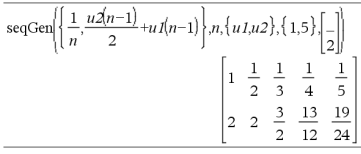

Remarque : L'élément vide (\_) dans la matrice de valeurs initiales ci-dessus est utilisé pour indiquer que la valeur initiale de u1(n) est calculée en utilisant la suite explicite u1(n)=1/n.

seqn(*Expr*(*u*, *n* [, *ListeValeursInit*[, *nMax* [, *ValeurMax*]]])⇒*liste*

Génère une liste de valeurs pour la suite *u*(*n*)=*Expr*(*u*, *n*) comme suit : Incrémente *n* de 1 à *nMax* par incrément de 1, calcule *u*(*n*) pour les valeurs correspondantes de *n* en utilisant *Expr*(*u*, *n*) et *ListeValeursInit*, puis retourne le résultat sous forme de liste.

seqn(*Expr*(*n* [, *nMax* [, *ValeurMax*]])⇒*liste*

Génère une liste de valeurs pour la suite *u*(*n*)=*Expr*(*n*) comme suit : Incrémente *n* de 1 à *nMax* par incrément de 1, calcule *u*(*n*) pour les valeurs correspondantes de *n* en utilisant *Expr*(*n*), puis retourne le résultat sous forme de liste.

Si *nMax* n'a pas été défini, il prend la valeur 2500.

Si *nMax*=0 n'a pas été défini, *nMax* prend la valeur 2500.

Remarque : seqn() appel seqGen( ) avec *n0*=**1** et *Incn* =**1**

## seqn() Catalogue >

Génère les cinq premières valeurs de la suite *u*(*n*) = *u*(*n*-1)/2, avec *u*(1)=2.

$$
\frac{\text{seqn}\left(\frac{u(n-1)}{n},\{2\},6\right)}{\left\{2,1,\frac{1}{3},\frac{1}{12},\frac{1}{60},\frac{1}{360}\right\}}
$$
\n
$$
\frac{\left\{2,1,\frac{1}{3},\frac{1}{12},\frac{1}{60},\frac{1}{360}\right\}}{\text{seqn}\left(\frac{1}{n^2},6\right)\left\{1,\frac{1}{4},\frac{1}{9},\frac{1}{16},\frac{1}{25},\frac{1}{36}\right\}}
$$

# series() Catalogue >

series(*Expr1*, *Var*, *Ordre* [, *Point*])⇒*expression*

series(*Expr1*, *Var*, *Ordre* [, *Point*]) | *Var*>*Point*⇒*expression*

series(*Expr1*, *Var*, *Ordre* [, *Point*]) | *Var*<*Point*⇒*expression*

Donne un développement en série généralisé, tronqué, de *Expr1* en *Point* jusqu'au degré *Ordre*. *Ordre* peut être un nombre rationnel quelconque. Les puissances de (Var - Point) peuvent avoir des exposants négatifs et/ou fractionnaires. Les coefficients de ces puissances peuvent inclure les logarithmes de (*Var - Point*) et d'autres fonctions de Var dominés par toutes les puissances de (Var -*Point*) ayant le même signe d'exposant.

*La valeur par défaut de Point* est 0. *Point* peut être ∞ ou -∞, auxquels cas le développement s'effectue jusqu'au degré Ordre en 1/(Var - Point).

series(...) donne "series(...)" s'il ne parvient pas à déterminer la représentation, comme pour les singularités essentielles sin(1/z) en *z*=0, e<sup>-1/z</sup> en z=0 ou e<sup>z</sup> en z = ∞ ou -∞.

Si la série ou une de ses dérivées présente une discontinuité en *Point*, le résultat peut contenir des sous-expressions de type sign(…) ou abs(…) pour une variable réelle ou (-1)<sup>floor(...angle(...)...</sup>) pour une variable complexe, qui se termine par « \_ ». Si vous voulez utiliser la série uniquement pour des valeurs supérieures ou inférieures à *Point*, vous devez ajouter l'élément approprié « | *Var* >*Point* », « | *Var* <*Point* », « | » « *Var* ≥ *Point* » ou « *Var* ≤ *Point* » pour obtenir un résultat simplifié.

series() peut donner des approximations symboliques pour des intégrales indéfinies et définies pour lesquelles autrement, il n'est pas possible d'obtenir des solutions symboliques.

series() est appliqué à chaque élément d'une liste ou d'une matrice passée en 1er argument.

series() est une version généralisée de taylor().

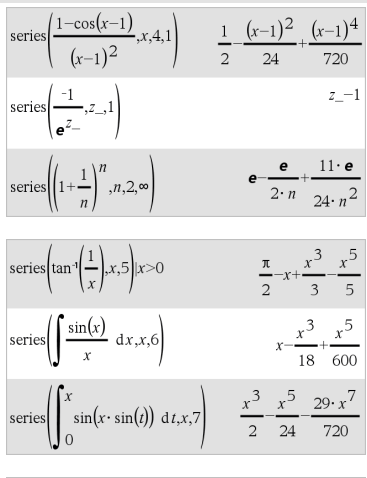

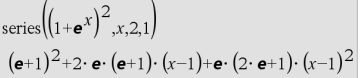

Comme illustré dans l'exemple ci-contre, le développement des routines de calcul du résultat donnée par series(...) peut réorganiser l'ordre des termes de sorte que le terme dominant ne soit pas le terme le plus à gauche.

**Remarque :** voir aussi dominantTerm(), [page](#page-55-0) [56.](#page-55-0)

# setMode() Catalogue > 2

setMode(*EntierNomMode*, *EntierRéglage*) ⇒*entier*

setMode(*liste*) ⇒*liste des entiers*

Accessible uniquement dans une fonction ou un programme.

setMode(*EntierNomMode*, *EntierRéglage*) règle provisoirement le mode *EntierNomMode* sur le nouveau réglage *EntierRéglage* et affiche un entier correspondant au réglage d'origine de ce mode. Le changement est limité à la durée d'exécution du programme/de la fonction.

*EntierNomMode* indique le mode que vous souhaitez régler. Il doit s'agir d'un des entiers du mode du tableau ci-dessous.

*EntierRéglage* indique le nouveau réglage pour ce mode. Il doit s'agir de l'un des entiers de réglage indiqués ci-dessous pour le mode spécifique que vous configurez.

setMode(*liste*) permet de modifier plusieurs réglages. *liste* contient les paires d'entiers de mode et d'entiers de réglage. setMode(*liste*) affiche une liste dont les paires d'entiers représentent les modes et réglages d'origine.

Si vous avez enregistré tous les réglages du mode avec getMode(0)  $\rightarrow var$ , setMode(*var*) permet de restaurer ces réglages jusqu'à fermeture du programme ou de la fonction. Voir getMode(), [page](#page-77-0) [78](#page-77-0).

**Remarque :** Les réglages de mode actuels sont transférés dans les sous-programmes appelés. Si un sous-programme change un quelconque réglage du mode, le changement sera perdu dès le retour au

Affiche la valeur approchée de  $\pi$  à l'aide du réglage par défaut de Afficher chiffres, puis affiche  $\pi$  avec le réglage Fixe 2. Vérifiez que la valeur par défaut est bien restaurée après l'exécution du programme.

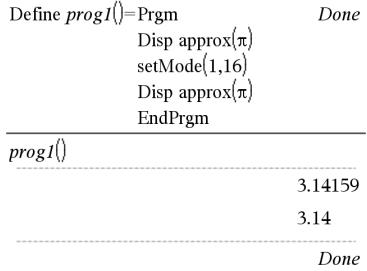

programme appelant.

**Remarque pourla saisie des données de l'exemple :** dans l'application Calculs de l'unité nomade, vous pouvez entrer des définitions sur plusieurs lignes en appuyant sur e à la place de **enter** à chaque fin de ligne. Sur le clavier de l'ordinateur, maintenez enfoncée la touche Alt tout en appuyant sur Entrée (Enter).

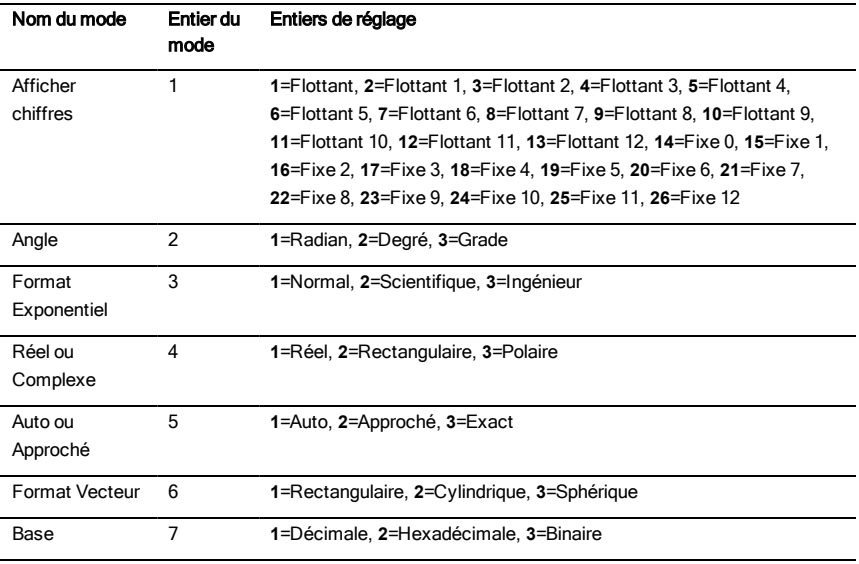

## shift() Catalogue >

### shift(*Entier1*[,*nbreDécal*])⇒*entier*

Décale les bits de la représentation binaire d'un entier. *Entier1* peut être un entier de n'importe quelle base ; il est automatiquement converti sous forme binaire (64 bits) signée. Si *Entier1* est trop important pour être codé sur 32 bits, il est ramené à l'aide d'une congruence dans la plage appropriée. Pour de plus amples informations, voir Fase2, [page](#page-19-0) [20.](#page-19-0)

Si *nbreDécal* est positif, le décalage s'effectue vers la gauche. Si *nbreDécal* est négatif, le décalage s'effectue vers la droite. La valeur par défaut est -1

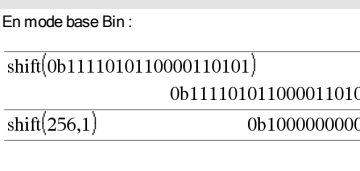

### En mode base Hex :

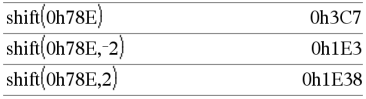

# shift() Catalogue >

(décalage d'un bit vers la droite).

Dans un décalage vers la droite, le dernier bit est éliminé et 0 ou 1 est inséré à gauche selon le premier bit. Dans un décalage vers la gauche, le premier bit est éliminé et 0 est inséré comme dernier bit.

Par exemple, dans un décalage vers la droite :

Tous les bits sont décalés vers la droite.

0b0000000000000111101011000011010

Insère 0 si le premier bit est un 0

ou 1 si ce bit est un 1.

donne :

### 0b00000000000000111101011000011010

Le résultat est affiché selon le mode Base utilisé. Les zéros de tête ne sont pas affichés.

### shift(*Liste1* [,*nbreDécal*])⇒*liste*

Donne une copie de *Liste1* dont les éléments ont été décalés vers la gauche ou vers la droite de *nbreDécal* éléments. Ne modifie en rien *Liste1*.

Si *nbreDécal* est positif, le décalage s'effectue vers la gauche. Si *nbreDécal* est négatif, le décalage s'effectue vers la droite. La valeur par défaut est -1 (décalage d'un élément vers la droite).

Les éléments introduits au début ou à la fin de *liste* par l'opération de décalage sont remplacés par undef (non défini).

### shift(*Chaîne1* [,*nbreDécal*])⇒*chaîne*

Donne une copie de *Chaîne1* dont les caractères ont été décalés vers la gauche ou vers la droite de *nbreDécal* caractères. Ne modifie en rien *Chaîne1*.

Si *nbreDécal* est positif, le décalage s'effectue vers la gauche. Si *nbreDécal* est négatif, le décalage s'effectue vers la droite. La valeur par défaut est -1 (décalage d'un caractère vers la droite).

Les caractères introduits au début ou à la fin de *Chaîne* par l'opération de décalage sont remplacés par un espace.

**Important :** pour une entrée binaire ou hexadécimale, vous devez utiliser respectivement le préfixe 0b ou 0h (zéro, pas la lettre O).

En mode base Dec :

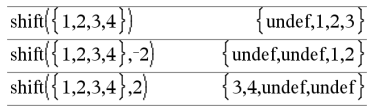

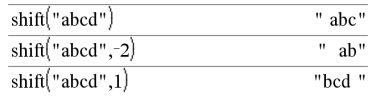

## sign() Catalogue >

sign(*Expr1*)⇒*expression*

sign(*Liste1*)⇒*liste*

sign(*Matrice1*)⇒*matrice*

Pour une *Expr1* réelle ou complexe, donne *Expr1*/abs  $(Expr1)$  si  $Expr1 \neq 0$ .

Donne 1 si l'expression Expression1 est positive.

Donne <sup>-</sup>1 si l'expression *Expr1* est négative.

sign(0) donne -1 en mode Format complexe Réel ; sinon, donne lui-même.

sign(0) représente le cercle d'unité dans le domaine complexe.

Dans le cas d'une liste ou d'une matrice, donne les signes de tous les éléments.

simult(*matriceCoeff*, *vecteurConst*[, *Tol*])⇒*matrice*

Donne un vecteur colonne contenant les solutions d'un système d'équations.

Remarque : voir aussi linSolve(), [page](#page-95-0) [96.](#page-95-0)

*matriceCoeff* doit être une matrice carrée qui contient les coefficients des équations.

*vecteurConst* doit avoir le même nombre de lignes (même dimension) que *matriceCoeff* et contenir le second membre.

L'argument facultatif Tol permet de considérer comme nul tout élément de la matrice dont la valeur absolue est inférieure à *Tol*. Cet argument n'est utilisé que si la matrice contient des nombres en virgule flottante et ne contient pas de variables symbolique sans valeur affectée. Dans le cas contraire, *Tol* est ignoré.

- Si vous réglez le mode Auto ou Approché (Approximate) sur Approché (Approximate), les calculs sont exécutés en virgule flottante.
- Si *Tol* est omis ou inutilisé, la tolérance par défaut est calculée comme suit : 5EL14 **·**max(dim(*matriceCoeff*)) **·**rowNorm

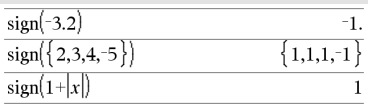

### En mode Format complexe Réel :

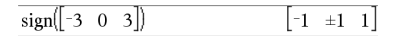

simult() Catalogue > ﷺ

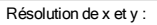

 $x + 2y = 1$ 

 $3x + 4y = -1$ 

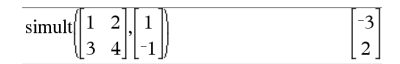

La solution est  $x=-3$  et  $y=2$ .

Résolution :

 $ax + by = 1$ 

 $cx + dy = 2$ 

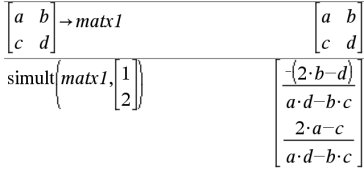

### (*matriceCoeff*)

### simult(*matriceCoeff*, *matriceConst*[, *Tol*])⇒*matrice*

Permet de résoudre plusieurs systèmes d'équations, ayant les mêmes coefficients mais des seconds membres différents.

Chaque colonne de *matriceConst* représente le second membre d'un système d'équations. Chaque colonne de la matrice obtenue contient la solution du système correspondant.

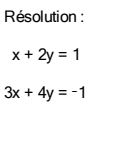

 $x + 2y = 2$  $3x + 4y = -3$ 

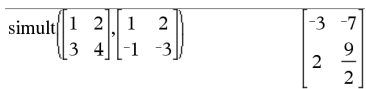

Pour le premier système, x=-3 et y=2. Pour le deuxième système, x=-7 et y=9/2.

## Asin Catalogue → Catalogue → Catalogue → Catalogue → Catalogue → Catalogue → Catalogue → Catalogue → Catalogue

### *Expr* ▶ sin

**Remarque :** vous pouvez insérer cet opérateur à partir du clavier de l'ordinateur en entrant **@>sin**.

Exprime *Expr* en sinus. Il s'agit d'un opérateur de conversion utilisé pour l'affichage. Cet opérateur ne peut être utilisé qu'à la fin d'une ligne.

sin réduit toutes les puissances modulo sin(...)  $1-\sin(...)^2$  de sorte que les puissances de sin $(...)$ restantes ont des exposants dans (0, 2). Le résultat ne contient donc pas cos(...) si et seulement si cos (...) dans l'expression donnée s'applique uniquement aux puissances paires.

**Remarque :** L'opérateur de conversion n'est pas autorisé en mode Angle Degré ou Grade. Avant de l'utiliser, assurez-vous d'avoir défini le mode Angle Radian et de l'absence de références explicites à des angles en degrés ou en grades dans *Expr*.

### $(\cos(x))^2$   $\sin$  $1-(\sin(x))^2$

### sin() Toucheµ

sin(*Expr1*)⇒*expression* sin(*Liste1*)⇒*liste*

En mode Angle en degrés :

### sin() Toucheµ

sin(*Expr1*) donne le sinus de l'argument sous forme d'expression.

sin(*Liste1*) donne la liste des sinus des éléments de *Liste1*.

**Remarque :** l'argument est interprété comme mesure d'angle en degrés, en grades ou en radians, suivant le mode angulaire sélectionné. Vous pouvez utiliser  $\degree$ , G ou <sup>r</sup> pour ignorer temporairement le mode angulaire sélectionné.<br>
En mode Angle en grades :

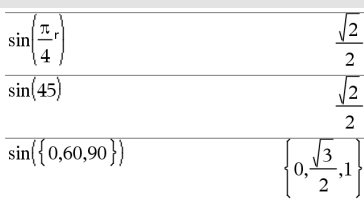

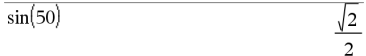

En mode Angle en radians :

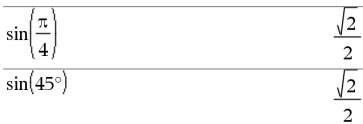

En mode Angle en radians :

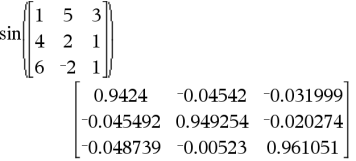

*matriceCarrée1* doit être diagonalisable. Le résultat

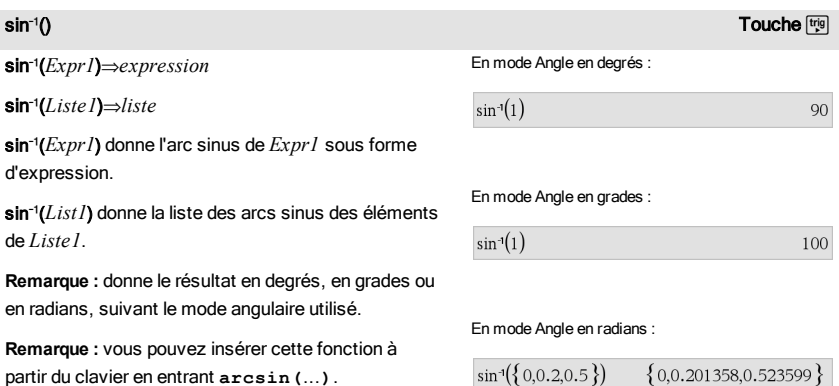

## sin(*matriceCarrée1*)⇒*matriceCarrée*

Donne le sinus de la matrice *matriceCarrée1*. Ce calcul est différent du calcul du sinus de chaque élément. Pour plus d'informations sur la méthode de calcul, reportez-vous à cos().

contient toujours des chiffres en virgule flottante.

### sin/(*matriceCarrée1*)⇒*matriceCarrée*

Donne l'argument arc sinus de la matrice *matriceCarrée1*. Ce calcul est différent du calcul de l'argument arc sinus de chaque élément. Pour plus d'informations sur la méthode de calcul, reportezvous à cos().

*matriceCarrée1* doit être diagonalisable. Le résultat contient toujours des chiffres en virgule flottante.

En mode Angle en radians et en mode Format complexe Rectangulaire :

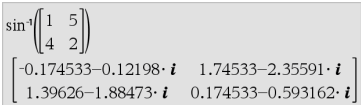

# sinh() Catalogue > sinh(*Expr1*)⇒*expression*

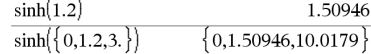

sinh (*Expr1*) donne le sinus hyperbolique de l'argument sous forme d'expression.

sinh(*Liste1*)⇒*liste*

sinh (Liste1) donne la liste des sinus hyperboliques des éléments de *Liste1*.

### sinh(*matriceCarrée1*)⇒*matriceCarrée*

Donne le sinus hyperbolique de la matrice *matriceCarrée1*. Ce calcul est différent du calcul du sinus hyperbolique de chaque élément. Pour plus d'informations sur la méthode de calcul, reportezvous à cos().

*matriceCarrée1* doit être diagonalisable. Le résultat contient toujours des chiffres en virgule flottante.

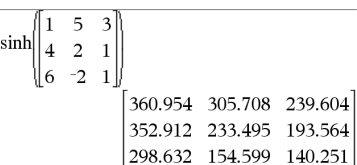

En mode Angle en radians :

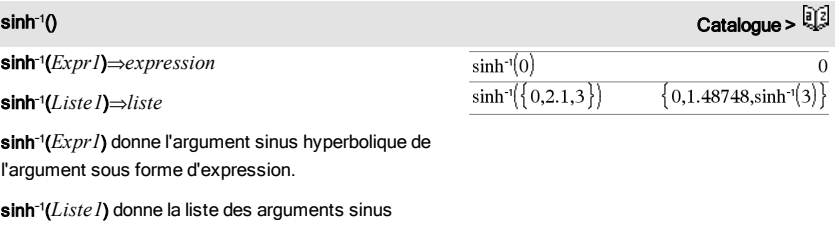

hyperboliques des éléments de *Liste1*.

**Remarque :** vous pouvez insérer cette fonction à partir du clavier en entrant **arcsinh(**...**)**.

sinh/(*matriceCarrée1*)⇒*matriceCarrée* En mode Angle en radians :

Donne l'argument sinus hyperbolique de la matrice *matriceCarrée1*. Ce calcul est différent du calcul de l'argument sinus hyperbolique de chaque élément. Pour plus d'informations sur la méthode de calcul, reportez-vous à cos().

*matriceCarrée1* doit être diagonalisable. Le résultat contient toujours des chiffres en virgule flottante.

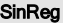

SinReg *X*, *Y* [, [*Itérations*],[ *Période*] [, *Catégorie*, *Inclure*] ]

Effectue l'ajustement sinusoïdal sur les listes *X* et *Y*. Un récapitulatif du résultat est stocké dans la variable *stat.results*. (Voir [page](#page-164-0) [165](#page-164-0).)

Toutes les listes doivent comporter le même nombre de lignes, à l'exception de *Inclure*.

*X* et *Y* sont des listes de variables indépendantes et dépendantes.

*Itérations* spécifie le nombre maximum d'itérations (1 à 16) utilisées lors de ce calcul. S'il est omis, la valeur par défaut est 8. On obtient généralement une meilleure précision en choisissant une valeur élevée, mais cela augmente également le temps de calcul, et vice versa.

*Période* spécifie une période estimée. S'il est omis, la différence entre les valeurs de *X* doit être égale et en ordre séquentiel. Si vous spécifiez la *Période*, les différences entre les valeurs de x peuvent être inégales.

*Catégorie* est une liste de codes de catégories pour les couples *X* et *Y* correspondants..

*Inclure* est une liste d'un ou plusieurs codes de catégories. Seuls les éléments dont le code de catégorie figure dans cette liste sont inclus dans le calcul.

Le résultat obtenu avec SinReg est toujours exprimé en radians, indépendamment du mode Angle sélectionné.

Pour plus d'informations concernant les éléments vides dans une liste, reportez-vous à "Éléments vides", [page](#page-221-0) [222](#page-221-0).

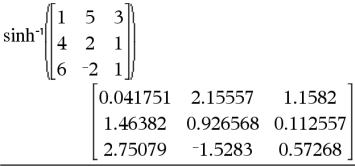

 $\text{Cataloque} > \frac{12.5}{12.5}$ 

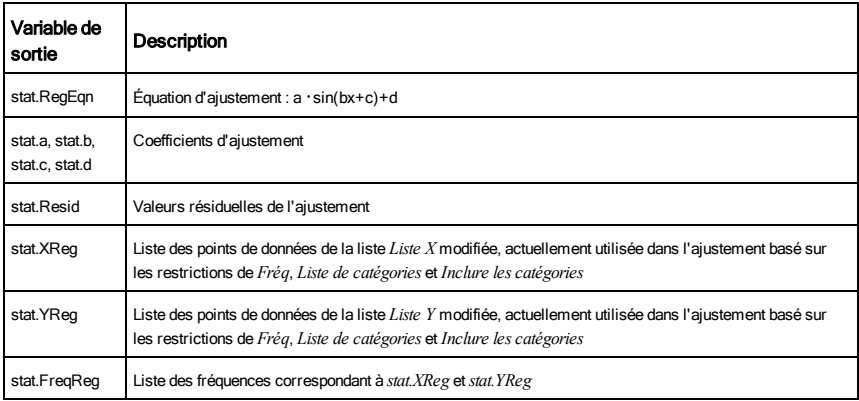

solve() Catalogue > 2

solve(*Équation*, *Var*)⇒*expression booléenne* solve(*Équation*, *Var=Init*)⇒*expression booléenne* solve(*Inéquation*, *Var*)⇒*expression booléenne*

Résout dans R une équation ou une inéquation en *Var*. L'objectif est de trouver toutes les solutions possibles. Toutefois, il peut arriver avec certaines équations ou inéquations que le nombre de solutions soit infini.

Les solutions peuvent ne pas être des solutions réelles finies pour certaines valeurs des paramètres.

Avec le réglage Auto du mode Auto ou Approché (Approximate), l'objectif est de trouver des solutions exactes quand elles sont concises et de compléter l'opération par des recherches itératives de calcul approché lorsque des solutions exactes ne peuvent pas être trouvées.

En raison de l'annulation par défaut du plus grand commun diviseur du numérateur et du dénominateur des rapports, les solutions trouvées peuvent ne pas être valides.

Pour les inéquations de type  $\geq, \leq, \leq$  ou  $\geq$ , il est peut probable de trouver des solutions explicites, sauf si l'inéquation est linéaire et ne contient que *Var*.

solve 
$$
(a \cdot x^2 + b \cdot x + c = 0, x)
$$
  

$$
x = \frac{\sqrt{b^2 - 4 \cdot a \cdot c - b}}{2 \cdot a} \text{ or } x = \frac{\sqrt{b^2 - 4 \cdot a \cdot c + b}}{2 \cdot a}
$$

Ans|*a*=1 and *b*=1 and *c*=1\n
$$
x=\frac{-1}{2}+\frac{\sqrt{3}}{2} \cdot i \text{ or } x=\frac{-1}{2}-\frac{\sqrt{3}}{2} \cdot i
$$

solve
$$
((x-a) \cdot e^x = x \cdot (x-a),x)
$$
  
 $x=a$  or  $x=0.567143$ 

$$
(x+1)\cdot \frac{x-1}{x-1} + x-3
$$
 2 \cdot x-2

solve
$$
(5 \cdot x - 2 \ge 2 \cdot x, x)
$$
  $x \ge \frac{2}{3}$ 

# solve() Catalogue >

Avec le réglage Exact du mode Auto ou Approché (Approximate), les portions qui ne peuvent pas être résolues sont données sous forme d'équation ou d'inéquation implicite.

Utilisez l'opérateur "sachant que" (« | ») pour restreindre l'intervalle de la solution et/ou des autres variables rencontrées dans l'équation ou l'inéquation. Lorsqu'une solution est trouvée dans un intervalle, vous pouvez utiliser les opérateurs d'inéquation pour exclure cet intervalle des recherches suivantes.

false est affiché si aucune solution réelle n'est trouvée. true est affiché si solve() parvient à déterminer que tout réel est solution de l'équation ou de l'inéquation.

Dans la mesure où solve() donne toujours un résultat booléen, vous pouvez utiliser « and », « or » et « not » pour combiner les résultats de solve() entre eux ou avec d'autres expressions booléennes.

Les solutions peuvent contenir une nouvelle constante non définie de type *n*j, où j correspond à un entier compris entre 1 et 255. Ces variables désignent un entier arbitraire.

En mode Réel, les puissances fractionnaires possédant un dénominateur impair font uniquement référence à la branche principale. Sinon, les expressions à plusieurs branches, telles que les puissances fractionnaires, les logarithmes et les fonctions trigonométriques inverses font uniquement référence à la branche principale. Par conséquent, solve() donne uniquement des solutions correspondant à cette branche réelle ou principale.

**Remarque :** voir aussi cSolve(), cZeros(), nSolve() et zeros().

solve(*Éqn1*and *Éqn2* [and… ], *VarOuInit1*, *VarOuInit2* [, … ])⇒*expression booléenne*

solve(*SystèmeÉq*, *VarOuInit1*, *VarOuInit2* [, … ]) ⇒*expression booléenne*

solve({*Eqn1*, *Eqn2* [,...]} {*VarOuInit1*, *VarOuInit2* [, … ]}) ⇒*expression booléenne*

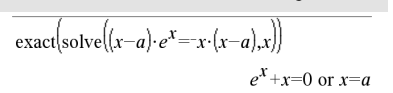

En mode Angle en radians :

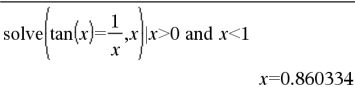

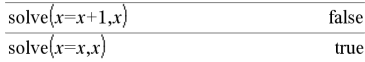

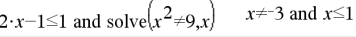

En mode Angle en radians :

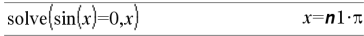

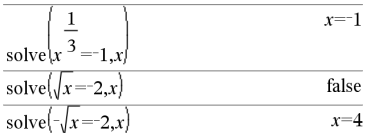

solve
$$
\left(y=x^2-2
$$
 and  $x+2 \cdot y=1, \{x,y\}\right)$   
 $x=\frac{-3}{2}$  and  $y=\frac{1}{4}$  or  $x=1$  and  $y=-1$ 

Donne les solutions réelles possibles d'un système d'équations algébriques, où chaque *VarOuInit* définit une variable du système à résoudre.

Vous pouvez séparer les équations par l'opérateur and ou entrer un système d'équations SystèmÉq en utilisant un modèle du Catalogue. Le nombre d'arguments VarOuInit doit correspondre au nombre d'équations. Vous pouvez également spécifier une condition initiale pour les variables. Chaque VarOuInit doit utiliser le format suivant :

*variable*

– ou –

*variable* = *nombre réel ou non réel*

Par exemple, x est autorisé, de même que x=3.

Si toutes les équations sont polynomiales et si vous NE spécifiez PAS de condition initiale, solve $\Omega$  utilise la méthode d'élimination lexicale Gröbner/Buchberger pour tenter de trouver toutes les solutions réelles.

Par exemple, si vous avez un cercle de rayon r centré à l'origine et un autre cercle de rayon r centré, au point où le premier cercle coupe l'axe des x positifs. Utilisez solve() pour trouver les intersections.

Comme l'illustre r dans l'exemple ci-contre, les systèmes d'équations polynomiales peuvent avoir des variables auxquelles on peut affecter par la suite des valeurs numériques.

Vous pouvez également utiliser des variables qui n'apparaissent pas dans les équations. Par exemple, vous pouvez utiliser z comme variable pour développer l'exemple précédent et avoir deux cylindres parallèles sécants de rayon r.

La résolution du problème montre comment les solutions peuvent contenir des constantes arbitraires de type *c*k, où k est un suffixe entier compris entre 1 et 255.

Pour les systèmes d'équations polynomiales, le temps de calcul et l'utilisation de la mémoire peuvent considérablement varier en fonction de l'ordre dans

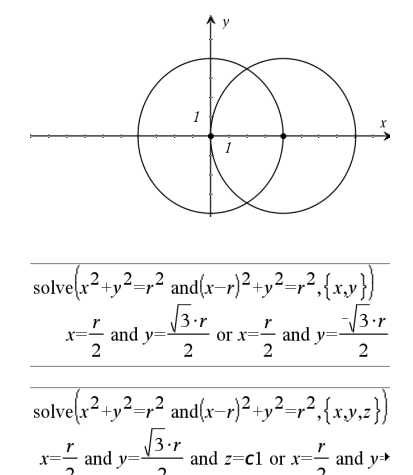

Pour afficher le résultat entier, appuyez sur  $\blacktriangle$ , puis utilisez les touches ∢ et ▶ pour déplacer le curseur.

lequel les inconnues sont spécifiées. Si votre choix initial ne vous satisfait pas pour ces raisons, vous pouvez modifier l'ordre des variables dans les équations et/ou la liste des variables *VarOuInit*.

Si vous choisissez de ne pas spécifier de condition et s'il l'une des équations n'est pas polynomiale dans l'une des variables, mais que toutes les équations sont linéaires par rapport à toutes les variables, solve () utilise l'élimination gaussienne pour tenter de trouver toutes les solutions réelles.

Si un système d'équations n'est ni polynomial par rapport à toutes ses variables ni linéaire par rapport aux inconnues, solve() cherche au moins une solution en utilisant une méthode itérative approchée. Pour cela, le nombre d'inconnues doit être égal au nombre d'équations et toutes les autres variables contenues dans les équations doivent pouvoir être évaluées à des nombres.

Chaque variable du système commence à sa valeur supposée, si elle existe ; sinon, la valeur de départ est 0.0.

Utilisez des valeurs initiales pour rechercher des solutions supplémentaires, une par une. Pour assurer une convergence correcte, une valeur initiale doit être relativement proche de la solution.

SortA *Liste1*[, *Liste2*] [, *Liste3*] ...

SortA *Vecteur1*[, *Vecteur2*] [, *Vecteur3*] ...

Trie les éléments du premier argument en ordre croissant.

Si d'autres arguments sont présents, trie les éléments de chacun d'entre eux de sorte que leur nouvelle position corresponde aux nouvelles positions des éléments dans le premier argument.

Tous les arguments doivent être des noms de listes ou de vecteurs et tous doivent être de même dimension.

Les éléments vides compris dans le premier

solve
$$
\left\{x+e^z \cdot y=1 \text{ and } x-y=\sin(z), \{x,y\}\right\}
$$
  

$$
x=\frac{e^z \cdot \sin(z)+1}{e^z+1} \text{ and } y=\frac{-\left\{\sin(z)-1\right\}}{e^z+1}
$$

solve
$$
(e^z \cdot y=1 \text{ and } -y=\sin(z), \{y,z\})
$$
  
y=2.812e-10 and z=21.9911 or y=0.001871<sup>b</sup>

Pour afficher le résultat entier, appuyez sur  $\blacktriangle$ , puis utilisez les touches ∢ et ▶ pour déplacer le curseur.

solve
$$
(e^z \cdot y=1 \text{ and } -y=\sin(z), \{y, z=2\cdot\pi\})
$$
  
y=0.001871 and z=6.28131

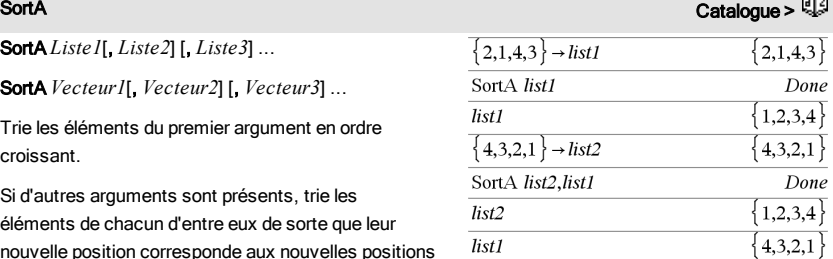

# المستخدم المستخدم المستخدم المستخدم المستخدم المستخدم المستخدم المستخدم المستخدم المستخدم المستخدم المستخدم ال<br>المستخدم المستخدم المستخدم المستخدم المستخدم المستخدم المستخدم المستخدم المستخدم المستخدم المستخدم المستخدم ا

argument ont été déplacés au bas de la liste. Pour plus d'informations concernant les éléments vides, reportez-vous à la [page](#page-221-0) [222](#page-221-0).

SortD *Liste1*[, *Liste2*] [, *Liste3*] ...

SortD *Vecteur1*[,*Vecteur2*] [,*Vecteur3*] ...

Identique à SortA, mais SortD trie les éléments en ordre décroissant.

Les éléments vides compris dans le premier argument ont été déplacés au bas de la liste. Pour plus d'informations concernant les éléments vides, reportez-vous à la [page](#page-221-0) [222](#page-221-0).

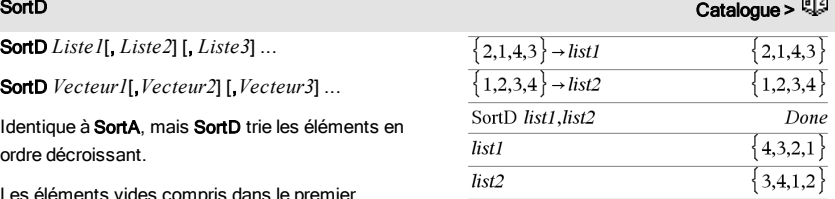

# Asphere Catalogue >  $\Box$

*Vecteur*4Sphere

**Remarque :** vous pouvez insérer cet opérateur à partir du clavier de l'ordinateur en entrant **@>Sphere**.

Affiche le vecteur ligne ou colonne en coordonnées sphériques  $[\rho \angle \theta \angle \phi]$ .

*Vecteur* doit être un vecteur ligne ou colonne de dimension 3.

**Remarque :** 4Sphere est uniquement une instruction d'affichage et non une fonction de conversion. On ne peut l'utiliser qu'à la fin d'une ligne.

Appuyez sur Ctrl+Entrée <a>[ctrl |enter]</a> (Macintosh®:  $H +$ Enter) pour évaluer :

$$
\begin{bmatrix} 1 & 2 & 3 \end{bmatrix}
$$
 Sphere  

$$
\begin{bmatrix} 3.74166 & \angle 1.10715 & \angle 0.640522 \end{bmatrix}
$$

Appuyez sur Ctrl+Entrée <a>[ctrl |enter]</a> (Macintosh®:  $H +$ Enter) pour évaluer :

$$
\begin{pmatrix} 2 & \angle \frac{\pi}{4} & 3 \end{pmatrix}
$$
 **Sphere** 
$$
\begin{bmatrix} 3.60555 & \angle 0.785398 & \angle 0.588003 \end{bmatrix}
$$

Appuyez sur [enter].

$$
\left(\begin{array}{ccc}2 & \angle \frac{\pi}{4} & 3\\ & & \end{array}\right) \triangleright \text{Sphere} \qquad \qquad \left[\sqrt{13} & \angle \frac{\pi}{4} & \angle \sin^4 \left(\frac{2 \cdot \sqrt{13}}{13}\right)\right]
$$

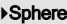

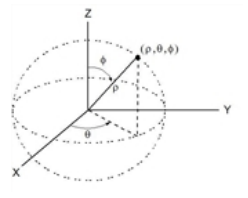

 $\sqrt{4}$  $\sqrt{\{9,a,4\}}$ 

# sqrt() Catalogue >  $\frac{a}{2}$

sqrt(*Expr1*)⇒*expression*

sqrt(*Liste1*)⇒*liste*

Donne la racine carrée de l'argument.

Dans le cas d'une liste, donne la liste des racines carrées des éléments de *Liste1*.

**Remarque :** voir aussi Modèle Racine carrée, [page](#page-4-0) [5](#page-4-0).

stat.results

Affiche le résultat d'un calcul statistique.

Les résultats sont affichés sous forme d'ensemble de paires nom-valeur. Les noms spécifiques affichés varient suivant la fonction ou commande statistique la plus récemment calculée ou exécutée.

Vous pouvez copier un nom ou une valeur et la coller à d'autres emplacements.

**Remarque :** ne définissez pas de variables dont le nom est identique à celles utilisées dans le cadre de l'analyse statistique. Dans certains cas, cela peut générer une erreur. Les noms de variables utilisés pour l'analyse statistique sont répertoriés dans le tableau ci-dessous.

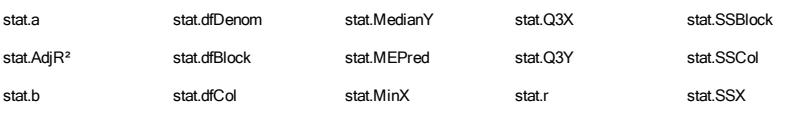

# <span id="page-164-0"></span>stat.results Catalogue >

 $3\sqrt{a}$ , 2

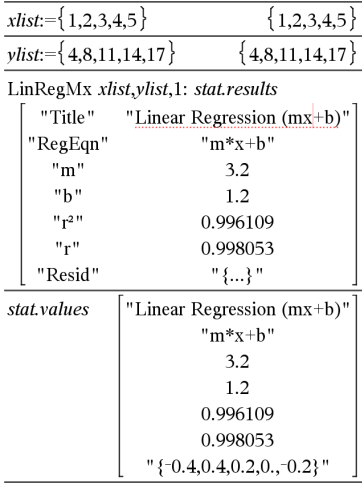

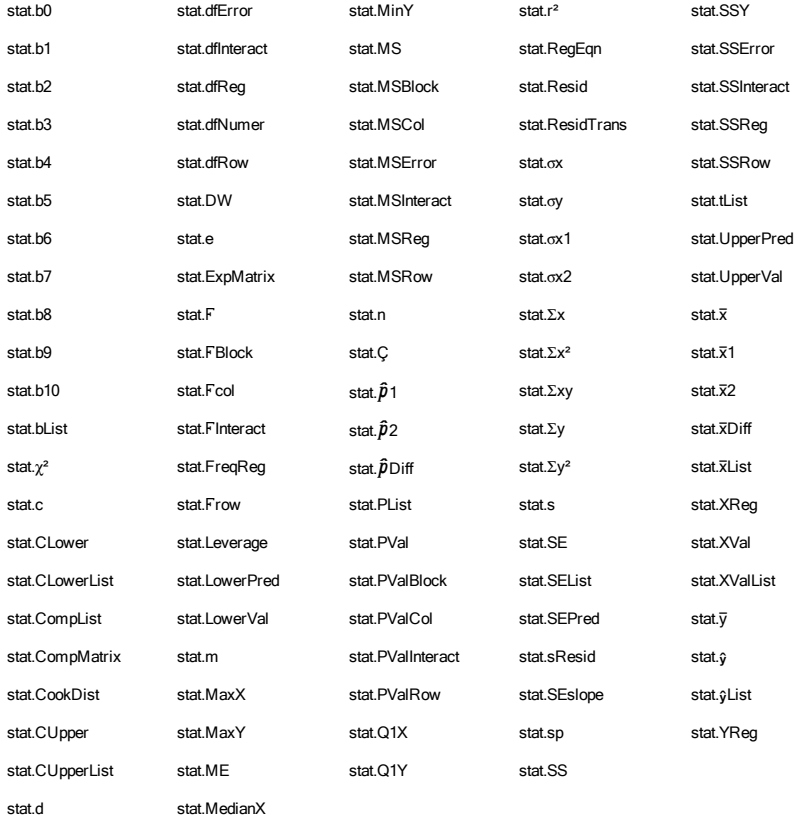

**Remarque :** Chaque fois que l'application Tableur & listes calcule des résultats statistiques, les variables du groupe « stat. » sont copiées dans un groupe « stat#. », où # est un nombre qui est incrémenté automatiquement. Cela vous permet de conserver les résultats précédents tout en effectuant plusieurs calculs.

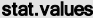

### stat.values

Voir l'exemple donné pour stat.results.

Catalogue > **Q** 

Affiche une matrice des valeurs calculées pour la fonction ou commande statistique la plus récemment calculée ou exécutée.

Contrairement à stat.results, stat.values omet les noms associés aux valeurs.

Vous pouvez copier une valeur et la coller à d'autres emplacements.

### stDevPop(*Liste*[, *listeFréq*])⇒*expression*

Donne l'écart-type de population des éléments de *Liste*.

Chaque élément de la liste *listeFréq* totalise le nombre d'occurrences de l'élément correspondant de *Liste*.

**Remarque :** *Liste* doit contenir au moins deux éléments. Les éléments vides sont ignorés. Pour plus d'informations concernant les éléments vides, reportez-vous à la [page](#page-221-0) [222](#page-221-0).

stDevPop(*Matrice1*[, *matriceFréq*])⇒*matrice*

Donne un vecteur ligne des écarts-types de population des colonnes de *Matrice1*.

Chaque élément de *matriceFréq* totalise le nombre d'occurrences de l'élément correspondant de *Matrice1*.

**Remarque :** *Matrice1* doit contenir au moins deux lignes. Les éléments vides sont ignorés. Pour plus d'informations concernant les éléments vides, reportez-vous à la [page](#page-221-0) [222](#page-221-0).

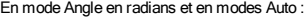

$$
s \text{1DevPop}\left\{ \{a,b,c\} \right\}
$$
\n
$$
\frac{\sqrt{2 \cdot (a^2 - a \cdot (b+c) + b^2 - b \cdot c + c^2)}}{3}
$$
\n
$$
s \text{1DevPop}\left\{ \{1,2,5,-6,3,-2\} \right\}
$$
\n
$$
s \text{1DevPop}\left\{ \{1,3,2,5,-6,4\} \{3,2,5\} \right\}
$$
\n
$$
411107
$$

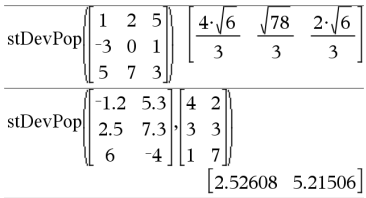

### stDevSamp() Catalogue > and

stDevSamp(*Liste*[, *listeFréq*])⇒*expression*

Donne l'écart-type d'échantillon des éléments de *Liste*.

Chaque élément de la liste *listeFréq* totalise le nombre d'occurrences de l'élément correspondant de *Liste*.

**Remarque :** *Liste* doit contenir au moins deux éléments. Les éléments vides sont ignorés. Pour plus d'informations concernant les éléments vides, reportez-vous à la [page](#page-221-0) [222](#page-221-0).

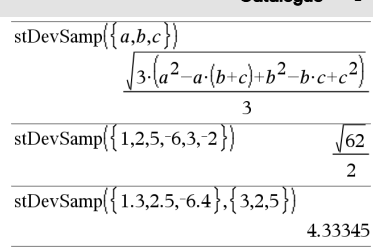

### stDevSamp(*Matrice1*[, *matriceFréq*])⇒*matrice*

Donne un vecteur ligne des écarts-types de population des colonnes de *Matrice1*.

Chaque élément de *matriceFréq* totalise le nombre d'occurrences de l'élément correspondant de *Matrice1*.

**Remarque :** *Matrice1* doit contenir au moins deux lignes. Les éléments vides sont ignorés. Pour plus d'informations concernant les éléments vides, reportez-vous à la [page](#page-221-0) [222](#page-221-0).

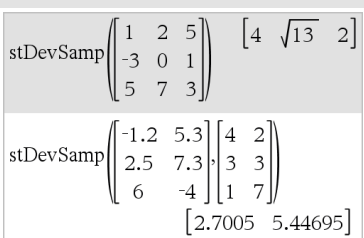

# Stop Catalogue > 2014

### Stop

Commande de programmation : Ferme le programme.

Stop n'est pas autorisé dans les fonctions.

**Remarque pourla saisie des données de l'exemple :** dans l'application Calculs de l'unité nomade, vous pouvez entrer des définitions sur plusieurs lignes en appuyant sur  $\leftarrow$  à la place de  $\left[\frac{1}{\left(2.5\right)}\right]$  à chaque fin de ligne. Sur le clavier de l'ordinateur, maintenez enfoncée la touche Alt tout en appuyant sur Entrée (Enter).

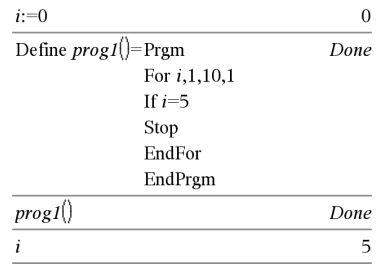

### Store **Store Contract Contract Contract Contract Contract Contract Contract Contract Contract Contract Contract Contract Contract Contract Contract Contract Contract Contract Contract Contract Contract Contract Contract Co**

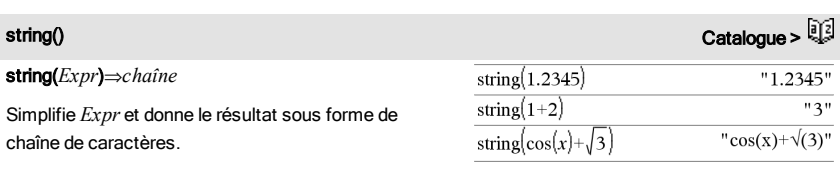

# stDevSamp() Catalogue > <sup>이 있</sup>

subMat(*Matrice1*[, *colDébut*] [, *colDébut*] [, *ligneFin*] [, *colFin*]) ⇒*matrice*

Donne la matrice spécifiée, extraite de *Matrice1*.

Valeurs par défaut : *ligneDébut*=1, *colDébut*=1, *ligneFin*=dernière ligne, *colFin*=dernière colonne.

### $\mathsf{Sum}\left(\mathsf{Sigma}\right)$  voir  $\Sigma()$ , [page](#page-209-0) [210](#page-209-0).

sum(*Liste*[, *Début*[, *Fin*]])⇒*expression*

Donne la somme des éléments de *Liste*.

*Début* et *Fin* sont facultatifs. Ils permettent de spécifier une plage d'éléments.

Tout argument vide génère un résultat vide. Les éléments vides de *Liste* sont ignorés. Pour plus d'informations concernant les éléments vides, reportez-vous à la [page](#page-221-0) [222](#page-221-0).

sum(*Matrice1*[, *Début*[, *Fin*]])⇒*matrice*

Donne un vecteur ligne contenant les sommes des éléments de chaque colonne de *Matrice1*.

*Début* et *Fin* sont facultatifs. Ils permettent de spécifier une plage de colonnes.

Tout argument vide génère un résultat vide. Les éléments vides de *Matrice1* sont ignorés. Pour plus d'informations concernant les éléments vides, reportez-vous à la [page](#page-221-0) [222](#page-221-0).

# sum() Catalogue >  $\frac{1}{2}$

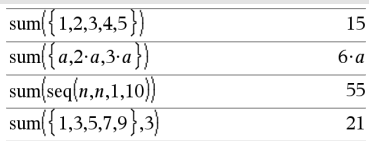

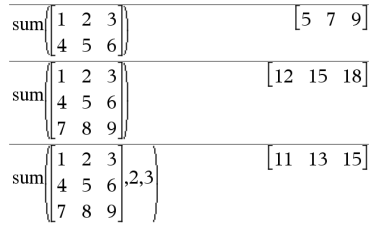

sumIf(*Liste*,*Critère*[, *ListeSommes*])⇒*valeur*

Affiche la somme cumulée de tous les éléments dans *Liste* qui répondent au *critère* spécifié. Vous pouvez aussi spécifier une autre liste, *ListeSommes*, pour

sum If( $\{1,2,\mathbf{e},3,\pi,4,5,6\}$ , 2.5<?<4.5)  $e+\pi+7$ sum If  $\{1,2,3,4\}$ ,  $2 \leq 2 \leq 5$ ,  $\{10,20,30,40\}$ 70

# subMat() Catalogue >

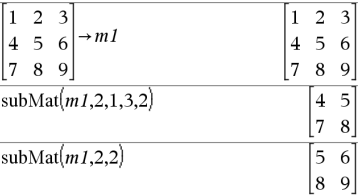

# sumIf() Catalogue >

fournir les éléments à cumuler.

*Liste* peut être une expression, une liste ou une matrice. *ListeSommes*, si spécifiée, doit avoir la/les même(s) dimension (s) que *Liste*.

*Le critère* peut être :

- Une valeur, une expression ou une chaîne. Par exemple, 34 cumule uniquement les éléments dans *Liste* qui donnent la valeur 34.
- Une expression booléenne contenant le symbole ? comme paramètre substituable à tout élément. Par exemple, ?<10 cumule uniquement les éléments de *Liste* qui sont inférieurs à 10.

Lorsqu'un élément de *Liste* répond au *critère*, il est ajouté à la somme cumulée. Si vous incluez *ListeSommes*, c'est l'élément correspondant dans *ListeSommes* qui est ajouté à la somme.

Dans l'application Tableur & listes, vous pouvez utiliser une plage de cellules à la place de *Liste* et *ListeSommes*.

Les éléments vides sont ignorés. Pour plus d'informations concernant les éléments vides, reportez-vous à la [page](#page-221-0) [222](#page-221-0).

**Remarque :** voir également countIf(), [page](#page-37-0) [38](#page-37-0).

## $\mathsf{sumSeq}()$  Voir  $\Sigma()$ , [page](#page-209-0) [210](#page-209-0).

### system() Catalogue > system(*Eqn1* [, *Eqn2* [, *Eqn3* [, ...]]])  $\begin{cases} x+y=0, & x,y \\ y-y=8 \end{cases}$  $x=4$  and  $y=-4$ solve system(*Expr1* [, *Expr2* [, *Expr3* [, ...]]])

Donne un système d'équations, présenté sous forme de liste. Vous pouvez également créer un système d'équation en utilisant un modèle.

**Remarque :** voir aussi Système d'équations, [page](#page-6-0) [7](#page-6-0).

# T (transposée) Catalogue >  $\frac{1}{2}$

### *Matrix1*T⇒*matrice*

Donne la transposée de la conjuguée de *Matrice1*.

**Remarque :** vous pouvez insérer cet opérateur à partir du clavier de l'ordinateur en entrant **@t**.

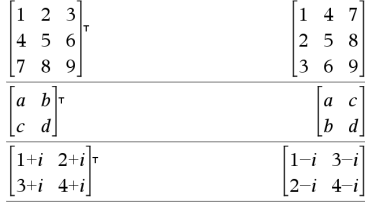

### tan() Toucheµ

tan(*Expr1*)⇒*expression*

tan(*Liste1*)⇒*liste*

tan(*Expr1*) donne la tangente de l'argument.

tan(*List1*) donne la liste des tangentes des éléments de *Liste1*.

**Remarque :** l'argument est interprété comme mesure d'angle en degrés, en grades ou en radians, suivant le mode angulaire sélectionné. Vous pouvez utiliser °, G ou <sup>r</sup>pour ignorer temporairement le mode Angle sélectionné.

En mode Angle en degrés :

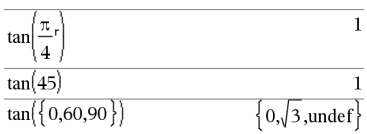

En mode Angle en grades :

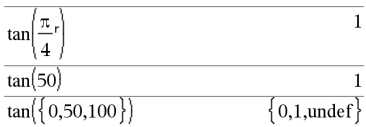

En mode Angle en radians :

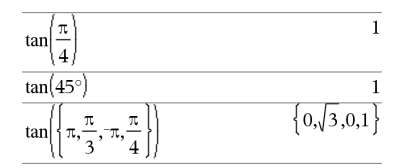

En mode Angle en radians :

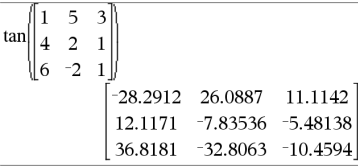

### tan(*matriceMatrice1*)⇒*matriceCarrée*

Donne la tangente de la matrice *matriceCarrée1*. Ce calcul est différent du calcul de la tangente de chaque élément. Pour plus d'informations sur la méthode de calcul, reportez-vous à cos().

*matriceCarrée1* doit être diagonalisable. Le résultat contient toujours des chiffres en virgule flottante.

### tan/(*Expr1*)⇒*expression*

tan/(*Liste1*)⇒*liste*

tan/(*Expr1*) donne l'arc tangente de *Expr1*.

tan<sup>-1</sup>(*List1*) donne la liste des arcs tangentes des éléments de *Liste1*.

**Remarque :** donne le résultat en degrés, en grades ou en radians, suivant le mode angulaire utilisé.

**Remarque :** vous pouvez insérer cette fonction à partir du clavier en entrant **arctan(**...**)**.

### tan/(*matriceCarrée1*)⇒*matriceCarrée*

Donne l'arc tangente de la matrice *matriceCarrée1*. Ce calcul est différent du calcul de l'arc tangente de chaque élément. Pour plus d'informations sur la méthode de calcul, reportez-vous à cos().

*matriceCarrée1* doit être diagonalisable. Le résultat contient toujours des chiffres en virgule flottante.

tangentLine(*Expr1*,*Var*,*Point*)⇒*expression*

tangentLine(*Expr1*,*Var*=*Point*)⇒*expression*

Donne la tangente de la courbe représentée par *Expr1* au point spécifié par *Var*=*Point*.

Assurez-vous de ne pas avoir affecté une valeur à la variable indépendante. Par exemple, si f1(x):=5 et  $x:=3$ , alors **tangentLine(f**1(x), x, 2) donne « faux ».

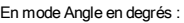

 $tan^{-1}(1)$ 45

En mode Angle en grades :

$$
\tan^{-1}(1)
$$

En mode Angle en radians :

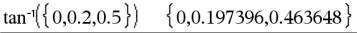

En mode Angle en radians :

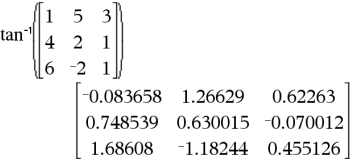

# tangentLine() Catalogue >  $\frac{1}{2}$

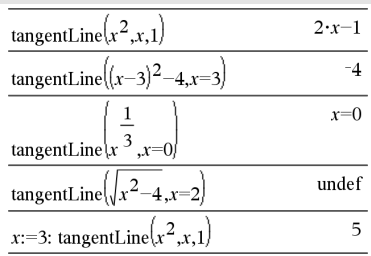

# tanh() Catalogue >

tanh(*Expr1*)⇒*expression*

tanh(*Liste1*)⇒*liste*

tanh(*Expr1*) donne la tangente hyperbolique de l'argument.

tanh(*Liste1*) donne la liste des tangentes hyperboliques des éléments de *Liste1*.

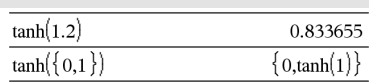

50

tanh() Catalogue > Catalogue >

### tanh(*matriceCarrée1*)⇒*matriceCarrée*

Donne la tangente hyperbolique de la matrice *matriceCarrée1*. Ce calcul est différent du calcul de la tangente hyperbolique de chaque élément. Pour plus d'informations sur la méthode de calcul, reportez-vous à cos().

*matriceCarrée1* doit être diagonalisable. Le résultat contient toujours des chiffres en virgule flottante.

tanh/(*Expr1*)⇒*expression*

tanh/(*Liste1*)⇒*liste*

tanh<sup>-1</sup>(*Expr1*) donne l'argument tangente hyperbolique de l'argument sous forme d'expression.

tanh<sup>-1</sup>(*Liste1*) donne la liste des arguments tangentes hyperboliques des éléments de *Liste1*.

**Remarque :** vous pouvez insérer cette fonction à partir du clavier en entrant **arctanh(**...**)**.

tanh/(*matriceCarrée1*)⇒*matriceCarrée*

Donne l'argument tangente hyperbolique de *matriceCarrée1*. Ce calcul est différent du calcul de l'argument tangente hyperbolique de chaque élément. Pour plus d'informations sur la méthode de calcul, reportez-vous à cos ().

*matriceCarrée1* doit être diagonalisable. Le résultat contient toujours des chiffres en virgule flottante.

En mode Angle en radians :

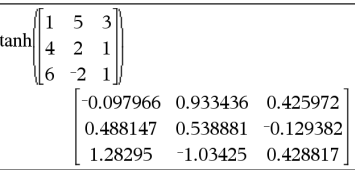

# tanh<sup>-1</sup>() Catalogue > <sup>02</sup>

En mode Format complexe Rectangulaire :

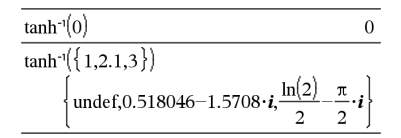

En mode Angle en radians et en mode Format complexe Rectangulaire :

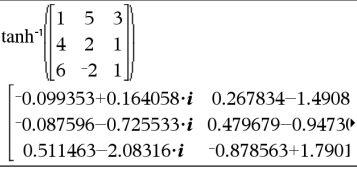

Pour afficher le résultat entier, appuyez sur ▲, puis utilisez les touches  $\triangleleft$  et  $\triangleright$  pour déplacer le curseur.

### taylor(*Expr1*, *Var*, *Ordre*[, *Point*])⇒*expression*

Donne le polynôme de Taylor demandé. Le polynôme comprend des termes non nuls de degrés entiers compris entre zéro et *Ordre* dans (*Var* moins *Point*). taylor() donne lui-même en l'absence de développement limité de cet ordre ou si l'opération exige l'utilisation d'exposants négatifs ou fractionnaires. Utilisez des opérations de substitution et/ou de multiplication temporaire par une puissance de (Var moins *Point*) pour déterminer un développement généralisé.

*Par défaut, la valeur de Point* est égale à zéro et il s'agit du point de développement.

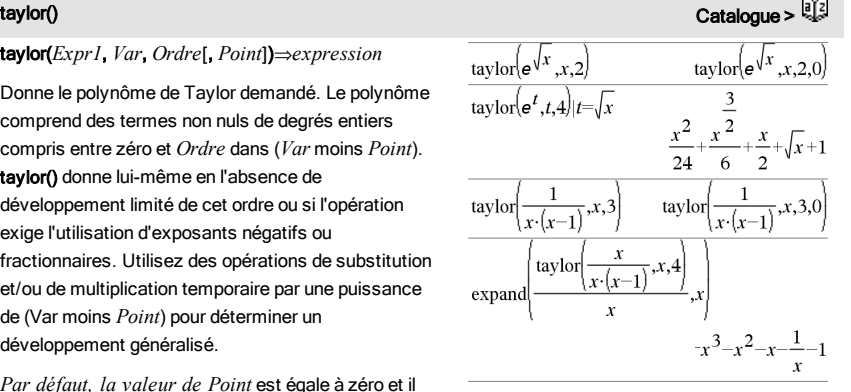

tCdf() catalogue >  $\mathbb{C}$ 

tCdf(*LimitInf*,*LimitSup*,*df*)⇒*nombre* si *LimitInf* et *LimitSup* sont des nombres, *liste* si *LimitInf* et *LimitSup* sont des listes

Calcule la fonction de répartition de la loi de Student-*t* à *df* degrés de liberté entre *LimitInf* et *LimitSup*.

Pour P(X ≤ *upBound*), définissez *lowBound* = -∞.

### tCollect() Catalogue > Catalogue > Catalogue > Catalogue > Catalogue > Catalogue > Catalogue > Catalogue + Catalogue + Catalogue + Catalogue + Catalogue + Catalogue + Catalogue + Catalogue + Catalogue + Catalogue + Catalog

### tCollect(*Expr1*)⇒*expression*

Donne une expression dans laquelle les produits et les puissances entières des sinus et des cosinus sont convertis en une combinaison linéaire de sinus et de cosinus de multiples d'angles, de sommes d'angles et de différences d'angles. La transformation convertit les polynômes trigonométriques en une combinaison linéaire de leurs harmoniques.

Quelquefois, tCollect() permet d'atteindre vos objectifs lorsque la simplification trigonométrique n'y parvient pas. tCollect() fait l'inverse des transformations effectuées par tExpand(). Parfois, l'application de tExpand() à un résultat de tCollect(). ou vice versa, permet en deux étapes de simplifier une expression.

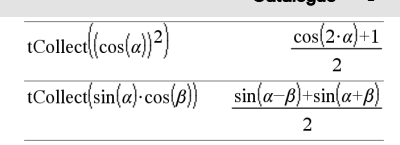

# tExpand() Catalogue >  $\frac{1}{2}$

### tExpand(*Expr1*)⇒*expression*

Donne une expression dans laquelle les sinus et les cosinus de multiples entiers d'angles, de sommes d'angles et de différences d'angles sont développés. En raison de la présence de l'identité (sin(x))2+(cos (x))2=1, il existe plusieurs résultats équivalents possibles. Par conséquent, un résultat peut différer d'un autre résultat affiché dans d'autres publications.

Quelquefois, tExpand() permet d'atteindre vos objectifs lorsque le développement trigonométrique n'y parvient pas. tExpand() tend à faire l'inverse des transformations effectuées par tCollect(). Parfois, l'application de tCollect() à un résultat de tExpand(). ou vice versa, permet en deux étapes de simplifier une expression.

**Remarque** : la conversion en degrés par  $\pi/180$  peut interférer avec la capacité de tExpand() de reconnaître les formes pouvant être développées. Pour de meilleurs résultats, tExpand() doit être utilisé en mode Angle en radians.

### Text*chaîneinvite*[, *IndicAff*]

Commande de programmation : Marque une pause dans l'exécution du programme et affiche la chaîne de caractères *chaîneinvite* dans une boîte de dialogue.

Lorsque l'utilisation sélectionne OK, l'exécution du programme se poursuit.

L'argument optionnel *IndicAff* peut correspondre à n'importe quelle expression.

- Si *IndicAff* est omis ou a pour valeur 1, le message est ajouté à l'historique de l'application Calculs.
- Si *IndicAff* a pour valeur 0, le message n'est pas ajouté à l'historique.

Si le programme nécessite une réponse saisie par l'utilisateur, voir Request, [page](#page-139-0) [140](#page-139-0) ou RequestStr, [page](#page-140-0) [141.](#page-140-0)

### $t\text{Expand}(\sin(3\cdot\varphi))$  $4\cdot\sin(\varphi)\cdot(\cos(\varphi))^2-\sin(\varphi)$ tExpand( $\cos(\alpha-\beta)$ )  $\cos(\alpha) \cdot \cos(\beta) + \sin(\alpha) \cdot \sin(\beta)$

# Text Catalogue >

Définissez un programme qui marque une pause afin d'afficher cinq nombres aléatoires dans une boîte de dialogue.

Dans le modèle Prgm...EndPrgm, validez chaque ligne en appuyant sur  $\Box$  à la place de <sup>[enter]</sup>. Sur le clavier de l'ordinateur, maintenez enfoncée la touche Alt tout en appuyant sur Entrée.

Define text\_demo()=Prgm

For i,1,5

 strinfo:="Random number " & string (rand(i))

Text strinfo

EndFor

### **Remarque :** vous pouvez utiliser cette commande dans un programme créé par l'utilisateur, mais pas dans une fonction.

### EndPrgm

Exécutez le programme :

text\_demo()

Exemple de boîte de dialogue :

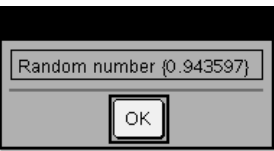

Then Voir If, [page](#page-81-0) [82](#page-81-0).

tInterval *Liste*[,*Fréq*[,*CLevel*]]

(Entrée de liste de données)

### tInterval  $\bar{x}$ ,  $sx$ ,  $n$ [,  $CLevel$ ]

(Récapitulatif des statistiques fournies en entrée)

Calcule un intervalle de confiance *t*. Un récapitulatif du résultat est stocké dans la variable *stat.results*. (Voir [page](#page-164-0) [165](#page-164-0).)

Pour plus d'informations concernant les éléments vides dans une liste, reportez-vous à "Éléments vides", [page](#page-221-0) [222](#page-221-0).

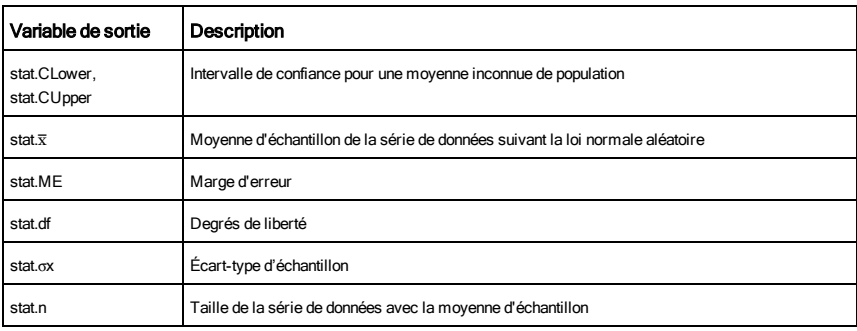

tInterval Catalogue > أَيَّةًا حَمَّات المُسْتَخِبَّةُ الْمُسْتَخِبَّةُ بِمَا يَسْتَخْبَبُونَ الْمُسْتَخِبِّين

Text Catalogue > 2

tInterval\_2Samp *Liste1*,*Liste2*[,*Fréq1*[,*Freq2*[,*CLevel*

[,*Group*]]]]

(Entrée de liste de données)

 $t$ **Interval\_2Samp** $\bar{x}$ *l\_sx1\_n1* $\bar{x}$ *2\_sx2\_n2*[*, CLevel*[*, Group*]]

(Récapitulatif des statistiques fournies en entrée)

Calcule un intervalle de confiance *t* sur 2 échantillons. Un récapitulatif du résultat est stocké dans la variable *stat.results*. (Voir [page](#page-164-0) [165](#page-164-0).)

*Group*=1 met en commun les variances ; *Groupe*=0 ne met pas en commun les variances.

Pour plus d'informations concernant les éléments vides dans une liste, reportez-vous à "Éléments vides", [page](#page-221-0) [222](#page-221-0).

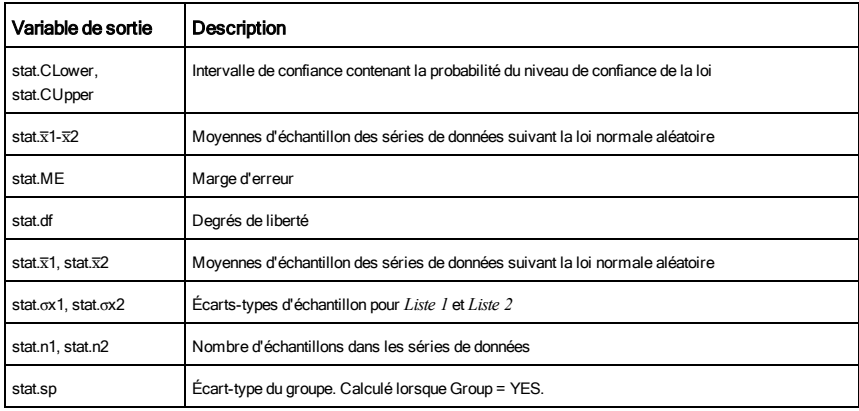

tmpCnv(*Expr\_*¡*unitéTemp1*, \_¡*unitéTemp2*) ⇒*expression \_*¡*unitéTemp2*

**Remarque :** vous pouvez insérer cette fonction à partir du clavier de l'ordinateur en entrant **deltaTmpCnv(**...**)**.

Convertit un écart de température (la différence entre deux valeurs de température) spécifié par *Expr* d'une unité à une autre. Les unités de température utilisables sont :

tmpCnv() Catalogue >  $\mathbb{E}$ 

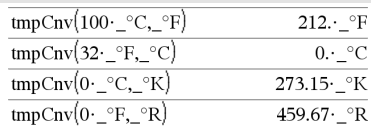

**Remarque :** vous pouvez utiliser le Catalogue pour sélectionner des unités de température.

\_¡CCelsius

<sup>o</sup>FFahrenheit

<sup>o</sup>RRankine

Pour taper °, sélectionnez ce symbole dans le Jeu de symboles ou entrez **@d**.

Pour taper  $\Box$ , appuyez sur  $\boxed{\text{ctr}}$ .

Par exemple, 100\_°C donne 212\_°F.

Pour convertir un écart de température, utilisez  $\Delta$ tmpCnv().

# AtmpCnv() Catalogue > 2

@tmpCnv(*Expr\_*¡*unitéTemp1*, \_¡*unitéTemp2*) ⇒*expression \_*¡*unitéTemp2*

Convertit un écart de température (la différence entre deux valeurs de température) spécifié par *Expr* d'une unité à une autre. Les unités de température utilisables sont :

°CCelsius

<sup>o</sup>FFahrenheit

°KKelvin

**<sup>°</sup>RRankine** 

Pour taper<sup>°</sup>, sélectionnez-le dans les symboles du Catalogue.

Pour taper , appuyez sur  $\boxed{\text{cm}}$ .

Des écarts de 1 °C et 1 °K représentent la même grandeur, de même que 1 °F et 1 °R. Par contre, un écart de 1 $°C$  correspond au 9/5 d'un écart de 1 $°F$ .

Par exemple, un écart de 100 °C (de 0 °C à 100 °C) est équivalent à un écart de 180\_°F.

Pour convertir une valeur de température particulière au lieu d'un écart, utilisez la fonction tmpCnv().

Pour taper  $\Delta$ , sélectionnez-le dans les symboles du Catalogue.

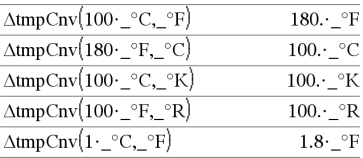

**Remarque :** vous pouvez utiliser le Catalogue pour sélectionner des unités de température.

°KKelvin

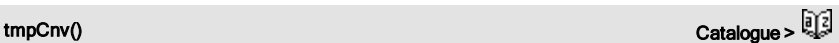

tPdf(*ValX*,*df*)⇒*nombre* si *ValX* est un nombre, *liste* si *ValX* est une liste

Calcule la densité de probabilité (pdf) de la loi de Student-*t* à *df* degrés de liberté en *ValX*.

trace() Catalogue >  $\frac{1}{2}$ 

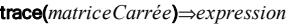

Donne la trace (somme de tous les éléments de la diagonale principale) de *matriceCarrée*.

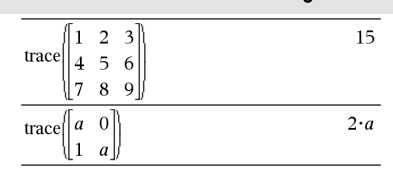

# Catalogue >

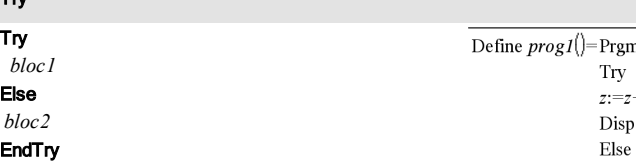

Exécute *bloc1*, à moins qu'une erreur ne se produise. L'exécution du programme est transférée au *bloc2* si une erreur se produit au *bloc1*. La variable système *errCode* contient le numéro d'erreur pour permettre au programme de procéder à une reprise sur erreur. Pour obtenir la liste des codes d'erreur, voir la section « Codes et messages d'erreur », [page](#page-227-0) [228](#page-227-0).

*bloc1* et *bloc2* peuvent correspondre à une instruction unique ou à une série d'instructions séparées par le caractère ":".

**Remarque pourla saisie des données de l'exemple :** dans l'application Calculs de l'unité nomade, vous pouvez entrer des définitions sur plusieurs lignes en appuyant sur  $\Box$  à la place de  $\Box$  and chaque fin de ligne. Sur le clavier de l'ordinateur, maintenez enfoncée la touche Alt tout en appuyant sur Entrée (Enter).

Pour voir fonctionner les commandes Try, CirErr et PassErr, saisissez le programme eigenvals() décrit à droite. Exécutez le programme en exécutant chacune

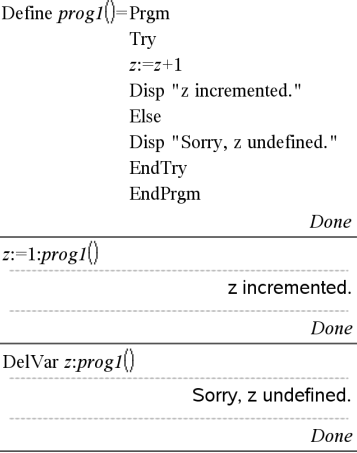

Définition du programme eigenvals(a,b)=Prgm

© Le programme eigenvals(A,B) présente les valeurs propres A·B

# Try Catalogue >

des expressions suivantes.

$$
eigenvals \left( \begin{array}{c} -3 \\ -41 \\ 5 \end{array} \right) \left[ -1 \quad 2 \quad -3.1 \right] \right)
$$
\n
$$
eigenvals \left( \begin{array}{ccc} 1 & 2 & 3 \end{array} \right) \left[ \begin{array}{c} 1 \\ 2 \end{array} \right]
$$

**Remarque :** voir aussi ClrErr, [page](#page-27-0) [28](#page-27-0) et PassErr, [page](#page-123-0) [124.](#page-123-0)

### Try

Disp "A= ",a

Disp "B= ",b

Disp " "

Disp "Eigenvalues of A·B are:",eigVl(a\*b)

Else

If errCode=230 Then

 Disp "Error: Product of A·B must be a square matrix"

ClrErr

Else

PassErr

EndIf

EndTry

EndPrgm

tTest Catalogue >  $\frac{1}{2}$ 

tTest m*0*,*Liste*[,*Fréq*[,*Hypoth*]]

(Entrée de liste de données)

tTest  $\mu$  $\theta$ , $\overline{x}$ *, sx*, *n*, [*Hypoth*]

(Récapitulatif des statistiques fournies en entrée)

Teste une hypothèse pour une moyenne inconnue de population  $\mu$  quand l'écart-type de population  $\sigma$  est inconnu. Un récapitulatif du résultat est stocké dans la variable *stat.results*. (Voir [page](#page-164-0) [165](#page-164-0).)

Test de H $_0$  :  $\mu$  =  $\mu$ 0, en considérant que :

Pour H<sub>a</sub> : μ < μ0, définissez *Hypoth*<0

Pour H<sub>a</sub> : μ ≠ μ0 (par défaut), définissez *Hypoth*=0

Pour H<sub>a</sub> : μ > μ0, définissez *Hypoth*>0

Pour plus d'informations concernant les éléments vides dans une liste, reportez-vous à "Éléments vides", [page](#page-221-0) [222](#page-221-0).
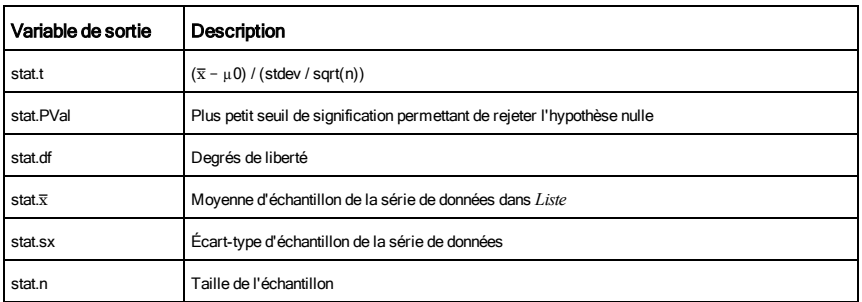

tTest\_2Samp Catalogue >  $\mathbb{Q}$ 

tTest\_2Samp *Liste1*,*Liste2*[,*Fréq1*[,*Fréq2*[,*Hypoth*[,*Group*]]]]

(Entrée de liste de données)

 $tTest_2Samp \bar{x}1$ ,  $sx1$ ,  $n1 \bar{x}2$ ,  $sx2$ ,  $n2$ [,  $Hypoth$ [,  $Group$ ]]

(Récapitulatif des statistiques fournies en entrée)

Effectue un test *t* sur deux échantillons. Un récapitulatif du résultat est stocké dans la variable *stat.results*. (Voir [page](#page-164-0) [165](#page-164-0).)

Test de H $_0$  :  $\mu$ 1 =  $\mu$ 2, en considérant que :

Pour H<sub>a</sub> : µ1< µ2, définissez *Hypoth<*0

Pour H<sub>a</sub> : μ1≠ μ2 (par défaut), définissez *Hypoth=*0

Pour H<sub>a</sub> : µ1> µ2, définissez *Hypoth>*0

*Group*=1 met en commun les variances

*Group*=0 ne met pas en commun les variances

Pour plus d'informations concernant les éléments vides dans une liste, reportez-vous à "Éléments vides", [page](#page-221-0) [222](#page-221-0).

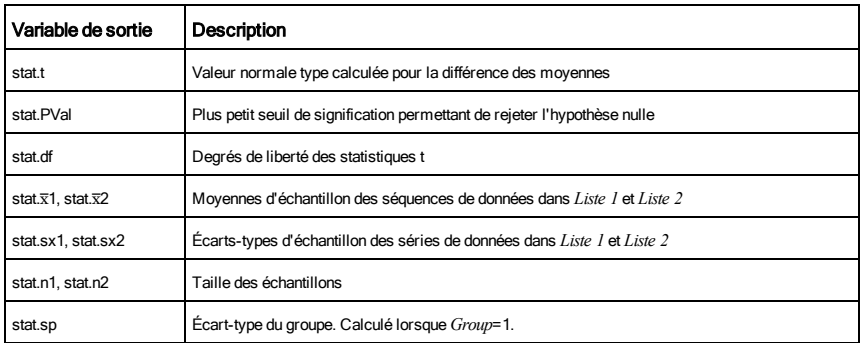

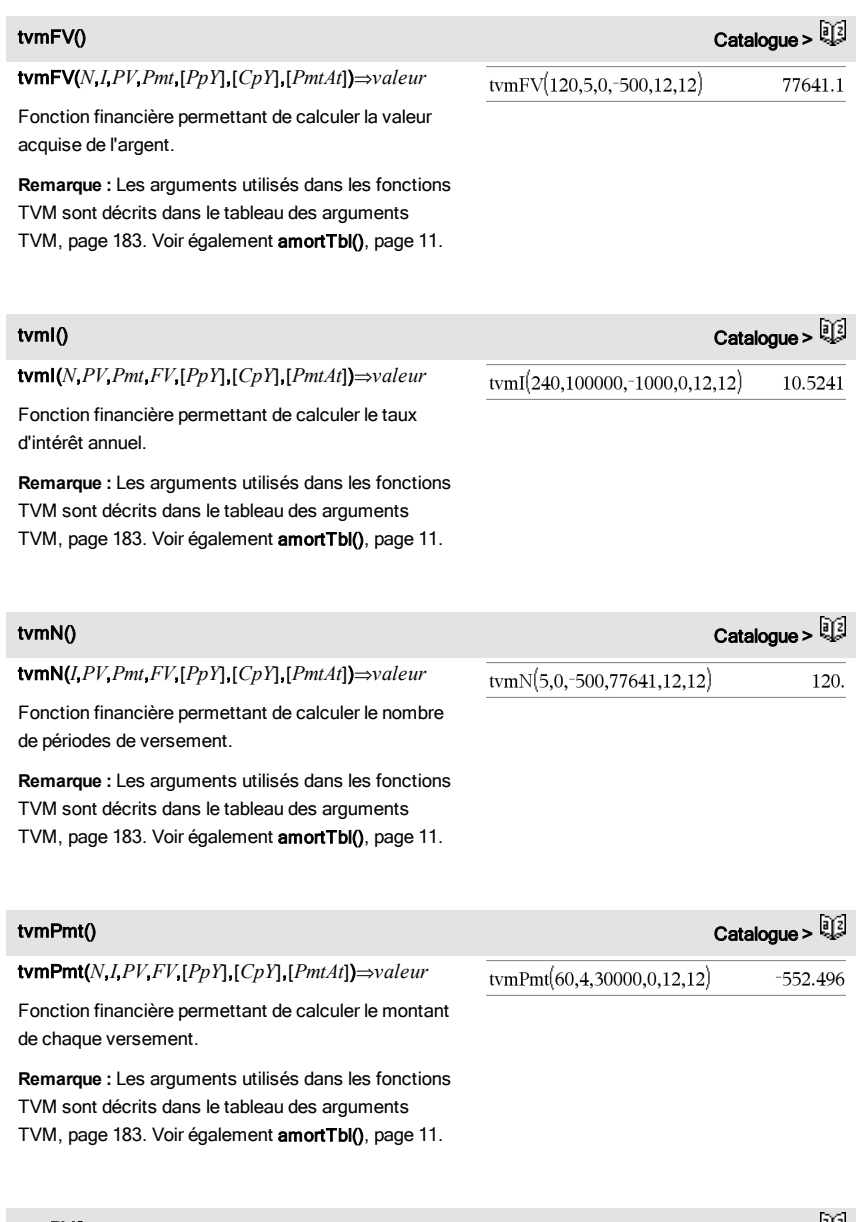

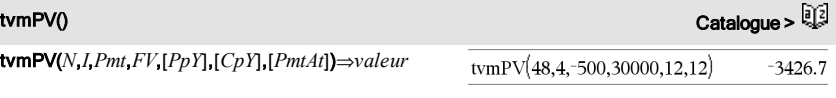

Fonction financière permettant de calculer la valeur actuelle.

**Remarque :** Les arguments utilisés dans les fonctions TVM sont décrits dans le tableau des arguments

<span id="page-182-0"></span>TVM, [page](#page-10-0) [183.](#page-182-0) Voir également amortTbl(), page [11](#page-10-0).

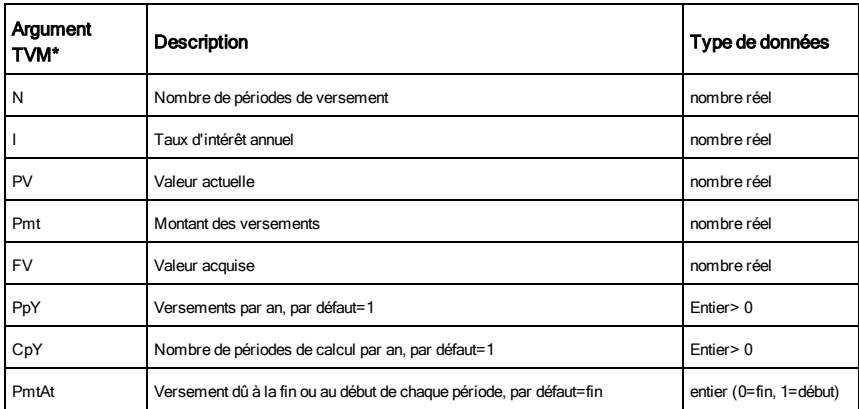

**\*** Ces arguments de valeur temporelle de l'argent sont similaires aux noms des variables TVM (comme tvm.pv et tvm.pmt) utilisées par le solveur finance de l'application *Calculator*. Cependant, les fonctions financières n'enregistrent pas leurs valeurs ou résultats dans les variables TVM.

TwoVar Catalogue >  $\frac{1}{2}$ 

TwoVar *X*, *Y*[, [*Fréq*] [, *Catégorie*, *Inclure*]]

Calcule des statistiques pour deux variables. Un récapitulatif du résultat est stocké dans la variable *stat.results*. (Voir [page](#page-164-0) [165](#page-164-0).)

Toutes les listes doivent comporter le même nombre de lignes, à l'exception de *Inclure*.

*X* et *Y* sont des listes de variables indépendantes et dépendantes.

*Fréq* est une liste facultative de valeurs qui indiquent la fréquence. Chaque élément dans *Fréq* correspond à une fréquence d'occurrence pour chaque couple *X* et *Y*. Par défaut, cette valeur est égale à 1. Tous les éléments doivent être des entiers  $\geq 0$ .

*Catégorie* est une liste de codes de catégories pour les couples *X* et *Y* correspondants.

TwoVar Catalogue >  $\mathbb{Q}$ 

*Inclure* est une liste d'un ou plusieurs codes de catégories. Seuls les éléments dont le code de catégorie figure dans cette liste sont inclus dans le calcul.

Tout élément vide dans les listes *X*, *Fréq* ou *Catégorie* a un élément vide correspondant dans l'ensemble des listes résultantes. Tout élément vide dans les listes *X1* à *X20* a un élément vide correspondant dans l'ensemble des listes résultantes. Pour plus d'informations concernant les éléments vides, reportez-vous à la [page](#page-221-0) [222](#page-221-0).

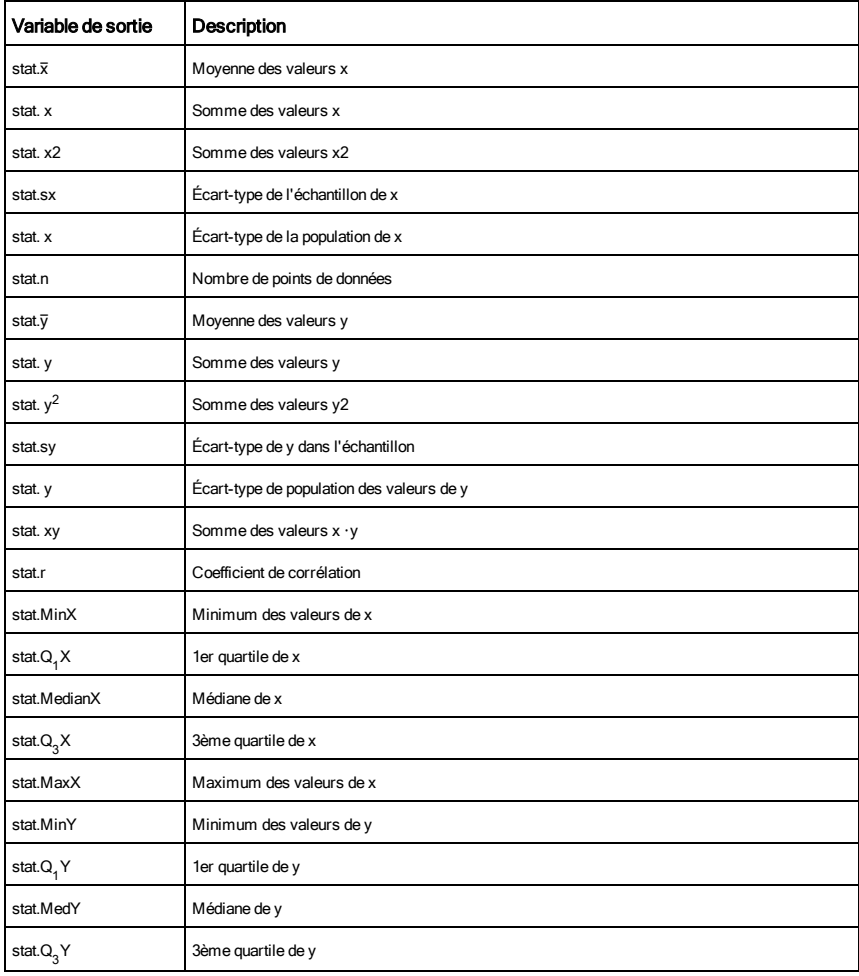

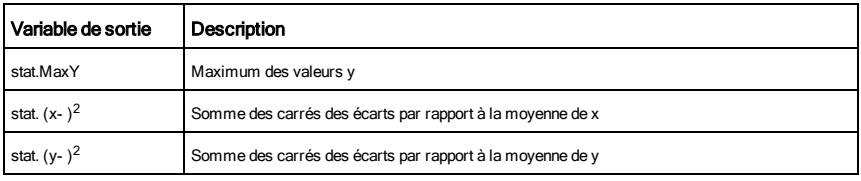

# $\boldsymbol{U}$

 $unitV()$  Catalogue >  $\mathbb{R}^3$ 

### unitV(*Vecteur1*)⇒*vecteur*

Donne un vecteur unitaire ligne ou colonne, en fonction de la nature de *Vecteur1*.

*Vecteur1* doit être une matrice d'une seule ligne ou colonne.

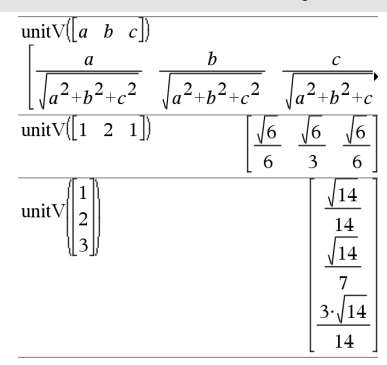

Pour afficher le résultat entier, appuyez sur  $\blacktriangle$ , puis utilisez les touches  $\triangleleft$  et  $\triangleright$  pour déplacer le curseur.

### unLock Catalogue > Elia

unLock*Var1* [, *Var2*] [, *Var3*] ...

### unLock*Var*.

Déverrouille les variables ou les groupes de variables spécifiés. Les variables verrouillées ne peuvent être ni modifiées ni supprimées.

Voir Lock, [page](#page-99-0) [100](#page-99-0) et getLockInfo(), [page](#page-77-0) [78](#page-77-0).

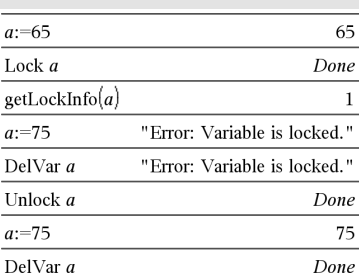

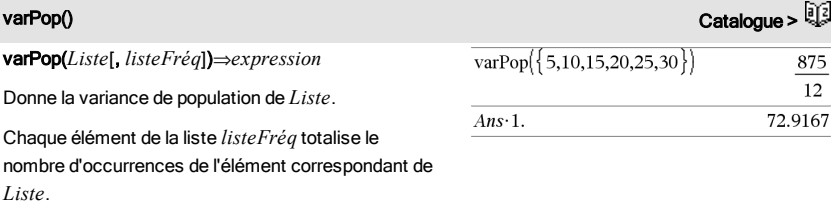

**Remarque :** *Liste* doit contenir au moins deux éléments.

Si un élément des listes est vide, il est ignoré et l'élément correspondant dans l'autre liste l'est également. Pour plus d'informations concernant les éléments vides, reportez-vous à la [page](#page-221-0) [222](#page-221-0).

varSamp(*Liste*[, *listeFréq*])⇒*expression*

Donne la variance d'échantillon de *Liste*.

Chaque élément de la liste *listeFréq* totalise le nombre d'occurrences de l'élément correspondant de *Liste*.

**Remarque :** *Liste* doit contenir au moins deux éléments.

Si un élément des listes est vide, il est ignoré et l'élément correspondant dans l'autre liste l'est également. Pour plus d'informations concernant les éléments vides, reportez-vous à la [page](#page-221-0) [222](#page-221-0).

varSamp(*Matrice1*[, *matriceFréq*])⇒*matrice*

Donne un vecteur ligne contenant la variance d'échantillon de chaque colonne de *Matrice1*.

Chaque élément de *matriceFréq* totalise le nombre d'occurrences de l'élément correspondant de *Matrice1*.

**Remarque :** *Matrice1* doit contenir au moins deux lignes.

Si un élément des matrices est vide, il est ignoré et l'élément correspondant dans l'autre matrice l'est également. Pour plus d'informations concernant les éléments vides, reportez-vous à la [page](#page-221-0) [222](#page-221-0).

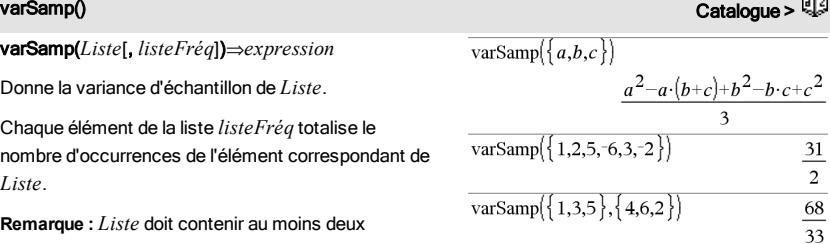

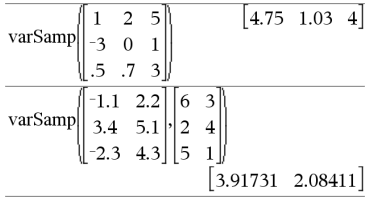

# warnCodes () Catalogue >  $\sqrt{2}$

### warnCodes(*Expr1*, *VarÉtat*)⇒*expression*

Évalue l'expression *Expr1*, donne le résultat et stocke les codes de tous les avertissements générés dans la variable de liste *VarÉtat*. Si aucun avertissement n'est généré, cette fonction affecte une liste vide à *VarÉtat*.

*Expr1* peut être toute expression mathématique TI-Nspire™ ou TI-Nspire™ CAS valide. *Expr1* ne peut pas être une commande ou une affectation.

*VarÉtat* doit être un nom de variable valide.

Pour la liste des codes d'avertissement et les messages associés, voir [page](#page-235-0) [236.](#page-235-0)

 $which$ (*Condition*, *résult résultSiInconnu*])⇒*expression*

Donne *résultSiOui*, ré suivant que la Condition indéterminée. Donne l' est insuffisant pour sp

Ne spécifiez pas *résul* obtenir une expression région où *Condition* es

Utilisez undef *résultSi* représentée graphique

when() est utile dans le fonctions récursives.

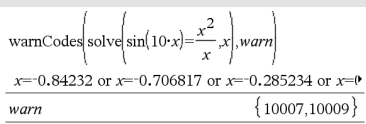

Pour afficher le résultat entier, appuyez sur  $\blacktriangle$ , puis utilisez les touches ∢ et ▶ pour déplacer le curseur.

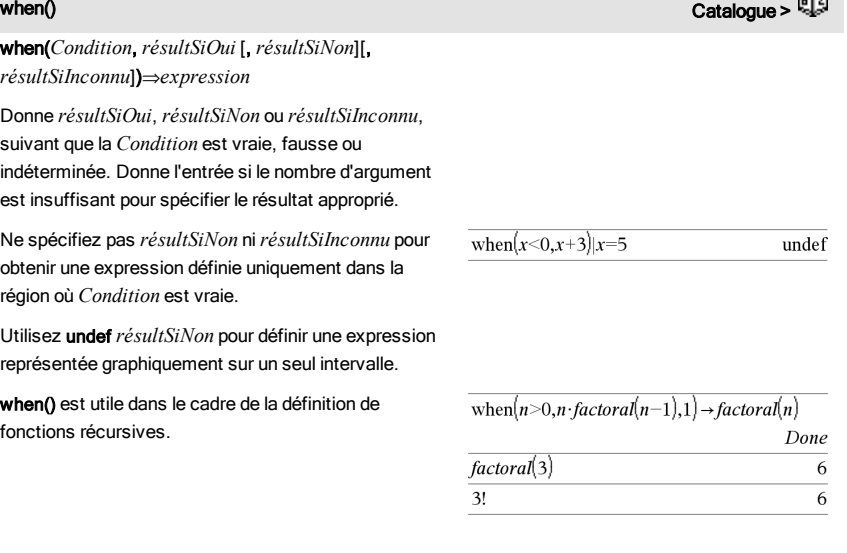

### Liste alphabétique 187

While *Condition Bloc*

### **EndWhile**

Exécute les instructions contenues dans *Bloc* si *Condition* est vraie.

*Bloc* peut correspondre à une ou plusieurs instructions, séparées par un « : ».

**Remarque pourla saisie des données de l'exemple :** dans l'application Calculs de l'unité nomade, vous pouvez entrer des définitions sur plusieurs lignes en appuyant sur  $\boxed{-}$  à la place de  $\boxed{\text{enter}}$  à chaque fin de ligne. Sur le clavier de l'ordinateur, maintenez enfoncée la touche Alt tout en appuyant sur Entrée (Enter).

# X

Define sum\_of\_recip $(n)$ =Func Local i,tempsum  $1 \rightarrow i$  $0 \rightarrow$  tempsum While  $i \leq n$ tempsum +  $\frac{1}{i}$   $\rightarrow$  tempsum  $i+1 \rightarrow i$ EndWhile Return tempsum EndFunc Done sum of  $recip(3)$  $11\,$  $\overline{6}$ 

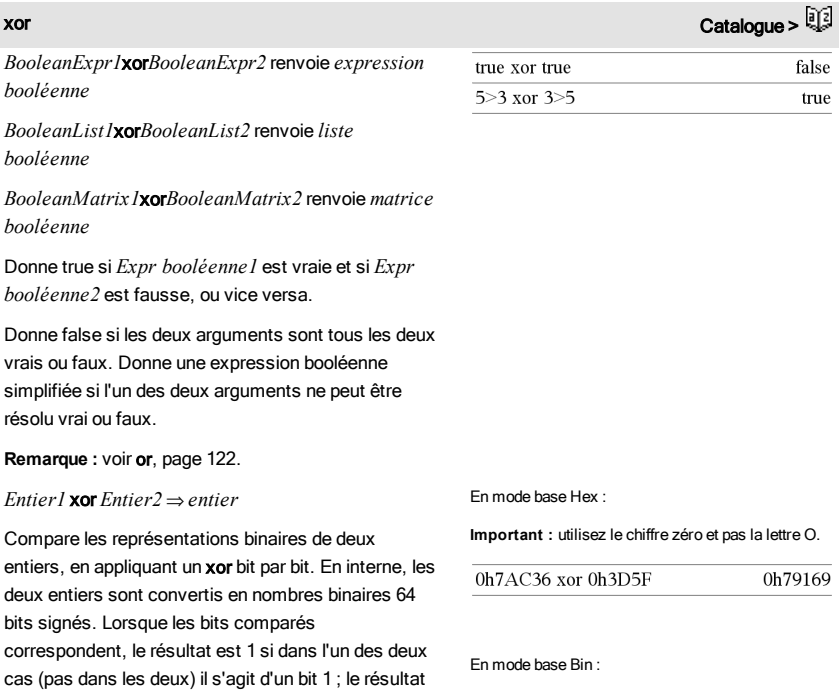

# while Catalogue >  $\frac{1}{2}$

est 0 si, dans les deux cas, il s'agit d'un bit 0 ou 1. La valeur donnée représente le résultat des bits et elle est affichée selon le mode Base utilisé.

Les entiers de tout type de base sont admis. Pour une entrée binaire ou hexadécimale, vous devez utiliser respectivement le préfixe 0b ou 0h. Tout entier sans préfixe est considéré comme un nombre en écriture décimale (base 10).

Si vous entrez un nombre dont le codage binaire signé dépasse 64 bits, il est ramené à l'aide d'une congruence dans la plage appropriée. Pour de plus amples informations, voir >Base2, [page](#page-19-0) [20](#page-19-0).

**Remarque :** voir or, [page](#page-121-0) [122](#page-121-0).

# Z

zeros(*Expr*, *Var*)⇒*liste*

zeros(*Expr*, *Var=Init*)⇒*liste*

Donne la liste des valeurs réelles possibles de *Var* avec lesquelles *Expr*=0. Pour y parvenir, zeros() calcule exp>list(solve(*Expr*=0, *Var*), *Var*).

Dans certains cas, la nature du résultat de zeros() est plus satisfaisante que celle de solve(). Toutefois, la nature du résultat de **zeros**() ne permet pas d'exprimer des solutions implicites, des solutions nécessitant des inéquations ou des solutions qui n'impliquent pas *Var*.

**Remarque :** voir aussi cSolve(), cZeros() et solve().

zeros({*Expr1*, *Expr2*}, {*VarOuInit1*, *VarOuInit2* [, … ]}) ⇒*matrice*

Donne les zéros réels possibles du système d'expressions algébriques, où chaque *VarOuInit* spécifie une inconnue dont vous recherchez la valeur.

Vous pouvez également spécifier une condition initiale pour les variables. Chaque *VarOuInit* doit utiliser le format suivant :

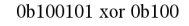

0b100001

**Remarque :** une entrée binaire peut comporter jusqu'à 64 chiffres (sans compter le préfixe 0b) ; une entrée hexadécimale jusqu'à 16 chiffres.

# zeros $(a \cdot x^2 + b \cdot x + c \cdot x)$  $\sqrt{b^2-4\cdot a\cdot c-b}$   $-\sqrt{b}$  $\Omega$  $a \cdot x^2 + b \cdot x + c|x = Ansz$ 有事  $\exp\left[\frac{1}{2\pi\cos(a-(e^x+x)\cdot(\sin(x)-1)x)}\right]$  $\exp(s_{0}|\text{value}[a\cdot (e^{x}+x)\cdot (\text{sign}(x)-1]=0,x)]$  $e^{x}+x=0$  or  $x>0$  or  $a=0$

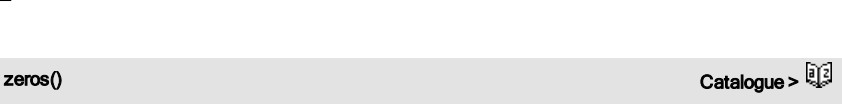

# zeros() Catalogue >

*variable*

$$
-0u
$$

*variable* = nombre *réel ou nonréel*

Par exemple, x est autorisé, de même que x=3.

Si toutes les expressions sont polynomiales et si vous NE spécifiez PAS de condition initiale, zeros() utilise la méthode d'élimination lexicale Gröbner/Buchberger pour tenter de trouver tous les zéros réels.

Par exemple, si vous avez un cercle de rayon r centré à l'origine et un autre cercle de rayon r centré, au point où le premier cercle coupe l'axe des x positifs. Utilisez zeros() pour trouver les intersections.

Comme l'illustre r dans l'exemple ci-contre, des expressions polynomiales simultanées peuvent avoir des variables supplémentaires sans valeur assignée, mais représenter des valeurs auxquelles on peut affecter par la suite des valeurs numériques.

Chaque ligne de la matrice résultante représente un n\_uplet, l'ordre des composants étant identique à celui de la liste *VarOuInit*. Pour extraire une ligne, indexez la matrice par [*ligne*]. Extraction ligne <sup>2</sup> :

Vous pouvez également utiliser des inconnues qui n'apparaissent pas dans les expressions. Par exemple, vous pouvez utiliser z comme inconnue pour développer l'exemple précédent et avoir deux cylindres parallèles sécants de rayon r. La solution des cylindres montre comment des groupes de zéros peuvent contenir des constantes arbitraires de type ck, où k est un suffixe entier compris entre 1 et 255.

Pour les systèmes d'équations polynomiaux, le temps de calcul et l'utilisation de la mémoire peuvent considérablement varier en fonction de l'ordre dans lequel les inconnues sont spécifiées. Si votre choix initial ne vous satisfait pas pour ces raisons, vous pouvez modifier l'ordre des variables dans les

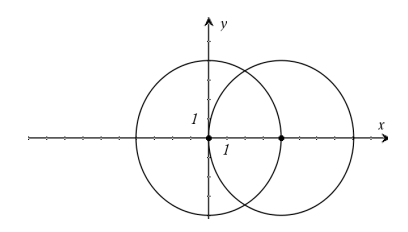

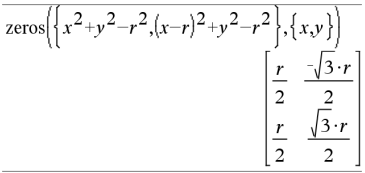

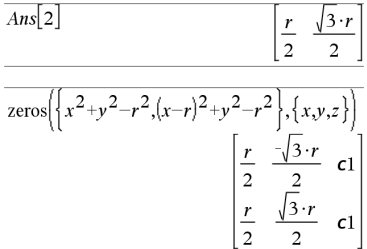

expressions et/ou la liste *VarOuInit*.

Si vous choisissez de ne pas spécifier de condition et s'il l'une des expressions n'est pas polynomiale dans l'une des variables, mais que toutes les expressions sont linéaires par rapport à toutes les inconnues, zeros() utilise l'élimination gaussienne pour tenter de trouver tous les zéros réels.

Si un système d'équations n'est pas polynomial dans toutes ses variables ni linéaire par rapport à ses inconnues, zeros() cherche au moins un zéro en utilisant une méthode itérative approchée. Pour cela, le nombre d'inconnues doit être égal au nombre d'expressions et toutes les autres variables contenues dans les expressions doivent pouvoir être évaluées à des nombres.

Chaque inconnue commence à sa valeur supposée, si elle existe ; sinon, la valeur de départ est 0.0.

Utilisez des valeurs initiales pour rechercher des zéros supplémentaires, un par un. Pour assurer une convergence correcte, une valeur initiale doit être relativement proche d'un zéro.

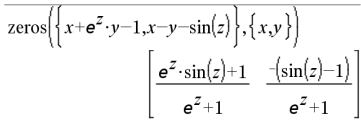

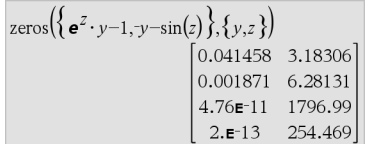

$$
\text{zeros}\left(\left\{e^{z} \cdot y - 1, -y - \sin(z)\right\}, \left\{y, z = 2 \cdot \pi\right\}\right) \quad [0.001871 \quad 6.28131]
$$

zInterval s,*Liste*[,*Fréq*[,*CLevel*]]

(Entrée de liste de données)

z**Interval**  $\sigma \bar{x}$ , *n* [, *CLevel*]

(Récapitulatif des statistiques fournies en entrée)

Calcule un intervalle de confiance *z*. Un récapitulatif du résultat est stocké dans la variable *stat.results*. (Voir [page](#page-164-0) [165](#page-164-0).)

Pour plus d'informations concernant les éléments vides dans une liste, reportez-vous à "Éléments vides", [page](#page-221-0) [222](#page-221-0).

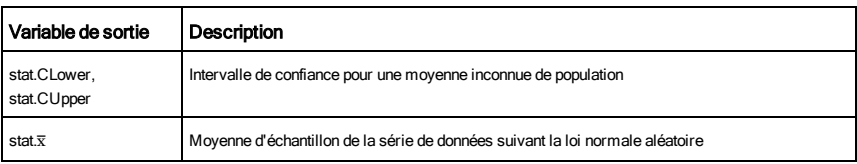

zInterval Catalogue >

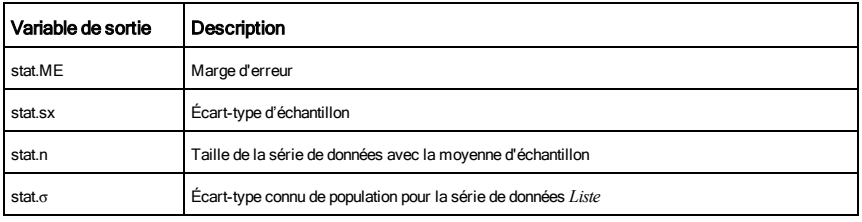

zInterval\_1Prop Catalogue >  $\mathbb{Q}$ 

### zInterval\_1Prop *x*,*n* [,*CLevel*]

Calcule un intervalle de confiance *z* pour une proportion. Un récapitulatif du résultat est stocké dans la variable *stat.results*. (Voir [page](#page-164-0) [165](#page-164-0).)

*x* est un entier non négatif.

Pour plus d'informations concernant les éléments vides dans une liste, reportez-vous à "Éléments vides", [page](#page-221-0) [222](#page-221-0).

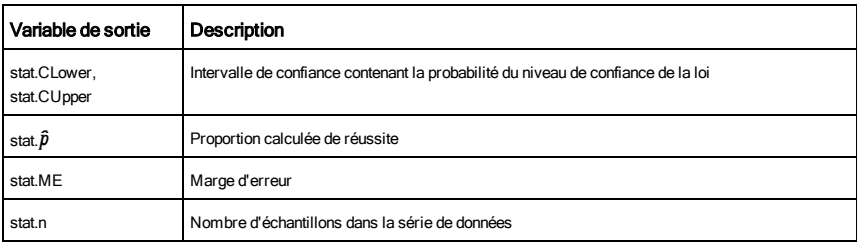

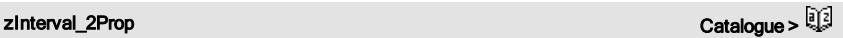

### zInterval\_2Prop *x1*,*n1*,*x2*,*n2*[,*CLevel*]

Calcule un intervalle de confiance *z* pour deux proportions. Un récapitulatif du résultat est stocké dans la variable *stat.results*. (Voir [page](#page-164-0) [165](#page-164-0).)

*x1* et *x2* sont des entiers non négatifs.

Pour plus d'informations concernant les éléments vides dans une liste, reportez-vous à "Éléments vides", [page](#page-221-0) [222](#page-221-0).

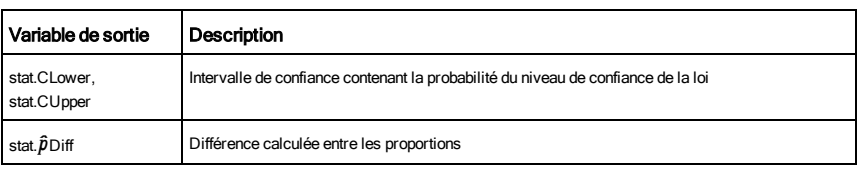

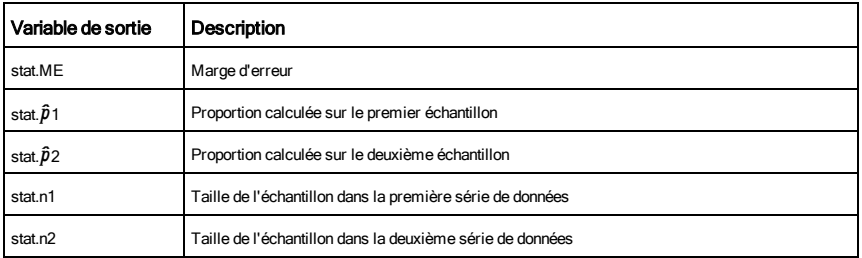

zInterval\_2Samp Catalogue > 23

# zInterval\_2Samp s **1** ,s **2** ,*Liste1*,*Liste2* [,*Fréq1* [,*Fréq2*,

[*CLevel*]]]

(Entrée de liste de données)

# zInterval\_2Samp s **1** ,s **2** ,v*1*,*n1*,v*2*,*n2*[,*CLevel*]

(Récapitulatif des statistiques fournies en entrée)

Calcule un intervalle de confiance *z* sur deux échantillons. Un récapitulatif du résultat est stocké dans la variable *stat.results*. (Voir [page](#page-164-0) [165](#page-164-0).)

Pour plus d'informations concernant les éléments vides dans une liste, reportez-vous à "Éléments vides", [page](#page-221-0) [222](#page-221-0).

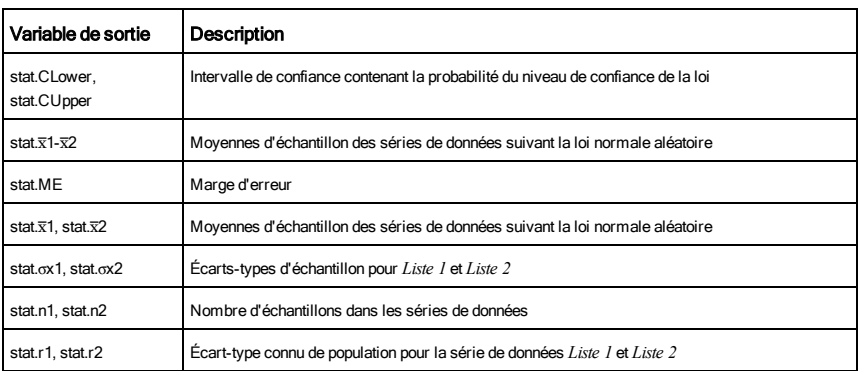

# zTest Catalogue >  $\mathbb{Q}$

zTest m*0*,s,*Liste*,[*Fréq*[,*Hypoth*]]

(Entrée de liste de données)

**zTest**  $\mu \theta$ ,  $\bar{x}$ , *n*[, *Hypoth*]

(Récapitulatif des statistiques fournies en entrée)

Effectue un test *z* en utilisant la fréquence *listeFréq*. Un récapitulatif du résultat est stocké dans la variable *stat.results*. (Voir [page](#page-164-0) [165](#page-164-0).)

Test de H $_0$  :  $\mu$  =  $\mu$ 0, en considérant que :

Pour H<sub>a</sub> : μ < μ0, définissez *Hypoth*<0

Pour H<sub>a</sub> : μ ≠ μ0 (par défaut), définissez *Hypoth=*0

Pour H<sub>a</sub> : μ > μ0, définissez *Hypoth>*0

Pour plus d'informations concernant les éléments vides dans une liste, reportez-vous à "Éléments vides", [page](#page-221-0) [222](#page-221-0).

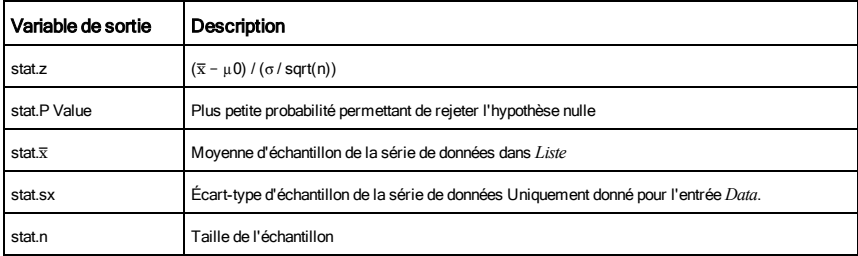

zTest\_1Prop Catalogue >  $\frac{1}{2}$ 

zTest\_1Prop *p0*,*x*,*n*[,*Hypoth*]

Effectue un test *z* pour une proportion unique. Un récapitulatif du résultat est stocké dans la variable *stat.results*. (Voir [page](#page-164-0) [165](#page-164-0).)

*x* est un entier non négatif.

Test de H $_0$  :  $p = p\theta$ , en considérant que :

Pour <sup>H</sup><sup>a</sup> : *p > p0*, définissez *Hypoth*>0

Pour H<sub>a</sub> : *p ≠ p0 (par défaut)*, définissez *Hypoth=*0

Pour <sup>H</sup><sup>a</sup> : *p < p0*, définissez *Hypoth*<0

Pour plus d'informations concernant les éléments vides dans une liste, reportez-vous à "Éléments vides", [page](#page-221-0) [222](#page-221-0).

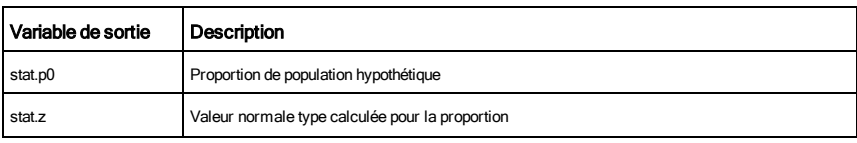

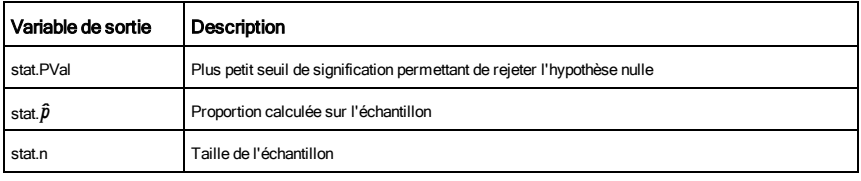

zTest\_2Prop Catalogue >  $\mathbb{Q}$ 

### zTest\_2Prop *x1*,*n1*,*x2*,*n2*[,*Hypoth*]

Calcule un test *z* pour deux proportions. Un récapitulatif du résultat est stocké dans la variable *stat.results*. (Voir [page](#page-164-0) [165](#page-164-0).)

*x1* et *x2* sont des entiers non négatifs.

Test de <sup>H</sup><sup>0</sup> : *p1 = p2*, en considérant que :

Pour <sup>H</sup><sup>a</sup> : *p1 > p2*, définissez *Hypoth*>0

Pour H<sub>a</sub> : *p1 ≠ p2 (par défaut)*, définissez *Hypoth=*0

Pour <sup>H</sup><sup>a</sup> : *p < p0*, définissez *Hypoth*<0

Pour plus d'informations concernant les éléments vides dans une liste, reportez-vous à "Éléments vides", [page](#page-221-0) [222](#page-221-0).

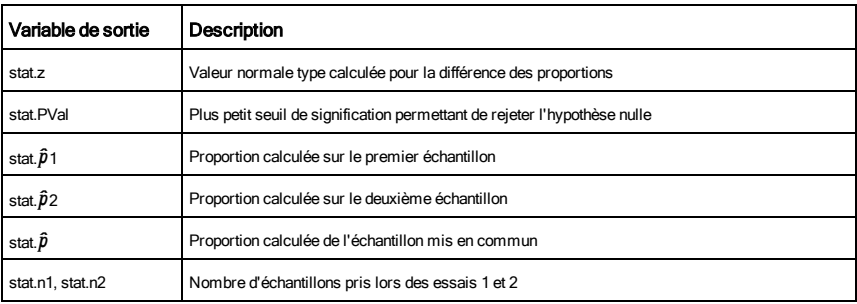

zTest\_2Samp Catalogue > 2

zTest\_2Samp s **1** ,s **2** ,*Liste1*,*Liste2*[,*Fréq1*[,*Fréq2*[,*Hypoth*]]]

(Entrée de liste de données)

zTest\_2Samp s **1** ,s **2** ,v*1*,*n1*,v*2*,*n2*[,*Hypoth*]

(Récapitulatif des statistiques fournies en entrée)

Calcule un test *z* sur deux échantillons. Un récapitulatif du résultat est stocké dans la variable *stat.results*. (Voir [page](#page-164-0) [165](#page-164-0).)

Test de H $_0$  :  $\mu$ 1 =  $\mu$ 2, en considérant que :

Pour H<sub>a</sub> : μ1 < μ2, définissez *Hypoth*<0

Pour H<sub>a</sub> : μ1 ≠ μ2 (par défaut), définissez *Hypoth=*0

**Pour H**<sub>a</sub> : μ1 > μ2, *Hypoth*>0

Pour plus d'informations concernant les éléments vides dans une liste, reportez-vous à "Éléments vides", [page](#page-221-0) [222](#page-221-0).

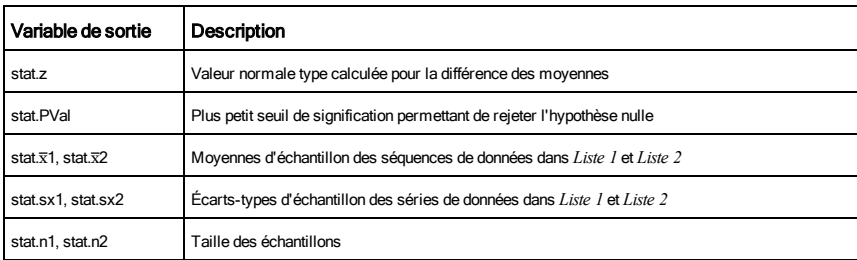

# Symboles

### $+$  (somme) the contract of  $\overline{+}$  (somme) the contract of  $\overline{+}$  (somme) the contract of  $\overline{+}$

*Expr1 + Expr2*⇒*expression*

Donne la somme des deux arguments.

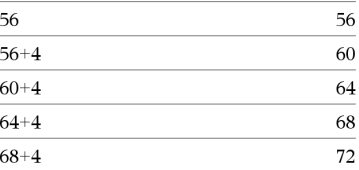

 $22,\pi$ 

10.5

 $32,\pi+5,\pi$ 

 $\pi + 32 \ldots 0$ 

 ${25,30,35}$ 

25,30,35

 $a+1$  $\boldsymbol{b}$ 

> $\overline{c}$  $d+1$

 $+11$ 

 $\rightarrow l2$ 

10.5.

Ans+ $\{\pi, -5, -\pi\}$ 

 $15 + \{10,15,20\}$ 

 ${10,15,20}+15$ 

 $\sqrt{1}$  0

 $11 + 12$ 

 $\overline{a}$  $\boldsymbol{b}$ 

 $\vert_{c}$  $\vert d \vert$  $\begin{vmatrix} 0 & 1 \end{vmatrix}$ 

*Liste1* + *Liste2*⇒*liste*

*Matrice1* + *Matrice2*⇒*matrice*

Donne la liste (ou la matrice) contenant les sommes des éléments correspondants de *Liste1* et *Liste2* (ou *Matrice1* et *Matrice2*).

Les arguments doivent être de même dimension.

*Expr + Liste1*⇒*liste*

*Liste1* + *Expr*⇒*liste*

Donne la liste contenant les sommes de *Expr* et de chaque élément de *Liste1*.

*Expr + Matrice1*⇒*matrice*

*Matrice1* + *Expr*⇒*matrice*

Donne la matrice obtenue en ajoutant *Expr* à chaque élément de la diagonale de *Matrice1*. *Matrice1* doit être carrée.

**Remarque :** utilisez .+ pour ajouter une expression à chaque élément de la matrice.

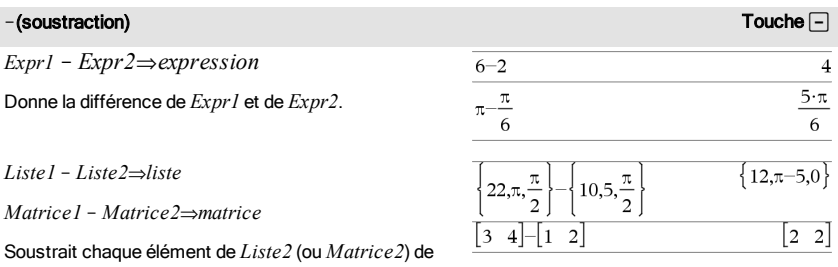

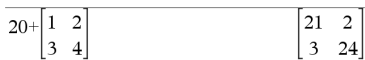

### N(soustraction) Touche-

l'élément correspondant de *Liste1* (ou *Matrice1*) et donne le résultat obtenu.

Les arguments doivent être de même dimension.

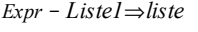

*Liste1* N *Expr*⇒*liste*

Soustrait chaque élément de *Liste1* de *Expr* ou soustrait *Expr* de chaque élément de *Liste1* et donne la liste de résultats obtenue.

*Expr* – *Matrice1*⇒*matrice* 

*Matrice1* – *Expr⇒matrice* 

*Expr* - *Matrice I* donne la matrice *Expr* fois la matrice d'identité moins *Matrice1*. *Matrice1* doit être carrée.

*Matrice1* - *Expr* donne la matrice obtenue en soustrayant *Expr* à chaque élément de la diagonale de *Matrice1*. *Matrice1* doit être carrée.

**Remarque** : Utilisez .- pour soustraire une expression à chaque élément de la matrice.

### **·**(multiplication) Toucher The contraction of the contraction of the contraction of the contraction of the contraction of the contraction of the contraction of the contraction of the contraction of the contraction of the

*Expr1* **·***Expr2*⇒*expression*

Donne le produit des deux arguments.

*Liste1***·***Liste2*⇒*liste*

Donne la liste contenant les produits des éléments correspondants de *Liste1* et *Liste2*.

Les listes doivent être de même dimension.

*Matrice1* **·***Matrice2*⇒*matrice*

Donne le produit des matrices *Matrice1* et *Matrice2*.

Le nombre de colonnes de *Matrice1* doit être égal au nombre de lignes de *Matrice2*.

*Expr* **·***Liste1*⇒*liste*

*Liste1* **·***Expr*⇒*liste*

Donne la liste des produits de *Expr* et de chaque élément de *Liste1*.

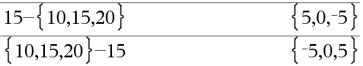

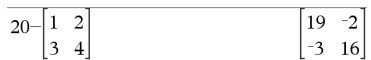

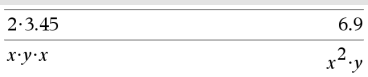

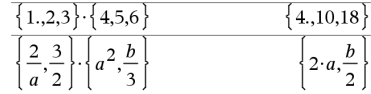

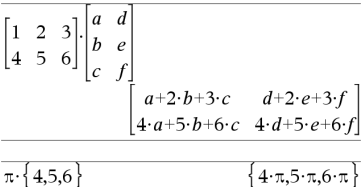

### **·**(multiplication) Toucher The contraction of the contraction of the contraction of the contraction of the contraction of the contraction of the contraction of the contraction of the contraction of the contraction of the

*Expr* **·***Matrice1*⇒*matrice*

*Matrice1* **·***Expr*⇒*matrice*

Donne la matrice contenant les produits de *Expr* et de chaque élément de *Matrice1*.

**Remarque :** Utilisez .**·**pour multiplier une expression par chaque élément.

### $\mathcal{N}$  (division) the contract of the contract of the contract of the contract of the contract of the contract of the contract of the contract of the contract of the contract of the contract of the contract of the contr

*Expr1* à *Expr2*⇒*expression*

Donne le quotient de *Expr1* par *Expr2*.

**Remarque :** voir aussi Modèle Fraction, [page](#page-4-0) [5](#page-4-0).

*Liste1* à *Liste2*⇒*liste*

Donne la liste contenant les quotients de Liste1 *par Liste2*.

Les listes doivent être de même dimension.

 $$ 

 $Listel$  /  $Expr \Rightarrow$  *liste* 

Donne la liste contenant les quotients de *Expr* par *Liste1* ou de *Liste1* par *Expr*.

*Matrice1* /  $Expr \Rightarrow$  *matrice* 

Donne la matrice contenant les quotients des éléments de *Matrice1/Expression*.

**Remarque :** Utilisez . / pour diviser une expression par chaque élément.

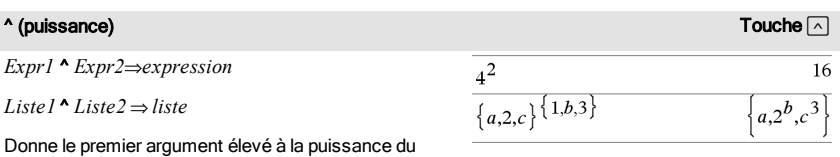

deuxième argument.

**Remarque :** voir aussi Modèle Exposant, [page](#page-4-1) [5.](#page-4-1)

Dans le cas d'une liste, donne la liste des éléments de *Liste1* élevés à la puissance des éléments

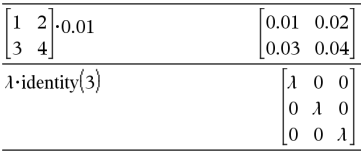

 $\mathbf 2$ 

 $3.45$  $\frac{x^3}{x^2}$ 

 $\boldsymbol{x}$ 

 ${1,2,3}$ 

4.5.6

 $a \cdot b \cdot c$ 

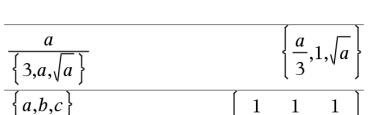

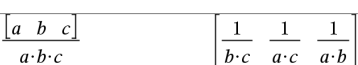

57971

 $0.25.$ 

 $\left[\overline{b\cdot c}, \overline{a\cdot c}, \overline{a\cdot b}\right]$ 

 $\overline{x^2}$ 

### **<sup>^</sup>** (puissance) Touchell and the contract of the contract of the contract of the contract of the contract of the contract of the contract of the contract of the contract of the contract of the contract of the contract of

correspondants de *Liste2*.

Dans le domaine réel, les puissances fractionnaires possédant des exposants réduits avec des dénominateurs impairs utilise la branche réelle, tandis que le mode complexe utilise la branche principale.

*Expr* ^ *Liste1*⇒*liste*

Donne *Expr* élevé à la puissance des éléments de *Liste1*.

*List1* ^ *Expr*⇒*liste*

Donne les éléments de *Liste1* élevés à la puissance de l'*expression*.

*matriceCarrée1* ^ *entier* ⇒ *matrice*

Donne *matriceCarrée1* élevée à la puissance de la valeur de l'*entier*.

*matriceCarrée1* doit être une matrice carrée.

Si *entier* = -1, calcule la matrice inverse.

Si *entier* < -1, calcule la matrice inverse à une puissance positive appropriée.

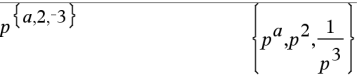

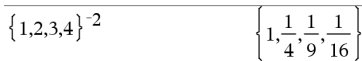

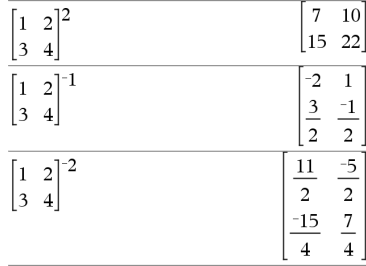

### $x^2$  (carré)  $^2$  (carré) the contract of  $\mathbb{R}^2$

### Expr1<sup>2</sup>  $\Rightarrow$  expression

Donne le carré de l'argument.

 $Liste1<sup>2</sup>$   $\rightarrow$  *liste* 

Donne la liste comportant les carrés des éléments de *Liste1*.

*matriceCarrée1* <sup>2</sup>⇒ *matrice*

Donne le carré de la matrice *matriceCarrée1*. Ce calcul est différent du calcul du carré de chaque élément. Utilisez .^2 pour calculer le carré de chaque élément.

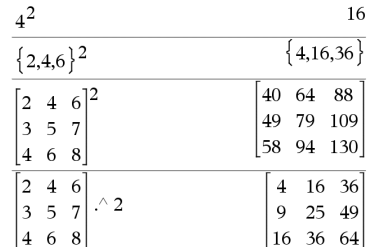

### .+ (addition élément par élément)  $\blacksquare$

*Matrice1* .+ *Matrice2* ⇒ *matrice*

*Expr .+ Matrice1* ⇒ *matrice*

*.*

*.*

*Matrice1* .+ *Matrice2* donne la matrice obtenue en effectuant la somme de chaque paire d'éléments correspondants de *Matrice1* et de *Matrice2*.

*Expr* .+ *Matrice1* donne la matrice obtenue en effectuant la somme de *Expr* et de chaque élément de *Matrice1.*

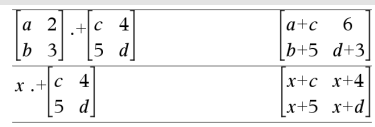

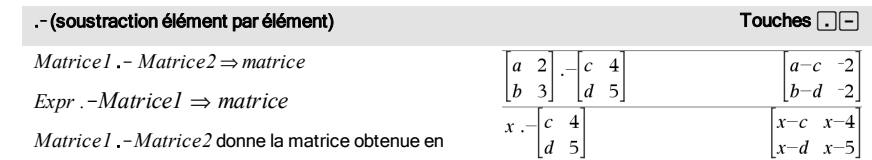

*Expr* .- *Matrice1* donne la matrice obtenue en calculant la différence de *Expr* et de chaque élément de *Matrice1.*

calculant la différence entre chaque paire d'éléments correspondants de *Matrice1* et de *Matrice2*.

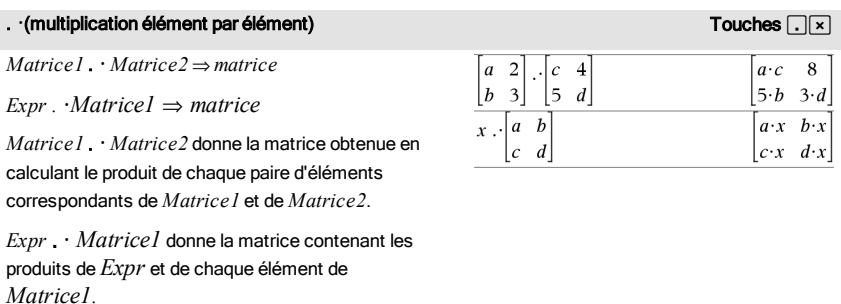

### er / (division élément par élément) and division élément de la constant de la constant de la constant de la constant de la constant de la constant de la constant de la constant de la constant de la constant de la constant

*Matrice1* . / *Matrice2* ⇒ *matrice*

*Expr . / Matrice1* ⇒ *matrice*

*Matrice1* ./ *Matrice2* donne la matrice obtenue en calculant le quotient de chaque paire d'éléments correspondants de *Matrice1* et de *Matrice2*.

*Expr* ./ *Matrice1* donne la matrice obtenue en calculant le quotient de *Expr* et de chaque élément de *Matrice1.*

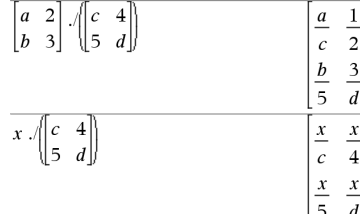

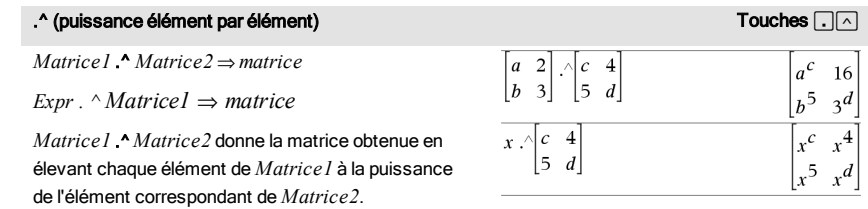

*Expr* .^ *Matrice1* donne la matrice obtenue en élevant *Expr* à la puissance de chaque élément de *Matrice1.*

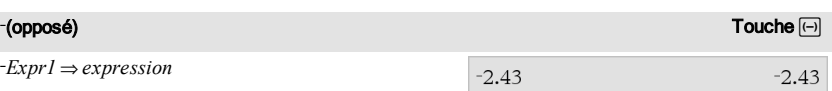

L*Liste1* ⇒ *liste*

*.*

L*Matrice1* ⇒ *matrice*

Donne l'opposé de l'argument.

Dans le cas d'une liste ou d'une matrice, donne l'opposé de chacun des éléments.

Si l'argument est un entier binaire ou hexadécimal, la négation donne le complément à deux.

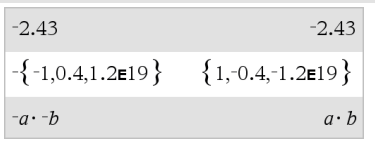

En mode base Bin :

**Important :** utilisez le chiffre zéro et pas la lettre O.

## $-0b100101$

Pour afficher le résultat entier, appuyez sur  $\blacktriangle$ , puis utilisez les touches  $\triangleleft$  et  $\triangleright$  pour déplacer le curseur.

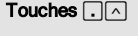

*Expr1 %* ⇒ *expression*

*Liste1* % ⇒ *liste*

*Matrice1* % ⇒ *matrice*

### argument

 $100$ Donne

Dans le cas d'une liste ou d'une matrice, donne la liste ou la matrice obtenue en divisant chaque élément par 100.

*Expr1* = *Expr2*⇒*Expression booléenne*

*Liste1* = *Liste2*⇒ *Liste booléenne*

*Matrice1* = *Matrice2*⇒ *Matrice booléenne*

Donne true s'il est possible de vérifier que la valeur de *Expr1* est égale à celle de *Expr2*.

Donne false s'il est possible de déterminer que la valeur de *Expr1* n'est pas égale à celle de *Expr2*.

Dans les autres cas, donne une forme simplifiée de l'équation.

Dans le cas d'une liste ou d'une matrice, donne le résultat des comparaisons, élément par élément.

**Remarque pourla saisie des données de l'exemple :** dans l'application Calculs de l'unité nomade, vous pouvez entrer des définitions sur plusieurs lignes en appuyant sur  $\Box$  à la place de  $\Box$  à chaque fin de ligne. Sur le clavier de l'ordinateur, maintenez enfoncée la touche Alt tout en appuyant sur Entrée (Enter).

Appuyez sur Ctrl+Entrée <a>[dtrl |enter] (Macintosh®:  $H +$ **Enter**) pour évaluer :

13%  $0.13$ 

Appuyez sur Ctrl+Entrée ctrl enter (Macintosh®:  $H +$ Enter) pour évaluer :

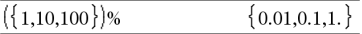

### = (égal à) Touche=

Exemple de fonction qui utilise les symboles de test mathématiques :  $=$ ,  $\neq$ ,  $\leq$ ,  $\leq$ ,  $\geq$ ,  $\geq$ 

Define  $g(x)$ =Func

If  $r < -5$  Then Return 5 ElseIf  $x > -5$  and  $x < 0$  Then Return  $-x$ ElseIf  $x \ge 0$  and  $x \ne 10$  Then Return x ElseIf  $x=10$  Then Return 3 EndIf EndFunc

Done

Résultat de la représentation graphique de g(x)

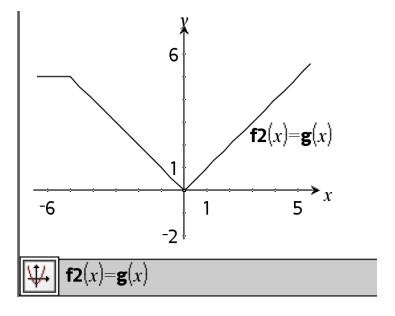

 $Expr1 \neq Expr2 \Rightarrow Expression\ boolean$ 

*Liste1* ƒ *Liste2* ⇒ *Liste booléenne*

*Matrice1* ƒ *Matrice2* ⇒ *Matrice booléenne*

Donne true s'il est possible de déterminer que la valeur de *Expr1* n'est pas égale à celle de *Expr2*.

Donne false s'il est possible de vérifier que la valeur de *Expr1* est égale à celle de *Expr2*.

Dans les autres cas, donne une forme simplifiée de l'équation.

Dans le cas d'une liste ou d'une matrice, donne le résultat des comparaisons, élément par élément.

**Remarque :** vous pouvez insérer cet opérateur à partir du clavier de l'ordinateur en entrant **/=**

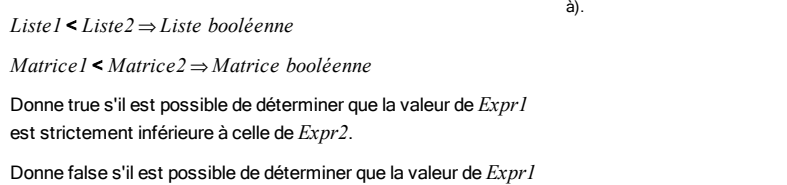

est strictement supérieure ou égale à celle de *Expr2*.

Dans les autres cas, donne une forme simplifiée de l'équation.

Dans le cas d'une liste ou d'une matrice, donne le résultat des comparaisons, élément par élément.

### $\le$  (inférieur ou égal à) Touches  $[\equiv]$

 $Expr1 \leq Expr2 \Rightarrow Expression\, boolean$ 

*Expr1* < *Expr2* ⇒ *Expression booléenne*

*Liste1* { *Liste2* ⇒ *Liste booléenne*

*Matrice1* { *Matrice2* ⇒ *Matrice booléenne*

Donne true s'il est possible de déterminer que la valeur de *Expr1* est inférieure ou égale à celle de *Expr2*.

Donne false s'il est possible de déterminer que la valeur de *Expr1* est strictement supérieure à celle de *Expr2*.

Dans les autres cas, donne une forme simplifiée de l'équation.

Voir l'exemple fourni pour « = » (égal à).

Voir l'exemple fourni pour « = » (égal à).

< (inférieur à) international de la contracte de la contracte de la contracte de la contracte de la contracte de la contracte de la contracte de la contracte de la contracte de la contracte de la contracte de la contracte

Voir l'exemple fourni pour « = » (égal

### $\leq$  (inférieur ou égal à)  $\qquad \qquad$  Touches  $\lceil \frac{e}{e^{i\pi i}} \rceil$

Dans le cas d'une liste ou d'une matrice, donne le résultat des comparaisons, élément par élément.

**Remarque :** vous pouvez insérer cet opérateur à partir du clavier de l'ordinateur en entrant **<=**

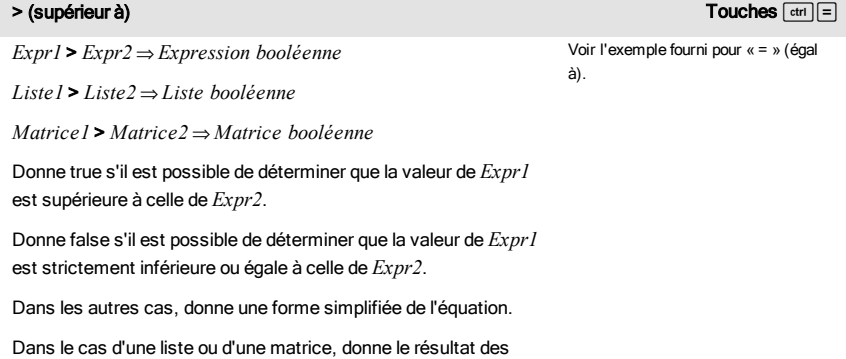

comparaisons, élément par élément.

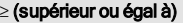

*Expr1* | *Expr2* ⇒ *Expression booléenne*

*Liste1* | *Liste2* ⇒ *Liste booléenne*

*Matrice1* | *Matrice2* ⇒ *Matrice booléenne*

Donne true s'il est possible de déterminer que la valeur de *Expr1* est supérieure ou égale à celle de *Expr2*.

Donne false s'il est possible de déterminer que la valeur de *Expr1* est inférieure ou égale à celle de *Expr2*.

Dans les autres cas, donne une forme simplifiée de l'équation.

Dans le cas d'une liste ou d'une matrice, donne le résultat des comparaisons, élément par élément.

**Remarque :** vous pouvez insérer cet opérateur à partir du clavier de l'ordinateur en entrant **>=**

Voir l'exemple fourni pour « = » (égal à).

 $T$ ouches  $\lceil \text{ctr} \rceil \lceil = 1$ 

### ⇒ (implication logique) touches  $\boxed{\text{etm}}$  is to the control of the control of the control of the control of the control of the control of the control of the control of the control of the control of the control of the con

*BooleanExpr1* ⇒ *BooleanExpr2* renvoie *expression booléenne*

*BooleanList1* ⇒ *BooleanList2* renvoie *liste booléenne*

*BooleanMatrix1* ⇒ *BooleanMatrix2* renvoie *matrice booléenne*

*Integer1* ⇒ *Integer2* renvoie *entier*

Évalue l'expression not <argument1> or <argument2> et renvoie true (vrai) ou false (faux) ou une forme simplifiée de l'équation.

Pour les listes et matrices, renvoie le résultat des comparaisons, élément par élément.

**Remarque :** Vous pouvez insérer cet opérateur à partir du clavier de l'ordinateur en entrant **=>**

### ⇔ (équivalence logique, XNOR) touches/=

*BooleanExpr1* ⇔ *BooleanExpr2* renvoie *expression booléenne*

*BooleanList1* ⇔ *BooleanList2* renvoie *liste booléenne*

*BooleanMatrix1* ⇔ *BooleanMatrix2* renvoie *matrice booléenne*

*Integer1* ⇔ *Integer2* renvoie *entier*

Renvoie la négation d'une opération booléenne XOR sur les deux arguments. Renvoie true (vrai) ou false (faux) ou une forme simplifiée de l'équation.

Pour les listes et matrices, renvoie le résultat des comparaisons, élément par élément.

**Remarque :** Vous pouvez insérer cet opérateur à partir du clavier de l'ordinateur en entrant **<=>**

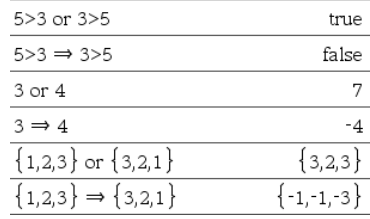

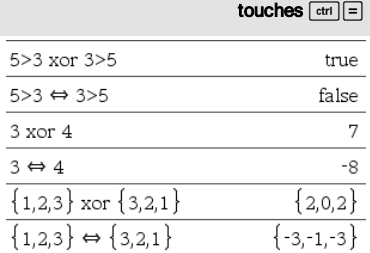

### $!$  (factorielle)  $\blacksquare$

*Expr1!* ⇒ *expression*

*Liste1*! ⇒ *liste*

*Matrice1*! ⇒ *matrice*

Donne la factorielle de l'argument.

Dans le cas d'une liste ou d'une matrice, donne la liste ou la matrice des factorielles de tous les élé-

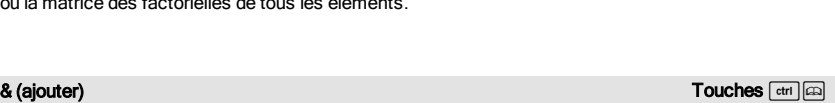

 $51$ 

 $({5,4,3})$ !

 $2|$ 

"Hello "&"Nick"

*Chaîne1* & *Chaîne2* ⇒ *chaîne*

Donne une chaîne de caractères obtenue en ajoutant *Chaîne2* à *Chaîne1*.

## d() (dérivée) Catalogue >  $\mathbb{Q}^{\times}$

d(*Expr1*, *Var*[, *Ordre*])⇒*expression*

d(*Liste1*, *Var*[, *Ordre*])⇒*liste*

d(*Matrice1*, *Var*[, *Ordre*])⇒*matrice*

Affiche la dérivée première du premier argument par rapport à la variable *Var*.

*Ordre*, si spécifié, doit être un entier. Si l'ordre spécifié est inférieur à zéro, on obtient une primitive.

**Remarque :** vous pouvez insérer cette fonction à partir du clavier en entrant **derivative(**...**)**.

d() n'applique pas la méthode de calcul standard qui consiste à simplifier entièrement ses arguments, puis à appliquer la définition de la fonction aux arguments simplifiés obtenus. Par contre, d() procède de la façon suivante :

- 1. Il simplifie le deuxième argument uniquement dans la mesure où cette opération permet d'obtenir une variable.
- 2. Il simplifie le premier argument uniquement dans la mesure où cette opération appelle une valeur stockée pour la variable déterminée à l'étape 1.
- 3. Il détermine la dérivée symbolique du résultat obtenu à l'étape 2 par rapport à la variable générée à l'étape 1.

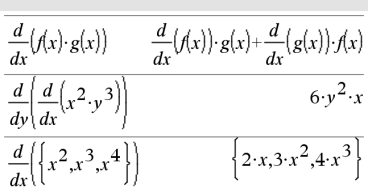

 ${120,24,6}$ 

 $\mathbf{1}$  $\overline{c}$ 6 24

"Hello Nick"

 $120$ 

Si la variable déterminée à l'étape 1 a une valeur stockée ou une valeur spécifiée par l'opérateur "sachant que" (« | »), cette valeur est substituée dans le résultat obtenu à l'étape 3.

Remarque : voir aussi Dérivée première, [page](#page-8-0) [9](#page-8-0), Dériviée seconde, [page](#page-8-1) [9](#page-8-1) ou Dérivée n-ième, [page](#page-9-0) [10](#page-9-0).

## ‰() (intégrale) Catalogue >

‰(*Expr1*, *Var*[, *Borne1*, *Borne2*]) ⇒ *expression*

‰(*Expr1*, *Var*[, *Constante*]) ⇒ *expression*

Affiche l'intégrale de *Expr1* pour la variable *Var* entre *Borne1* et *Borne2*.

**Remarque :** voir aussi le modèle Intégrale définie ou indéfinie, [page](#page-9-1) [10](#page-9-1).

**Remarque :** vous pouvez insérer cette fonction à partir du clavier en entrant **integral(**...**)**.

Donne une primitive si *Borne1* et *Borne2* sont omises. La constante d'intégration est omise si vous spécifiez l'argument *Constante*.

Les primitives valides peuvent différer d'une constante numérique. Ce type de constante peut être masqué, notamment lorsqu'une primitive contient des logarithmes ou des fonctions trigonométriques inverses. De plus, des expressions constantes par morceaux sont parfois ajoutées pour assurer la validité d'une primitive sur un intervalle plus grand que celui d'une formule courante.

‰() retourne les intégrales non évaluées des morceaux de *Expr1* dont les primitives ne peuvent pas être déterminées sous forme de combinaison explicite finie de fonctions usuelles.

Si *Borne1* et *Borne2* sont toutes les deux spécifiées, la fonction tente de localiser toute discontinuité ou

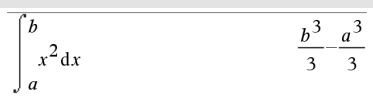

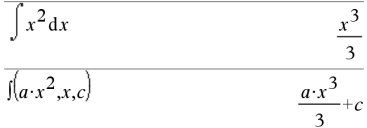

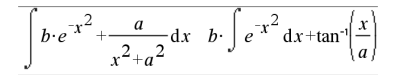

dérivée discontinue comprise dans l'intervalle *Borne1* <*Var* <*Borne2* et de subdiviser l'intervalle en ces points.

Avec le réglage Auto du mode Auto ou Approché (Approximate), l'intégration numérique est utilisée, si elle est applicable, chaque fois qu'une primitive ou une limite ne peut pas être déterminée.

Avec le réglage Approché, on procède en premier à une intégration numérique, si elle est applicable. Les primitives ne peuvent être trouvées que dans le cas où cette intégration numérique ne s'applique pas ou échoue.

‰() peut être imbriqué pour obtenir des intégrales multiples. Les bornes d'intégration peuvent dépendre des variables d'intégration les plus extérieures.

**Remarque :** voir aussi nInt(), [page](#page-114-0) [115](#page-114-0).

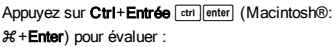

٠

$$
\int_{-1}^{1} e^{-x^2} dx
$$
 1.49365

$$
\int_{0}^{a} \int_{0}^{x} \ln(x+y) \, dy \, dx
$$

$$
\frac{a^{2} \cdot \ln(a)}{2} + \frac{a^{2} \cdot (4 \cdot \ln(2)-3)}{4}
$$

### $\sqrt{0}$  (racine carrée)  $\sqrt{1-x^2}$

‡ (*Expr1*)⇒*expression*

$$
\sqrt{(Liste1)} \implies like
$$

Donne la racine carrée de l'argument.

Dans le cas d'une liste, donne la liste des racines carrées des éléments de *Liste1*.

**Remarque :** vous pouvez insérer cette fonction à partir du clavier en entrant **sqrt(**...**)**

**Remarque :** voir aussi Modèle Racine carrée, [page](#page-4-2) [5](#page-4-2).

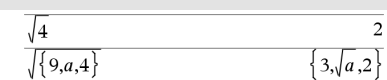

Π(*Expr1*, *Var*, *Début*, *Fin*)⇒*expression*

**Remarque :** vous pouvez insérer cette fonction à partir du clavier en entrant **prodSeq(**...**)**.

Calcule *Expr1* pour chaque valeur de *Var* comprise entre *Début* et *Fin* et donne le produit des résultats obtenus.

**Remarque :** voir aussi Modèle Produit (Π), [page](#page-8-2) [9.](#page-8-2)

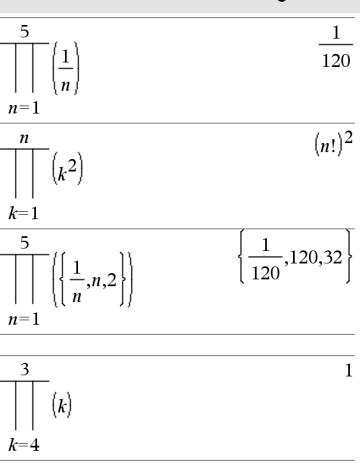

 $\Pi$ (*Expr1*, *Var*, *Début*, *Début*-1)⇒1

Π(*Expr1*, *Var*, *Début*, *Fin*)

 $\Rightarrow$ **1/** $\Pi$ (*Expr1*, *Var*, *Fin*+*1*, *Début*-*1*) if *Début* < *Fin*-*1* 

Les formules de produit utilisées sont extraites des références ci-dessous :

Ronald L. Graham, Donald E. Knuth et Oren Patashnik. *Concrete Mathematics: A Foundation for Computer Science*. Reading, Massachusetts: Addison-Wesley, 1994.

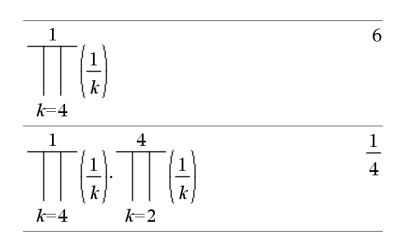

# $\Sigma$ () (sumSeq) catalogue  $>$

G(*Expr1*, *Var*, *Début*, *Fin*)⇒*expression*

**Remarque :** vous pouvez insérer cette fonction à partir du clavier en entrant **sumSeq(**...**)**.

Calcule *Expr1* pour chaque valeur de *Var* comprise entre *Début* et *Fin* et donne la somme des résultats obtenus.

**Remarque :** voir aussi Modèle Somme, [page](#page-8-3) [9](#page-8-3).

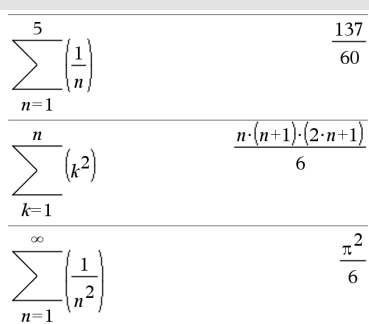

 $\Sigma$ (*Expr1*, *Var*, *Début*, *Fin*-1)⇒0

G(*Expr1*, *Var*, *Début*, *Fin*)

 $\Rightarrow$   $\Sigma$ (*Expr1*, *Var*, *Fin*+1, *Début*-1) if *Fin* < *Début*-1

Le formules d'addition utilisées sont extraites des références ci-dessous :

Ronald L. Graham, Donald E. Knuth et Oren Patashnik. *Concrete Mathematics: A Foundation for Computer Science*. Reading, Massachusetts: Addison-Wesley, 1994.

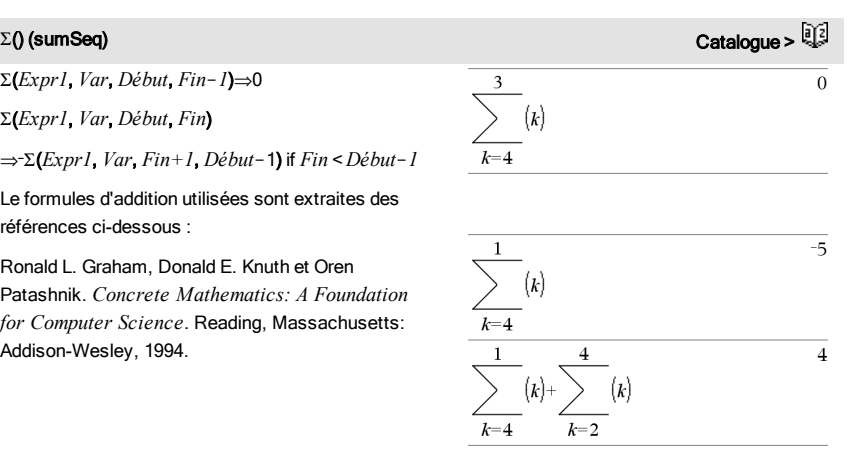

# $\Sigma$ Int()  $\qquad \qquad \text{Catalonus} > \widetilde{\mathbb{Q}}$

GInt(*NPmt1*, *NPmt2*, *N*, *I*, *PV*,[*Pmt*], [*FV*], [*PpY*], [*CpY*], [*PmtAt*], [*valArrondi*])⇒*valeur*

GInt(*NPmt1*,*NPmt2*,*tblAmortissement*)⇒*valeur*

Fonction d'amortissement permettant de calculer la somme des intérêts au cours d'une plage de versements spécifiée.

*NPmt1* et *NPmt2* définissent le début et la fin de la plage de versements.

*N*, *I*, *PV*, *Pmt*, *FV*, *PpY*, *CpY* et *PmtAt* sont décrits dans le tableau des arguments TVM, [page](#page-182-0) [183](#page-182-0).

- Si vous omettez *Pmt*, il prend par défaut la valeur *Pmt*=tvmPmt (*N*,*I*,*PV*,*FV*,*PpY*,*CpY*,*PmtAt*).
- Si vous omettez *FV*, il prend par défaut la valeur *FV*=0.
- Les valeurs par défaut pour *PpY*, *CpY* et *PmtAt* sont les mêmes que pour les fonctions TVM.

*valArrondi* spécifie le nombre de décimales pour arrondissement. Valeur par défaut=2.

GInt(*NPmt1,NPmt2*,*tblAmortissement*) calcule la somme de l'intérêt sur la base du tableau d'amortissement *tblAmortissement*. L'argument *tblAmortissement* doit être une matrice au format décrit à tblAmortissement(), [page](#page-10-0) [11](#page-10-0).

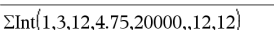

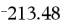

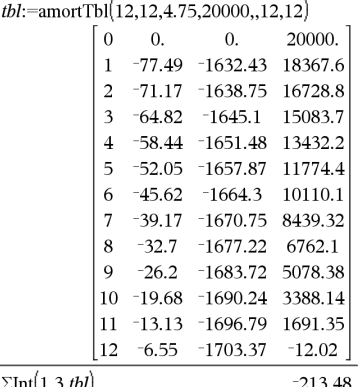

212 Symboles

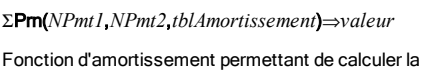

somme du capital au cours d'une plage de versements spécifiée.

 $\Sigma$ **Pm(***NPmt1*, *NPmt2*, *N*, *I*, *PV* [*Pmt*], [*FV*], [*PpY*],

[*CpY*], [*PmtAt*], [*valArrondi*])⇒*valeur*

**Remarque** : voir également ΣPrn() ci dessous et **Bal()**,

*NPmt1* et *NPmt2* définissent le début et la fin de la plage de versements.

*N*, *I*, *PV*, *Pmt*, *FV*, *PpY*, *CpY* et *PmtAt* sont décrits dans le tableau des arguments TVM, [page](#page-182-0) [183](#page-182-0).

- Si vous omettez *Pmt*, il prend par défaut la valeur *Pmt*=tvmPmt (*N*,*I*,*PV*,*FV*,*PpY*,*CpY*,*PmtAt*).
- Si vous omettez *FV*, il prend par défaut la valeur *FV*=0.
- Les valeurs par défaut pour *PpY*, *CpY* et *PmtAt* sont les mêmes que pour les fonctions TVM.

*valArrondi* spécifie le nombre de décimales pour arrondissement. Valeur par défaut=2.

GPrn(*NPmt1,NPmt2*,*tblAmortissement*) calcule la somme du capital sur la base du tableau d'amortissement *tblAmortissement*. L'argument *tblAmortissement* de décrit à tblAmortiss

**Remarque** : voir éga [page](#page-19-1) [20](#page-19-1).

Fait référence à la variable *ChaîneNomVar*. Permet d'utiliser des chaînes de caractères pour créer des

noms de variables dans une fonction.

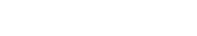

# *ChaîneNomVar*

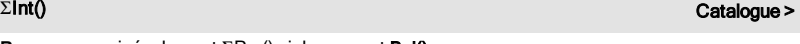

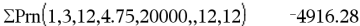

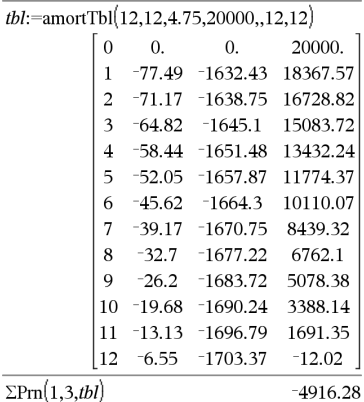

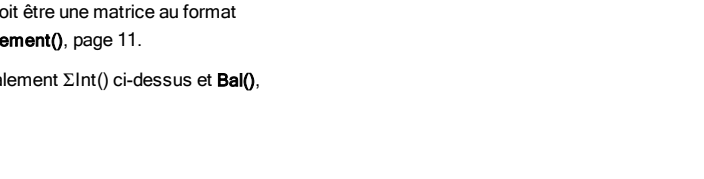

 $\frac{1}{2}$   $\frac{1}{2}$   $\frac{1}{2}$ 

# (indirection) Touches/k

[page](#page-19-1) [20](#page-19-1).

# $\Sigma$ Pm() catalogue >  $\Sigma$

Θß

 $xyz$ 

# (indirection) Touches/k

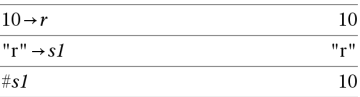

Donne la valeur de la variable (r) dont le nom est stocké dans la variable s1.

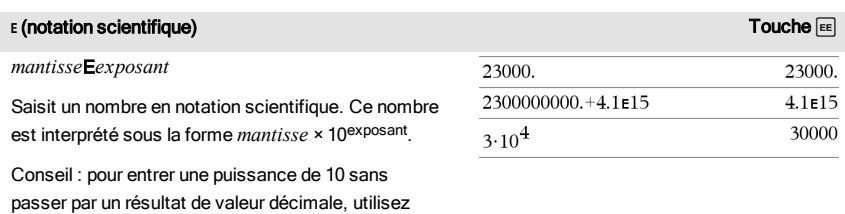

**Remarque :** vous pouvez insérer cet opérateur à partir du clavier de l'ordinateur en entrant **@E**. Par exemple, entrez **2.3@E4** pour avoir 2.3E4.

### g (grades)  $\blacksquare$

10^*entier*.

*Expr1*<sup>g</sup> ⇒*expression*

*Liste1*<sup>g</sup> ⇒*liste*

*Matrice1*<sup>g</sup> ⇒*matrice*

Cette fonction permet d'utiliser un angle en grades en mode Angle en degrés ou en radians.

En mode Angle en radians, multiplie *Expr1* par π/200.

En mode Angle en degrés, multiplie *Expr1* par g/100.

En mode Angle en grades, donne *Expr1* inchangée.

**Remarque :** vous pouvez insérer ce symbole à partir du clavier de l'ordinateur en entrant **@g**.

### En mode Angle en degrés, grades ou radians :

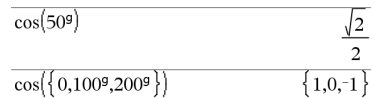

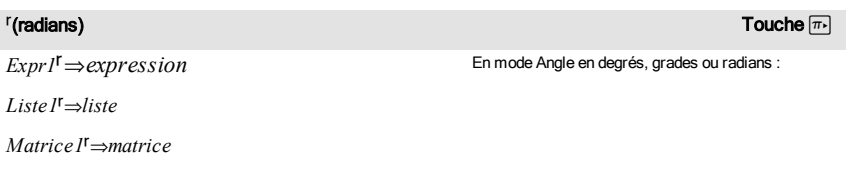

### $\mathsf{F}(\mathsf{r}$ adians) touche $\overline{\mathbb{R}^n}$

 $\sqrt{2}$  $\overline{a}$ 

Cette fonction permet d'utiliser un angle en radians en mode Angle en degrés ou en grades.

En mode Angle en degrés, multiplie l'argument par  $180/\pi$ .

En mode Angle en radians, donne l'argument inchangé.

En mode Angle en grades, multiplie l'argument par  $200/\pi$ .

Conseil : utilisez <sup>r</sup>si vous voulez forcer l'utilisation des radians dans une définition de fonction quel que soit le mode dominant lors de l'utilisation de la fonction.

**Remarque :** vous pouvez insérer ce symbole à partir du clavier de l'ordinateur en entrant **@r**.

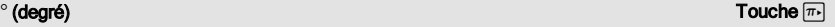

*Expr1*¡⇒*expression*

*Liste1*¡⇒*liste*

*Matrice1*¡⇒*matrice*

Cette fonction permet d'utiliser un ar mode Angle en grades ou en radians.

En mode Angle en radians, multiplie  $\pi$ /180.

En mode Angle en degrés, donne l'argument inchangé.

En mode Angle en grades, multiplie l'argument par 10/9.

**Remarque :** vous pouvez insérer ce symbole à partir du clavier de l'ordinateur en entrant **@d**.

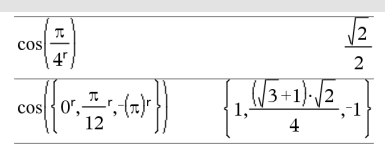

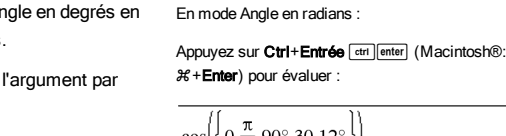

 $\cos(45^\circ)$ 

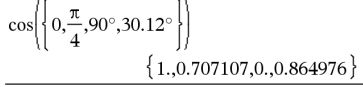

En mode Angle en degrés, grades ou radians :

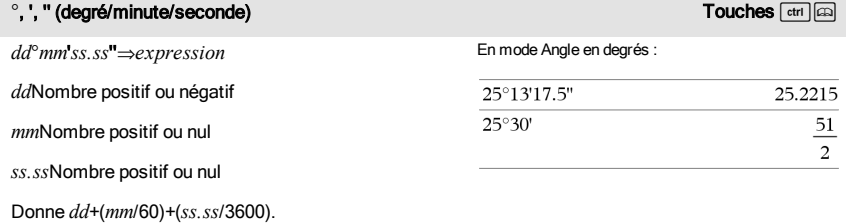

### °, ', '' (degré/minute/seconde) and the second of the second of the second of the second of the second of the s

Ce format d'entrée en base 60 permet :-

- d'entrer un angle en degrés/minutes/secondes quel que soit le mode angulaire utilisé.
- d'entrer un temps exprimé en heures/minutes/secondes.

**Remarque :** faites suivre ss.ss de deux apostrophes ('') et non de guillemets (").

### $\angle$  (angle)  $\angle$  (angle)  $\angle$  (angles)  $\angle$  (angles)  $\angle$  (angles)  $\triangle$

[*Rayon*,±q*\_Angle*]⇒*vecteur*

(entrée polaire)

[*Rayon*,±q*\_Angle*,*Valeur\_Z*]⇒*vecteur*

(entrée cylindrique)

[*Rayon*,±q*\_Angle*,±q*\_Angle*]⇒*vecteur*

(*Grandeur* ± *Angle*)⇒*valeurComplexe*

(entrée sphérique)

(entrée polaire)

sélectionné.

Donne les coordonnées sous forme de vecteur, suivant le réglage du mode Format Vecteur : rectangulaire, cylindrique ou sphérique.

**Remarque :** vous pouvez insérer ce symbole à partir du clavier de l'ordinateur en entrant **@<**.

Saisit une valeur complexe en coordonnées polaires (r±q). L'*Angle* est interprété suivant le mode Angle

En mode Angle en radians et avec le Format vecteur réglé sur :

rectangulaire

$$
\begin{bmatrix} 5 & \angle 60^\circ & \angle 45^\circ \end{bmatrix} \quad \begin{bmatrix} 5\sqrt{2} & 5\sqrt{6} & 5\sqrt{2} \\ 4 & 4 & 2 \end{bmatrix}
$$

cylindrique

$$
\begin{bmatrix} 5 & \angle 60^\circ & \angle 45^\circ \end{bmatrix} \quad \begin{bmatrix} 5\sqrt{2} & \angle \frac{\pi}{3} & \frac{5\sqrt{2}}{2} \end{bmatrix}
$$

sphérique

$$
\begin{array}{c|c}\n5 & \angle 60^\circ & \angle 45^\circ\n\end{array}\n\qquad\n\begin{array}{c|c}\n5 & \angle \frac{\pi}{3} & \angle \frac{\pi}{4}\n\end{array}
$$

En mode Angle en radians et en mode Format complexe Rectangulaire :

$$
\overline{5+3\cdot i\left(10\angle\frac{\pi}{4}\right)} \qquad \qquad 5-5\cdot\sqrt{2+\left(3-5\cdot\sqrt{2}\right)\cdot i}
$$

Appuyez sur Ctrl+Entrée <a>[ctrl |enter]</a> (Macintosh®:  $H +$ Enter) pour évaluer :

$$
\frac{}{5+3 \cdot i \cdot \left(10 \angle \frac{\pi}{4}\right)} \qquad \qquad ^{-2.07107-4.07107 \cdot i}
$$

 $9.84252 \cdot \text{ft}$ 

### ' (guillemets)  $\blacksquare$

*variable* '

*variable* ''

Saisit le symbole prime dans une équation différentielle. Ce symbole caractérise une équation différentielle du premier ordre ; deux symboles prime, une équation différentielle du deuxième ordre, et ainsi de suite.

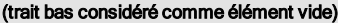

$$
\text{desolve}\left(y''=y^{\frac{-1}{2}} \text{ and } y(0)=0 \text{ and } y'(0)=0, t, y\right)
$$
\n
$$
\frac{3}{\frac{2 \cdot y^{\frac{3}{4}}}{3}} = t
$$

Voir "Éléments vides", [page](#page-221-0) [222](#page-221-0).

### $\_$  (trait bas considéré comme unité)  $\_$

### *Expr*\_*Unité*

Indique l'unité d'une *Expr*. Tous les noms d'unités doivent commencer par un trait de soulignement.

Il est possible d'utiliser les unités prédéfinies ou de créer des unités personnalisées. Pour obtenir la liste des unités prédéfinies, ouvrez le Catalogue et affichez l'onglet Conversion d'unité. Vous pouvez sélectionner les noms d'unités dans le Catalogue ou les taper directement.

### *Variable*\_

Si *Variable* n'a pas de valeur, elle est considérée comme représentant un nombre complexe. Par défaut, sans , la variable est considérée comme réelle.

Si *Variable* a une valeur, \_ est ignoré et *Variable* conserve son type de données initial.

**Remarque :** vous pouvez stocker un nombre complexe dans une variable sans utiliser \_. Toutefois, pour optimiser les résultats dans des calculs tels que cSolve() et cZeros(), l'utilisation de est recommandée.

En supposant que z est une variable non définie :

**Remarque :** vous pouvez trouver le symbole de conversion,  $\blacktriangleright$ , dans le Catalogue. Cliquez sur  $\int \mathbf{\Sigma}$ 

puis sur Opérateurs mathématiques.

 $3 \cdot m$  ft

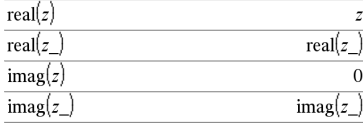

### A (conversion) Touches  $\overline{c}$  (conversion) Touches  $\overline{c}$  (conversion)

*Expr*\_*Unité1* 4 \_*Unité2*⇒*Expr*\_*Unité2*

 $3 \cdot m$  ft
Convertit l'unité d'une expression.

Le trait bas de soulignement \_ indique les unités. Les unités doivent être de la même catégorie, comme Longueur ou Aire.

Pour obtenir la liste des unités prédéfinies, ouvrez le Catalogue et affichez l'onglet Conversion d'unité :

- Vous pouvez sélectionner un nom d'unité dans la liste.
- Vous pouvez sélectionner l'opérateur de conversion,  $\blacktriangleright$ , en haut de la liste.

Il est également possible de saisir manuellement les noms d'unités. Pour saisir « \_ » lors de l'entrée des noms d'unités sur la calculatrice, appuyez sur  $\lceil$  ctri $\lceil$   $\lceil$   $\lceil$   $\lceil$   $\lceil$ 

**Remarque :** pour convertir des unités de température, utilisez tmpCnv() et ∆tmpCnv(). L'opérateur de conversion 4 ne gère pas les unités de température.

### <span id="page-216-0"></span> $10^{\circ}()$  Catalogue  $>$   $\mathbb{R}$

10^ (*Expr1*)⇒*expression*

10^ (*Liste1*)⇒*liste*

Donne 10 élevé à la puissance de l'argument.

Dans le cas d'une liste, donne 10 élevé à la puissance des éléments de *Liste1*.

#### 10^(*matriceCarrée1*)⇒*matriceCarrée*

Donne 10 élevé à la puissance de *matriceCarrée1*. Ce calcul est différent du calcul de 10 élevé à la puissance de chaque élément. Pour plus d'informations sur la méthode de calcul, reportezvous à cos().

*matriceCarrée1* doit être diagonalisable. Le résultat contient toujours des chiffres en virgule flottante.

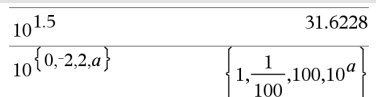

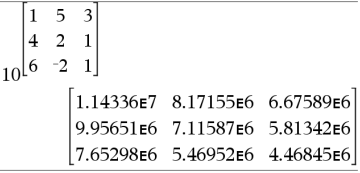

#### <span id="page-217-0"></span> $\sim$  (inverse)  $\sim$  (inverse)  $\sim$  (inverse)

*Expr1 ^*/⇒*expression*

*Liste1* ^/⇒*liste*

Donne l'inverse de l'argument.

Dans le cas d'une liste, donne la liste des inverses des éléments de *Liste1*.

*matriceCarrée1* ^/⇒*matriceCarrée*

Donne l'inverse de *matriceCarrée1*.

*matriceCarrée1* doit être une matrice carrée non singulière.

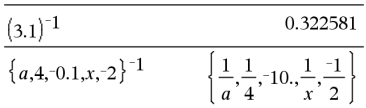

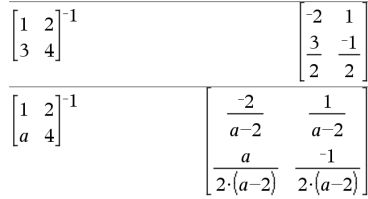

#### <span id="page-217-1"></span>| (opérateur "sachant que") touches  $\overline{cm}$  and  $\overline{cm}$  touches  $\overline{cm}$  and  $\overline{cm}$

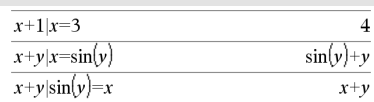

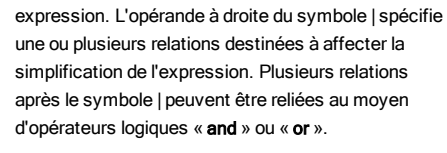

Le symbole (« | ») est utilisé comme opérateur binaire.

*Expr* | *ExprBooléen1* [and*ExprBooléen2*]... *Expr* | *ExprBooléen1* [or*ExprBooléen2*]...

L'opérande à gauche du symbole | est une

L'opérateur "sachant que" fournit trois types de fonctionnalités de base :

- Substitutions
- Contraintes d'intervalle
- **Exclusions**

Les substitutions se présentent sous la forme d'une égalité, telle que x=3 ou y=sin(x). Pour de meilleurs résultats, la partie gauche doit être une variable simple. *Expr* | *Variable* = *valeur* substituera une *valeur* à chaque occurrence de *Variable* dans *Expr*.

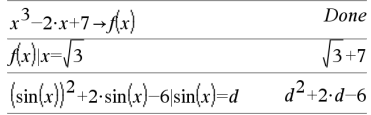

218 Symboles

#### | (opérateur "sachant que") touches  $\overline{cm}$  | and touches  $\overline{cm}$  | and touches  $\overline{cm}$  | and touches

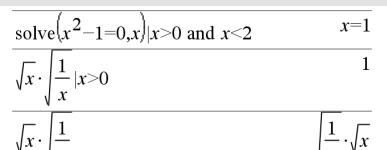

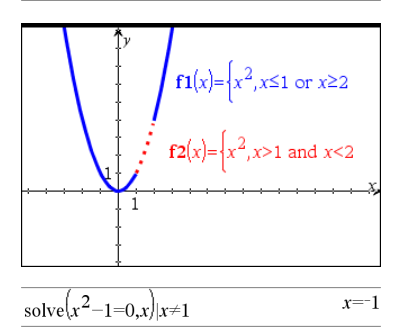

Les exclusions utilisent l'opérateur « différent de » (/= ou ≠) pour exclure une valeur spécifique du calcul. Elles servent principalement à exclure une solution exacte lors de l'utilisation de cSolve(), cZeros(), fMax (), fMin(), solve(), zeros() et ainsi de suite.

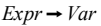

 $Liste \rightarrow Var$ 

 $Matrice \rightarrow Var$ 

 $Expr \rightarrow *Function*(Param1...)$ 

 $Liste \rightarrow *Function*(*Param1*, ...)$ 

*Matrice* → *Fonction*(*Param1*,...)

Si la variable *Var* n'existe pas, celle-ci est créée par cette instruction et est initialisée à *Expr*, *Liste* ou *Matrice*.

Si *Var* existe déjà et n'est pas verrouillée ou protégée, son contenu est remplacé par *Expr*, *Liste* ou *Matrice*.

Conseil : si vous envisagez d'effectuer des calculs symboliques en utilisant des variables non définies, ne stockez aucune valeur dans les variables communément utilisées à une lettre, telles que a, b, c, x, y, z, et ainsi de suite.

<span id="page-218-0"></span>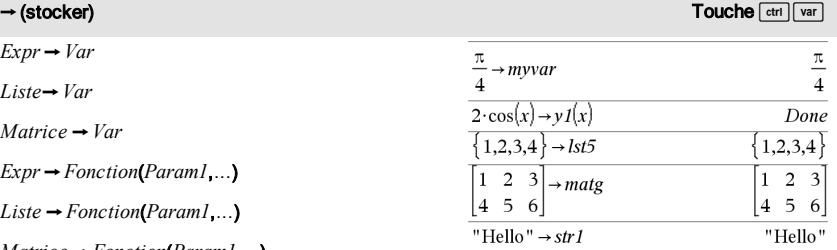

**Remarque :** vous pouvez insérer cet opérateur à partir du clavier de l'ordinateur en entrant **=:** comme un raccourci. Par exemple, tapez **pi/4 =: Mavar**.

#### <span id="page-219-0"></span>:= (assigner) Touches/t

*Var := Expr*

 $Var =$ *Liste* 

*Var* := *Matrice*

 $\textit{Fonction}(\textit{Param1} \ldots) = \textit{Expr}$ 

 $Fonction(Param1...$ ) = *Liste* 

 $\textit{Fonction}(\textit{Param1}...) = \textit{Matrice}$ 

Si la variable *Var* n'existe pas, celle-ci est créée par cette instruction et est initialisée à *Expr*, *Liste* ou *Matrice*.

Si *Var* existe déjà et n'est pas verrouillée ou protégée, son contenu est remplacé par *Expr*, *Liste* ou *Matrice*.

Conseil : si vous envisagez d'effectuer des calculs symboliques en utilisant des variables non définies, ne stockez aucune valeur dans les variables communément utilisées à une lettre, telles que a, b, c, x, y, z, et ainsi de suite.

#### <span id="page-219-1"></span>© (commentaire) in the commentation of the commentation of the commentation of the commentation of the commentation of the commentation of the commentation of the commentation of the commentation of the commentation of th

#### © [*texte*]

© traite *texte* comme une ligne de commentaire, vous permettant d'annoter les fonctions et les programmes que vous créez.

© peut être utilisé au début ou n'importe où dans la ligne. Tous les caractères situés à droite de ©, jusqu'à la fin de la ligne, sont considérés comme partie intégrante du commentaire.

**Remarque pourla saisie des données de l'exemple :** dans l'application Calculs de l'unité nomade, vous pouvez entrer des définitions sur plusieurs lignes en appuyant sur  $\Box$  à la place de  $\Box$  and chaque fin de ligne. Sur le clavier de l'ordinateur, maintenez enfoncée la touche Alt tout en appuyant sur Entrée (Enter).

#### $\uppi$  $m\nu var:$  $\overline{4}$  $\overline{A}$  $v1(x):=2\cdot\cos(x)$ Done  $lst5 := \{ 1, 2, 3, 4 \}$  $\{1,2,3,4\}$ 1 2  $\overline{\mathbf{3}}$  $\mathbf{1}$  $\mathfrak{D}$  $\mathbf{3}$ mate:  $5\quad6$ 5 6  $\overline{4}$  $str1$ :="Hello" "Hello"

#### Define  $g(n)$ =Func © Declare variables Local *i.result*  $result=0$ For  $i,1,n,1$  ©Loop n times result:=result+i<sup>2</sup> EndFor Return result **EndFunc** Done  $14$

 $g(3)$ 

<span id="page-220-0"></span>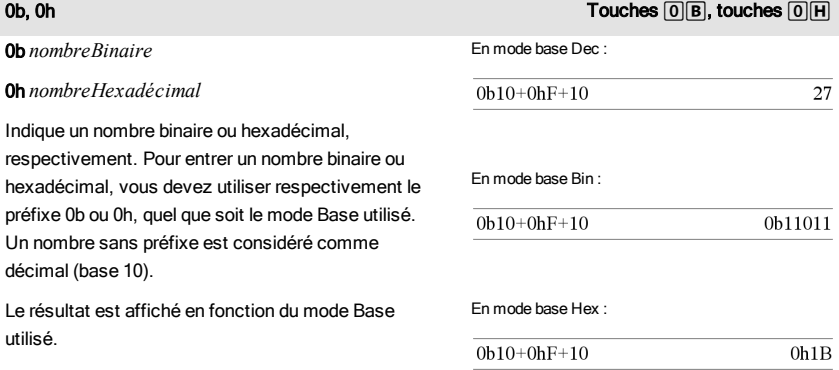

# <span id="page-221-0"></span>Éléments vides

Lors de l'analyse de données réelles, il est possible que vous ne disposiez pas toujours d'un jeu complet de données. TI-Nspire™ CAS vous permet d'avoir des éléments de données vides pour vous permettre de disposer de données presque complètes plutôt que d'avoir à tout recommencer ou à supprimer les données incomplètes.

Vous trouverez un exemple de données impliquant des éléments vides dans le chapitre Tableur et listes, sous « Représentation graphique des données de tableau ».

La fonction delVoid() vous permet de supprimer les éléments vides d'une liste, tandis que la fonction isVoid() vous offre la possibilité de tester si un élément est vide. Pour plus de détails, voir delVoid(), [page](#page-50-0) [51](#page-50-0) et isVoid(), [page](#page-87-0) [88](#page-87-0).

**Remarque :** Pour entrer un élément vide manuellement dans une expression, tapez « \_ » ou le mot clé **void**. Le mot clé **void** est automatiquement converti en caractère « \_ » lors du calcul de l'expression. Pour saisir le caractère «  $\rightarrow$  sur la calculatrice, appuyez sur  $\boxed{cm}$ .

#### Calculs impliquant des éléments vides

La plupart des calculs impliquant des éléments vides génère des résultats vides. Reportez-vous à la liste des cas spéciaux ci-dessous.

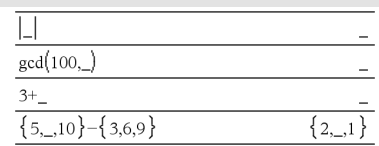

#### Arguments de liste contenant des éléments vides

Les fonctions et commandes suivantes ignorent (passent) les éléments vides rencontrés dans les arguments de liste.

count, countIf, cumulativeSum, freqTable4list, frequency, max, mean, median, product, stDevPop, stDevSamp, sum, sumIf, varPop et varSamp, ainsi que les calculs de régression, OneVar, TwoVar et les statistiques FiveNumSummary, les intervalles de confiance et les tests statistiques.

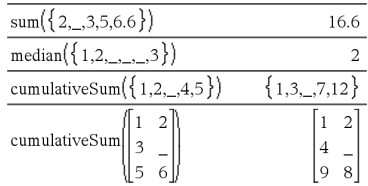

#### Arguments de liste contenant des éléments vides

SortA et SortD déplacent tous les éléments vides du premier argument au bas de la liste.

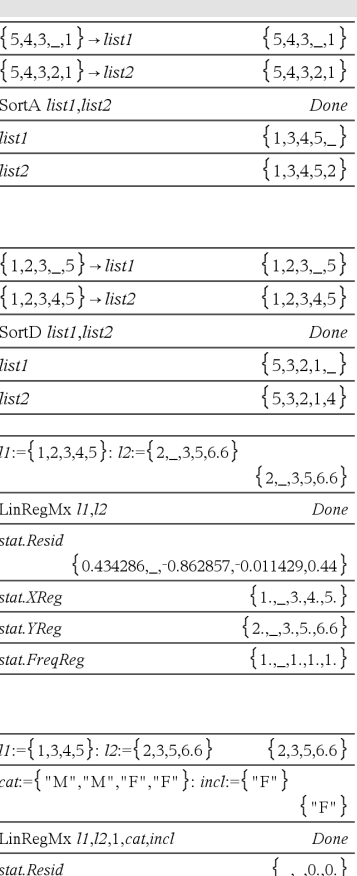

L

Dans les regressions, la présence d'un élément vide dans la liste X ou Y génère un élément vide correspondant dans le résidu.

L'omission d'une catégorie dans les calculs de régression génère un élément vide correspondant dans le résidu.

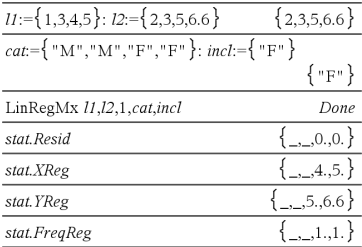

Une fréquence 0 dans les calculs de régression génère un élement vide correspondant dans le résidu.

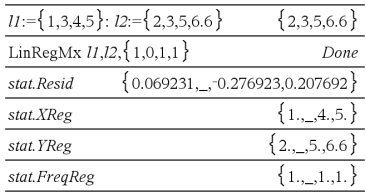

# Raccourcis de saisie d'expressions mathématiques

Les raccourcis vous permettent de saisir directement des éléments d'expressions mathématiques sans utiliser le Catalogue ni le Jeu de symboles. Par exemple, pour saisir l'expression ‡6, vous pouvez taper **sqrt(6)**dans la ligne de saisie. Lorsque vous appuyez sur **enter**, l'expression sqrt (6) est remplacée par √6. Certains raccourcis peuvent s'avérer très utiles aussi bien sur la calculatrice qu'à partir du clavier de l'ordinateur. Certains sont plus spécifiquement destinés à être utilisés à partir du clavier de l'ordinateur.

<span id="page-223-0"></span>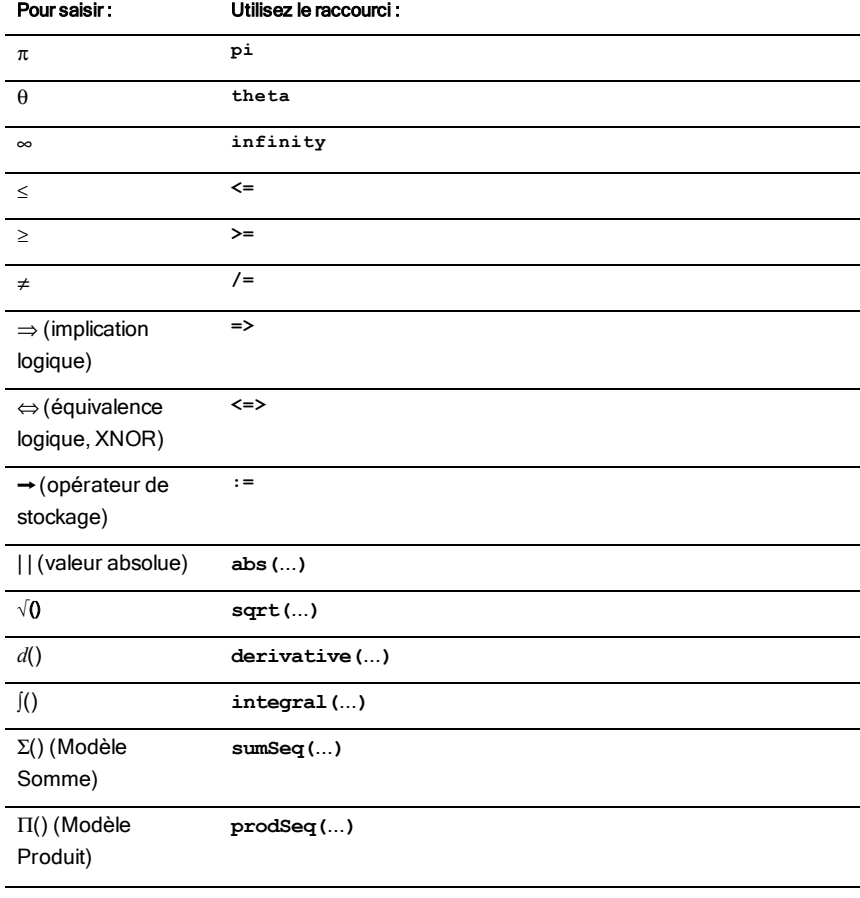

## Sur la calculatrice ou le clavier de l'ordinateur

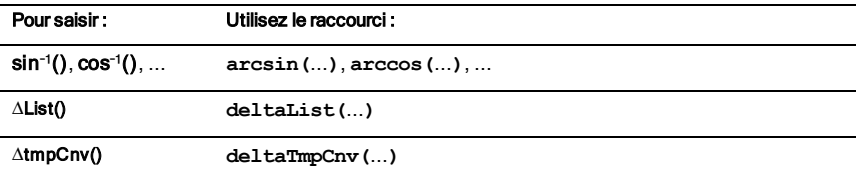

## Sur le clavier de l'ordinateur

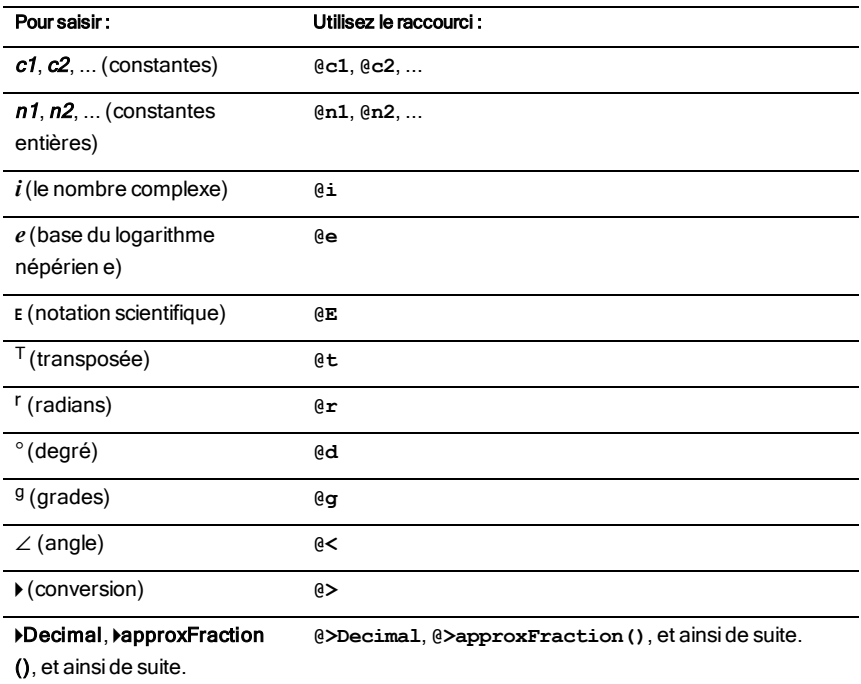

# <span id="page-225-0"></span>Hiérarchie de l'EOS™ (Equation Operating System)

Cette section décrit l'EOS™(Equation Operating System) qu'utilise le labo de maths TI-Nspire™ CAS. Avec ce système, la saisie des nombres, des variables et des fonctions est simple et directe. Le logiciel EOS™ évalue les expressions et les équations en utilisant les groupements à l'aide de parenthèses et en respectant l'ordre de priorité décrit ci-dessous.

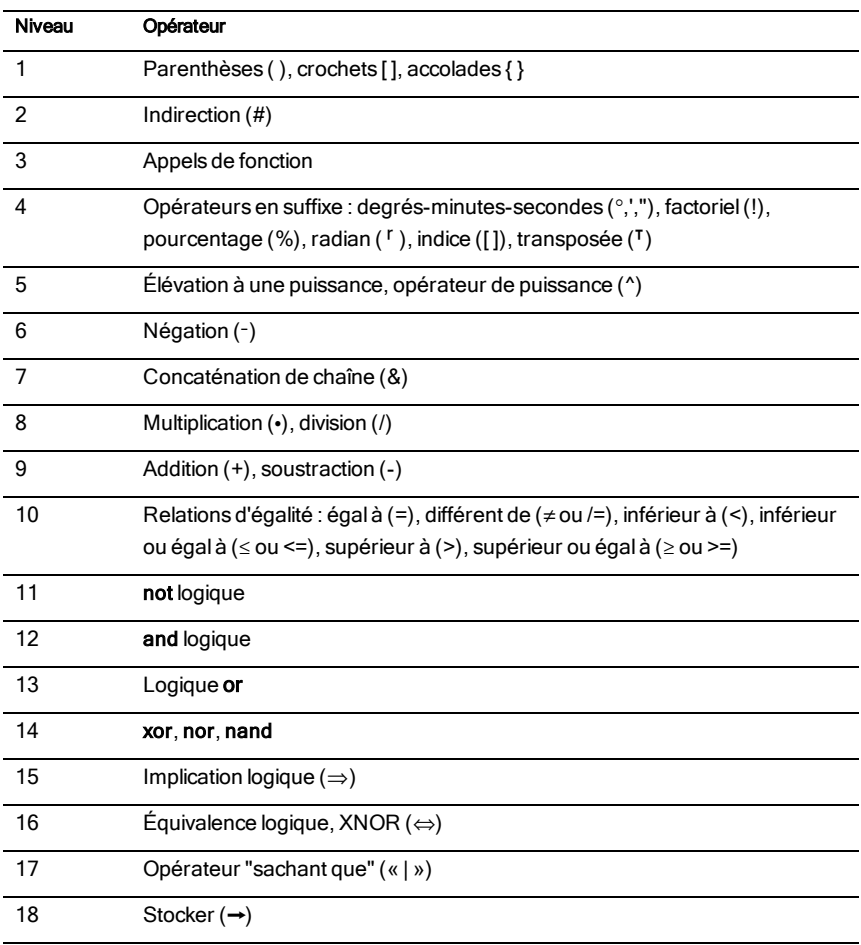

## Ordre d'évaluation

## Parenthèses, crochets et accolades

Toutes les opérations entre parenthèses, crochets ou accolades sont calculées en premier lieu. Par exemple, dans l'expression 4(1+2), l'EOS™évalue en premier la partie de l'expression entre parenthèses, 1+2, puis multiplie le résultat, 3, par 4.

Le nombre de parenthèses, crochets et accolades ouvrants et fermants doit être identique dans une équation ou une expression. Si tel n'est pas le cas, un message d'erreur s'affiche pour indiquer l'élément manquant. Par exemple, (1+2)/(3+4 génère l'affichage du message d'erreur ") manquante".

**Remarque :** Parce que le logiciel TI-Nspire™ CAS vous permet de définir des fonctions personnalisées, un nom de variable suivi d'une expression entre parenthèses est considéré comme un « appel de fonction » et non comme une multiplication implicite. Par exemple, a(b+c) est la fonction a évaluée en b+c. Pour multiplier l'expression b+c par la variable a, utilisez la multiplication explicite : a∗(b+c).

## <span id="page-226-0"></span>Indirection

L'opérateur d'indirection (#) convertit une chaîne en une variable ou en un nom de fonction. Par exemple, #("x"&"y"&"z") crée le nom de variable « xyz ». Cet opérateur permet également de créer et de modifier des variables à partir d'un programme. Par exemple, si  $10 \rightarrow r$  et "r" $\rightarrow$ s1, donc #s1=10.

## Opérateurs en suffixe

Les opérateurs en suffixe sont des opérateurs qui suivent immédiatement un argument, comme 5!, 25 %ou 60¡15' 45". Les arguments suivis d'un opérateur en suffixe ont le niveau de priorité 4 dans l'ordre d'évaluation. Par exemple, dans l'expression 4^3!, 3! est évalué en premier. Le résultat, 6, devient l'exposant de 4 pour donner 4096.

## Élévation à une puissance

L'élévation à la puissance (^) et l'élévation à la puissance élément par élément (.^) sont évaluées de droite à gauche. Par exemple, l'expression 2^3^2 est évaluée comme 2^(3^2) pour donner 512. Ce qui est différent de (2^3)^2, qui donne 64.

## Négation

Pour saisir un nombre négatif, appuyez sur  $\overline{(*)}$  suivi du nombre. Les opérations et élévations à la puissance postérieures sont évaluées avant la négation. Par exemple, le résultat de -x2 est un nombre négatif et -9<sup>2</sup> = -81. Utilisez les parenthèses pour mettre un nombre négatif au carré, comme  $(-9)^2$  qui donne 81.

## Contrainte (« | »)

L'argument qui suit l'opérateur "sachant que" (« | ») applique une série de contraintes qui affectent l'évaluation de l'argument qui précède l'opérateur.

# Codes et messages d'erreur

En cas d'erreur, le code correspondant est assigné à la variable *errCode*. Les programmes et fonctions définis par l'utilisateur peuvent être utilisés pour analyser *errCode* et déterminer l'origine de l'erreur. Pour obtenir un exemple d'utilisation de *errCode*, reportez-vous à l'exemple 2 fourni pour la commande Try, [page](#page-178-0) [179.](#page-178-0)

**Remarque :** certaines erreurs ne s'appliquent qu'aux produits TI-Nspire™ CAS, tandis que d'autres ne s'appliquent qu'aux produits TI-Nspire™.

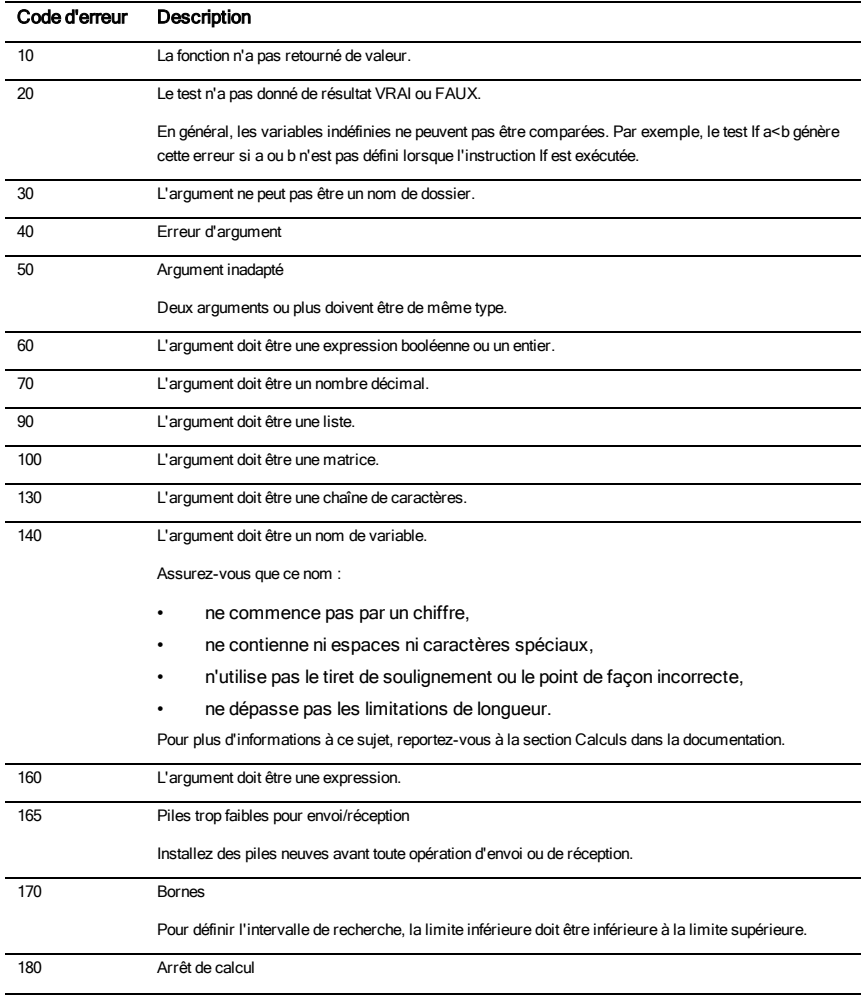

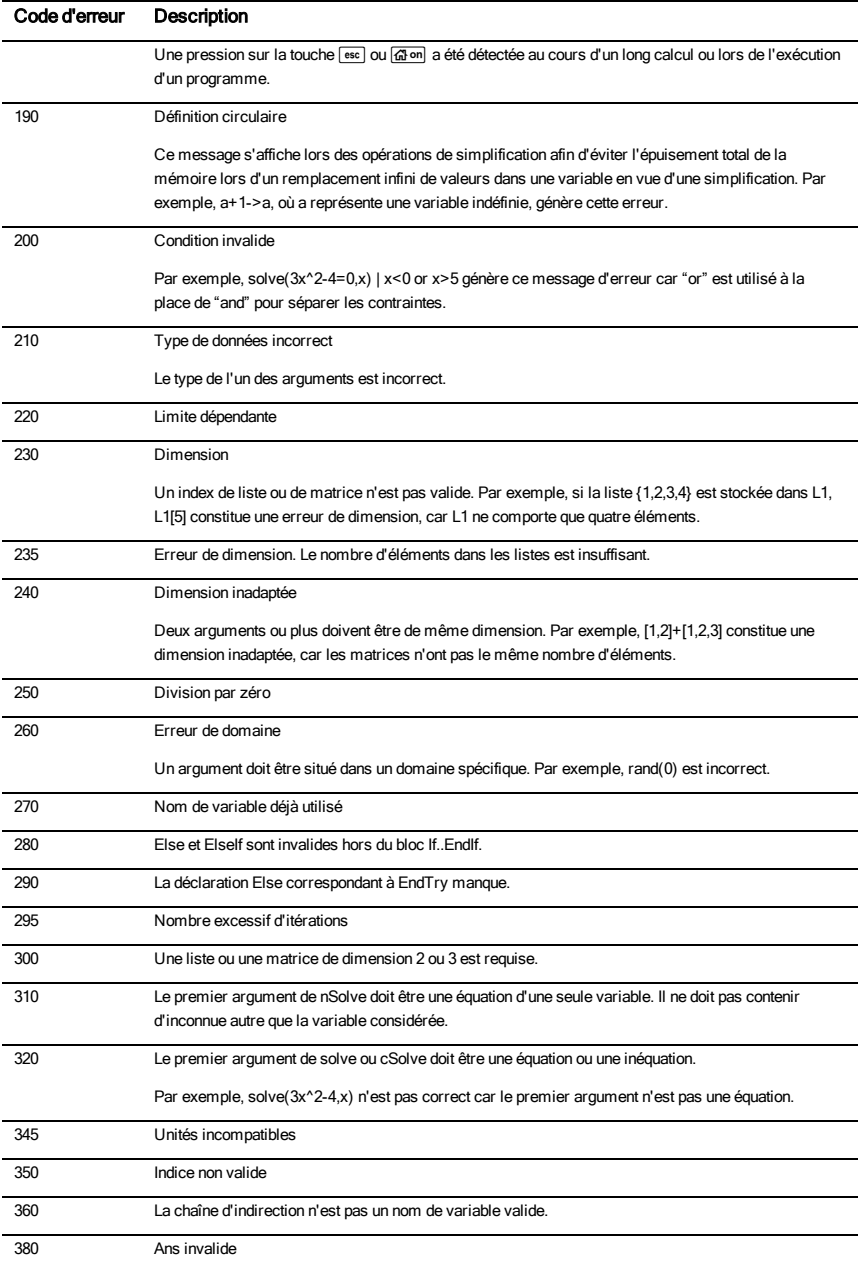

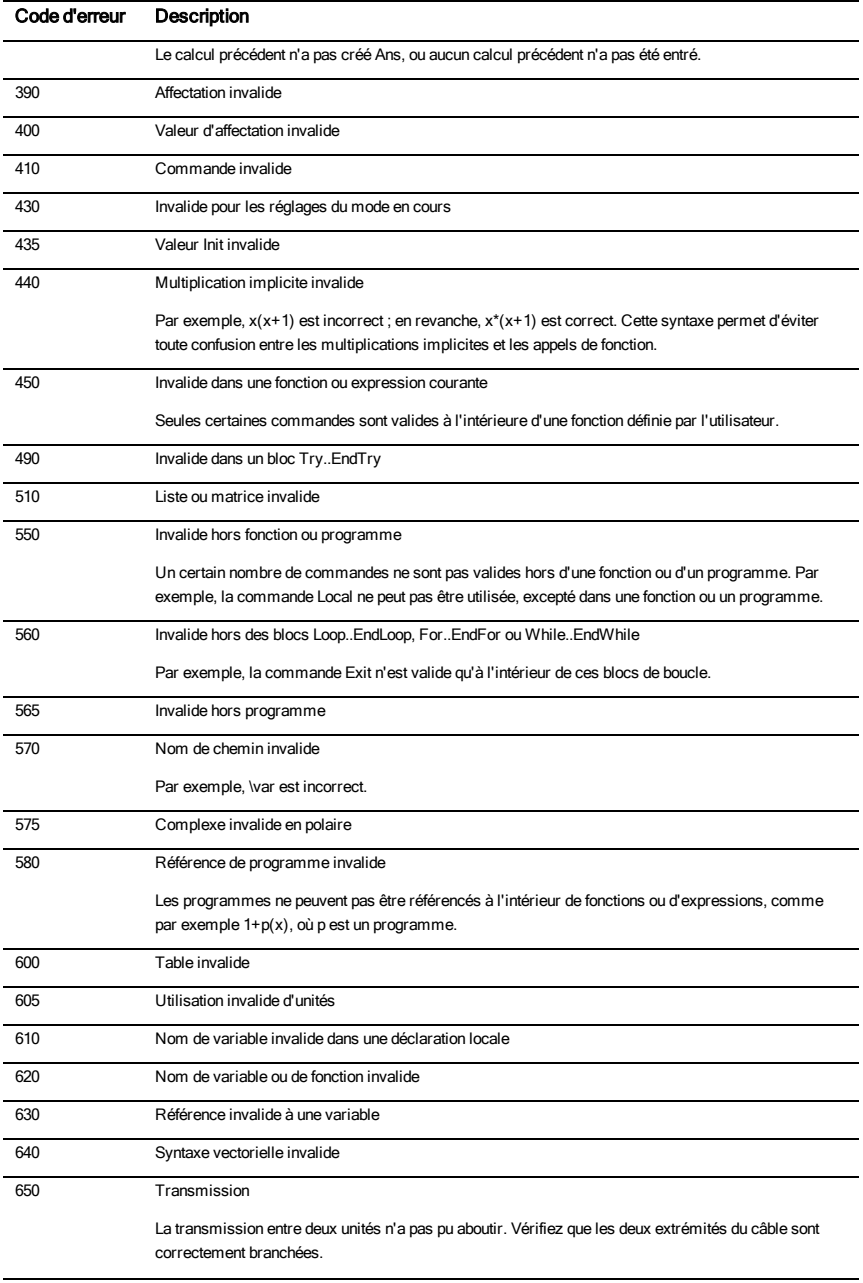

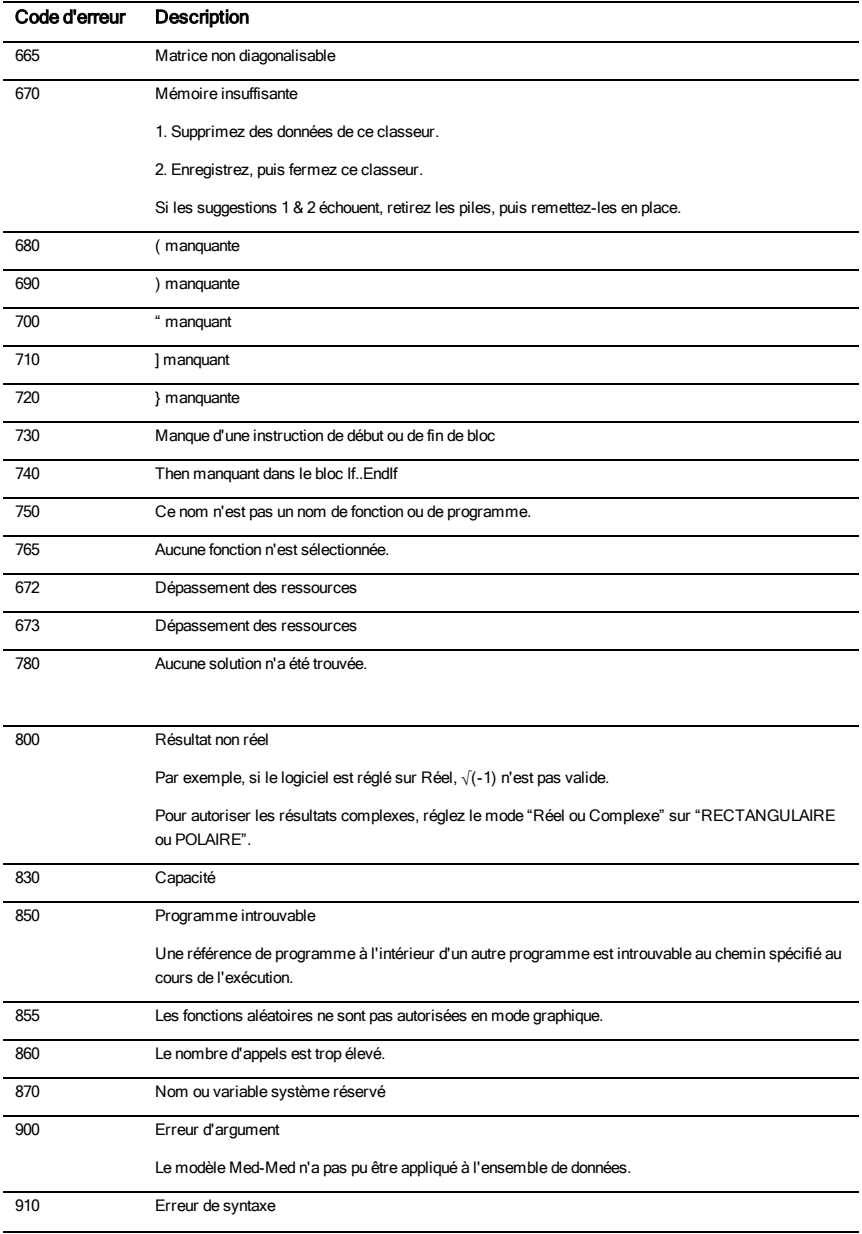

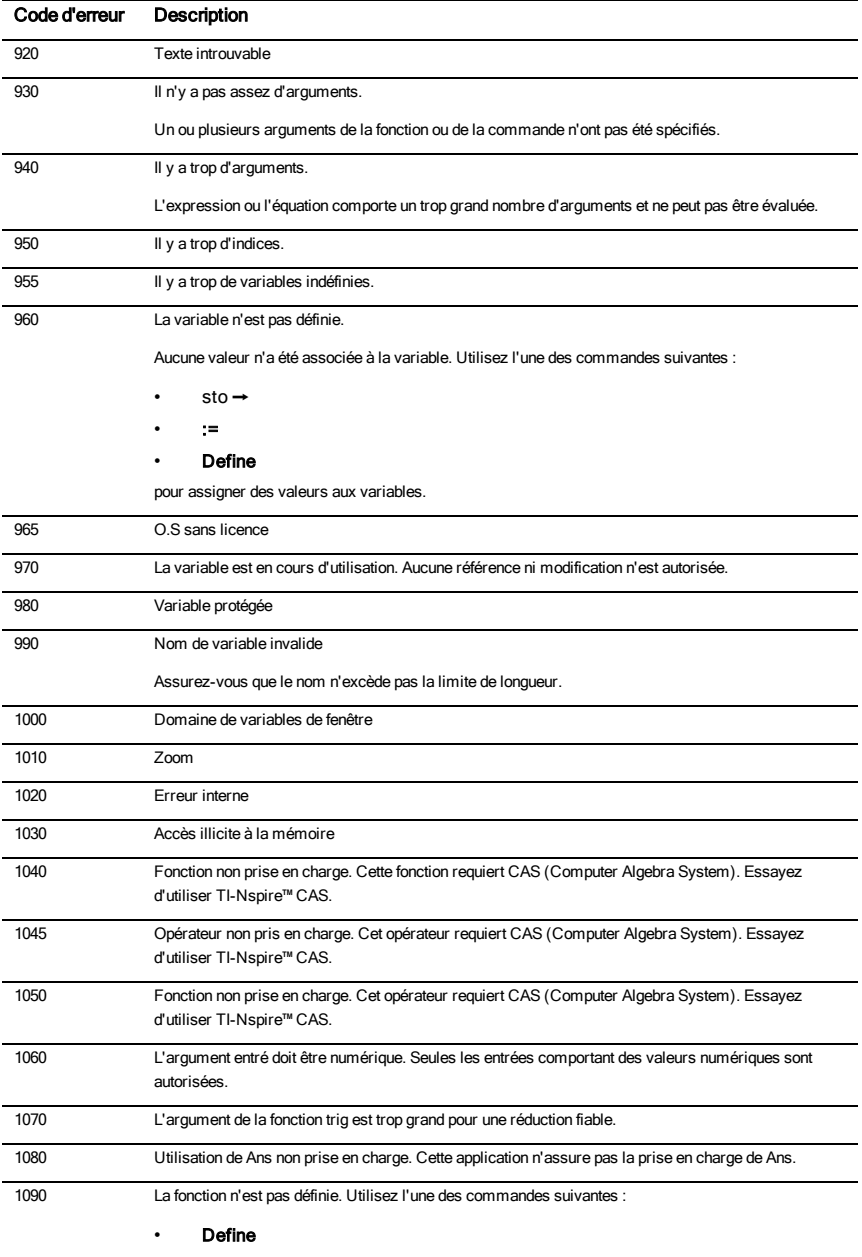

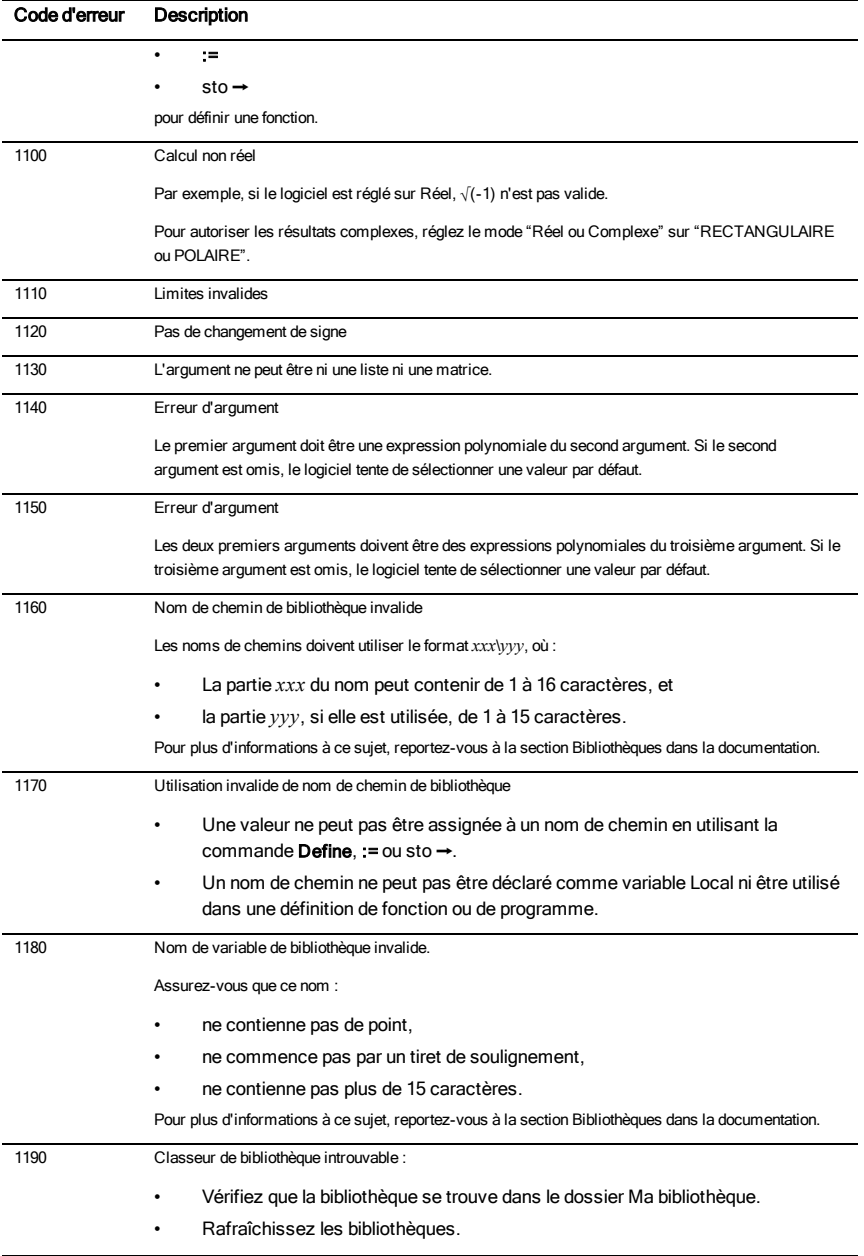

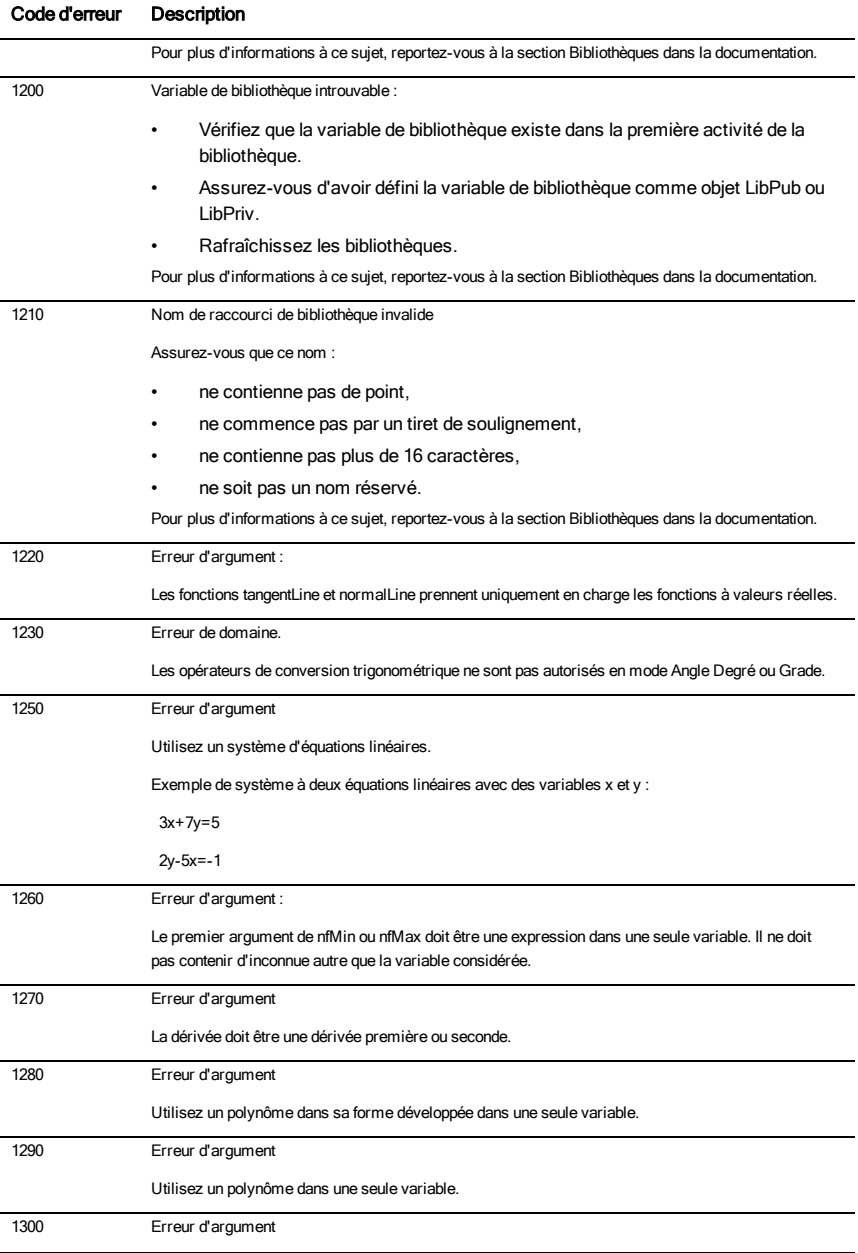

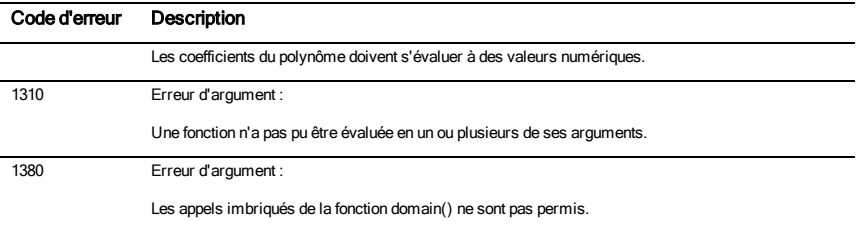

# <span id="page-235-0"></span>Codes et messages d'avertissement

Vous pouvez utiliser la fonction warnCodes() pour stocker les codes d'avertissement générés lors du calcul d'une expression. Le tableau ci-dessous présente chaque code d'avertissement et le message associé.

Pour un exemple de stockage des codes d'avertissement, voir warnCodes(), [page](#page-186-0) [187](#page-186-0).

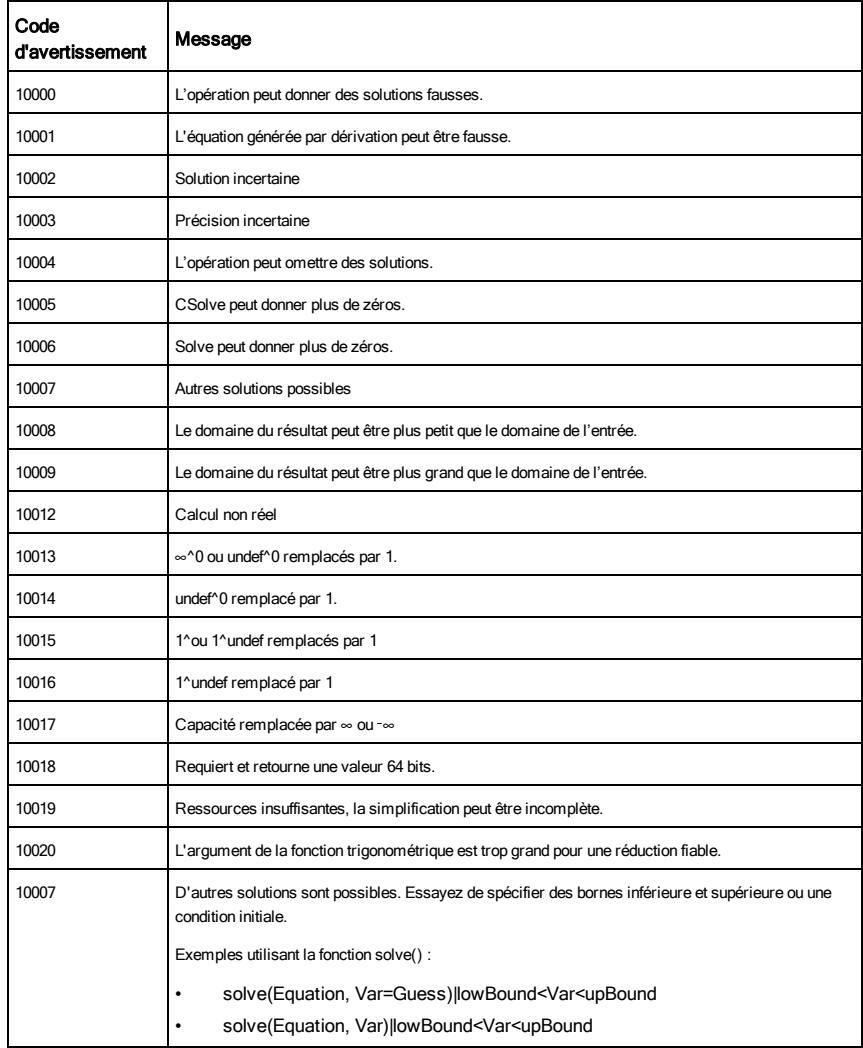

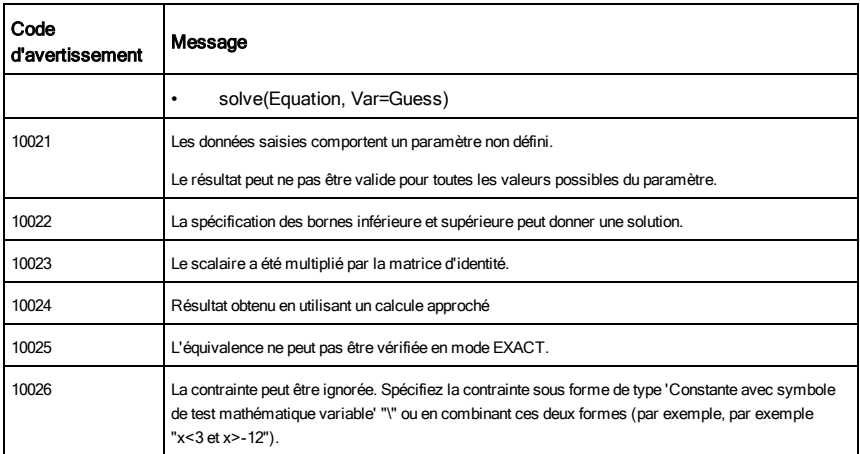

# Informations générales

## Informations sur les services et la garantie TI

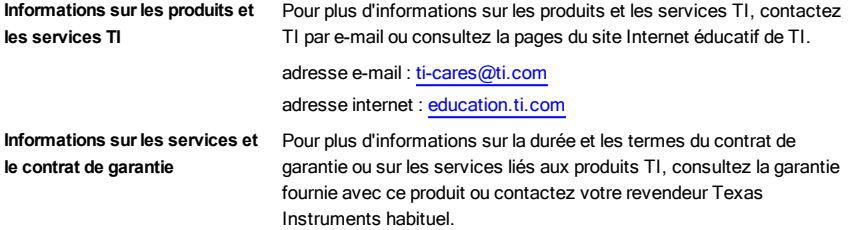

# Index

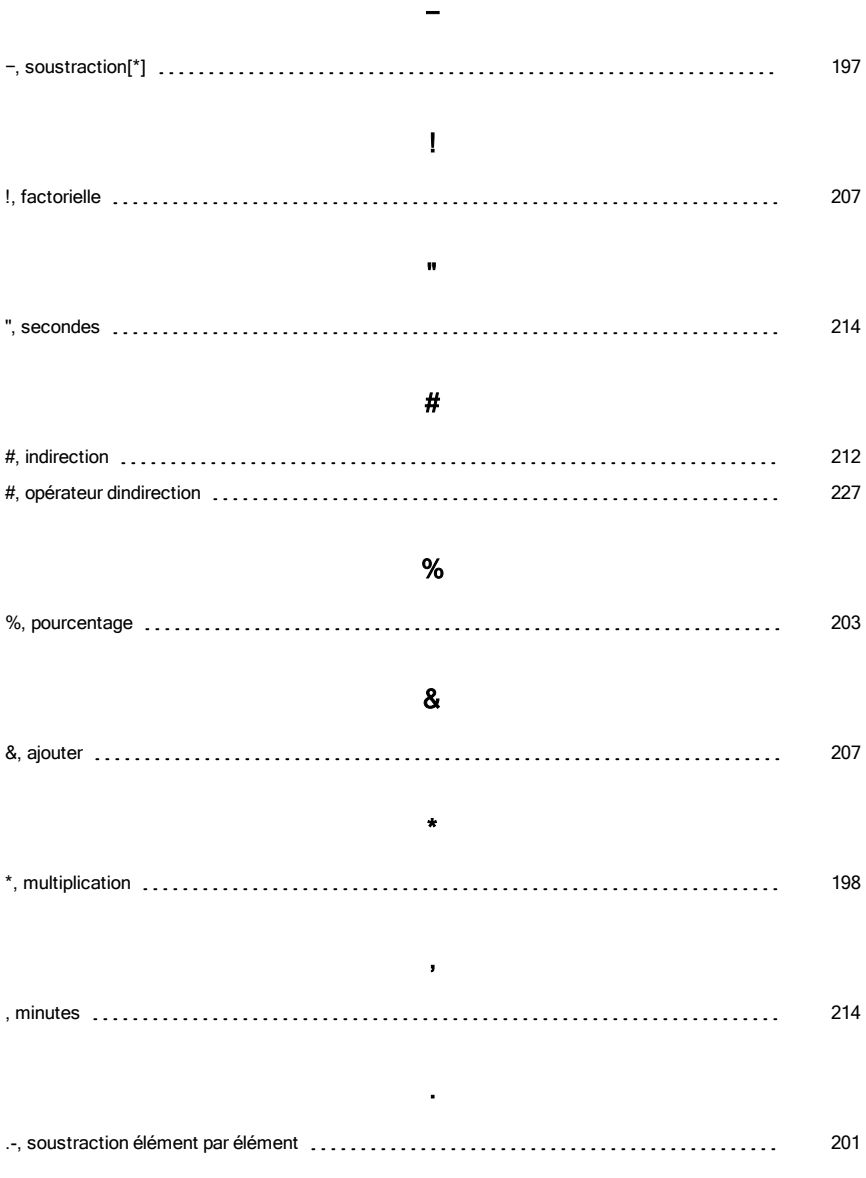

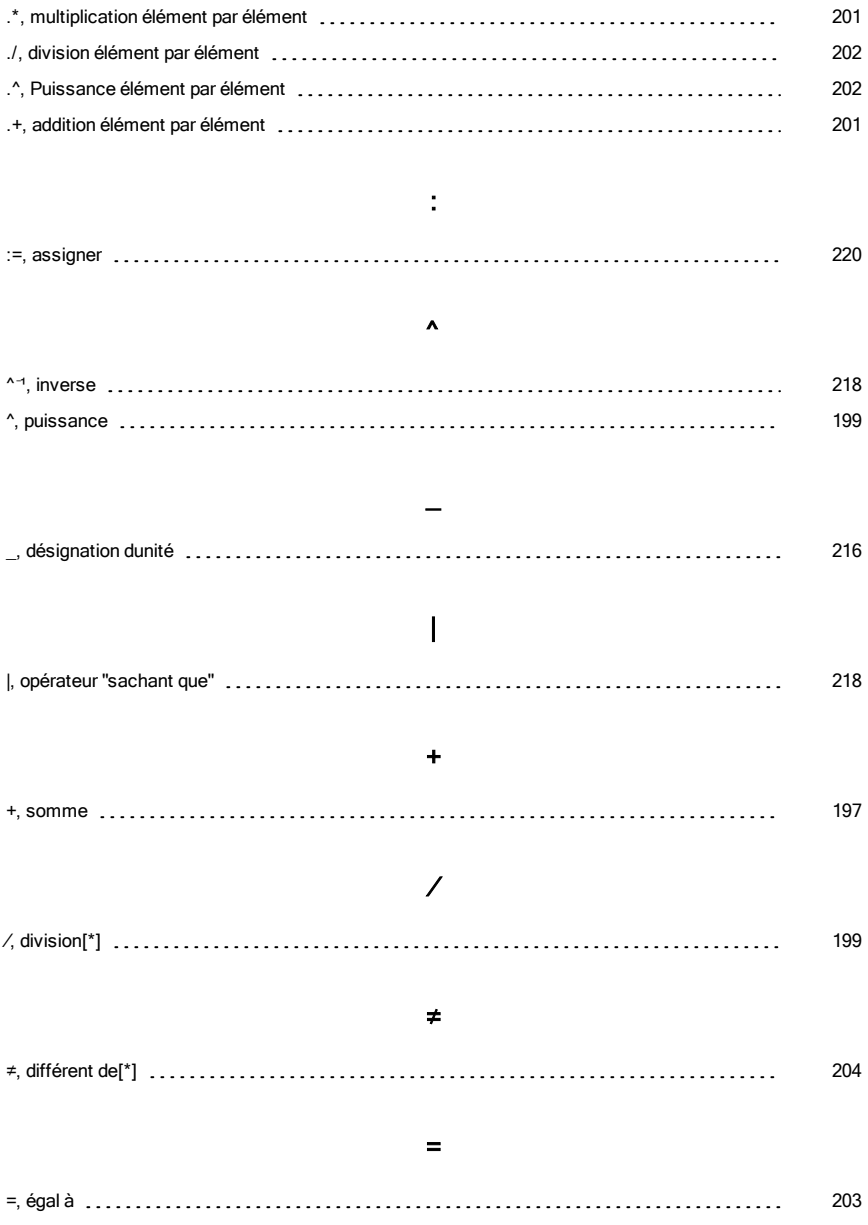

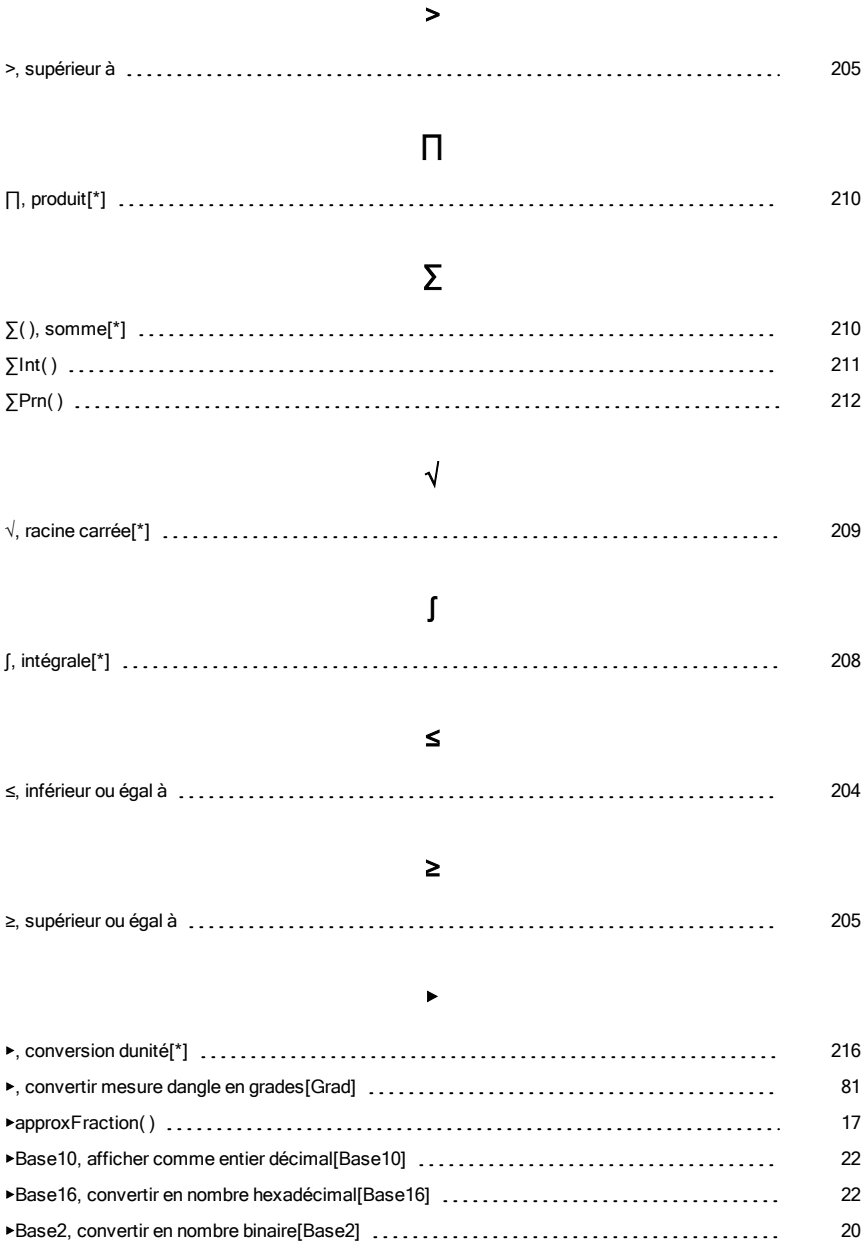

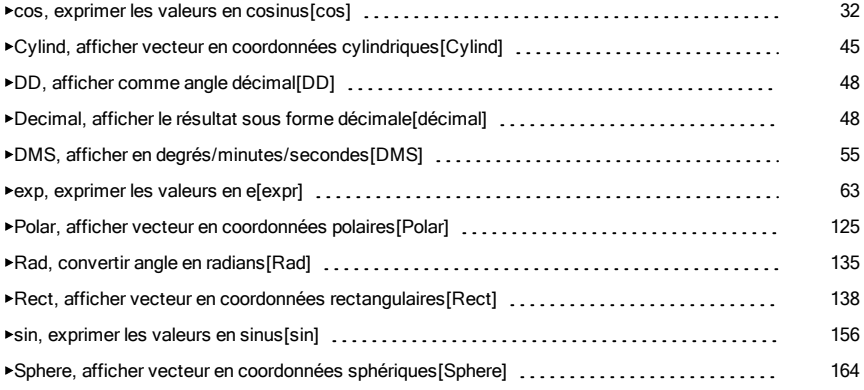

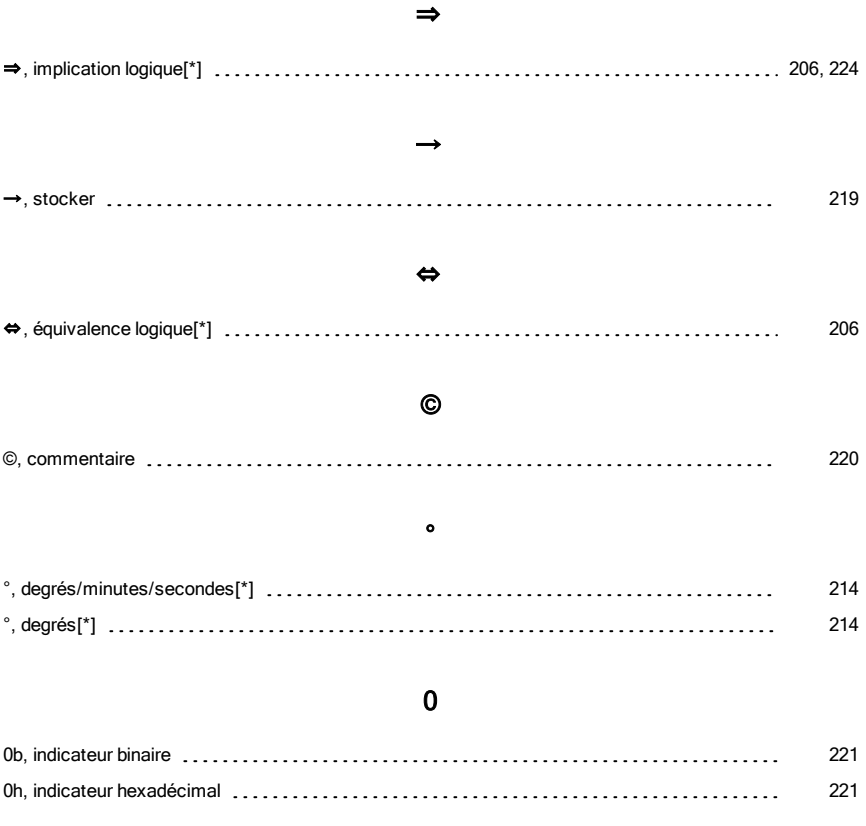

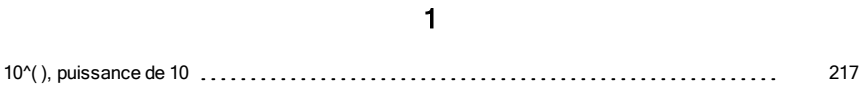

## A

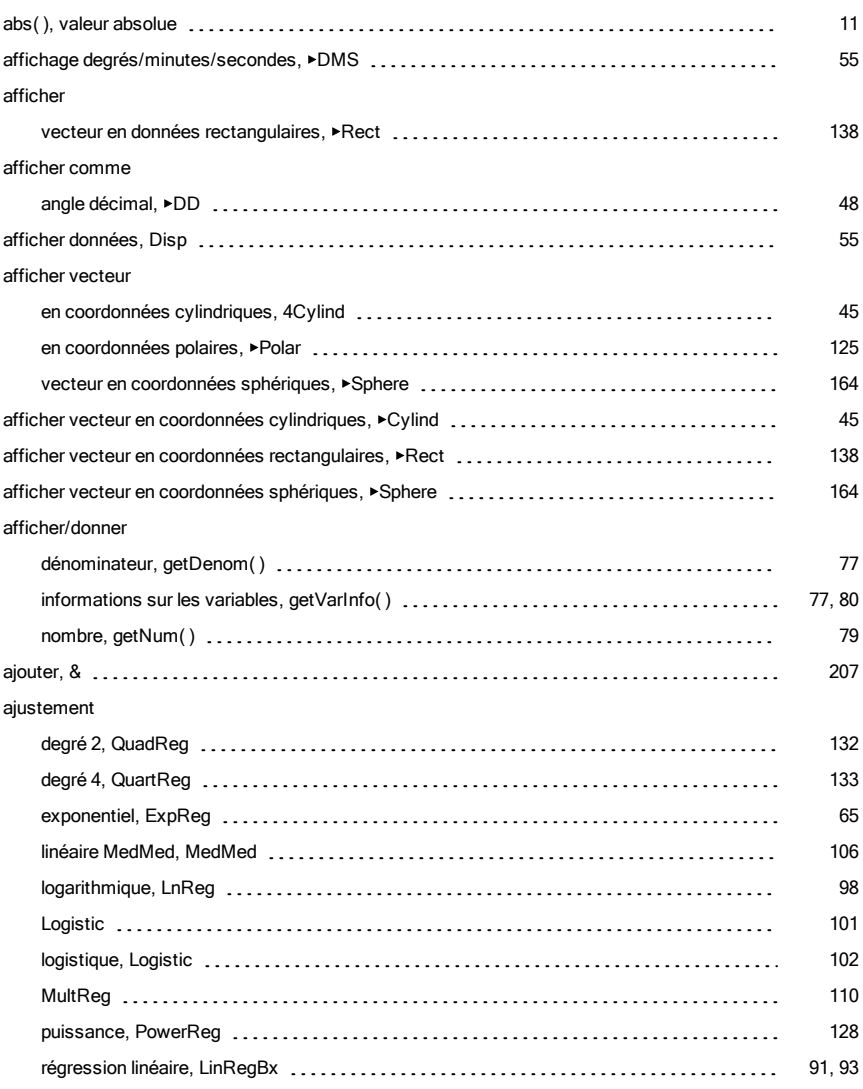

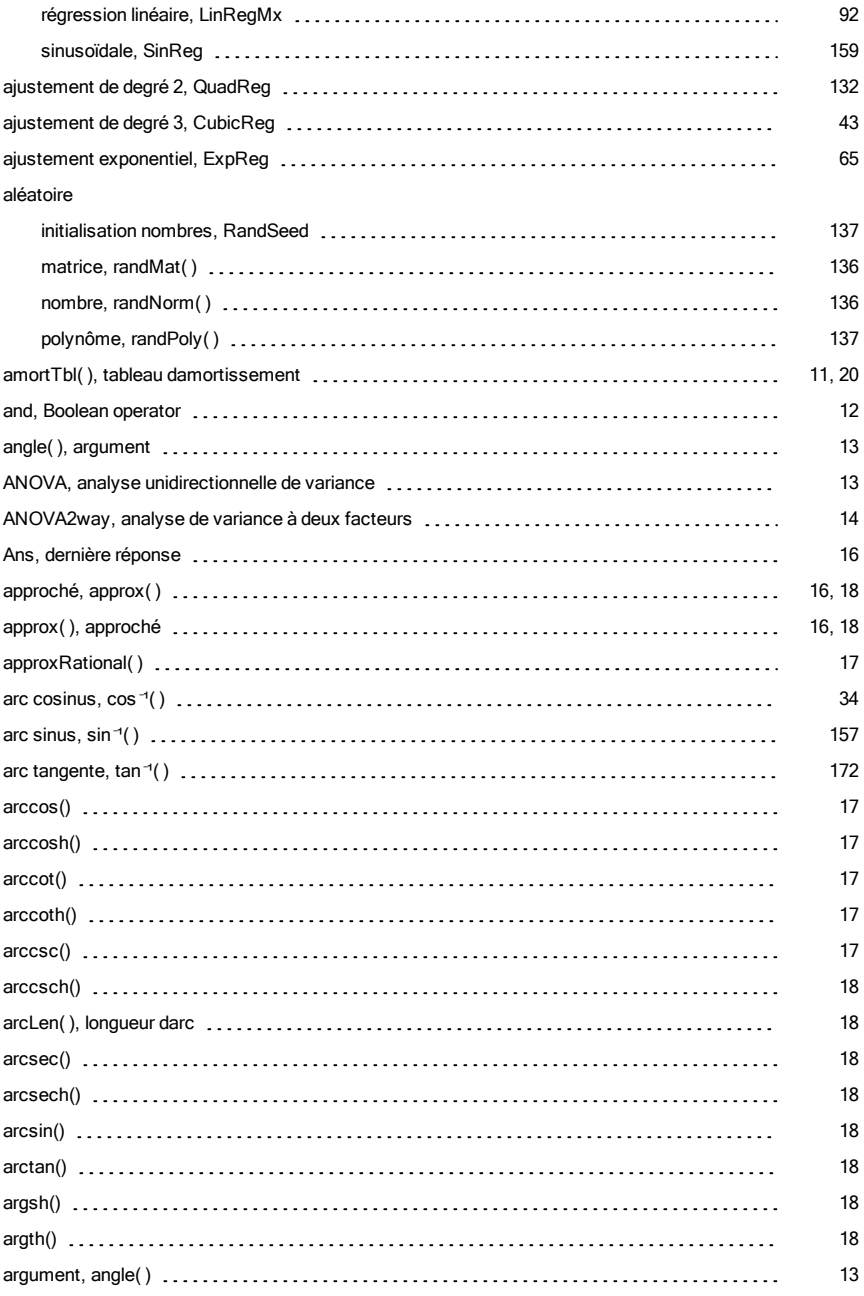

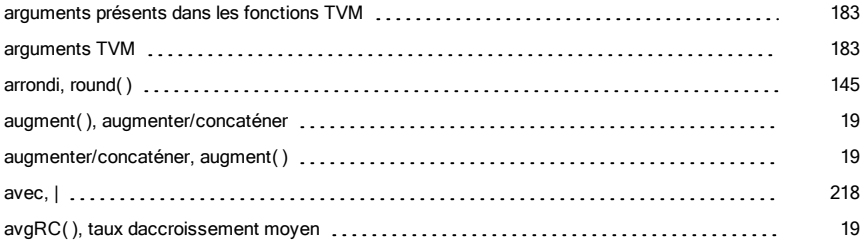

### B

#### bibliothèque

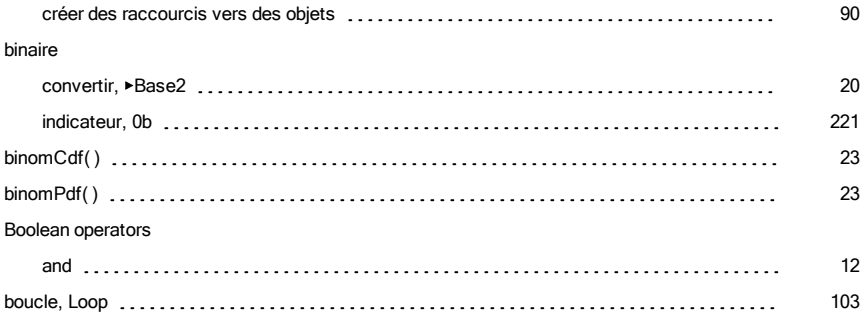

## C

#### caractère

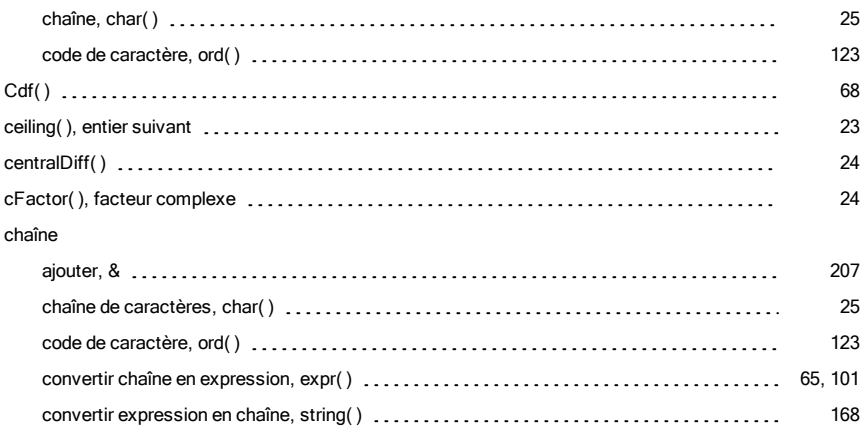

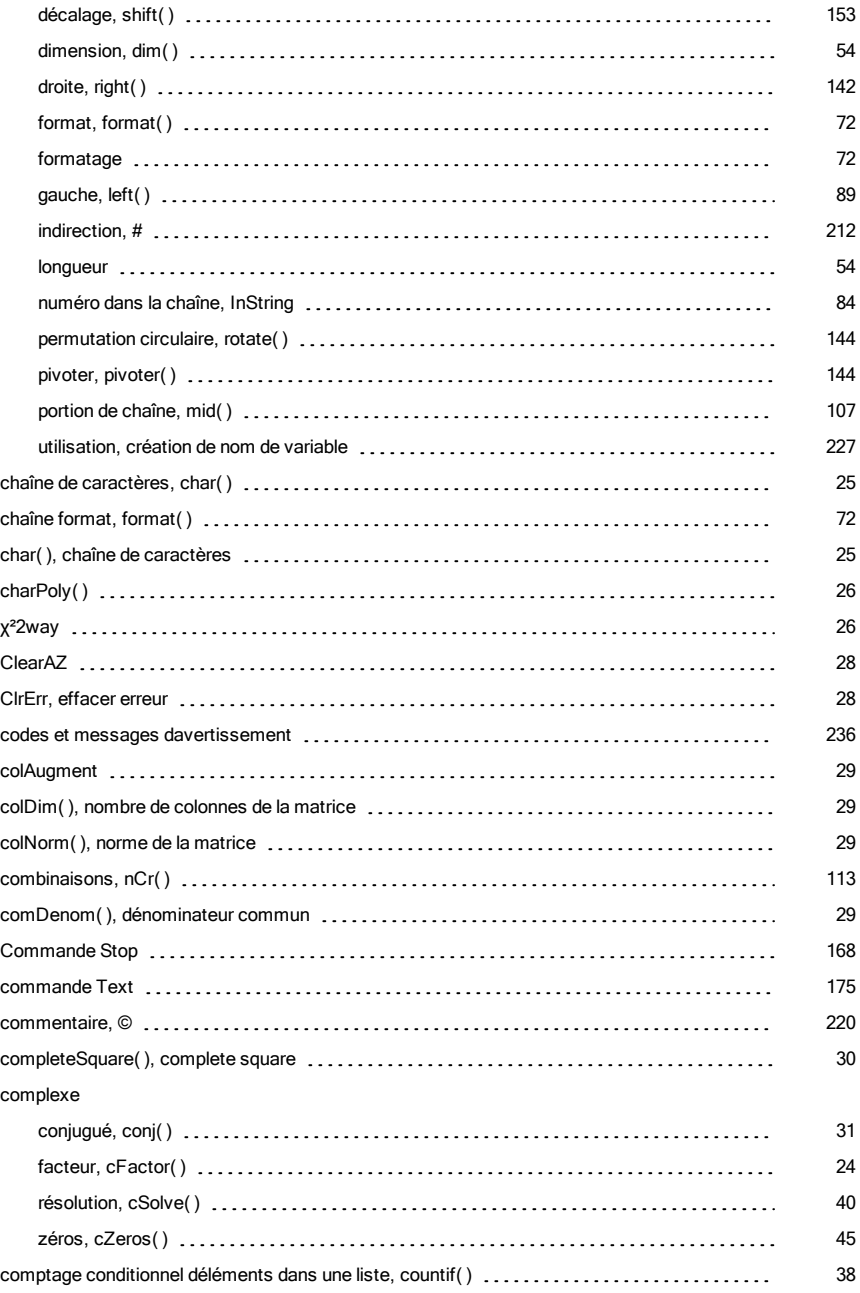

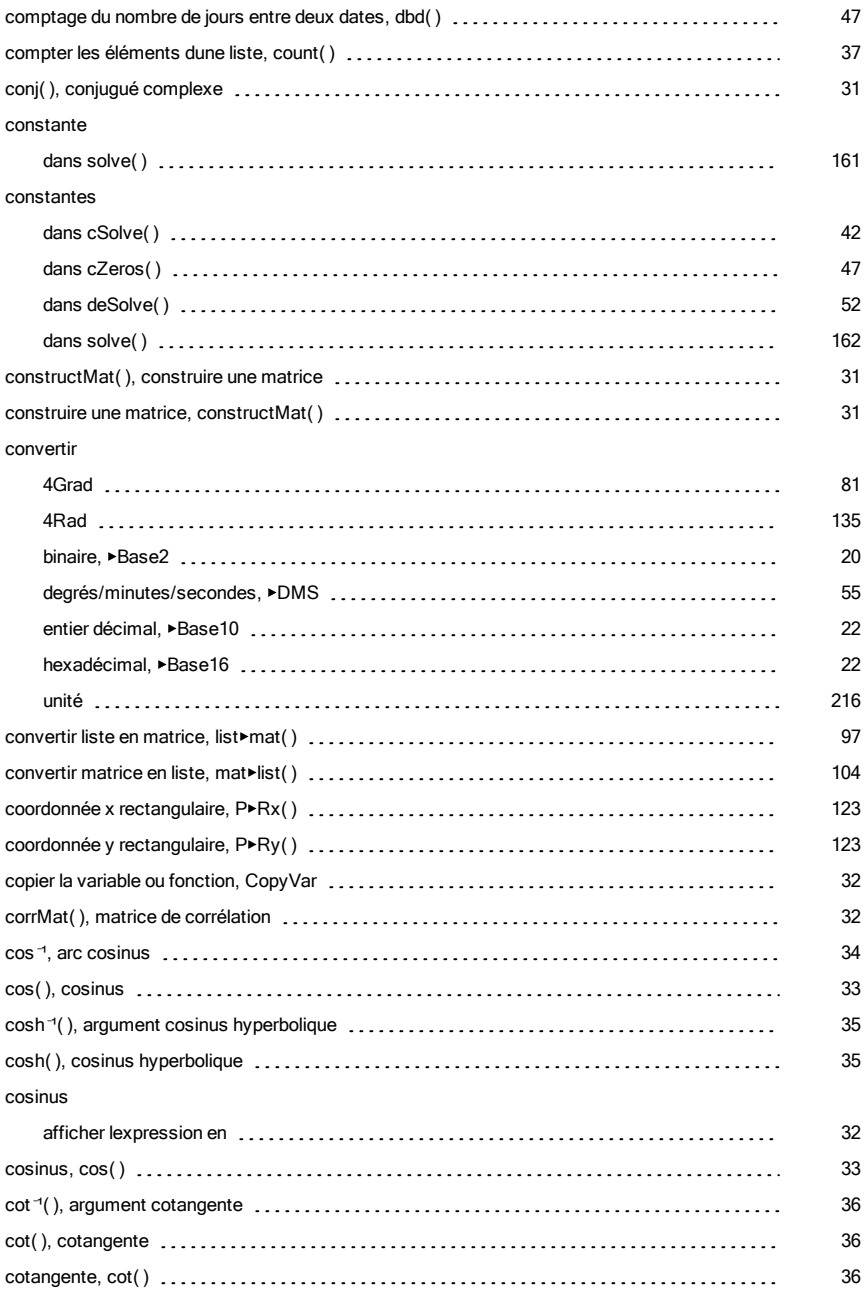

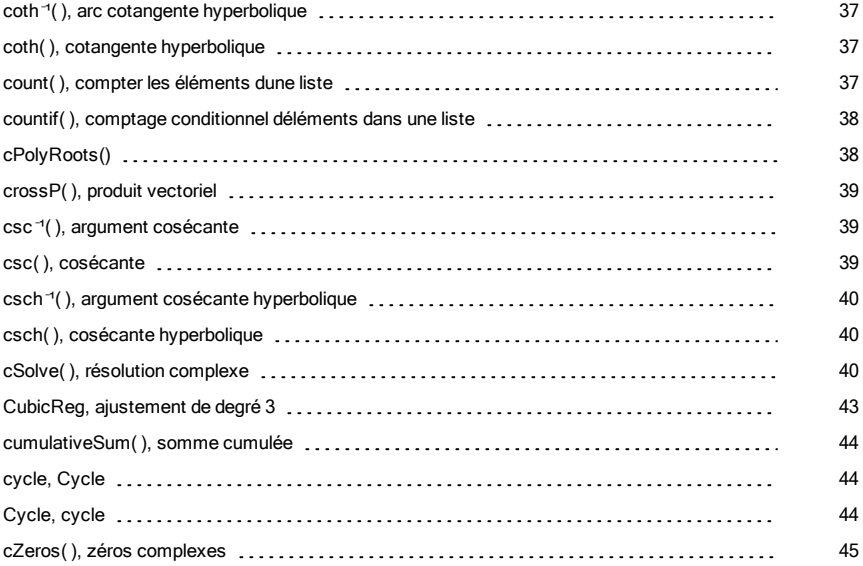

### D

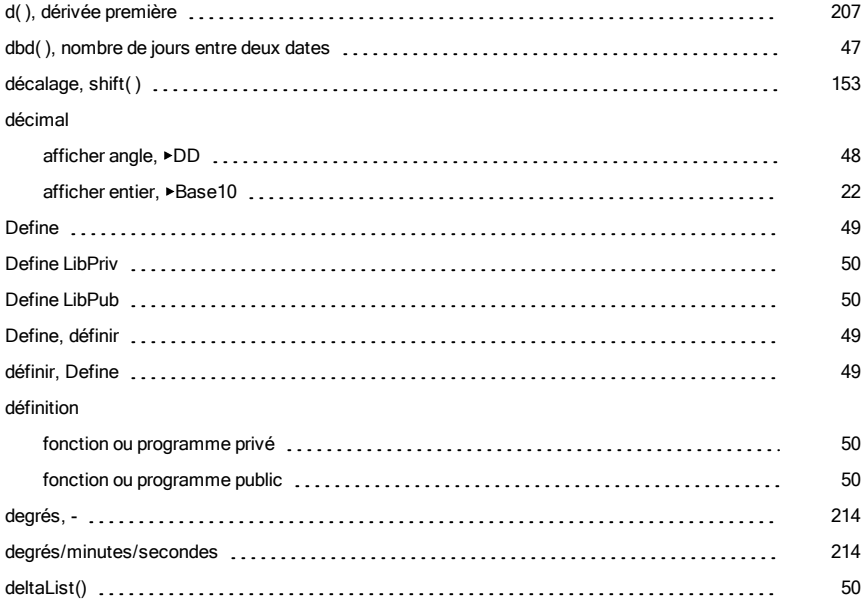

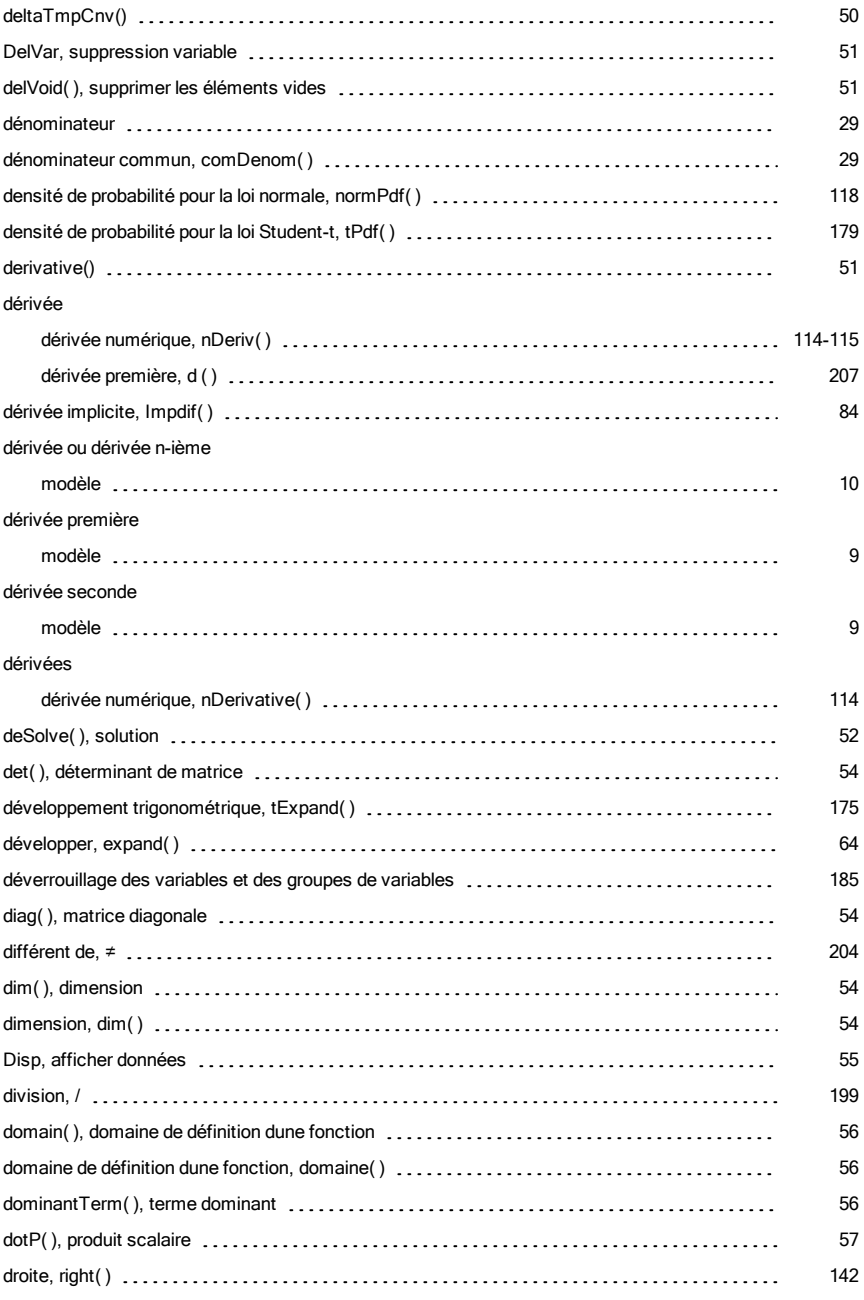

## E

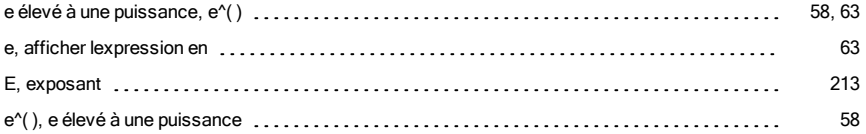

# É

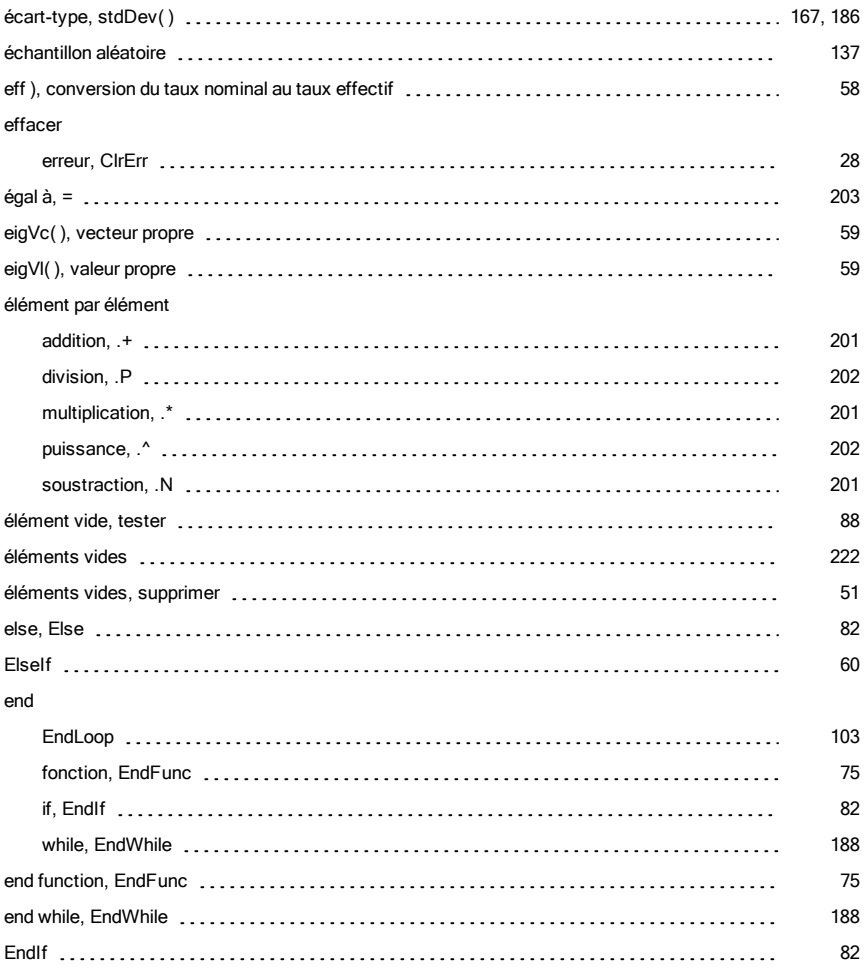

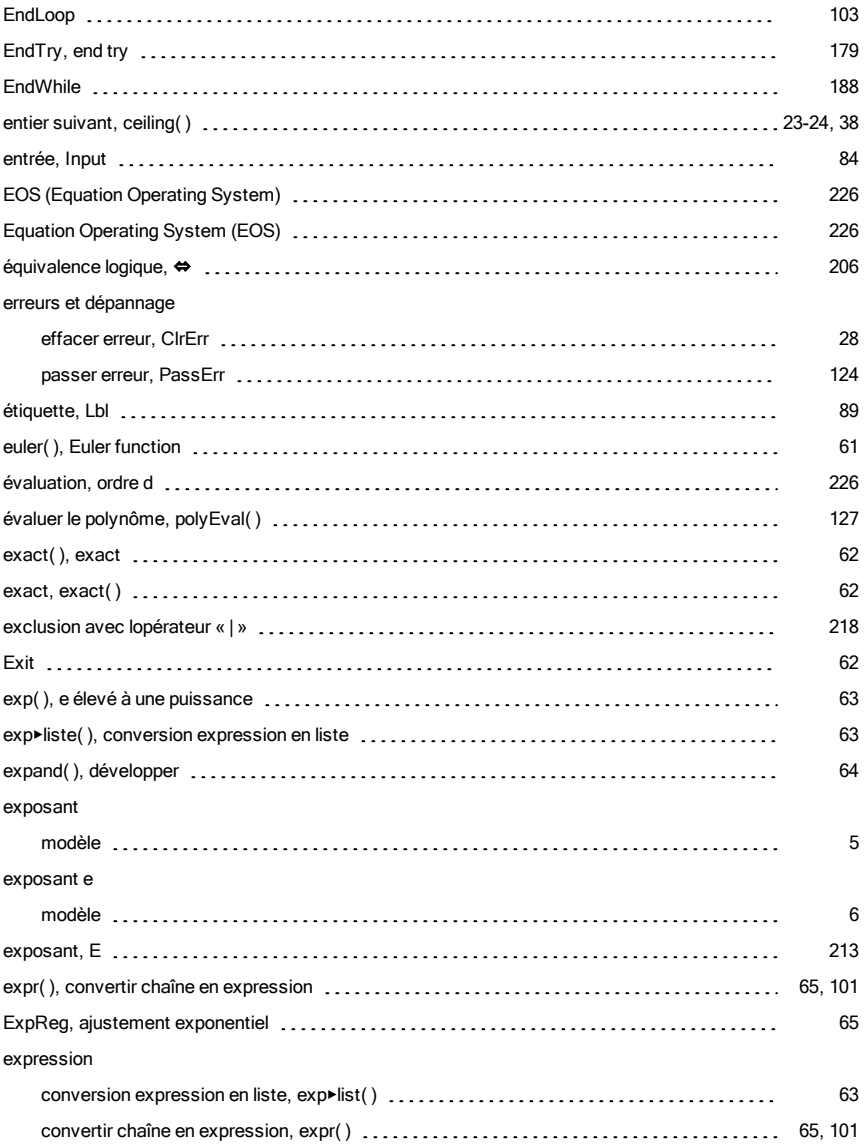

### F

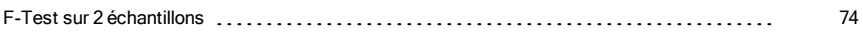

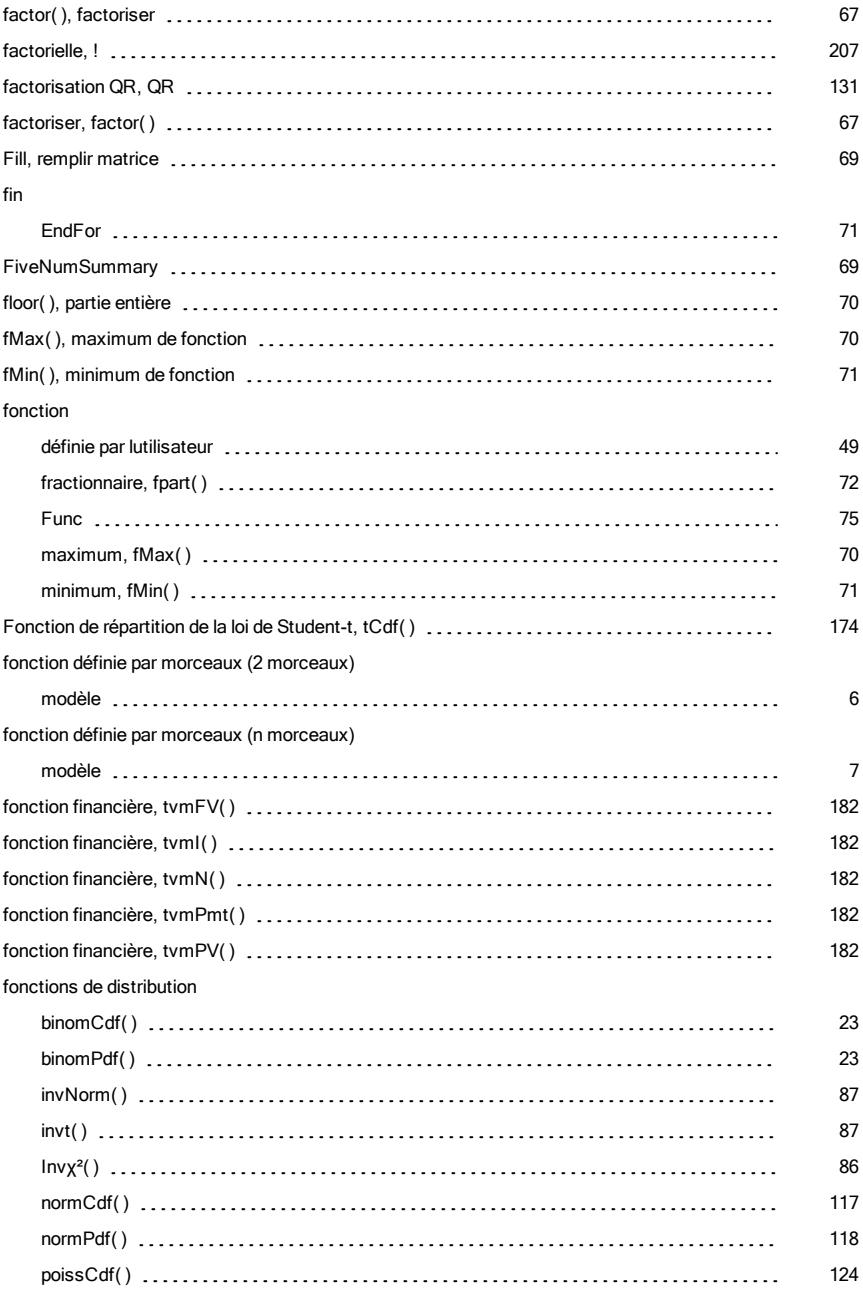
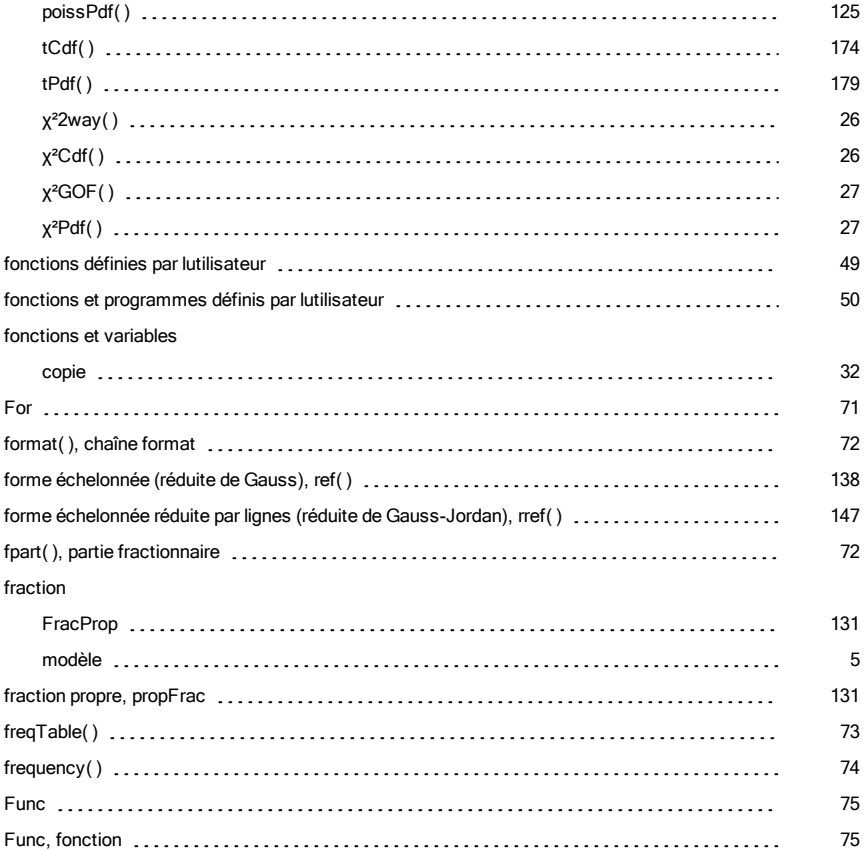

## G

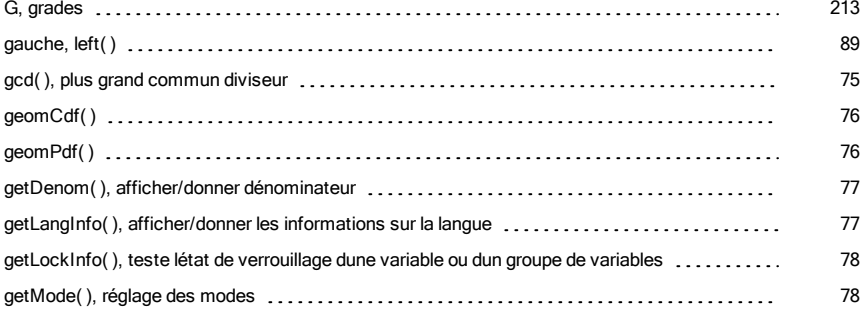

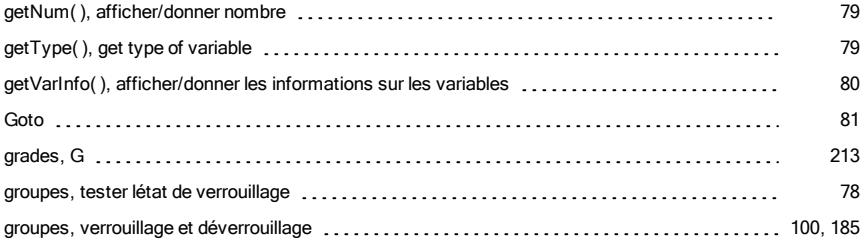

### H

#### hexadécimal

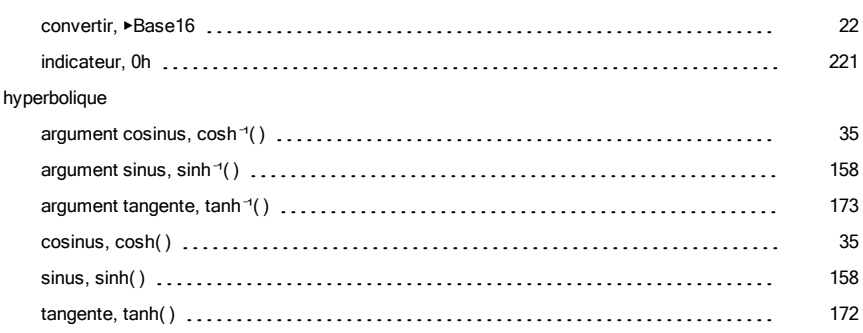

### I

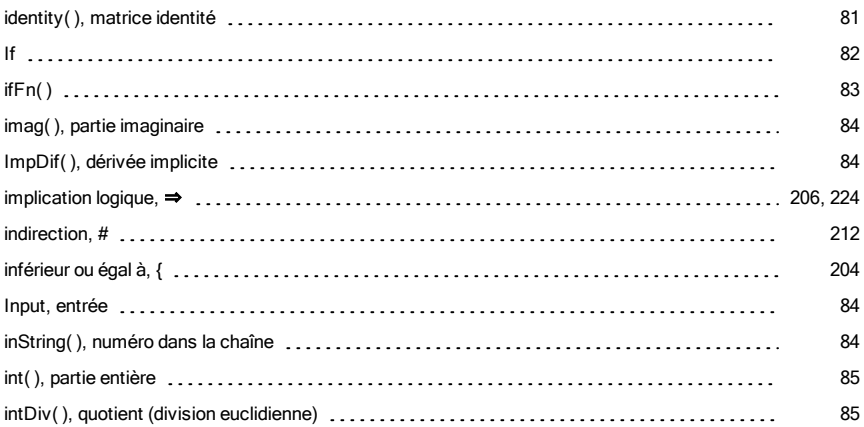

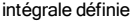

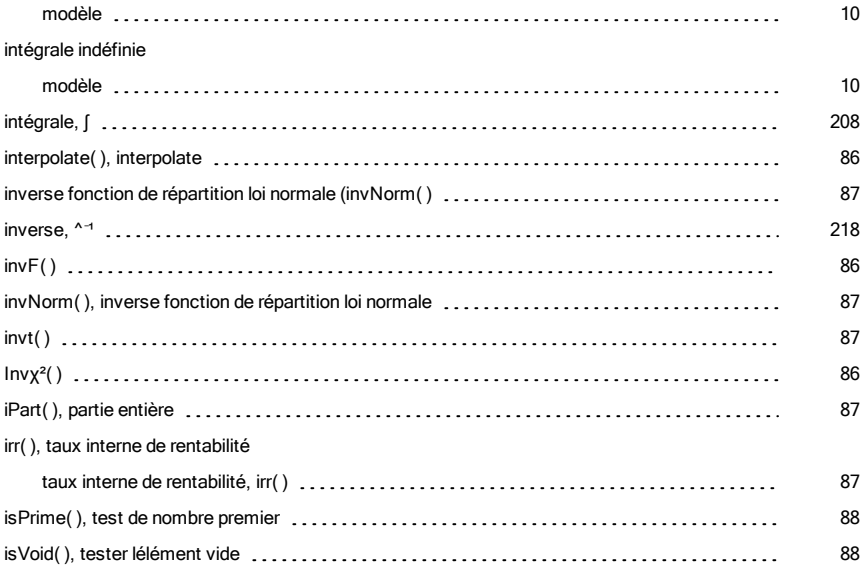

# L

#### langue

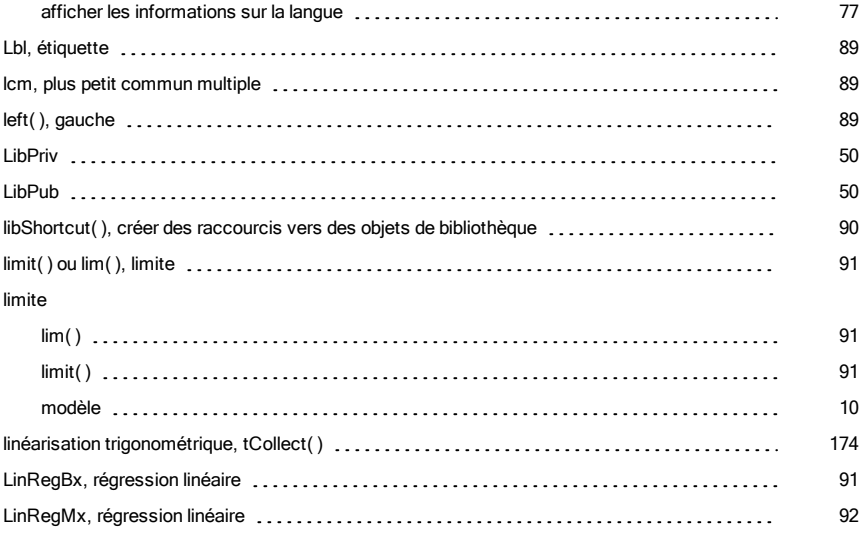

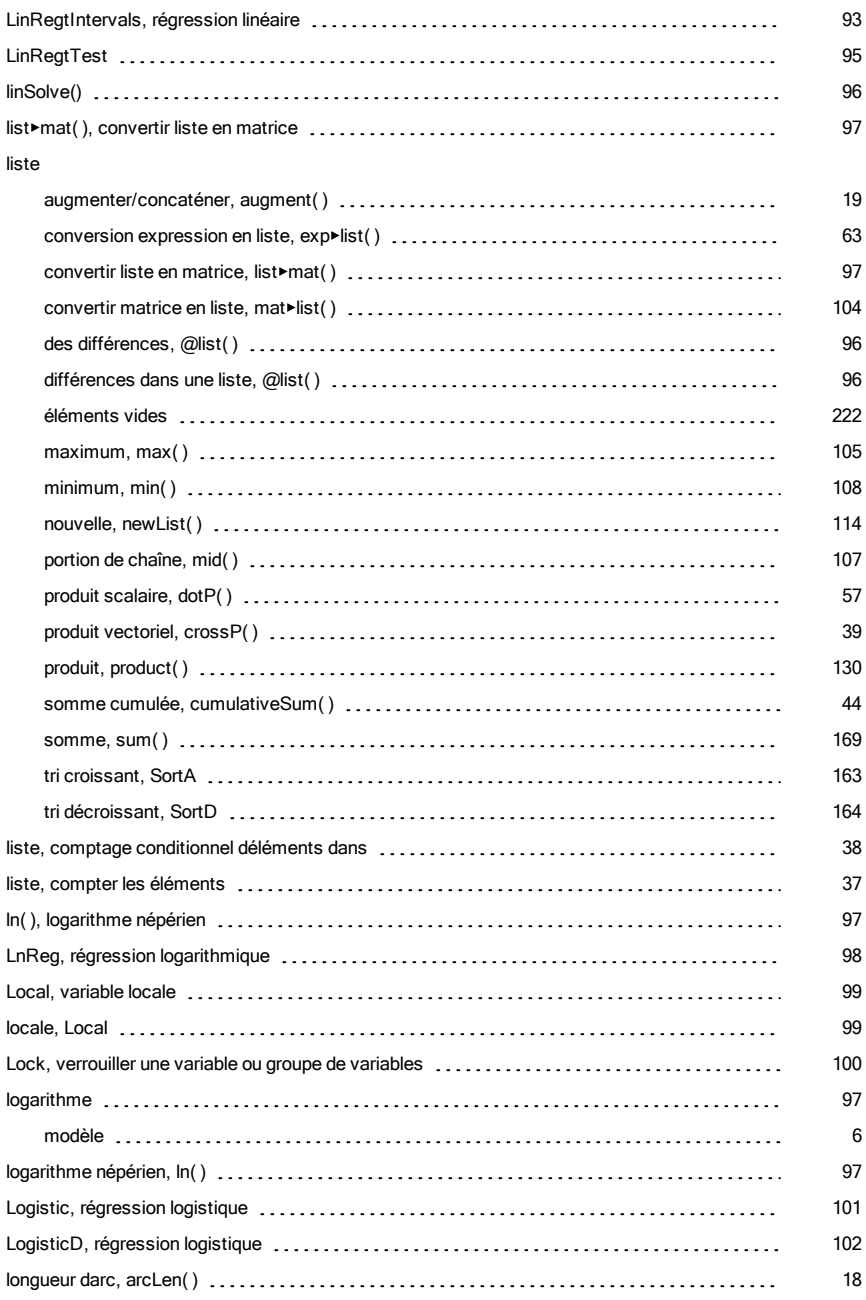

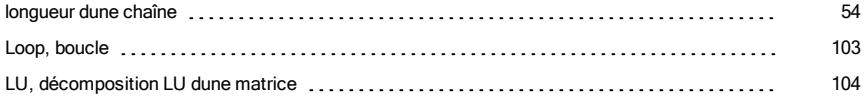

### M

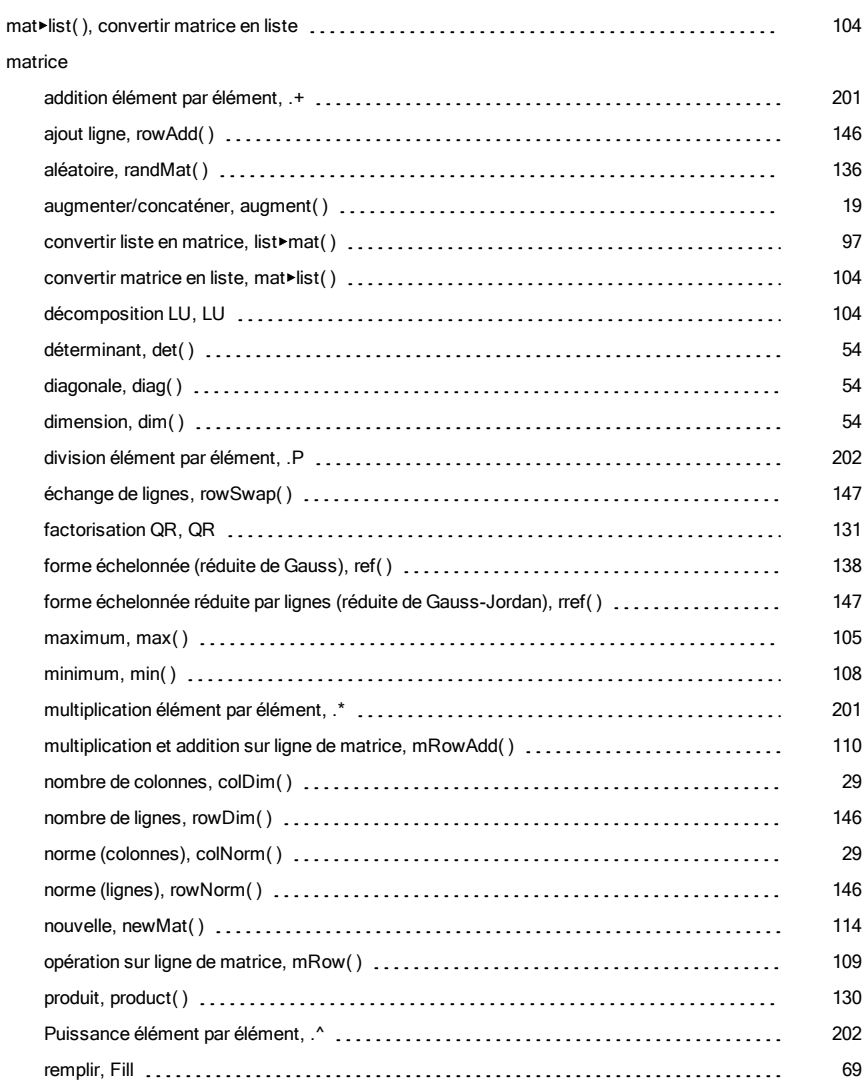

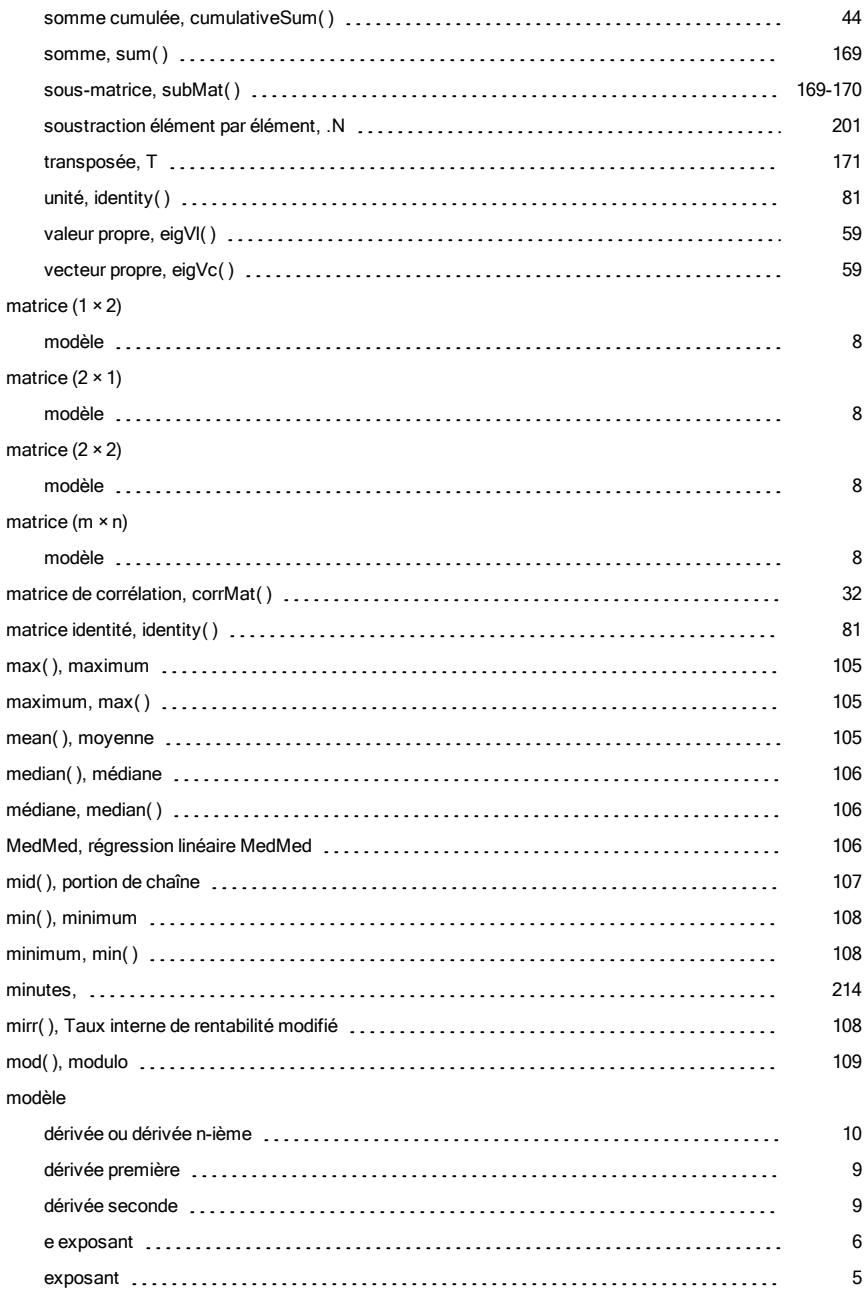

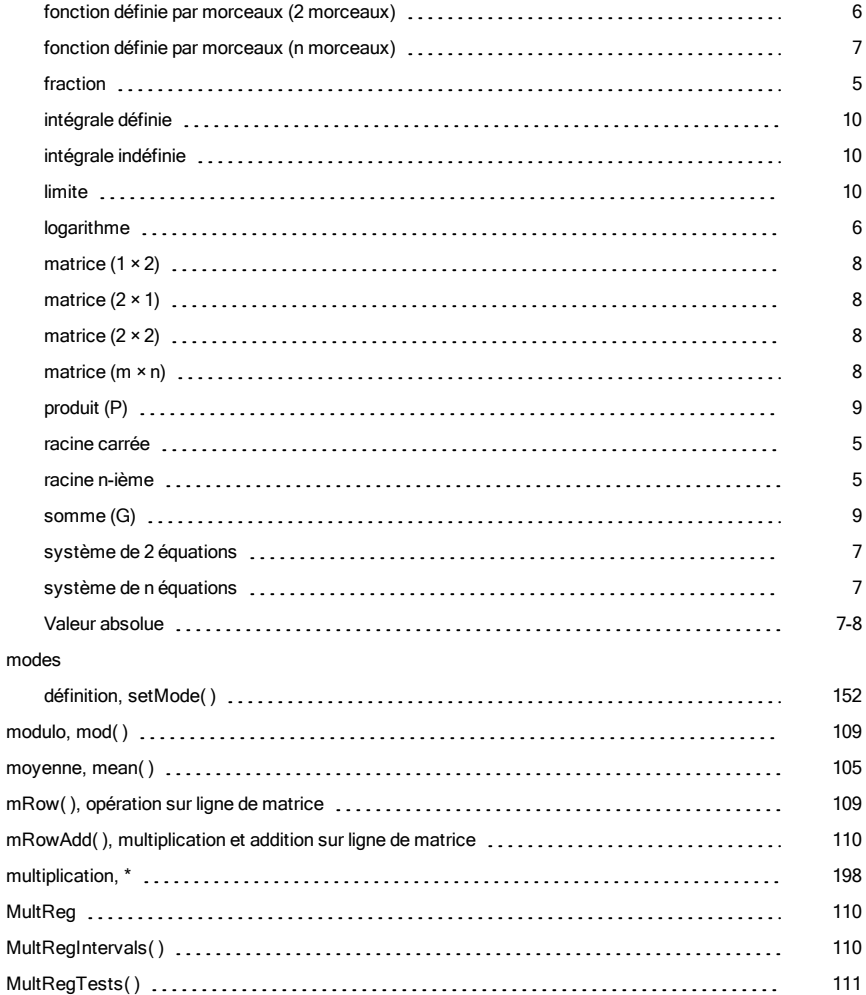

# N

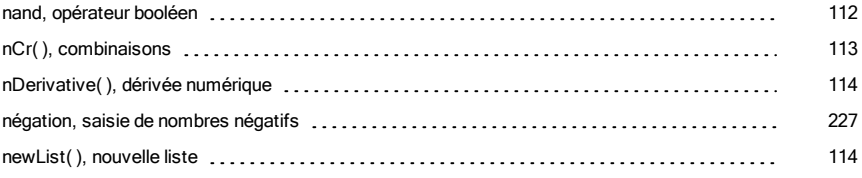

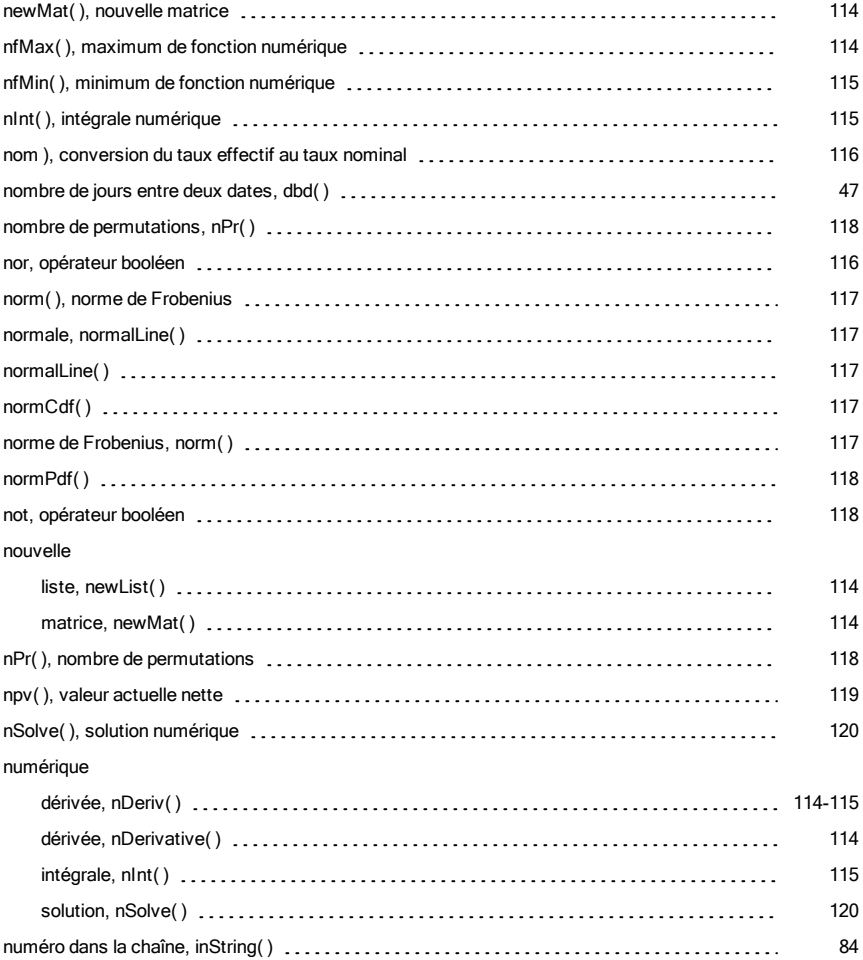

# O

#### objet

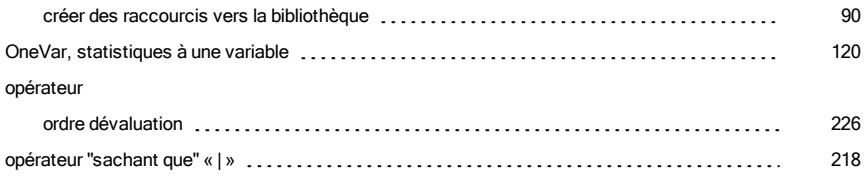

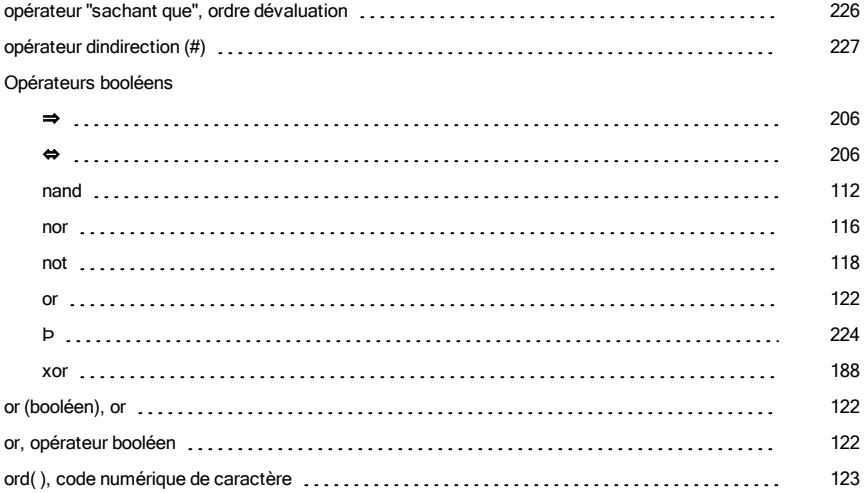

### P

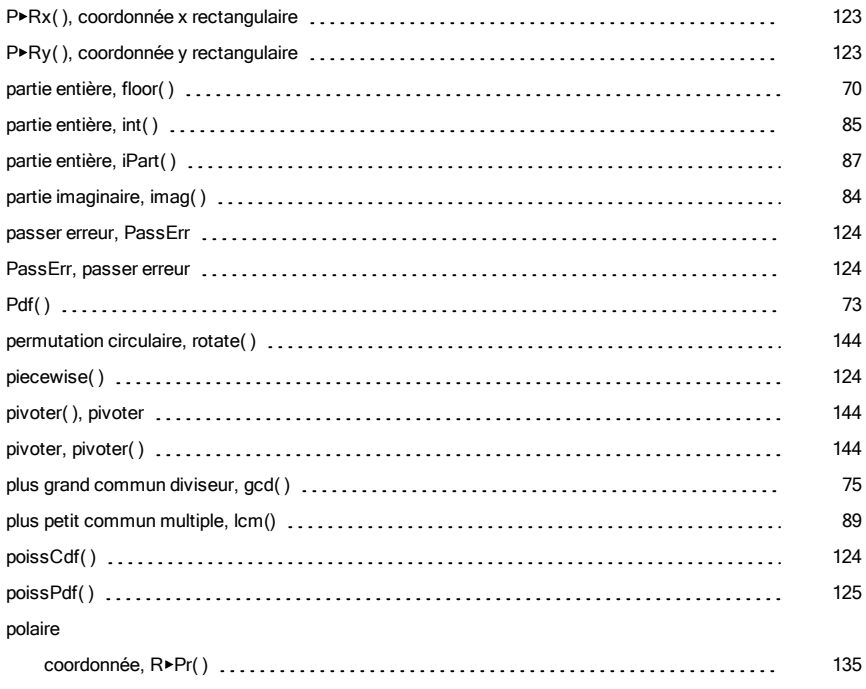

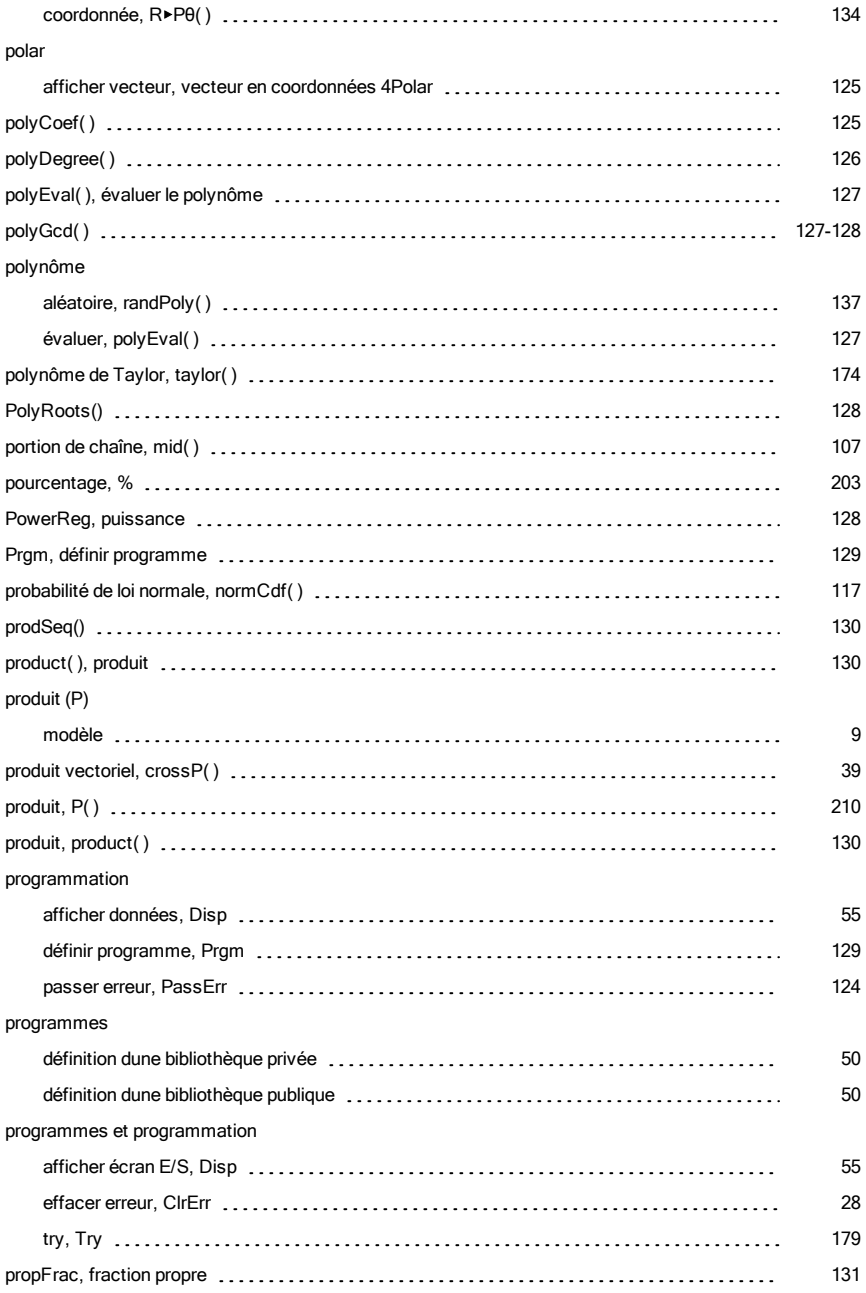

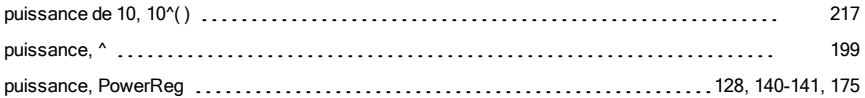

# Q

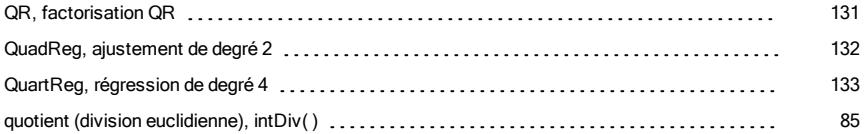

### R

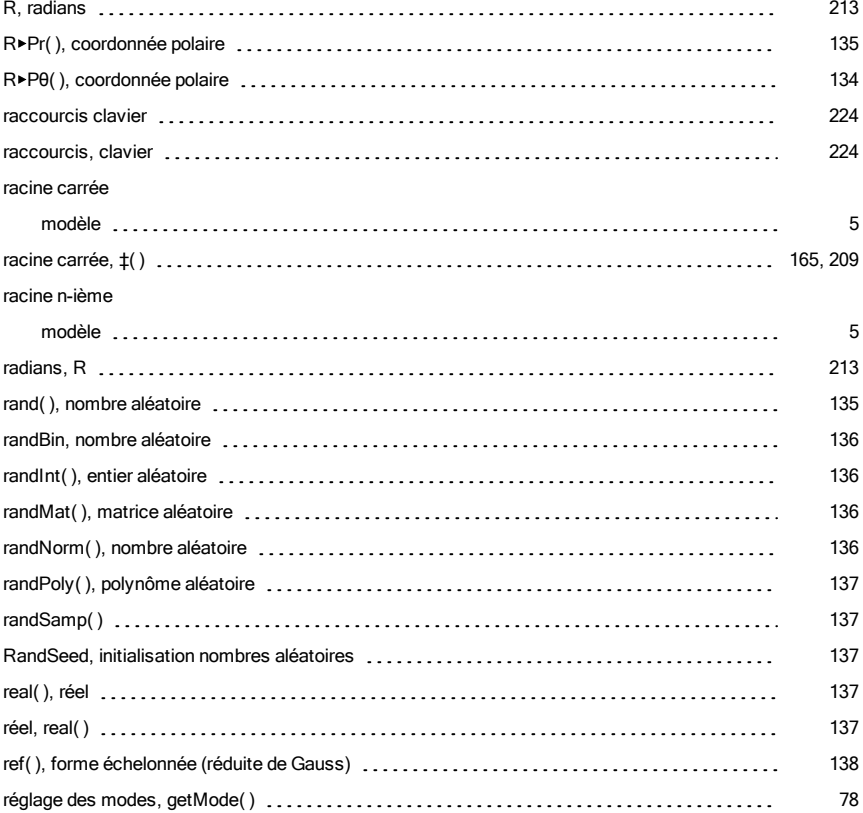

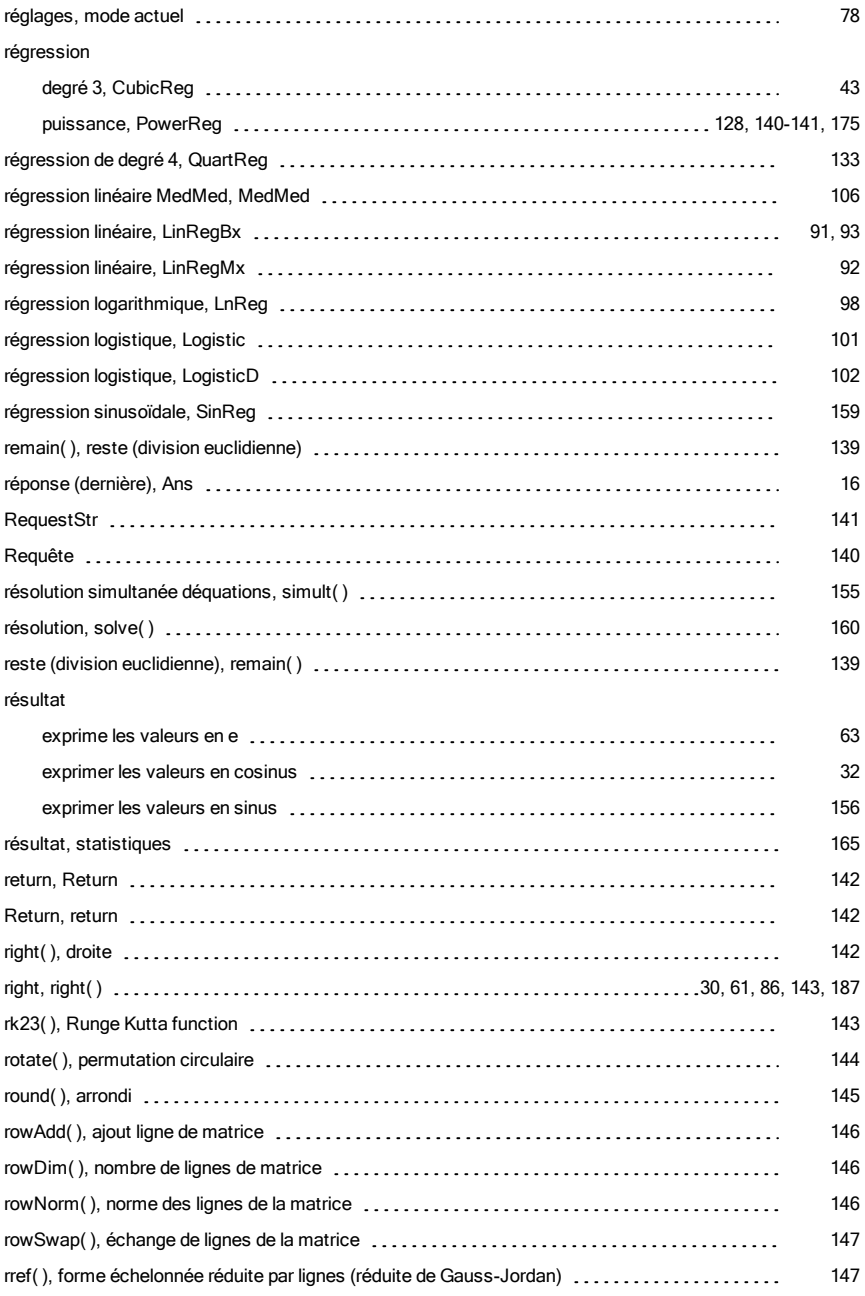

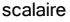

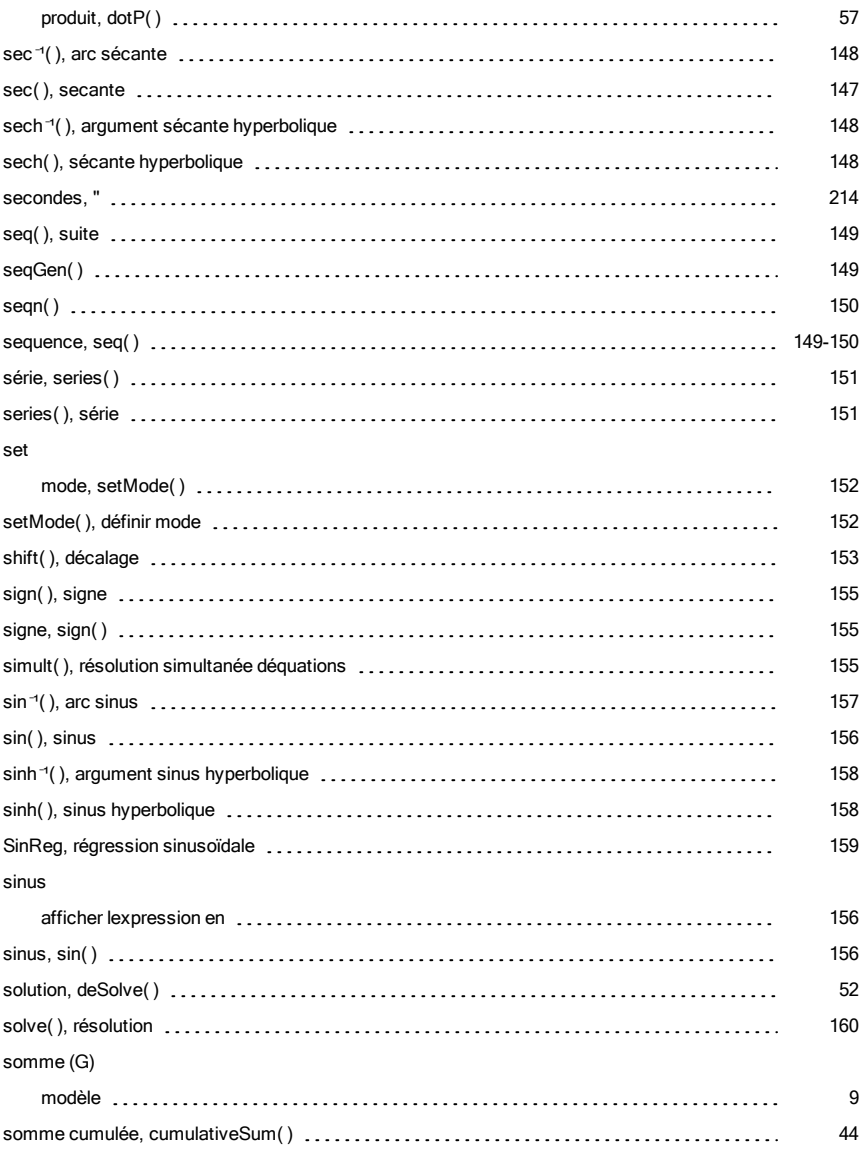

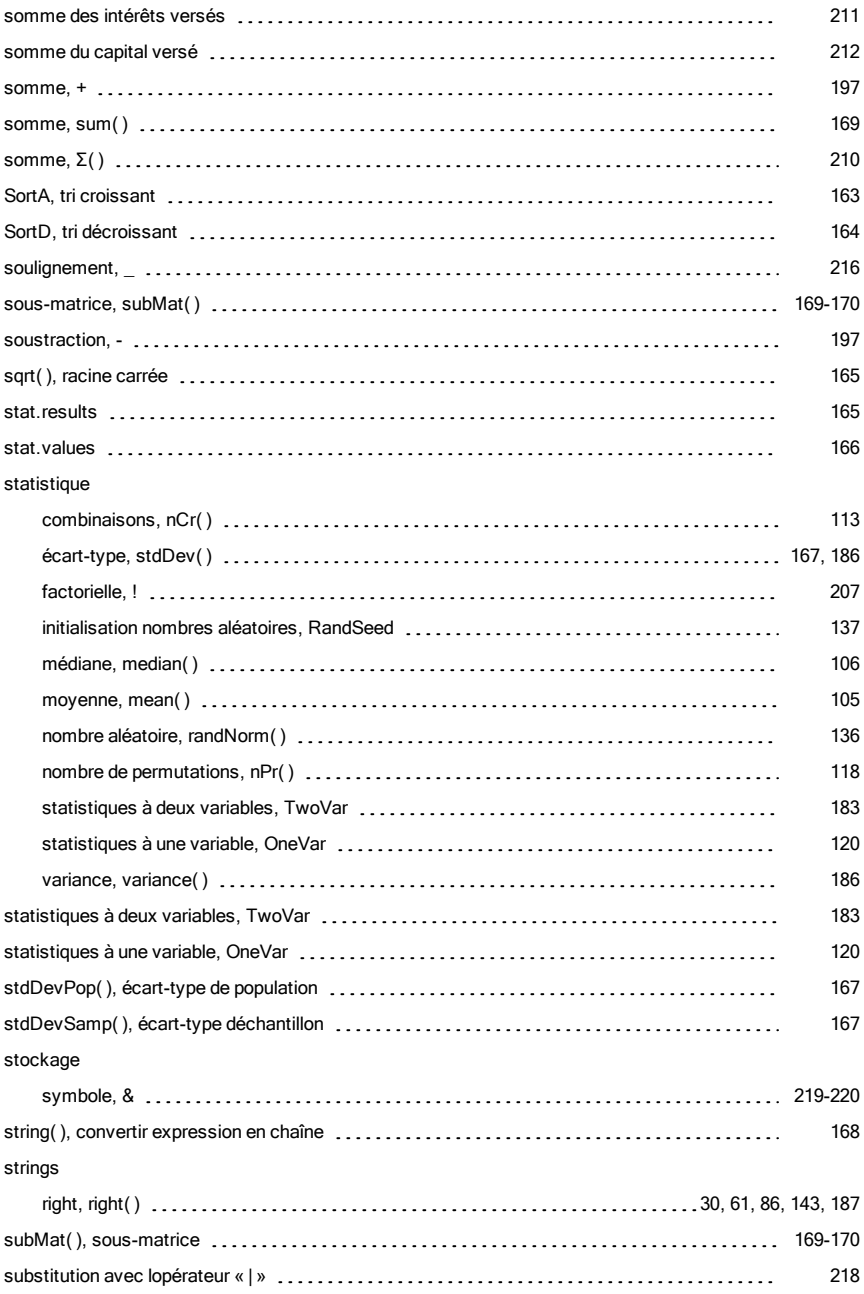

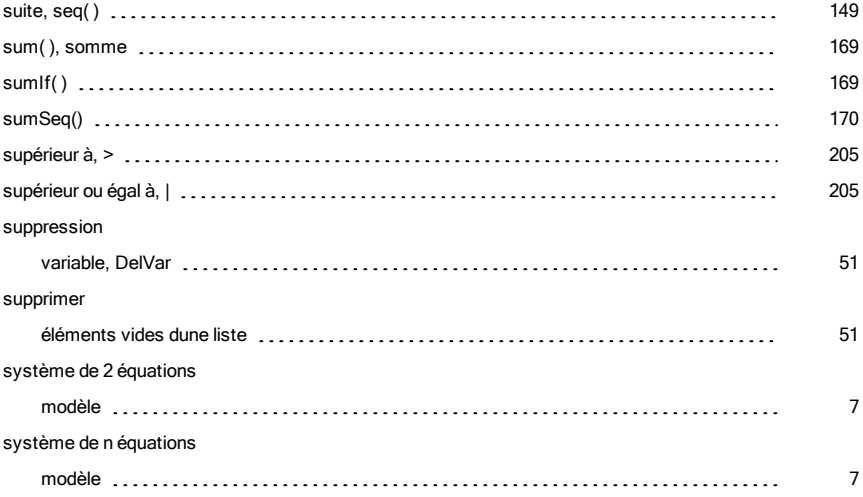

# T

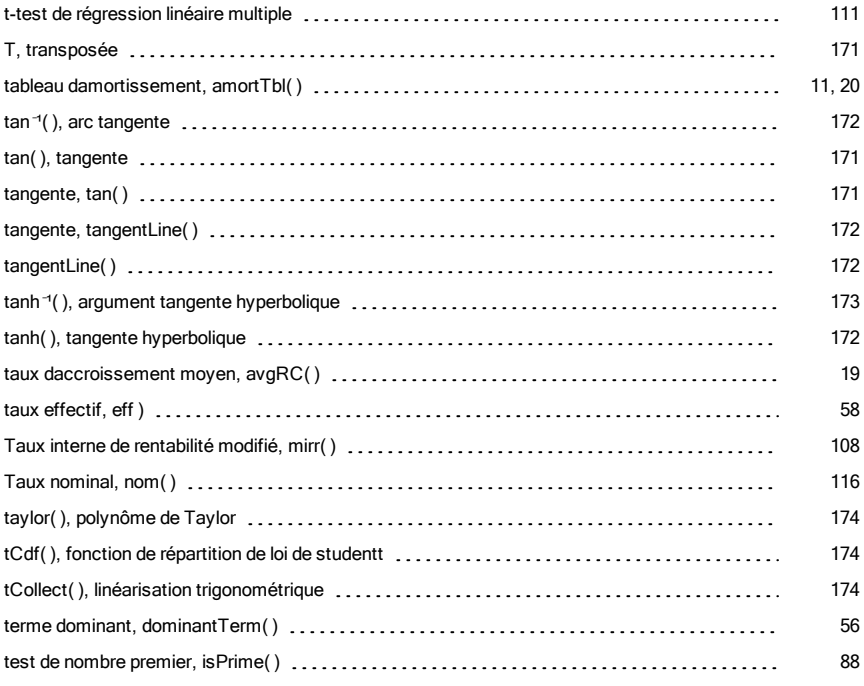

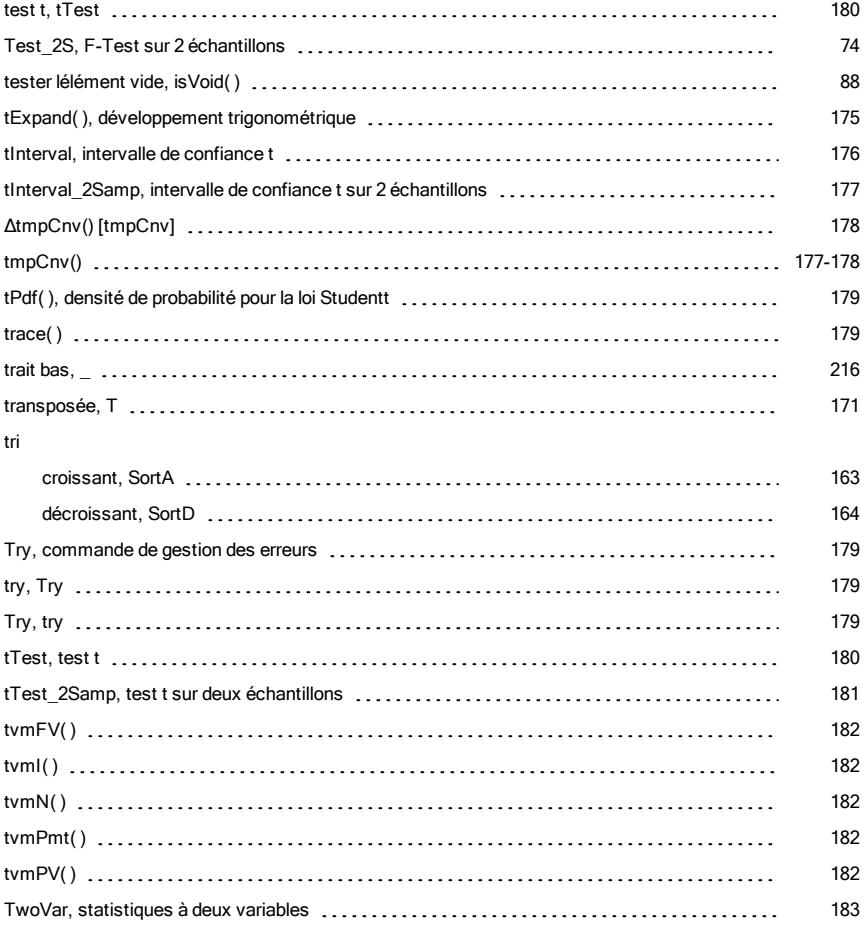

# U

#### unité

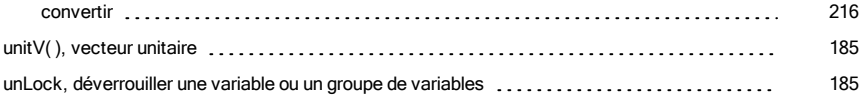

#### V

#### Valeur absolue

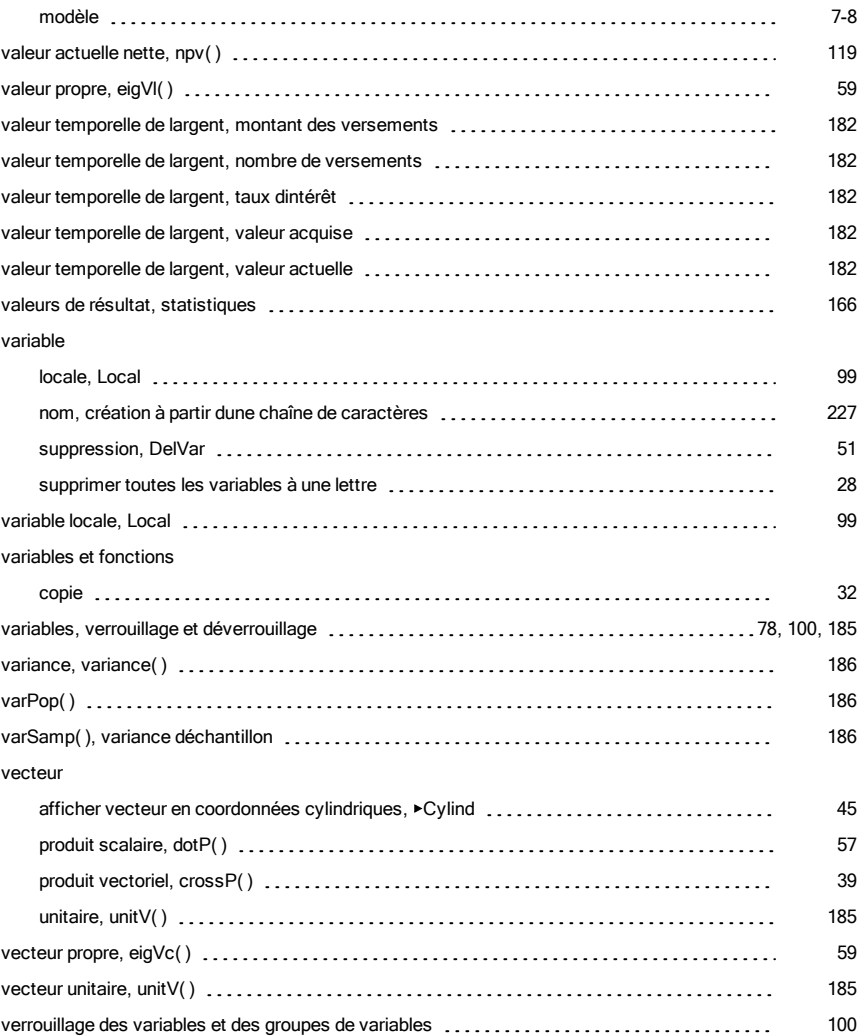

#### W

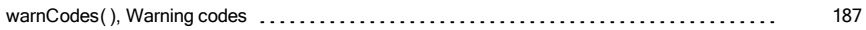

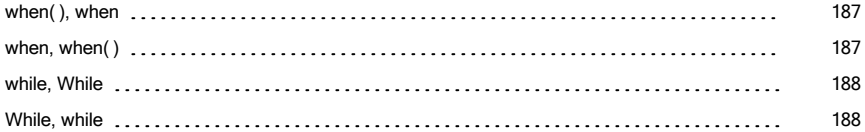

# X

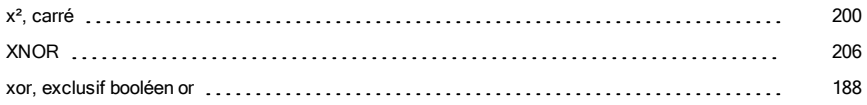

# Z

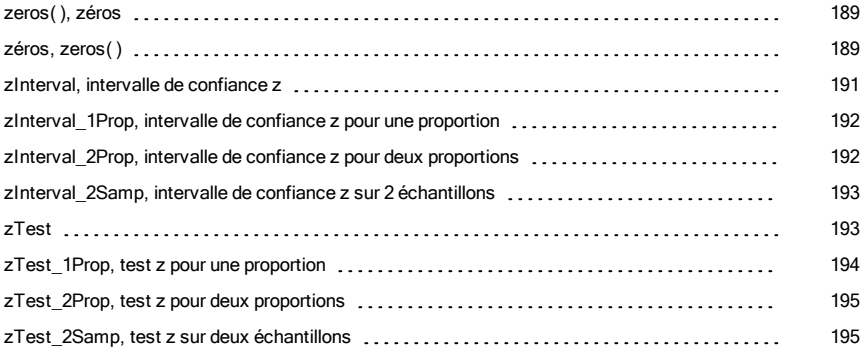

# Δ

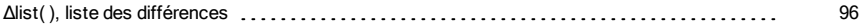

# Χ

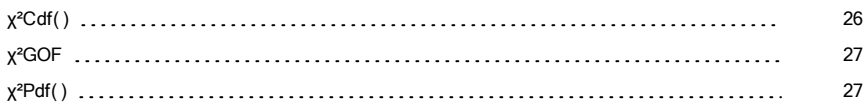